# **DEALING WITH** MISSING DATA IN EDUCATIONAL **DEALING WITH MISSING WITH MISSING WITH MISSING WITH MISSING WITH MISSING WITH MISSING WITH MISSING WITH MISSING RESEARCH: SOFTWARE TUTORIALS**

**SOFTWARE TUTORIALS** 

**CRAIG K. ENDERS, PHD** MICHAEL P. WOLLER, MA

# **TABLE OF CONTENTS**

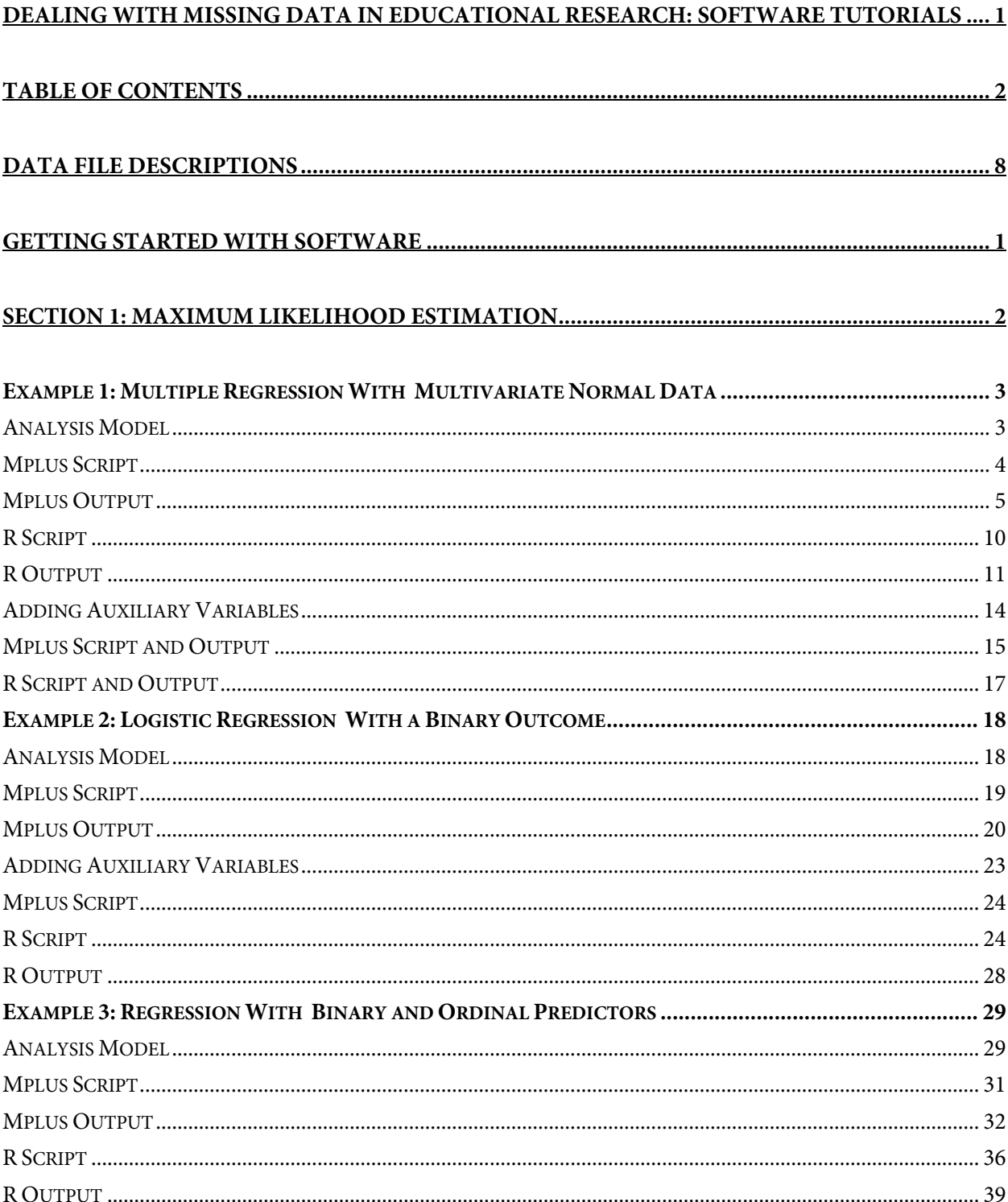

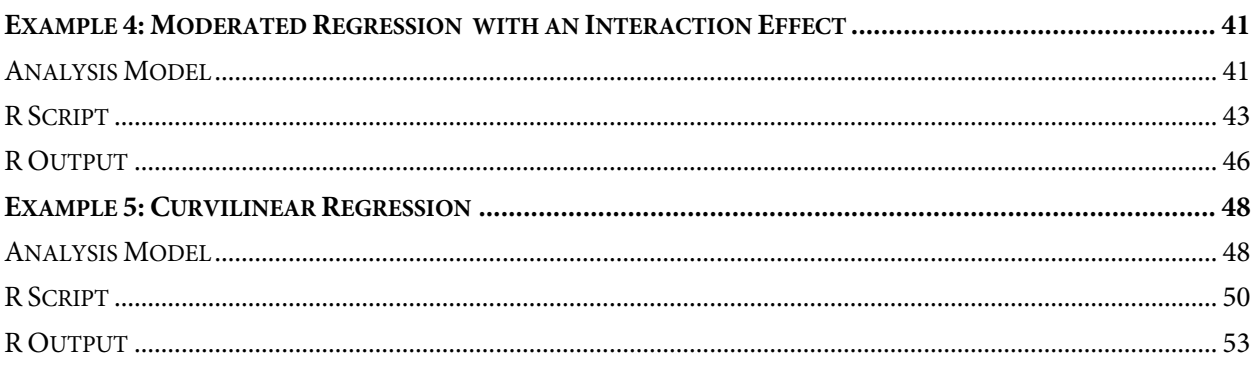

# SECTION 2: BAYESIAN ESTIMATION AND MODEL-BASED MULTIPLE IMPUTATION .......... 55

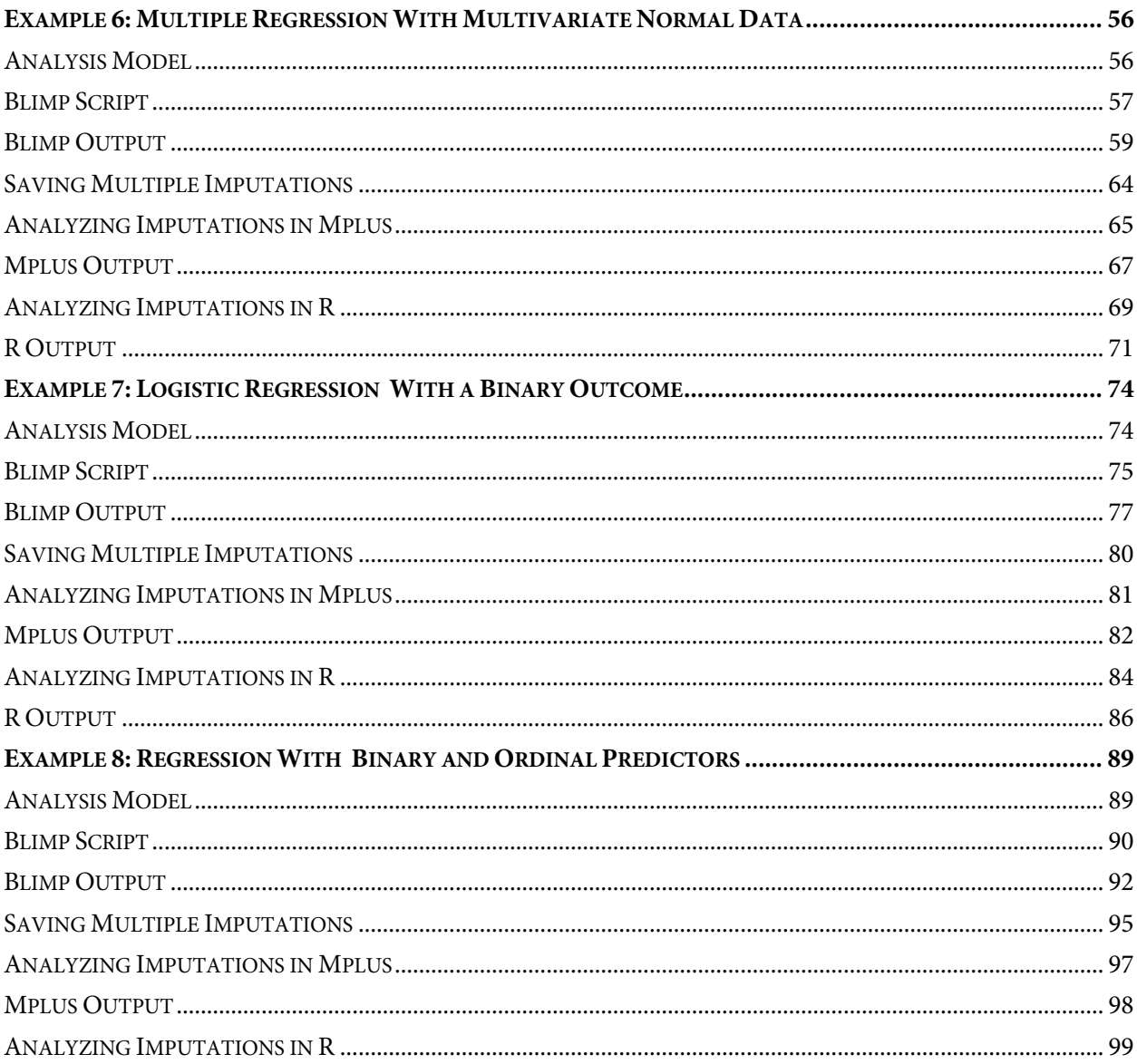

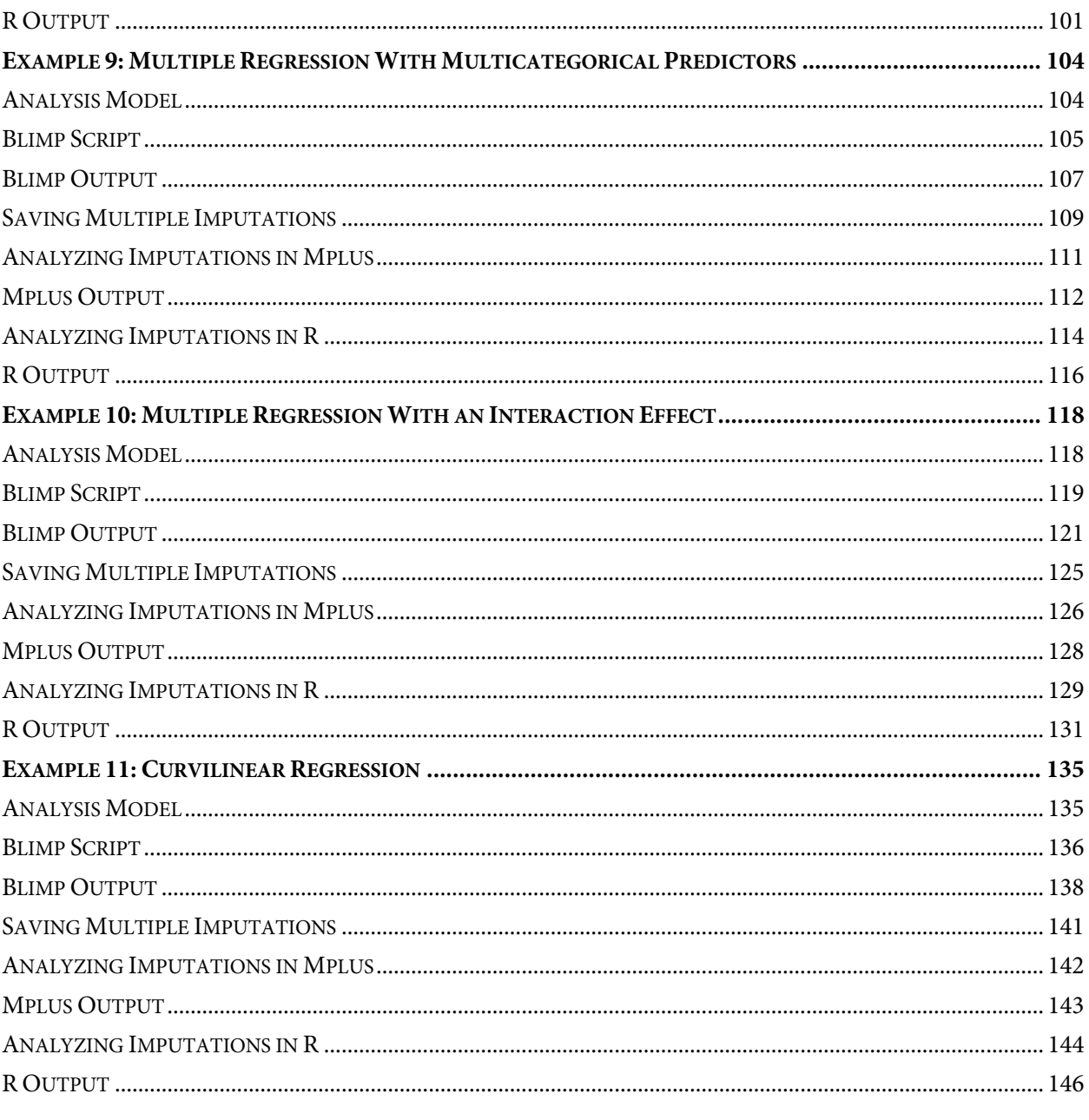

# 

### EXAMPLE 12: FULLY CONDITIONAL SPECIFICATION IMPUTATION FOR A PAIRED-SAMPLES COMPARISON

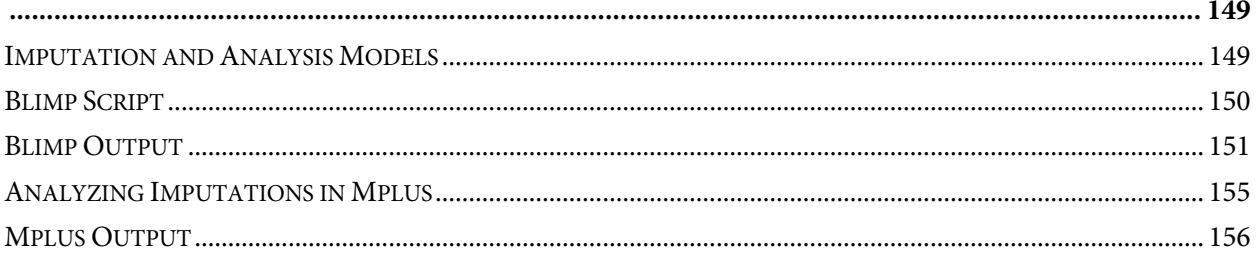

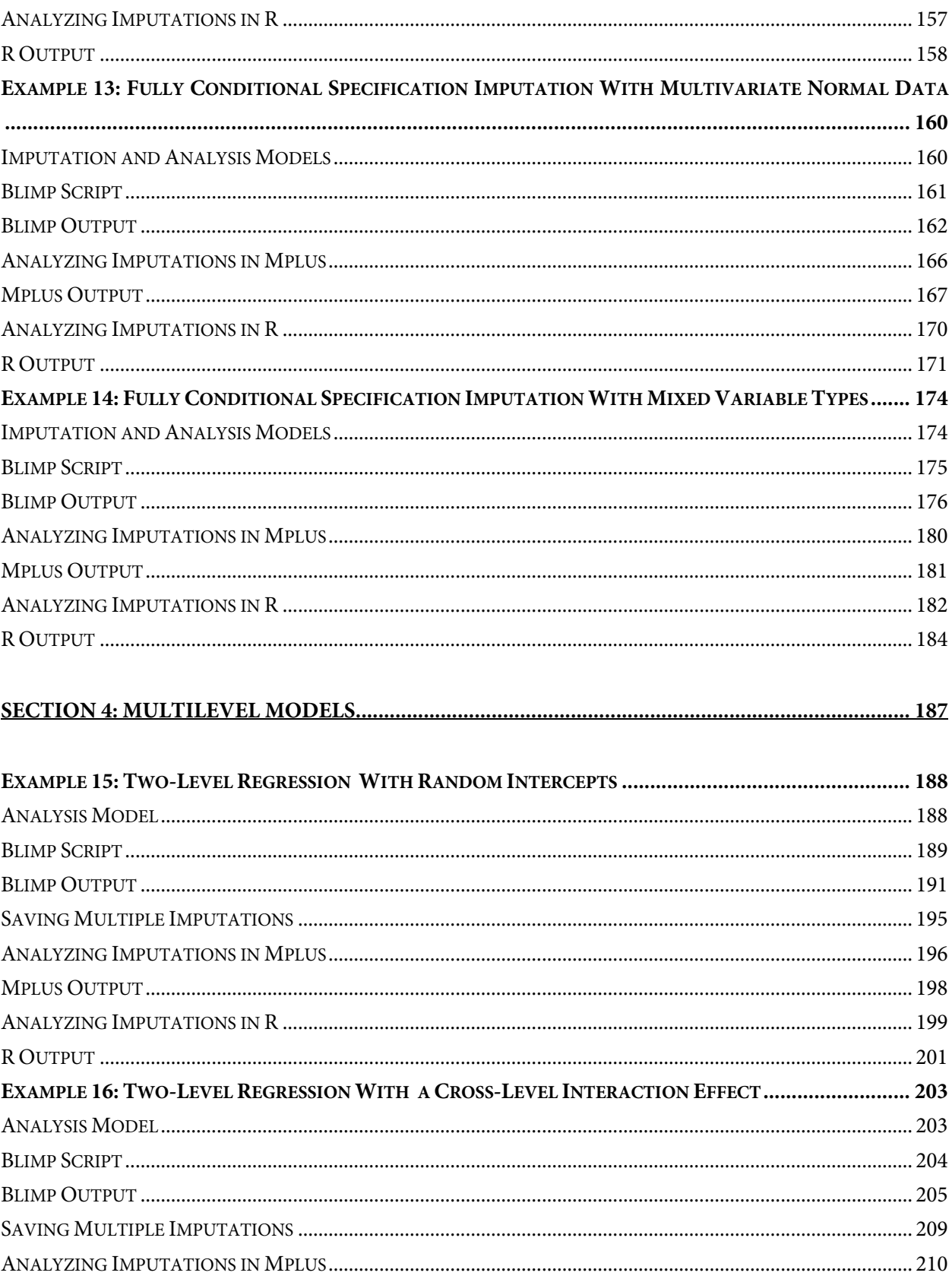

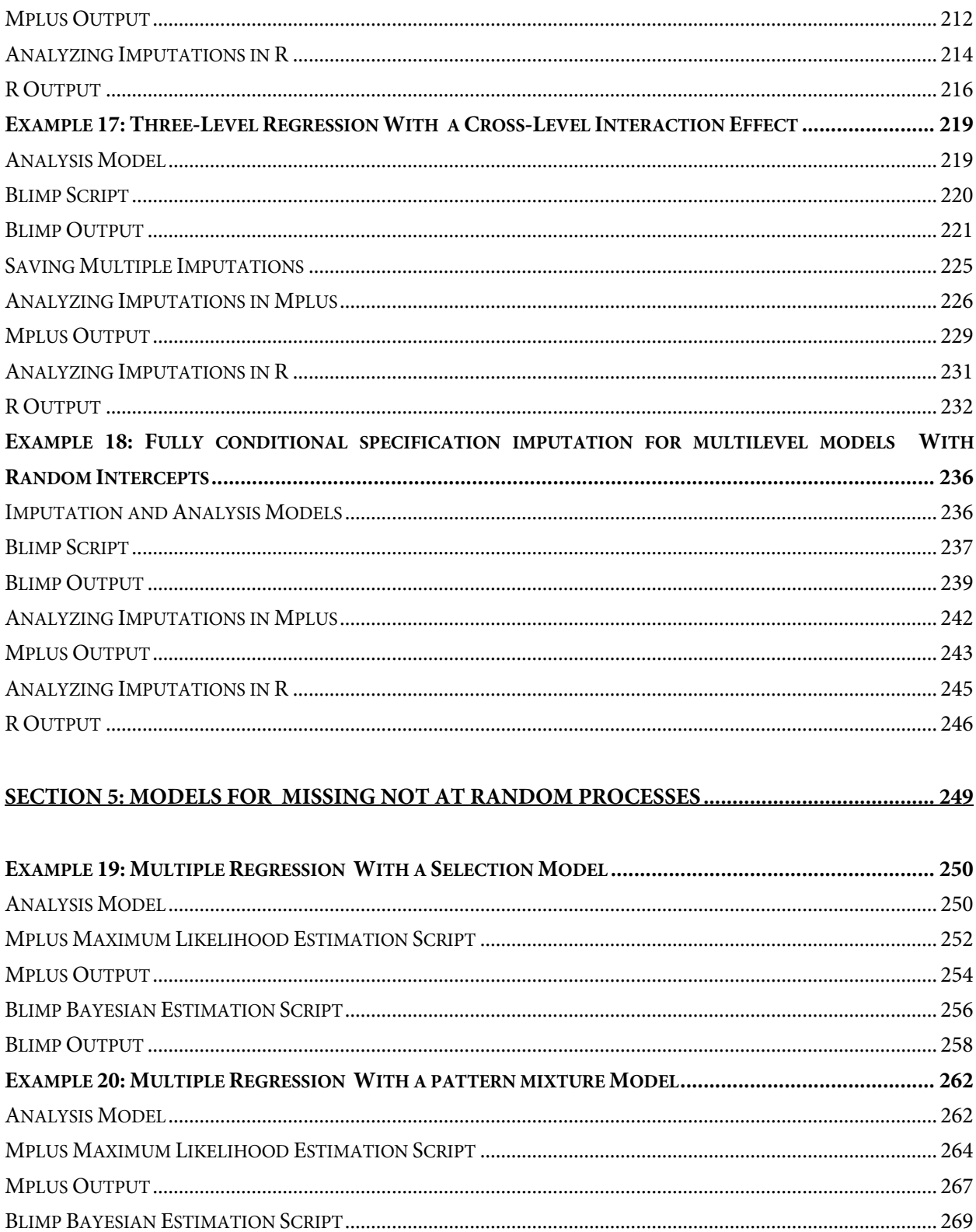

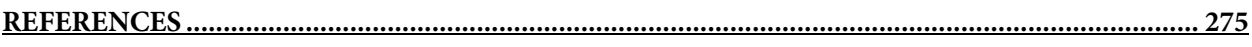

# **DATA FILE DESCRIPTIONS**

The analysis examples use synthetic data sets created to closely resemble those from educational studies described in Montague et al. (2005) and Montague et al. (2014). The data and analysis scripts are available for download from the project website: www.appliedmissingdata.com/ videos.

The behaviorachievement.dat file is taken from a longitudinal study that followed 138 students from primary to middle school. The file includes three annual assessments of broad reading and math achievement beginning in the first grade, seventh grade standardized achievement test scores taken from a statewide assessment, and a final measure of broad reading and math obtained in ninth grade. The data also contain teacher ratings of behavioral symptoms and learning problems were also obtained in the first grade.

The mathachievement.dat data set is taken from an educational intervention where 250 students were assigned to an intervention and comparison condition. The file includes pretest and posttest math achievement scores, a measure of math self-efficacy, standardized reading scores taken from a statewide assessment, and several sociodemographic variables.

The problemsolving2level.dat data set is taken from a cluster-randomized educational intervention where 29 schools were assigned to an intervention and comparison condition. In addition to the intervention assignment indicator, school-level variables include the average years of teacher experience and the percentage of learners for whom English is a second language. The 928 student-level records include pretest and posttest math problem-solving and self-efficacy scores, standardized math scores taken from a statewide assessment, and several sociodemographic variables.

The problemsolving3level.dat data set is taken from a cluster-randomized educational intervention where 29 schools were assigned to an intervention and comparison condition. In addition to the intervention assignment indicator, school-level variables include the average years of teacher experience and the percentage of learners for whom English is a second language. The 928 student-level records include seven monthly measures of math problemsolving and self-efficacy, standardized math scores taken from a statewide assessment, and several sociodemographic variables.

| Name              | Definition                                   | Missing %        | Scale                                  |
|-------------------|----------------------------------------------|------------------|----------------------------------------|
| ID                | Individual identifier                        | $\boldsymbol{0}$ | Integer index                          |
| <b>MALE</b>       | Gender dummy code                            | 1.5              | $0$ = Female, $1$ = Male               |
| <b>HISPANIC</b>   | Hispanic dummy code                          | 5.1              | $0 =$ African American, $1 =$ Hispanic |
| <b>RISKGRP</b>    | Emotion/behavior disorder risk               | 2.2              | $1 = Low, 2 = Medium, 3 = High$        |
| <b>ATRISK</b>     | Emotion/behavior disorder risk               | 2.2              | $0 = Low, 1 = Medium/high$             |
| BEHSYMP1          | 1 <sup>st</sup> grade behavioral symptoms    | 3.6              | Numeric (17 to 92)                     |
| LRNPROB1          | 1 <sup>st</sup> grade learning problems      | 2.2              | Numeric (31 to 88)                     |
| READ1             | 1 <sup>st</sup> grade reading composite      | 6.5              | Numeric (39 to 153)                    |
| READ2             | 2 <sup>nd</sup> grade reading composite      | 9.4              | Numeric (20 to 150)                    |
| READ3             | 3 <sup>rd</sup> grade reading composite      | 14.5             | Numeric (46 to 138)                    |
| READ9             | 9 <sup>th</sup> grade reading composite      | 17.4             | Numeric (41 to 123)                    |
| READ9GRP          | 9 <sup>th</sup> grade reading classification | 17.4             | $0 =$ Below average, $1 =$ Average     |
| STANREAD7         | 7 <sup>th</sup> grade standardized reading   | 19.6             | Numeric (100 to 399)                   |
| MATH1             | 1 <sup>st</sup> grade math composite         | 6.5              | Numeric (60 to 149)                    |
| MATH <sub>2</sub> | 2 <sup>nd</sup> grade math composite         | 9.4              | Numeric (76 to 138)                    |
| MATH3             | 3 <sup>rd</sup> grade math composite         | 14.5             | Numeric (71 to 143)                    |
| MATH9             | 9 <sup>th</sup> grade math composite         | 17.4             | Numeric (55 to 127)                    |
| MATHGRP9          | $9th$ grade math classification              | 17.4             | $0 =$ Below average, $1 =$ Average     |
| STANMATH7         | 7 <sup>th</sup> grade standardized math      | 19.6             | Numeric (100 to 421)                   |

Variable Definitions for behaviorachievement.dat File

| Name             | Definition                      | Missing %        | Scale                               |
|------------------|---------------------------------|------------------|-------------------------------------|
| ID               | Individual identifier           | $\overline{0}$   | Integer index                       |
| <b>CONDITION</b> | Experimental condition          | $\Omega$         | $0 = Comparison, 1 = Intervention$  |
| MALE             | Gender dummy code               | $\theta$         | $0 =$ Female, $1 =$ Male            |
| <b>FRLUNCH</b>   | Lunch assistance dummy code     | 4.4              | $0 = None$ , $1 = Lunch$ assistance |
| <b>ATRISK</b>    | Emotion/behavior disorder risk  | 5.2              | $0 =$ Low risk, $1 =$ At-risk       |
| <b>STANREAD</b>  | Standardized reading            | 9.2              | Numeric (27 to 69)                  |
| <b>EFFICACY</b>  | Math self-efficacy rating scale | 9.6              | Ordinal (1 to 6)                    |
| <b>ANXIETY</b>   | Math anxiety composite          | 8.4              | Numeric (0 to 44)                   |
| <b>MATHPRE</b>   | Math achievement pretest        | $\boldsymbol{0}$ | Numeric (26 to 76)                  |
| MATHPOST         | Math achievement posttest       | 18.0             | Numeric (37 to 85)                  |

Variable Definitions for mathachievement.dat File

| Name               | Definition                    | Missing %        | Scale                                             |
|--------------------|-------------------------------|------------------|---------------------------------------------------|
| <b>SCHOOL</b>      | School identifier             | $\boldsymbol{0}$ | Integer index                                     |
| <b>STUDENT</b>     | Student identifier            | $\mathbf{0}$     | Integer index                                     |
| <b>CONDITION</b>   | Experimental condition        | $\boldsymbol{0}$ | $0 = Control$ , $1 = Experimental$                |
| <b>TEACHEXP</b>    | Teacher years of experience   | 10.8             | Numeric (4.3 to 24.6)                             |
| <b>ESLPCT</b>      | % English as second language  | $\boldsymbol{0}$ | Numeric (10 to 100)                               |
| <b>ETHNIC</b>      | Ethnicity/race                | 9.0              | $1 =$ White, $2 =$ Black, $3 =$ Hispanic          |
| <b>MALE</b>        | Gender dummy code             | $\boldsymbol{0}$ | $0$ = Female, $1$ = Male                          |
| <b>FRLUNCH</b>     | Lunch assistance code         | 4.7              | $0 = \text{None}$ , $1 = \text{Lunch assistance}$ |
| <b>LOWACH</b>      | Low achievement code          | 5.2              | $0 =$ Typically achieving, $1 =$ Low achieving    |
| <b>STANMATH</b>    | Standardized math scores      | 7.4              | Numeric (5.3 to 87.8)                             |
| <b>EFFICACYPRE</b> | Math self-efficacy pretest    | $\boldsymbol{0}$ | Numeric (0 to 12)                                 |
| <b>EFFICACYPST</b> | Math self-efficacy posttest   | 20.5             | Numeric (0 to 12)                                 |
| <b>PSOLVEPRE</b>   | Math problem-solving pretest  | $\boldsymbol{0}$ | Numeric (37 to 66)                                |
| <b>PSOLVEPST</b>   | Math problem-solving posttest | 20.5             | Numeric (37 to 65)                                |

Variable Definitions for problemsolving2level.dat File

| Name               | Definition                    | Missing %        | Scale                                          |
|--------------------|-------------------------------|------------------|------------------------------------------------|
| <b>SCHOOL</b>      | School identifier             | $\mathbf{0}$     | Integer index                                  |
| <b>STUDENT</b>     | Student identifier            | $\boldsymbol{0}$ | Integer index                                  |
| <b>WAVE</b>        | Monthly wave identifier       | $\mathbf{0}$     | Integer index $(1 to 7)$                       |
| <b>CONDITION</b>   | Experimental condition        | $\boldsymbol{0}$ | $0 = Control$ , $1 = Experimental$             |
| <b>TEACHEXP</b>    | Teacher years of experience   | 10.8             | Numeric (4.3 to 24.6)                          |
| <b>ESLPCT</b>      | % English as second language  | $\mathbf{0}$     | Numeric (10 to 100)                            |
| <b>ETHNIC</b>      | Ethnicity/race                | 9.0              | $1 =$ White, $2 =$ Black, $3 =$ Hispanic       |
| <b>MALE</b>        | Gender dummy code             | $\boldsymbol{0}$ | $0$ = Female, $1$ = Male                       |
| <b>FRLUNCH</b>     | Lunch assistance code         | 4.7              | $0 = None$ , $1 = Lunch$ assistance            |
| <b>LOWACH</b>      | Low achievement code          | 5.2              | $0 =$ Typically achieving, $1 =$ Low achieving |
| <b>STANMATH</b>    | Standardized reading          | 7.4              | Numeric (5.3 to 87.8)                          |
| MONTH <sub>0</sub> | Time scores (baseline = $0$ ) | $\boldsymbol{0}$ | Numeric (0 to 6)                               |
| MONTH7             | Time scores (endpoint $= 0$ ) | $\boldsymbol{0}$ | Numeric $(-6 \text{ to } 0)$                   |
| <b>EFFICACY</b>    | Math self-efficacy            | 11.4             | Numeric (0 to 14)                              |
| <b>PROBSOLVE</b>   | Math problem-solving          | 11.4             | Numeric (37 to 68)                             |

Variable Definitions for problemsolving3level.dat File

# **GETTING STARTED WITH SOFTWARE**

The tutorial examples use the Blimp application for Bayesian estimation and multiple imputation. Blimp's development was supported by the Institute of Education Sciences, U.S. Department of Education, through Grant R305D150056 & R305D190002 to UCLA. Blimp is freely available at www.appliedmissingdata.com/blimp. The Blimp User Guide is available from the same website and from the Help > Help pull-down. To modify and customize features of the graphical interface (e.g., fonts, layout of the syntax and output panes, etc.), go to the Blimp Studio > Preferences pull-down.

The tutorial examples use Mplus for maximum likelihood estimation and for analyzing multiply imputed data sets created by Blimp. A free demo version of Mplus is available at www.statmodel.com/demo.shtml. Many of the scripts run on the demo version, which is limited to six variables.

The tutorial examples also use various R packages for maximum likelihood estimation and for analyzing multiply imputed data sets created by Blimp. R is available for download at www.rproject.org, and RStudio is available at www.rstudio.com/products/rstudio/download/. The script below installs the packages used in this document.

```
install.packages("lavaan", dependencies = T)
install.packages("semTools", dependencies = T)
install.packages("mitml", dependencies = T)
install.packages("mdmb", dependencies = T)
install.packages("remotes")
remotes::install_github("bkeller2/fdir")
```
**SECTION 1: MAXIMUM LIKELIHOOD ESTIMATION**

# **EXAMPLE 1: MULTIPLE REGRESSION WITH MULTIVARIATE NORMAL DATA**

This example illustrates a multiple regression analysis with multivariate normal incomplete data. The analysis uses the behaviorachievement.dat data set taken from a longitudinal study that followed 138 students from primary through middle school. The file includes three annual assessments of broad reading and math achievement beginning in the first grade, seventh grade standardized achievement test scores taken from a statewide assessment, and a final measure of broad reading and math obtained in ninth grade. The data also contain teacher ratings of behavioral symptoms and learning problems were also obtained in the first grade. The data description at the beginning of this document provides additional details. The variables for this analysis are as follows.

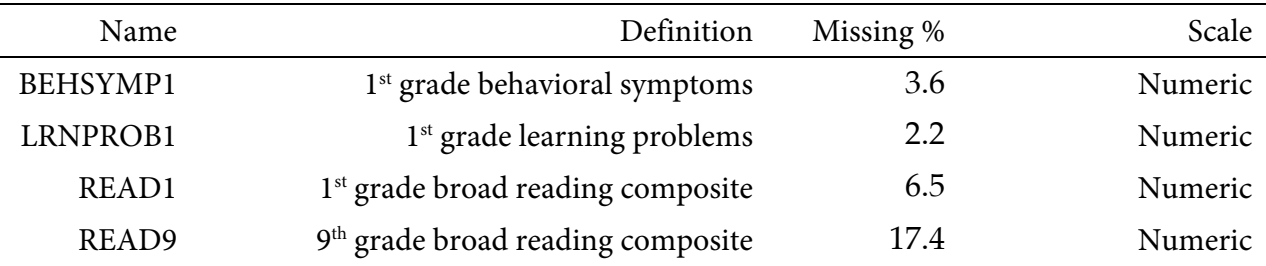

## **Analysis Model**

The analysis model features ninth grade broad reading scores regressed on first grade reading achievement and teacher-rated learning problems and behavioral symptoms.

$$
READ_9 = \beta_0 + \beta_1 (READ_1) + \beta_2 (LRNPROB_1) + \beta_3 (BEHSYMP_1) + \varepsilon
$$
 (1)

Unlike a complete-data regression analysis, all incomplete variables require distributional assumptions, including the predictors. The Mplus and R scripts below assign a multivariate normal distribution to the set of analysis variables.

## **Mplus Script**

The code block below shows Mplus script Ex1.1.inp.

#### **Mplus Script Ex1.1.inp**

```
1 DATA: 
 2 file = behaviorachievement.dat;
 3 VARIABLE: 
 4 names = id male hispanic riskgrp atrisk behsymp1 lrnprob1 
 5 read1 read2 read3 read9 read9grp stanread7 
 6 math1 math2 math3 math9 math9grp stanmath7;
 7 usevariables = read9 read1 lrnprob1 behsymp1;
 8 missing = all(999);
 9 ANALYSIS:
10 estimator = ml;
11 MODEL: 
12 read1 lrnprob1 behsymp1;
13 read9 on read1 lrnprob1 behsymp1 (beta1-beta3);
14 MODEL TEST:
15 \t 0 = \text{beta1}; 0 = \text{beta2}; 0 = \text{beta3};16 OUTPUT:
17 patterns sampstat stdyx cinterval;
```
The DATA command specifies the name of the input text file. No file path is required when the data set is located in the same directory as the script, as it is here. The VARIABLE command provides information about the data. Beginning on line 4, the names subcommand assigns names to the variables in the input data, the usevariables subcommand selects variables for the analysis, and the missing subcommand gives the global missing value code. The ANALYSIS command and estimator subcommand specify full information maximum likelihood estimation. These commands are optional because the maximum likelihood missing data handling is the default. If the variables are nonnormal, specifying estimator = mlr on line 10 generates robust test statistics and standard errors.

The MODEL section of the script consists of two lines. Listing all predictors by name on line 12 is important because doing so invokes a multivariate normal distribution for these variables. As mentioned previously, assigning distributional assumptions to predictors is necessary for missing data handling. On line 13, the outcome variable appears to the left of the on keyword, and the predictors appear to the right. The end of this line includes labels for the slope parameters in parentheses. The subsequent MODEL TEST command uses these labels to specify a custom significance test of the omnibus null hypothesis that all three population slopes equal zero. Finally, the OUTPUT command specifies four keywords on line 17 that request a summary of the missing data patterns, maximum likelihood estimates of sample statistics, standardized coefficients, and confidence intervals.

## **Mplus Output**

Information about the missing data patterns is found near the top of the output file. The table in the excerpt below shows the analysis variables in the rows and missing data patterns in the columns. The output also displays the frequency of each missing data pattern.

```
SUMMARY OF MISSING DATA PATTERNS
   MISSING DATA PATTERNS (x = not missing)
       1 2 3 4 5 6 7
READ9 x x x x
READ1 x x x x x x
LRNPROB1 x x x x x x
BEHSYMP1 x x x x x
   MISSING DATA PATTERN FREQUENCIES
   Pattern Frequency Pattern Frequency Pattern Frequency
 1 99 4 8 7 1
 2 4 5 22
 3 3 6 1
```
Next, the covariance coverage matrix displays the proportion of observed data for each variable on the diagonal and the proportion of observed data for each variable pair on the offdiagonals. A low value on the off-diagonal indicates that the data contain little information about a bivariate association.

COVARIANCE COVERAGE OF DATA

Minimum covariance coverage value 0.100

PROPORTION OF DATA PRESENT

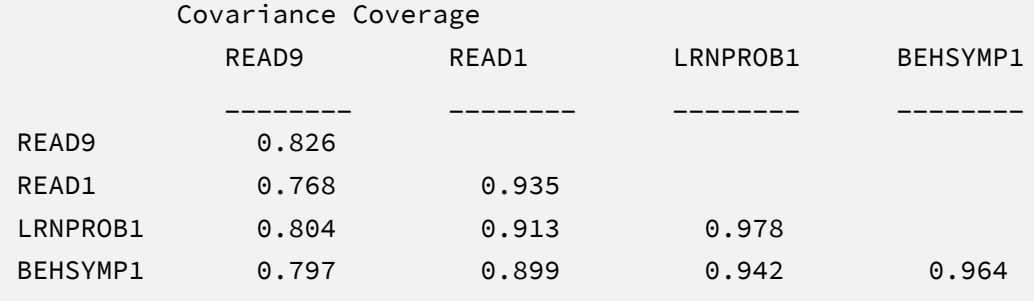

Most software programs that fit regression models report an omnibus *F* test that evaluates the set of slope coefficients. The MODEL TEST command in the previous script requested an analogous Wald chi-square statistic that evaluates the null hypothesis that all population slopes equal zero. The chi-square statistic, degrees of freedom, and *p*-value appear near the bottom of the MODEL FIT INFORMATION section under the Wald Test of Parameter Constraints heading. The test statistic is statistically significant, thus refuting the null hypothesis.

```
MODEL FIT INFORMATION
Number of Free Parameters 14
...
Wald Test of Parameter Constraints
      Value 159.666
      Degrees of Freedom 3
      P-Value 0.0000
```
The table of unstandardized parameter estimates is shown below. Because the analysis specifies a multivariate normal distribution for the predictors, the means, variances, and covariances of these variables are printed along with the focal model estimates. These supporting parameters are not of substantive interest, and they do not need to be reported. The first two columns display the unstandardized estimates and their standard errors, and the third and fourth columns display the corresponding *z*-statistics and *p*-values. The focal model results are shown in bold typeface.

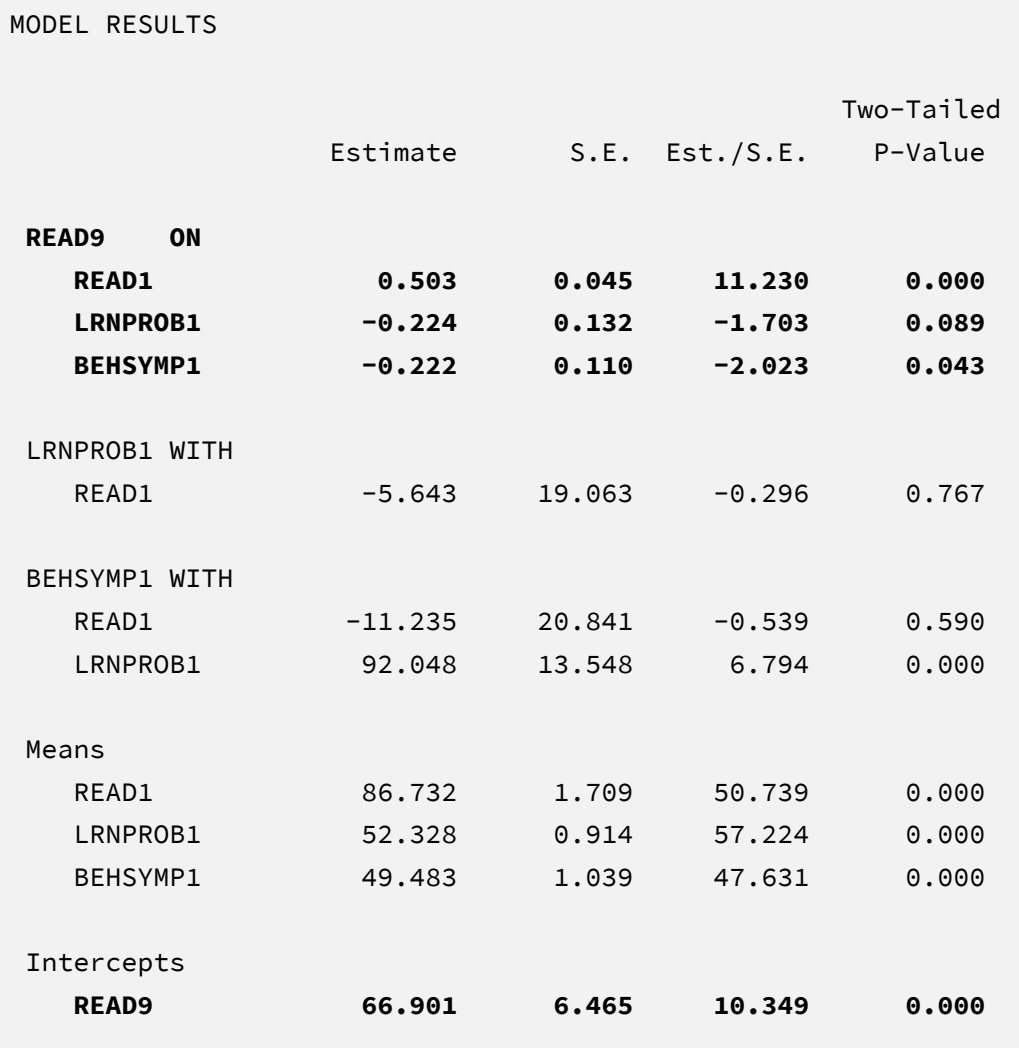

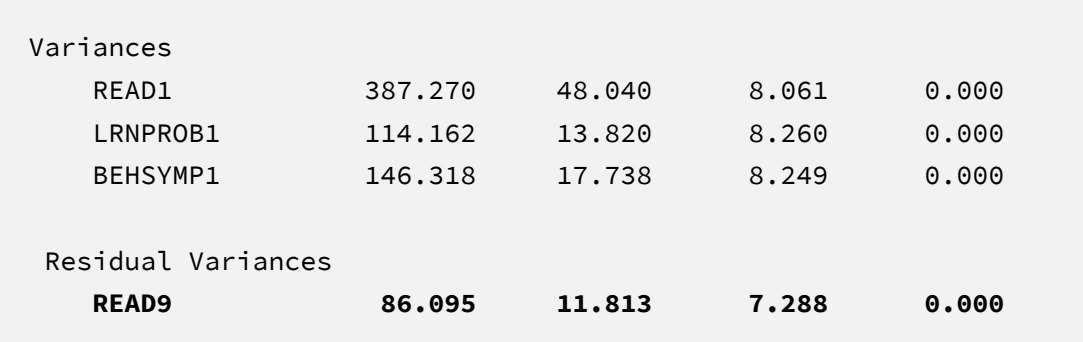

The results are interpreted in the same way as a complete-data regression analysis. For example, consider the first-grade reading slope. The model predicts that two individuals who differ by one point on READ1 but are the same on LRNPROB1 and BEHSYMP1 should differ by .50 points on the outcome. The corresponding test statistic indicates that the slope coefficient is statistically different from zero  $(z = 11.23, p < .001)$ .

Specifying the stdyx keyword as an option prints the table of standardized estimates and *R*squared statistic shown below. The slope coefficients convey the expected change in standard deviation units for a one standard deviation increase in a given predictor. For example, the model predicts that two individuals who differ by one standard deviation on READ1 but are the same on LRNPROB1 and BEHSYMP1 should differ by .68 standard deviations on the outcome. The *R*squared statistic at the bottom of this section indicates that the collection predictors explain 59% of the variation in ninth-grade reading scores.

```
STANDARDIZED MODEL RESULTS
STDYX Standardization
                                     Two-Tailed
              Estimate S.E. Est./S.E. P-Value
READ9 ON
 READ1 0.683 0.049 13.901 0.000
  LRNPROB1 -0.165 0.097 -1.698 0.089
  BEHSYMP1 -0.185 0.091 -2.032 0.042
LRNPROB1 WITH
 READ1 -0.027 0.091 -0.296 0.767
```
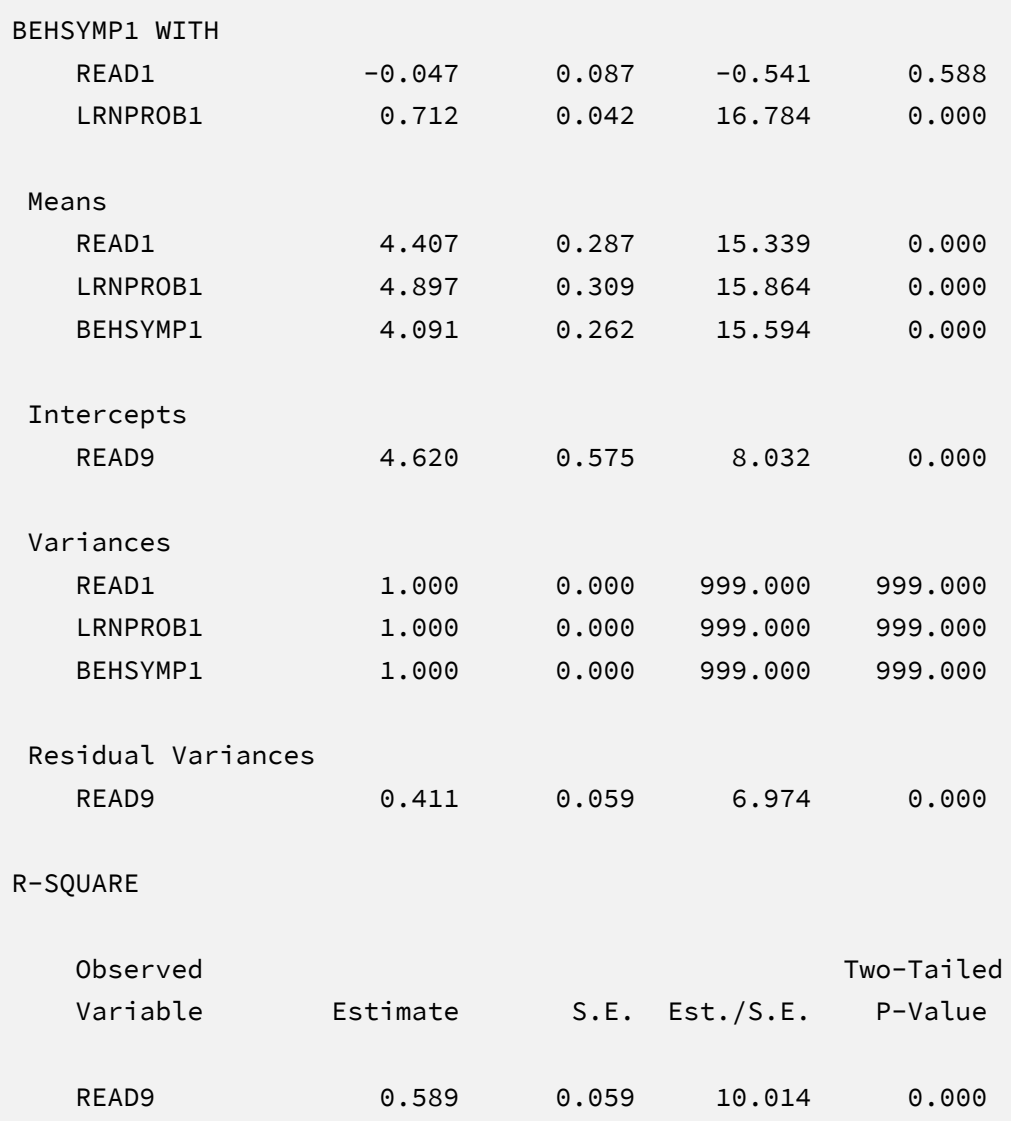

# **R Script**

The R input file for the analysis is  $Ex1.1.R$ . The code block below shows the commands that import the data.

#### **R Script Ex1.1.R**

```
1 library(fdir)
2 library(lavaan)
3 set()
4 data <- read.table("behaviorachievement.dat", na.strings = "999")
5 names(data) <-c("id","male","hispanic","riskgrp","atrisk","behsymp1",
6 "lrnprob1","read1","read2","read3","read9","read9grp","stanread7",
7 "math1","math2","math3","math9","math9grp","stanmath7")
```
The example requires the fdir and lavaan packages, which are loaded on lines 1 and 2. On line 3, the set() function of the fdir package identifies the file path of the folder containing the R script and sets this location as the working directory. On line 4, the read.table command imports the data, and the na.strings parameter specifies 999 as the global missing value code. It is only necessary to specify the name of the input data, as no file path is required when the file resides in the same folder as the R script, as it does here. Finally, variable names are listed beginning on line 5.

The code block below shows the lavaan syntax that fits the regression model and summarizes the results.

#### **R Script Ex1.1.R, continued**

```
8 model <- 'read9 ~ b1*read1 + b2*lrnprob1 + b3*behsymp1'
```

```
9 fit <- sem(model, data, fixed.x = F, missing = "fiml")
```

```
10 inspect(fit, "patterns")
```
11 inspect(fit, "coverage")

```
12 summary(fit, rsquare = T, standardize = T)
```

```
13 wald.constraints <- 'b1 == 0; b2 == 0; b3 == 0;'
```

```
14 lavTestWald(fit, constraints = wald.constraints)
```
The model variable on line 8 defines a text string specifying the regression model, with the outcome variable on the left side of the tilde and the predictors to the right. Each predictor's slope is preceded by a label (i.e., b1, b2, and b3). A subsequent command uses these labels to specify a custom significance test of the null hypothesis that the population slopes equal zero. On line 9, the model string and data frame are passed into the sem function. The  $fixed.x = F$ parameter specifies that the predictors are treated as normally distributed variables, and missing = "fiml" requests missing data estimation. The fixed.x specification is important because it invokes a multivariate normal distribution for the analysis variables. As mentioned previously, assigning distributions to incomplete predictors is necessary for missing data handling.

The inspect functions on lines 10 and 11 produce a table of missing data patterns and a covariance coverage matrix with the proportion of observed data for each variable or variable pair, respectively. The summary function on line 12 produces tabular results with standardized estimates and the *R*-squared statistic. Finally, the wald.constraints variable on line 13 defines a text string that uses the aforementioned labels to specify the null hypothesis that all three population slopes equal zero. The lavTestWald function on line 14 uses that text string to generate a chi-square statistic, degrees of freedom, and *p*-value.

# **R Output**

The inspect functions in the previous script request information about the missing data patterns and missing data rates. The missing data pattern table in output below shows the analysis variables in the columns and missing data patterns in the rows  $(1 =$  observed,  $0 =$ missing).

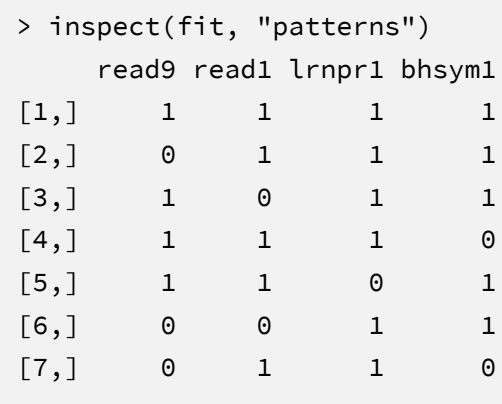

The covariance coverage matrix displays the proportion of observed data for each variable on the diagonal and the proportion of observed data for each variable pair on the off-diagonals. A low value on the off-diagonal indicates that the data contain little information about a bivariate association.

```
> inspect(fit, "coverage")
          read9 read1 lrnpr1 bhsym1
read9 0.826 
read1 0.768 0.935 
lrnprob1 0.804 0.913 0.978 
behsymp1 0.797 0.899 0.942 0.964
```
The table of parameter estimates is shown below. Because the analysis specifies a multivariate normal distribution for the predictors, the means, variances, and covariances of these variables are printed along with the focal model estimates. These supporting parameters are not of substantive interest, and they do not need to be reported. The first two columns display the unstandardized estimates and their standard errors, and the third and fourth columns display the corresponding *z*-statistics and *p*-values. The rightmost column gives the standardized coefficients. The focal model results are shown in bold typeface.

```
> summary(fit, rsquare = T, standardize = T)
...
Regressions:
                 Estimate Std.Err z-value P(>|z|) Std.lv Std.all
  read9 ~ 
 read1 (b1) 0.503 0.045 11.230 0.000 0.503 0.683
    lrnprob1 (b2) -0.224 0.132 -1.702 0.089 -0.224 -0.165
 behsymp1 (b3) -0.222 0.110 -2.023 0.043 -0.222 -0.185
Covariances:
                 Estimate Std.Err z-value P(>|z|) Std.lv Std.all
 read1 ~\sim~ lrnprob1 -5.637 19.063 -0.296 0.767 -5.637 -0.027
    behsymp1 -11.228 20.841 -0.539 0.590 -11.228 -0.047
  lrnprob1 ~~
```
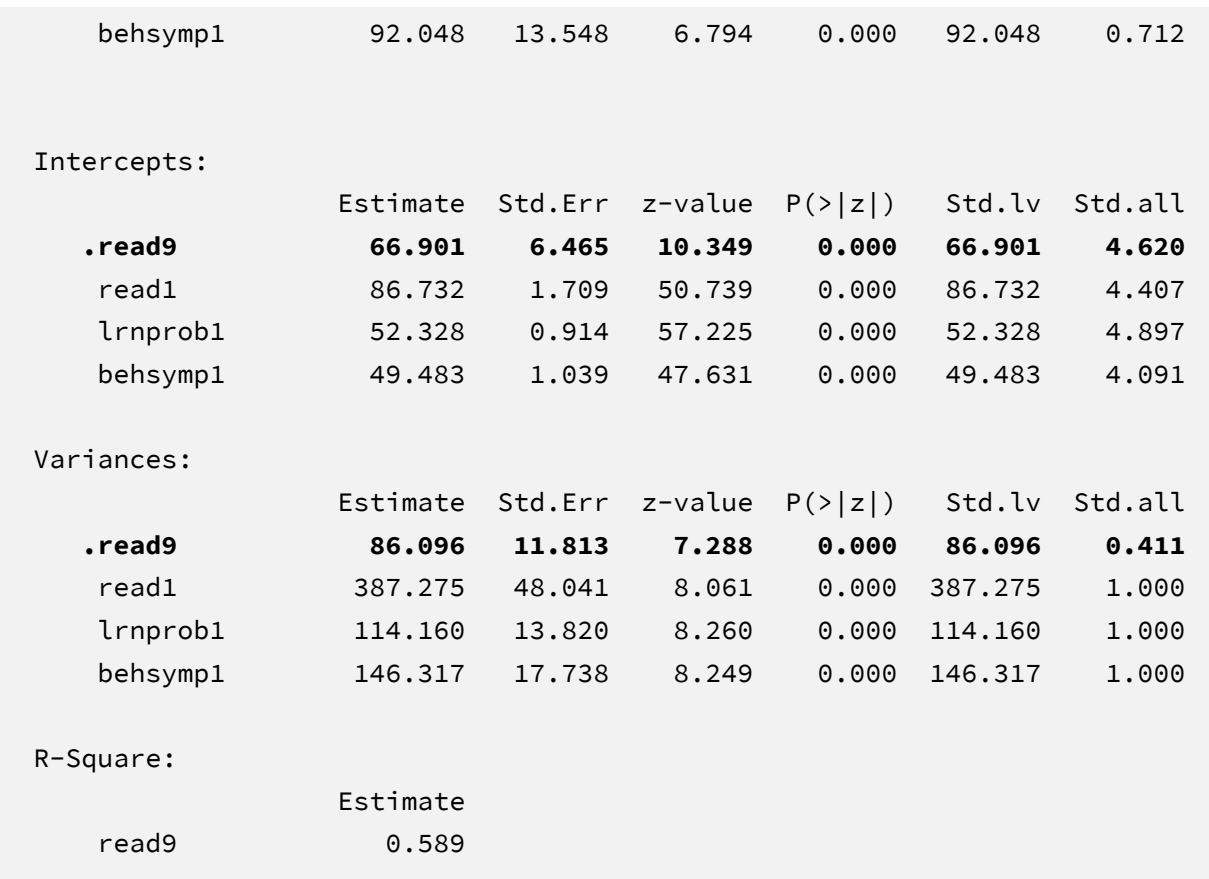

The results are interpreted in the same way as a complete-data regression analysis. For example, consider the first-grade reading slope. The model predicts that two individuals who differ by one point on READ1 but are the same on LRNPROB1 and BEHSYMP1 should differ by .50 points on the outcome. The corresponding test statistic indicates that the slope coefficient is statistically different from zero  $(z = 11.23, p < .001)$ .

The standardized coefficients in the Std.all column convey the expected change in standard deviation units for a one standard deviation increase in a given predictor. For example, the model predicts that two individuals who differ by one standard deviation on READ1 but are the same on LRNPROB1 and BEHSYMP1 should differ by .68 standard deviations on the outcome. The *R*squared statistic at the bottom of this section indicates that the collection predictors explain 59% of the variation in ninth-grade reading scores.

Most software programs that fit regression models report an omnibus *F* test that evaluates the set of slope coefficients. The lavTestWald function in the previous script requested an analogous Wald chi-square statistic that evaluates the null hypothesis that all population slopes

equal zero. The chi-square statistic, degrees of freedom, and *p*-value appear on the output as follows. The test statistic is statistically significant, thus refuting the null hypothesis.

```
$stat
[1] 159.6636
$df
[1] 3
$p.value
\lceil 1 \rceil 0
$se
[1] "standard"
```
# **Adding Auxiliary Variables**

The missing data literature often recommends an inclusive strategy that incorporates auxiliary variables that either predict missingness or correlate with the incomplete variables (Collins et al., 2001). The next part of example introduces two auxiliary variables using the saturated correlates approach described by Graham (2003). The analysis variables are as follows.

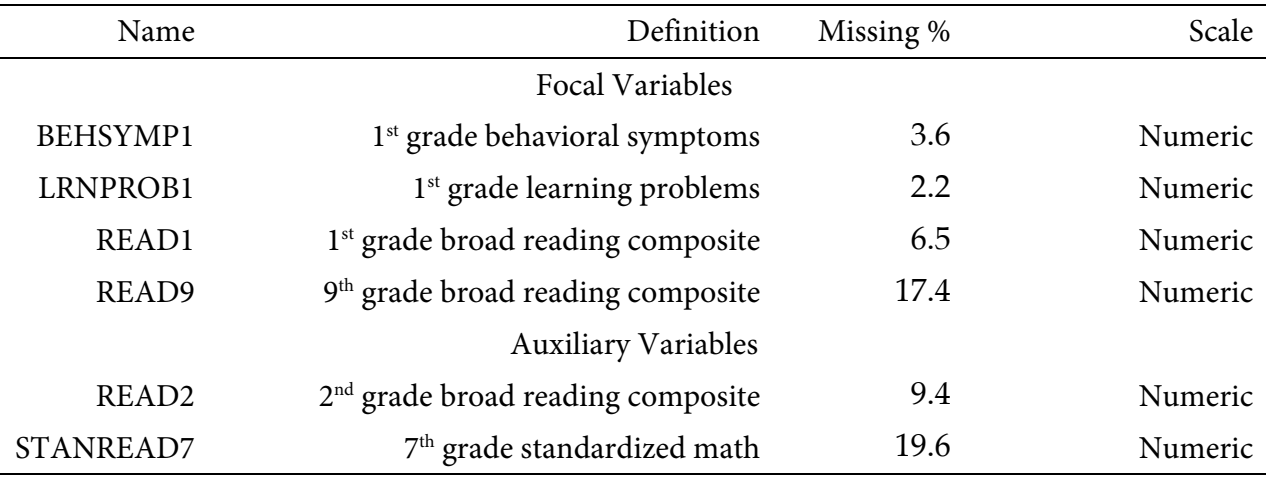

A path diagram of the saturated correlates model is shown below. The curved arrows depict correlations and residual correlations that connect the auxiliary variables to each other and to the residuals of the focal variables. Both Mplus and R have facilities that automatically introduce

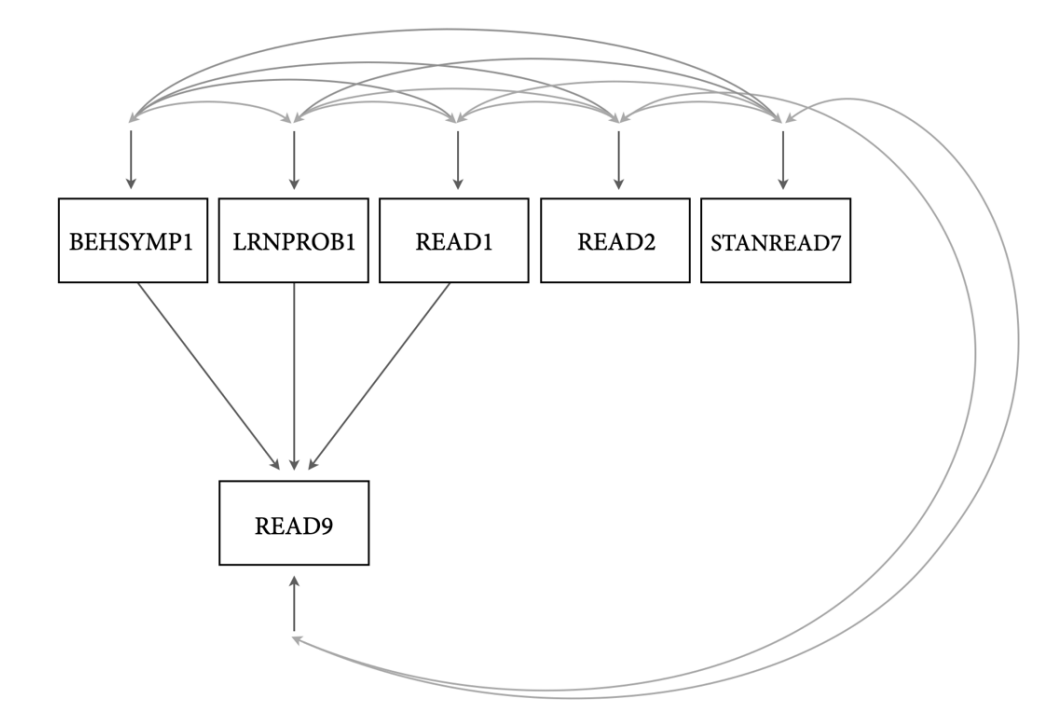

auxiliary variables according to this model. Note that the saturated correlates approach assumes

that all variables are multivariate normal.

# **Mplus Script and Output**

The code block below shows Mplus script Ex1.2.inp. The only change to the script is the auxiliary subcommand on line 8, which functions as a second variable list containing just the auxiliary variables. The (m) specification indicates that the additional variables are missing data auxiliary variables (Mplus uses this command for other purposes unrelated to missing data). Finally, note that the additional variables are omitted from the usevariables line.

#### **Mplus Script Ex1.2.inp**

```
1 DATA: 
2 file = behaviorachievement.dat;
3 VARIABLE: 
4 names = id male hispanic riskgrp atrisk behsymp1 lrnprob1
5 read1 read2 read3 read9 read9grp stanread7 
6 math1 math2 math3 math9 math9grp stanmath7;
7 usevariables = read9 read1 lrnprob1 behsymp1;
8 auxiliary = (m) read2 stanread7;
9 missing = all(999);
10 ANALYSIS:
11 estimator = ml;
12 MODEL: 
13 read1 lrnprob1 behsymp1;
14 read9 on read1 lrnprob1 behsymp1 (beta1-beta3);
15 MODEL TEST:
16 0 = beta1; 0 = beta2; 0 = beta3;
17 OUTPUT:
18 patterns sampstat stdyx cinterval;
```
The only indication that auxiliary variables are included in the model appears in the SUMMARY OF ANALYSIS table near the top of the output file. The main body of the output doesn't change with auxiliary variables, as the additional parameters (e.g., the curved arrows, or correlations) are suppressed. The estimates and standard errors may change, which is expected when including auxiliary variables that have salient semipartial correlations with the incomplete variables.

```
SUMMARY OF ANALYSIS
Number of groups 1 and 1 and 1 and 1 and 1 and 1 and 1 and 1 and 1 and 1 and 1 and 1 and 1 and 1 and 1 and 1 and 1 and 1 and 1 and 1 and 1 and 1 and 1 and 1 and 1 and 1 and 1 and 1 and 1 and 1 and 1 and 1 and 1 and 1 and 1
Number of observations and the control of the state of the state of the state of the state of the state of the state of the state of the state of the state of the state of the state of the state of the state of the state o
Number of dependent variables 1 and 1 and 1 and 1 and 1 and 1 and 1 and 1 and 1 and 1 and 1 and 1 and 1 and 1 and 1 and 1 and 1 and 1 and 1 and 1 and 1 and 1 and 1 and 1 and 1 and 1 and 1 and 1 and 1 and 1 and 1 and 1 and 
Number of independent variables 3
Number of continuous latent variables 0
```

```
Observed dependent variables
  Continuous
   READ9
Observed independent variables
   READ1 LRNPROB1 BEHSYMP1
Observed auxiliary variables
   READ2 STANREAD7
```
# **R Script and Output**

The R input file that incorporates auxiliary variables is Ex1.2.R. In addition to the fdir and lavaan packages, the analysis requires the semTools package, which automates the inclusion of auxiliary variables. The code block below shows the syntax that fits the saturated correlates regression model. The model text string remains the same with auxiliary variables. The major change is that the sem.auxiliary function replaces the sem function from the earlier example, and the aux parameter defines a vector of auxiliary variable names. Unlike Mplus, the R output includes the auxiliary variable parameters. The additional estimates can be ignored because they are not the substantive focus.

```
1 model <- 'read9 ~ b1*read1 + b2*lrnprob1 + b3*behsymp1'
2 fit \leq sem.auxiliary(model, data, fixed.x = F,
3 aux = c("read2","stanread7"))
```
# **EXAMPLE 2: LOGISTIC REGRESSION WITH A BINARY OUTCOME**

This example illustrates a binary logistic regression analysis with incomplete data. The analysis uses the behaviorachievement.dat data set taken from a longitudinal study that followed 138 students from primary through middle school. The file includes three annual assessments of broad reading and math achievement beginning in the first grade, seventh grade standardized achievement test scores taken from a statewide assessment, and a final measure of broad reading and math obtained in ninth grade. The data also contain teacher ratings of behavioral symptoms and learning problems were also obtained in the first grade. The data description at the beginning of this document provides additional details. The variables for this analysis are as follows.

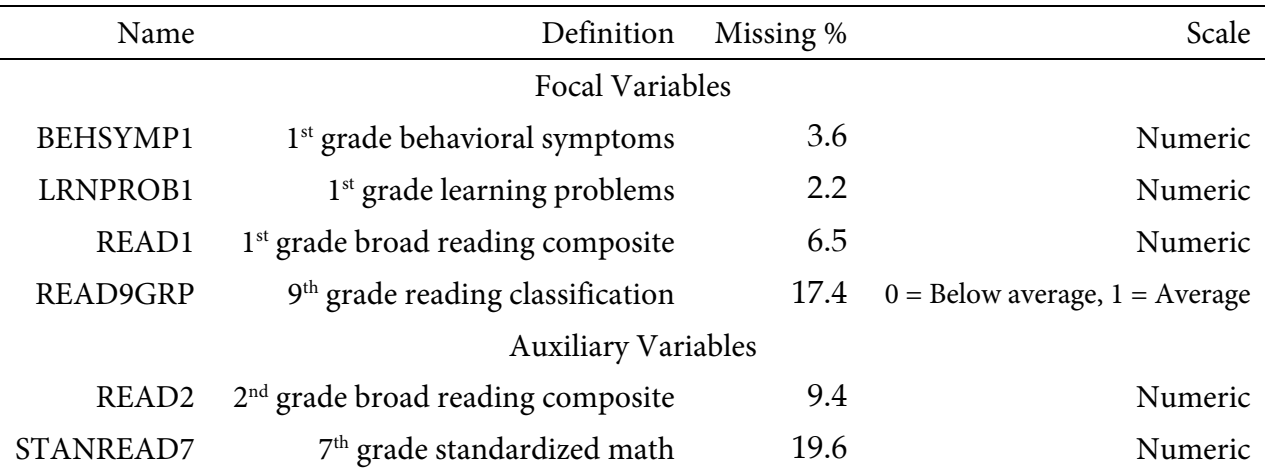

### **Analysis Model**

The analysis model features a binary classification of ninth grade reading performance regressed on first grade reading achievement and teacher-rated learning problems and behavioral symptoms.

$$
logit(READ 9GRP) = \beta_0 + \beta_1(READ_1) + \beta_2(LRNPROB_1) + \beta_3(BEHSYMP_1)
$$
 (2)

Unlike a complete-data regression analysis, all incomplete variables require distributional assumptions, including the predictors. Models with mixtures of categorical and numeric variables require a factored regression specification that separates the likelihood function into

separate components for each variable type. Mplus assigns a multivariate normal distribution to the predictors, whereas the R script links predictors to one another using a sequence of univariate regression models.

# **Mplus Script**

The code block below shows Mplus script Ex2.1.inp.

#### **Mplus Script Ex2.1.inp**

```
1 DATA: 
2 file = behaviorachievement.dat;
3 VARIABLE: 
4 names = id male hispanic riskgrp atrisk behsymp1 lrnprob1 
5 read1 read2 read3 read9 read9grp stanread7 
6 math1 math2 math3 math9 math9grp stanmath7;
7 usevariables = read9grp read1 lrnprob1 behsymp1;
8 categorical = read9grp;
9 missing = all(999);
10 ANALYSIS:
11 estimator = ml;
12 link = logit;
13 integration = montecarlo;
14 MODEL: 
15 read1 lrnprob1 behsymp1;
16 read9grp on read1 lrnprob1 behsymp1 (beta1-beta3);
17 MODEL TEST:
18 0 = beta1; 0 = beta2; 0 = beta3;
19 OUTPUT:
20 patterns sampstat stdyx cinterval;
```
The DATA command specifies the name of the input text file. No file path is required when the data file is located in the same directory as the script, as it is here. The VARIABLE command provides information about the data. Beginning on line 4, the names subcommand assigns names to the variables in the input data file, the usevariables subcommand selects variables for the analysis, and the missing subcommand gives the global missing value code. The categorical subcommand on line 8 defines the outcome as a binary variable. The ANALYSIS command and estimator subcommand specify full information maximum likelihood estimation. Additionally, the link = logit subcommand specifies a logistic regression for the outcome variable, and integration = montecarlo invokes an algorithmic method for models with mixed variable types.

The MODEL section of the script consists of two lines. Listing all predictors by name on line 15 is important because doing so invokes a multivariate normal distribution for these variables. As mentioned previously, assigning distributional assumptions to predictors is necessary for missing data handling. On line 16, the outcome variable appears to the left of the on keyword, and the predictors appear to the right. The end of this line includes labels for the slope parameters in parentheses. The subsequent MODEL TEST command uses these labels to specify a custom significance test of the omnibus null hypothesis that all three population slopes equal zero. Finally, the OUTPUT command specifies four keywords on line 20 that request a summary of the missing data patterns, maximum likelihood estimates of sample statistics, standardized coefficients, and confidence intervals.

#### **Mplus Output**

Information about the missing data patterns is found near the top of the output file. Following the missing data pattern table, the output displays a covariance coverage matrix that gives the proportion of observed data for each variable on the diagonal and the proportion of observed data for each variable pair on the off-diagonals. The format of these table is the same as those shown in Example 1. In the interest of space, we point readers to that example for additional details.

Most software programs that fit regression models report an omnibus *F* test that evaluates the set of slope coefficients. The MODEL TEST command in the previous script requested an analogous Wald chi-square statistic that evaluates the null hypothesis that all population slopes equal zero. The chi-square statistic, degrees of freedom, and *p*-value appear near the bottom of the MODEL FIT INFORMATION section under the Wald Test of Parameter Constraints heading. The test statistic is statistically significant, thus refuting the null hypothesis.

```
MODEL FIT INFORMATION
Number of Free Parameters 13
...
Wald Test of Parameter Constraints
 Value 21.889
     Degrees of Freedom 3
     P-Value 0.0001
```
The table of unstandardized parameter estimates is shown below. Because the analysis specifies a multivariate normal distribution for the predictors, the means, variances, and covariances of these variables are printed along with the focal model estimates. These supporting parameters are not of substantive interest, and they do not need to be reported. The first two columns display the unstandardized estimates and their standard errors, and the third and fourth columns display the corresponding *z*-statistics and *p*-values. The focal model results are shown in bold typeface.

MODEL RESULTS

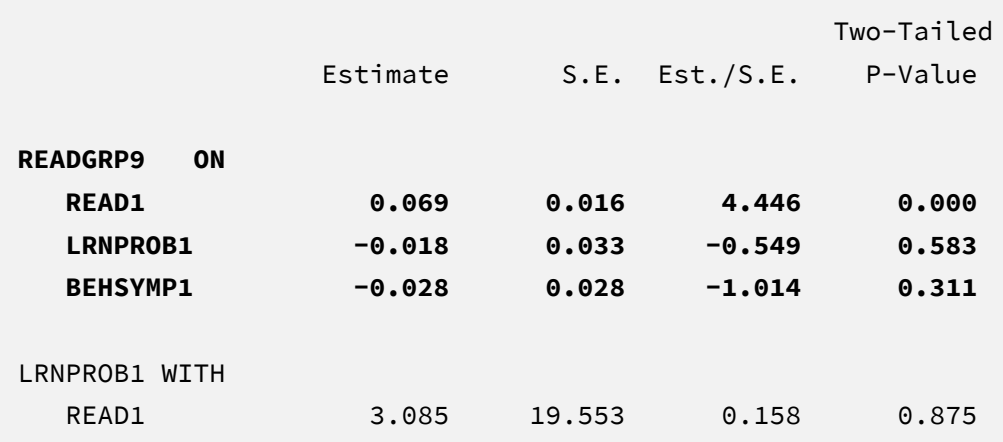

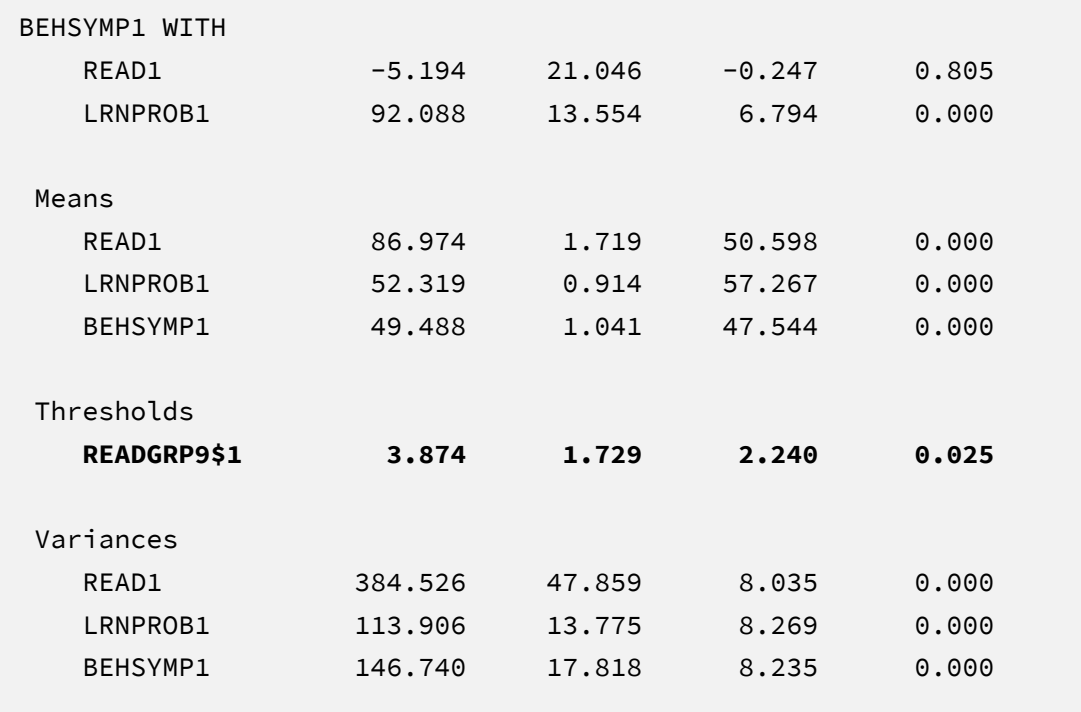

The results are interpreted in the same way as a complete-data logistic regression analysis. For example, consider the first-grade reading score slope. The model predicts that the logits for two individuals who differ by one point on READ1 but are the same on LRNPROB1 and BEHSYMP1 differ by 0.07. The corresponding test statistic indicates that the slope coefficient is statistically different from zero (*z* = 4.45, *p* < .001). Note that Mplus reports a threshold parameter instead of the usual regression intercept. The threshold from a binary logistic model has the same value as the intercept but the opposite sign (i.e.,  $\hat{\beta}_0$  = –3.87).

Finally, the printed output also includes the table of odds ratios that reflect multiplicative changes to the odds. For example, a one-point increase in first grade reading scores increases the odds of achieving an average ninth grade reading level by a factor 1.07, holding first grade learning problems and behavioral symptoms constant.

#### LOGISTIC REGRESSION ODDS RATIO RESULTS

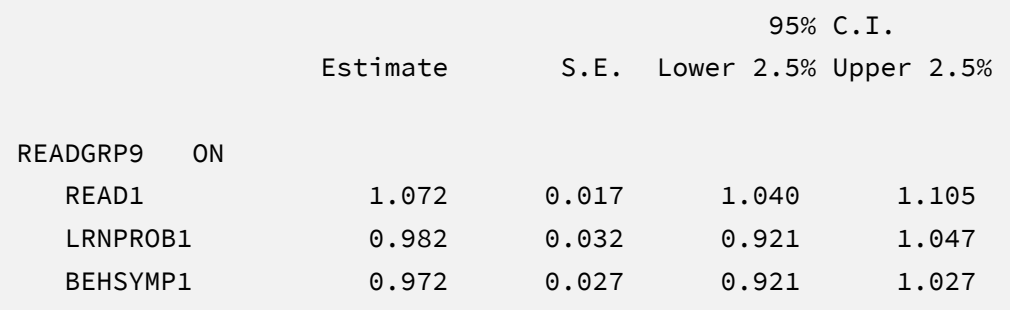

# **Adding Auxiliary Variables**

The missing data literature often recommends an inclusive strategy that incorporates auxiliary variables that either predict missingness or correlate with the incomplete variables (Collins et al., 2001). The saturated correlates model from Example 1 is not applicable to logistic regression models because it assumes multivariate normality. Instead, auxiliary variables enter the model as additional outcomes that are predicted by the analysis variables and by each other.

The additional regression equations are as follows.

$$
READ_{2} = \gamma_{01} + \gamma_{11}(READ9GRP) + \gamma_{21}(READ_{1})
$$
  
+  $\gamma_{31}(LRNPROB_{1}) + \gamma_{41}(BEHSYMP_{1}) + \epsilon_{1}$   

$$
STANREAD_{7} = \gamma_{02} + \gamma_{12}(READ_{2}) + \gamma_{22}(READ9GRP)
$$
  
+  $\gamma_{32}(READ_{1}) + \gamma_{42}(LRNPROB_{1}) + \gamma_{52}(BEHSYMP_{1}) + \epsilon_{2}$  (3)

Along with the logistic regression model from Equation 2, the collection of regression equations can be viewed as the path model shown below, where the dashed lines are the additional regressions. With this method, the focal model is one part of a larger network of variables. Importantly, the path model does not represent substantive theory, but is simply a tool for linking the auxiliary variables to the focal variables and to each other.

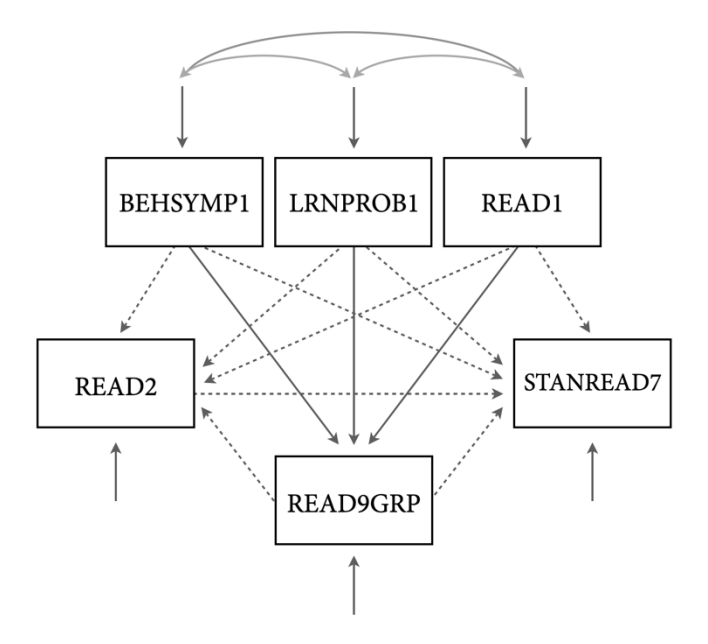

# **Mplus Script**

The code block below shows an excerpt from Mplus script Ex2.2.inp. The MODEL command includes two new regression equations, but the script is otherwise similar to  $Ex2.1.$ inp.

MODEL: read1 lrnprob1 behsymp1; read9grp on read1 lrnprob1 behsymp1 (beta1-beta3); read2 on read9grp read1 lrnprob1 behsymp1; stanread7 on read2 read9grp read1 lrnprob1 behsymp1;

The main table of results expands to include summaries of the auxiliary variable regression models. However, these additional parameters can be ignored because they are not the substantive focus. The logistic model's estimates and standard errors change, which is expected when including auxiliary variables that have salient semipartial correlations with the incomplete variables.

## **R Script**

The lavaan package currently does not offer maximum likelihood estimation for models with incomplete categorical variables. The example instead uses the mdmb package. This package
leverages a factored regression specification that links incomplete predictors to one another using a sequence of univariate regression models. The additional regression equations are as follows.

$$
BEHSYMP_1 = \gamma_{01} + \epsilon_1
$$
  
\n
$$
LRNPROB_1 = \gamma_{02} + \gamma_{12}(BEHSYMP_1) + \epsilon_2
$$
  
\n
$$
READ_1 = \gamma_{03} + \gamma_{13}(LRNPROB_1) + \gamma_{23}(BEHSYMP_1) + \epsilon_3
$$
\n(4)

These equations essentially comprise a path model where first grade behavioral symptom ratings predict learning problems, and both variables then predict first grade reading scores.

The R input file for the analysis is  $Ex2$ .R. The code block below shows the commands that import the data.

#### **R Script Ex2.R**

```
1 library(fdir)
2 library(mdmb)
3 set()
4 data <- read.table("behaviorachievement.dat", na.strings = "999")
5 names(data) <-c("id","male","hispanic","riskgrp","atrisk","behsymp1",
6 "lrnprob1","read1","read2","read3","read9","read9grp","stanread7",
7 "math1","math2","math3","math9","math9grp","stanmath7")
8 summary(data[,c("stanread7","read2","read1","lrnprob1","behsymp1")])
```
The example requires the fdir and mdmb packages, which are loaded on lines 1 and 2. On line 3, the set() function of the fdir package identifies the file path of the folder containing the R script and sets this location as the working directory. On line 4, the read.table command imports the data, and the na.strings parameter specifies 999 as the global missing value code. It is only necessary to specify the name of the input data, as no file path is required when the file resides in the same folder as the R script, as it does here. Finally, variable names are listed beginning on line 5.

The mdmb package requires the user to specify "nodes" for the missing values. These nodes are essentially a fixed list of plausible score values that span each variable's range. Specifying these

values is necessary for the optimization algorithm, which uses an imputation-like algorithm called numerical integration. The summary function on line 8 generates a table displaying the observed values of the numeric variables. The summary table is as follows.

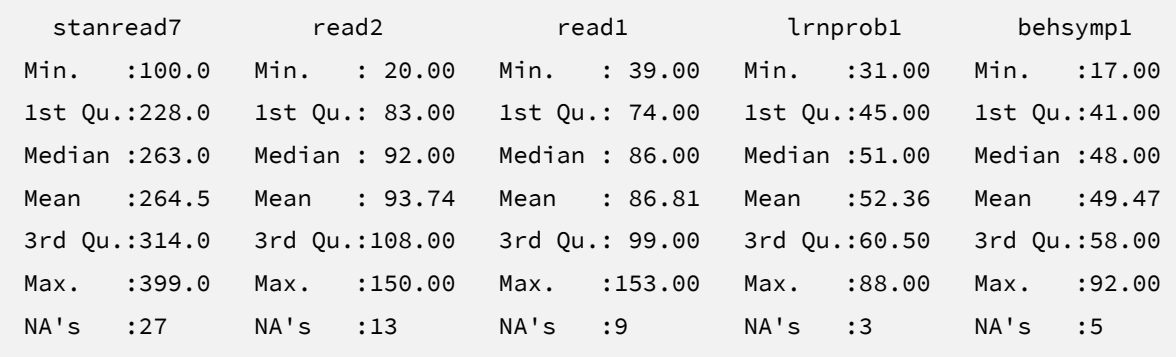

The next part of the code creates variables that contain vectors of plausible replacement scores (nodes, pseudo-imputations) that span the entire range of the distributions. The binary outcome has only two possible scores, so its node vector on line 12 consists of 0s and 1s. For continuous variables, specifying 20 to 40 nodes is usually sufficient. For example, nodes.read1 is a vector of plausible scores ranging from 30 to 160 in increments of two, and nodes.lrnprb1 is a sequence of scores between 20 and 100 in increments of two. To account for the possibility that the missing scores fall outside the observed range, the vectors specify values beyond the minimum and maximum scores from the data.

#### **R Script Ex2.R, continued**

```
10 nodes.stanread7 <- seq(80, 420, by = 5)
11 nodes.read2 <- seq(10, 160, by = 2)
12 nodes.read9grp \leq c(0,1)
13 nodes.read1 <- seq(30, 160, by = 2)14 nodes.lrnprob1\leftarrow seq(20, 100, by = 2)
15 nodes.behsymp1 <- seq(10, 100, by = 2)
```
The next part of the script specifies a model for each analysis variable and auxiliary variable. The predictor variable regressions from Equation 4 are listed first, followed by the logistic model from Equation 2. The auxiliary variable regressions from Equation 3 are last. Each model object includes three arguments: the type of regression (linear or logistic), an equation, and the

incomplete variable's vector of nodes or pseudo-imputations. Linear regressions are specified with "model" = "linreg" parameter, and the binary logistic regression is specified using "model" = "logistic".

#### **R Script Ex2.R, continued**

```
16 model.behsymp1 <- list("model" = "linreg", 
17 "formula" = behsymp1 \sim 1, nodes = nodes.behsymp1)
18 model.lrnprob1 <- list("model" = "linreg", 
19 "formula" = lrnprob1 ~ behsymp1, nodes = nodes.lrnprob1)
20 model.read1 <- list("model" = "linreg", 
21 "formula" = read1 ~ lrnprob1 + behsymp1, nodes = nodes.read1)
22 model.read9grp <- list("model" = "logistic", 
23 "formula" = read9grp ~ read1 + lrnprob1 + behsymp1, 
24 nodes = nodes.read9grp)
25 model.read2 <- list("model" = "linreg", 
26 "formula" = read2 \sim read9grp + read1 + lrnprob1 + behsymp1,
27 nodes = nodes.read2)
28 model.stanread7 <- list("model" = "linreg", 
29 "formula" = stanread7 \sim read2 + read9grp + read1 + lrnprob1 +
30 behsymp1, nodes = nodes.stanread7)
```
The mdmb package views stanread7 (the auxiliary variable in the final regression model) as the ultimate "dependent" variable in the sequence, and it considers all other variables "independent variables". Starting on line 31, the final part of the code combines the independent variable models into a list. On line 34, the data frame and the predictor list are passed into the frm\_em function, which fits the sequence of models. Finally, the summary function on line 36 requests tables of parameter estimates.

#### **R Script Ex2.R, continued**

```
31 predictor.models <- list(behsymp1 = model.behsymp1, lrnprob1 = 
32 model.lrnprob1, read1 = model.read1, read9grp = model.read9grp, 
33 read2 = model.read2)
34 fit <- frm_em(dat = data, dep = model.stanread7, ind =
35 predictor.models)
```
## **R Output**

The mdmb output includes a table of results for every fitted regression model. In this example, the output tables summarize linear regressions for the three incomplete predictors, a logistic regression for the binary dependent variable, and a pair of linear regressions for the auxiliary variables. These supporting model parameters are not of substantive interest, and they do not need to be reported. The output below shows the parameter estimates from the focal logistic model. The first two columns display the unstandardized estimates and their standard errors, the third and fourth columns display the corresponding *t*-statistics and *p*-values, and the rightmost columns contain 95% confidence interval limits.

```
Model 4: mdmb::logistic_regression( read9grp ~ read1 + lrnprob1 + behsymp1)
 index dv parm ON est se t p lower95 upper95
1 14 read9grp read9grp ON (Intercept) 1 -3.9045 1.6291 -2.3968 0.0165 -7.0974 -0.7117
2 15 read9grp read9grp ON read1 1 0.0675 0.0149 4.5252 0.0000 0.0383 0.0968
3 16 read9grp read9grp ON lrnprob1 1 -0.0225 0.0308 -0.7330 0.4636 -0.0828 0.0377
4 17 read9grp read9grp ON behsymp1 1 -0.0192 0.0251 -0.7664 0.4434 -0.0685 0.0300
Pseudo R^2 (McKelvey & Zavoina)=0.4944
```
The results are interpreted in the same way as a complete-data logistic regression analysis. For example, consider the first-grade reading score slope. The model predicts that the logits for two individuals who differ by one point on READ1 but are the same on LRNPROB1 and BEHSYMP1 differ by 0.07. The corresponding test statistic indicates that the slope coefficient is statistically different from zero ( $t = 4.53$ ,  $p < .001$ ).

# **EXAMPLE 3: REGRESSION WITH BINARY AND ORDINAL PREDICTORS**

This example illustrates a multiple regression analysis with incomplete categorical predictors. The analysis uses the mathachievement.dat data set taken from an educational intervention where 250 students were assigned to an intervention and comparison condition. The file includes pretest and posttest math achievement scores, a measure of math self-efficacy, standardized reading scores taken from a statewide assessment, and several sociodemographic variables. The analysis variables are as follows.

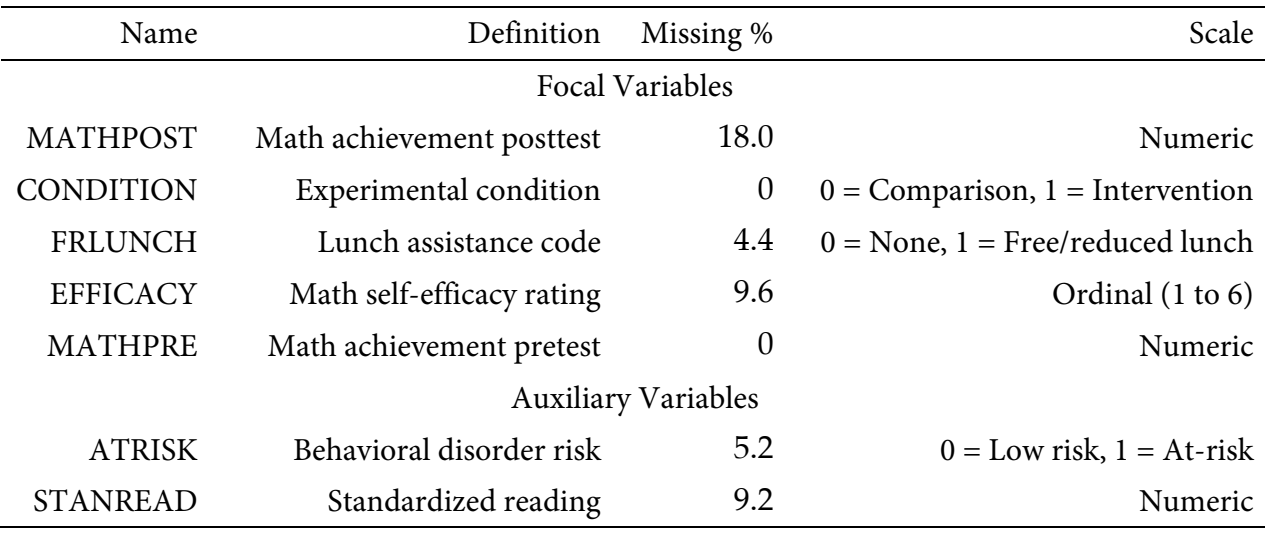

## **Analysis Model**

The analysis model features math posttest scores regressed on the experimental condition and lunch assistance dummy codes, math self-efficacy ratings, and math pretest scores.

$$
MATHPOST = \beta_0 + \beta_1(CONDITION) + \beta_2(FRLUNCH)
$$
  
+  $\beta_3(EFFICACY) + \beta_4(MATHPRE) + \varepsilon$  (5)

Unlike a complete-data regression analysis, all incomplete variables require distributional assumptions, including the predictors. In this case, the predictor set includes incomplete binary and ordinal variables, so assigning a normal distribution to the variables is questionable.

The analysis instead uses a factored regression specification that separates the likelihood function into separate components for each variable type. In practical terms, this specification uses a sequence of univariate regression models to link incomplete predictors. The additional regression equations are both logistic regressions.

$$
logit(FRLUNCH) = \gamma_{01} + \gamma_{11}(CONDITION) + \gamma_{21}(MATHPRE)
$$
\n
$$
logit(EFFICACY) = \gamma_{02} + \gamma_{12}(FRLUNCH) + \gamma_{22}(CONDITION) + \gamma_{32}(MATHPRE)
$$
\n(6)

These equations comprise the path model below, where the intervention indicator and math pretest scores predict the lunch assistance indicator, and all three variables, in turn, predict selfefficacy. The two complete variables are always on the right side of regression equations because they do not require a model. The absence of residual arrows in the path diagram conveys this feature.

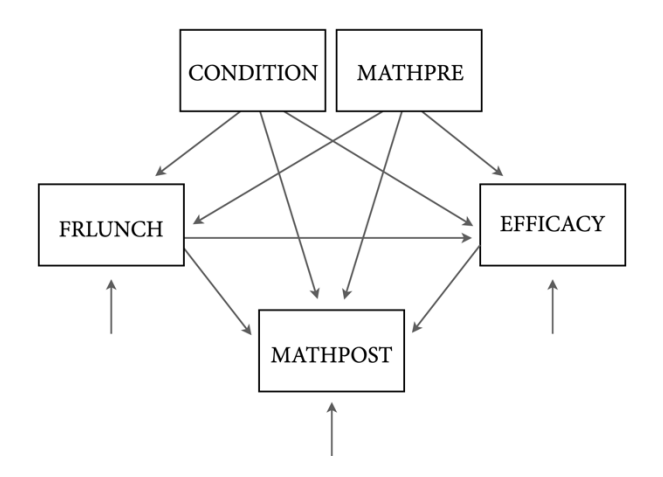

The missing data literature often recommends an inclusive strategy that incorporates auxiliary variables that either predict missingness or correlate with the incomplete variables (Collins et al., 2001). Following Example 2, auxiliary variables enter the model as additional outcomes that are predicted by the analysis variables and by each other. The additional regression equations are as follows.

$$
logit(ATRISK) = \gamma_{03} + \gamma_{13}(MATHPOST) + \gamma_{23}(CONDITION)
$$

$$
+ \gamma_{33}(FRLUNCH) + \gamma_{43}(EFFICACY) + \gamma_{53}(MATHPRE)
$$
(7)  
STANREAD =  $\gamma_{04} + \gamma_{14}(ATRISK) + \gamma_{24}(MATHPOST) + \gamma_{34}(CONDITION)$ 

```
+ \gamma_{44}(FRLUNCH) + \gamma_{54}(EFFICACY) + \gamma_{64}(MATHPRE) + \epsilon_4
```
Again, the entire collection of regression equations can be viewed as a path model (see the auxiliary variable path diagram from Example 2). The key difference is that the path coefficients are just a tool for linking variables with different metrics and do not represent a substantive theory.

## **Mplus Script**

The code block below shows Mplus script Ex3.inp.

## **Mplus Script Ex3.inp**

```
1 DATA:
```

```
2 file = mathachievement.dat;
```

```
3 VARIABLE:
```

```
4 names = id condition male frlunch atrisk
```
- stanread efficacy anxiety mathpre mathpost;
- usevariables = mathpost condition frlunch efficacy

```
7 mathpre atrisk stanread;
```

```
8 categorical = frlunch efficacy atrisk;
```

```
9 missing = all(999);
```

```
10 ANALYSIS:
```

```
11 estimator = ml;
```

```
12 link = logit;
```

```
13 integration = montecarlo;
```

```
14 MODEL:
```

```
15 frlunch on condition mathpre;
```

```
16 efficacy on frlunch condition mathpre;
```

```
17 mathpost on condition frlunch efficacy mathpre (beta1-beta4);
```

```
18 atrisk on mathpost condition frlunch efficacy mathpre;
```

```
19 stanread on atrisk mathpost condition frlunch efficacy mathpre;
```

```
20 MODEL TEST:
```

```
21 0 = beta1; 0 = beta2; 0 = beta3; 0 = beta4;
```

```
22 OUTPUT:
```

```
23 patterns sampstat cinterval;
```
The DATA command specifies the name of the input text file. No file path is required when the data file is located in the same directory as the script, as it is here. The VARIABLE command provides information about the data. Beginning on line 4, the names subcommand assigns names to the variables in the input data file, the usevariables subcommand selects variables for the analysis, and the missing subcommand gives the global missing value code. The categorical subcommand on line 8 defines three variables as either binary or ordinal. The ANALYSIS command and estimator subcommand specify full information maximum likelihood estimation. Finally, the link = logit option specifies a logistic regression for the outcome variable, and integration = montecarlo invokes an algorithmic method for models with mixed variable types (and a factored regression specification for the likelihood).

The MODEL section of the script consists of five lines. Lines 15 and 16 are logistic regressions linking the discrete predictors to the complete variables and each other (see Equation 6), and line 17 is the focal regression model from Equation 5. The end of this line includes parameter labels in parentheses. Finally, lines 18 and 19 are the auxiliary variable regressions shown in Equation 7. As noted previously, the collection of regressions can be viewed as a path model, with the focal regression as one part of the larger network of variables. Next, the MODEL TEST command uses the labels from line 17 to specify a custom significance test of the null hypothesis that all three population slopes equal 0. Finally, the OUTPUT command specifies three keywords on line 23 that request a summary of the missing data patterns, maximum likelihood estimates of sample statistics, and confidence intervals (standardized coefficients are not available for this analysis).

#### **Mplus Output**

Information about the missing data patterns is found near the top of the output file. Following the missing data pattern table, the output displays a covariance coverage matrix that gives the proportion of observed data for each variable on the diagonal and the proportion of observed data for each variable pair on the off-diagonals. The format of these table is the same as those shown in Example 1. In the interest of space, we point readers to that example for additional details.

Most software programs that fit regression models report an omnibus *F* test that evaluates the set of slope coefficients. The MODEL TEST command in the previous script requested an analogous Wald chi-square statistic that evaluates the null hypothesis that all population slopes equal zero. The chi-square statistic, degrees of freedom, and *p*-value appear near the bottom of the MODEL FIT INFORMATION section under the Wald Test of Parameter Constraints heading. The test statistic is statistically significant, thus refuting the null hypothesis.

```
MODEL FIT INFORMATION
Number of Free Parameters 31
...
Wald Test of Parameter Constraints
       Value 149.182
       Degrees of Freedom 4
      P-Value 0.0000
```
The table of unstandardized parameter estimates is shown below. Because the analysis specifies a multivariate normal distribution for the predictors, the means, variances, and covariances of these variables are printed along with the focal model estimates. These supporting parameters are not of substantive interest, and they do not need to be reported. The first two columns display the unstandardized estimates and their standard errors, and the third and fourth columns display the corresponding *z*-statistics and *p*-values. The focal model results are shown in bold typeface.

MODEL RESULTS

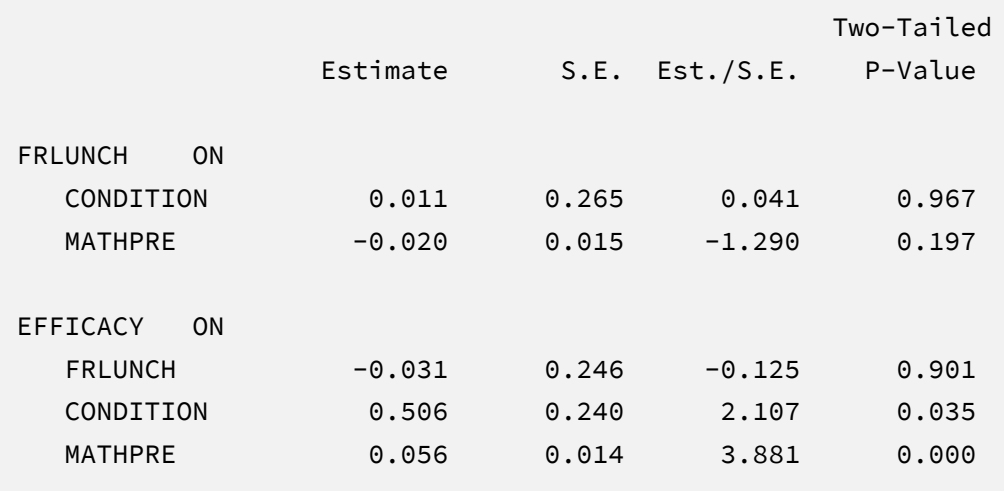

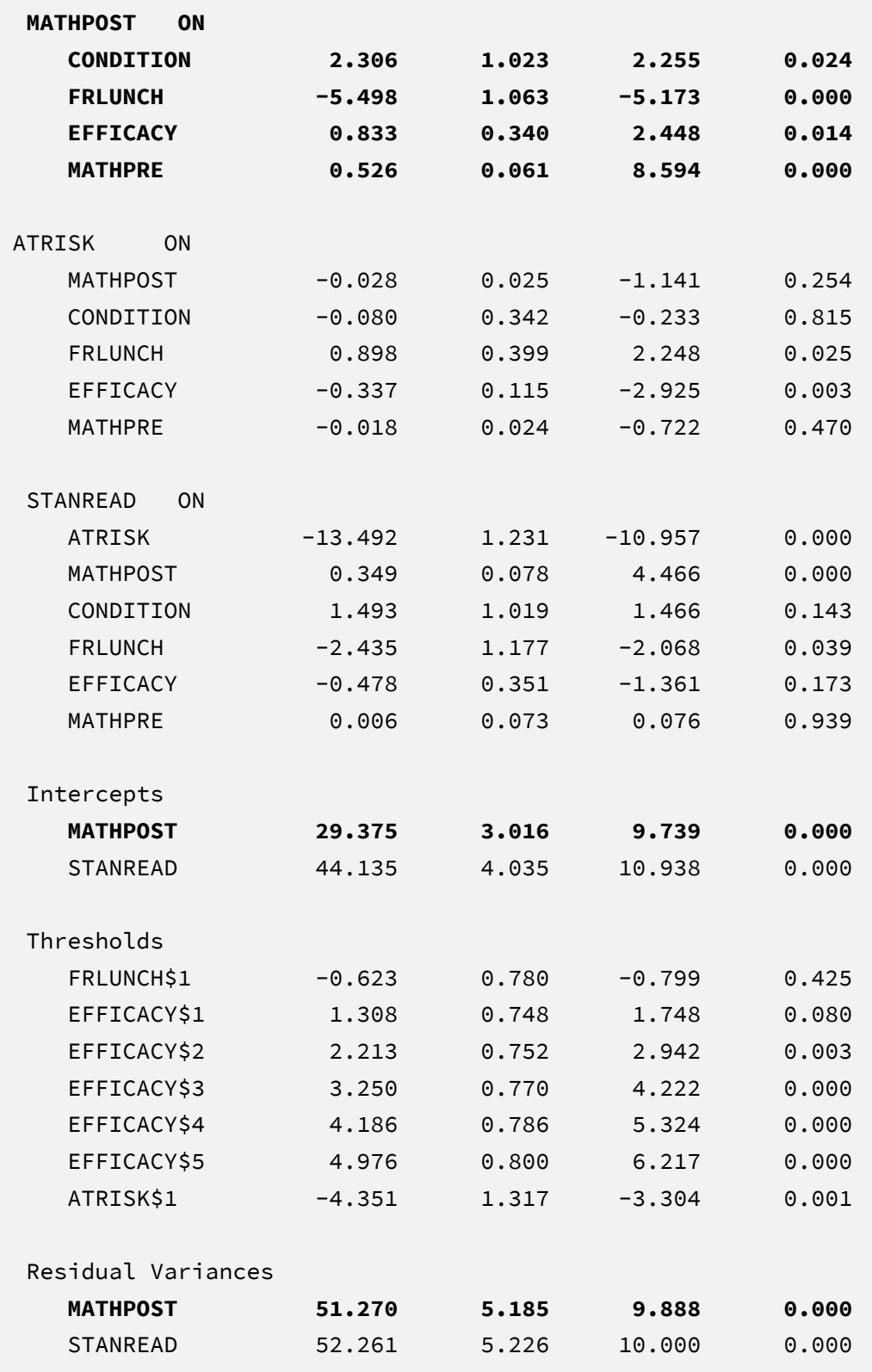

The results are interpreted in the same way as a complete-data regression analysis with categorical predictors. For example, consider the slope for the treatment assignment dummy code. The positive coefficient indicates that, for two students who share the same covariate profile (i.e., lunch assistance, self-efficacy, and pretest scores), the model predicts that the student in the experimental condition should score 2.31 points higher than the student in the control group. The corresponding test statistic indicates that the slope coefficient is statistically different from zero  $(z = 2.26, p = .02)$ .

#### **R Script**

The lavaan package currently does not offer maximum likelihood estimation for models with incomplete categorical variables. The example instead uses the mdmb package. This package leverages the same factored regression specification described previously. The R input file for the analysis is Ex3.R. The code block below shows the commands that import the data.

#### **R Script Ex3.R**

```
1 library(fdir)
2 library(mdmb)
3 set()
4 data <- read.table("mathachievement.dat", na.strings = "999")
5 names(data) <- c("id", "condition","male","frlunch", "atrisk",
6 "stanread","efficacy", "anxiety", "mathpre", "mathpost")
7 summary(data[,c("mathpost","stanread")])
```
The example requires the fdir and mdmb packages, which are loaded on lines 1 and 2. On line 3, the set() function of the fdir package identifies the file path of the folder containing the R script and sets this location as the working directory. On line 4, the read.table command imports the data, and the na.strings parameter specifies 999 as the global missing value code. It is only necessary to specify the name of the input data file. No file path is required when the data reside in the same folder as the R script as is the case here. Finally, variable names are listed beginning on line 5.

The mdmb package requires the user to specify "nodes" or "pseudo-imputations" for the missing values. These nodes are essentially a fixed list of plausible score values that span each variable's range. Specifying these values is necessary for the optimization algorithm, which uses an imputation-like algorithm called numerical integration. The summary function on line 7 generates a table displaying the observed values of the numeric variables. The discrete variables are excluded because their ranges are either 0 and 1 (the binary codes) or 1 to 6 (ordinal selfefficacy ratings). The summary table is as follows.

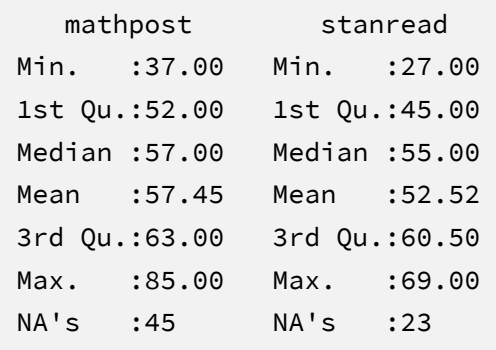

The next part of the code creates variables that contain vectors of plausible replacement scores (nodes, pseudo-imputations) that span the entire range of the distributions. The binary variables have only two possible scores, so their node vectors on lines 8 and 11 consist of 0s and 1s. On line 9, the efficacy scores similarly use integer nodes between 1 and 6. For continuous variables, specifying 20 to 40 nodes is usually sufficient. For example, nodes.stanread is a vector of plausible scores ranging from 20 to 80 in increments of two, and nodes.mathpost is a sequence of scores between 30 and 90 in increments of two. To account for the possibility that the missing scores fall outside the observed range, the vectors specify values beyond the minimum and maximum scores from the data.

#### **R Script Ex3.1.R, continued**

```
8 nodes.frlunch \leq c(0,1)
```

```
9 nodes.efficacy \leftarrow seq(1, 6, by = 1)
```

```
10 nodes.mathpost \leftarrow seq(30, 90, by = 2)
```

```
11 nodes.atrisk \leftarrow c(0,1)
```
12 nodes.stanread  $\leftarrow$  c(20, 80, by = 2)

The next part of the script specifies a model for each analysis variable and auxiliary variable. The predictor variable regressions from Equation 6 are listed first, followed by the focal model from Equation 5. The auxiliary variable regressions from Equation 7 are last. Each model object includes three arguments: the type of regression (linear or logistic), an equation, and the incomplete variable's nodes. Linear regressions are specified with "model" = "linreg" parameter, and the binary logistic regression is specified using "model" = "logistic".

#### **R Script Ex3.1.R, continued**

```
13 model.frlunch <- list("model" = "logistic", 
14 "formula" = frlunch \sim condition + mathpre,
15 nodes = nodes.frlunch)
16 model.efficacy <- list("model" = "linreg",
17 "formula" = efficacy ~ frlunch + condition + mathpre, 
18 nodes = nodes.efficacy)
19 model.mathpost <- list("model" = "linreg", 
20 "formula" = mathpost \sim condition + frlunch + efficacy + mathpre,
21 nodes = nodes.mathpost)
22 model.atrisk <- list("model" = "logistic", 
23 "formula" = atrisk ~ mathpost + condition + frlunch + efficacy + 
24 mathpre, nodes = nodes.atrisk)
25 model.stanread <- list("model" = "linreg", 
26 "formula" = stanread \sim atrisk + mathpost + condition + frlunch +
27 efficacy + mathpre, nodes = nodes.stanread)
```
The mdmb package views stanread (the auxiliary variable in the final regression model) as the ultimate "dependent" variable, and it considers all other variables "independent variables". Starting on line 28, the final part of the code combines the independent variable models into a list. On line 31, the data frame and the predictor list are passed into the frm\_em function, which fits the sequence of models. Finally, the summary function on line 32 requests tables of parameter estimates.

#### **R Script Ex3.1.R, continued**

```
28 predictor.models <- list(frlunch = model.frlunch, 
29 efficacy = model.efficacy, mathpost = model.mathpost, 
30 atrisk = model.atrisk)
31 fit \leq frm em(dat = data, dep = model.stanread,
32 ind = predictor.models) 
33 summary(fit)
```
## **R Output**

The mdmb output includes a table of results for every fitted regression model. The supporting model parameters are not of substantive interest, and they do not need to be reported. The output below shows the parameter estimates from the focal regression model. The first two columns display the unstandardized estimates and their standard errors, the third and fourth columns display the corresponding *t*-statistics and *p*-values, and the rightmost columns contain 95% confidence interval limits.

```
Model 3: stats:: lm( mathpost \sim condition + frlunch + efficacy + mathpre )
 index dv parm ON est se t p lower95 upper95
1 15 mathpost mathpost ON (Intercept) 1 29.0504 3.0085 9.6562 0.0000 23.1539 34.9469
2 16 mathpost mathpost ON condition 1 2.2939 1.0226 2.2431 0.0249 0.2895 4.2982
3 17 mathpost mathpost ON frlunch 1 -5.2352 1.0592 -4.9427 0.0000 -7.3111 -3.1593
4 18 mathpost mathpost ON efficacy 1 0.7966 0.3391 2.3490 0.0188 0.1319 1.4612
5 19 mathpost mathpost ON mathpre 1 0.5200 0.0607 8.5687 0.0000 0.4011 0.6390
6 20 mathpost mathpost sigma 0 7.1076 0.3524 20.1691 0.0000 6.4169 7.7983
Explained variance R^2=0.4197
```
The results are interpreted in the same way as a complete-data regression analysis with categorical predictors. For example, the positive coefficient for the treatment assignment predictor indicates that, for two students who share the same covariate profile (i.e., lunch assistance, self-efficacy, and pretest scores), the model predicts that the student in the experimental condition should score 2.29 points higher than the student in the control group.

The corresponding test statistic indicates that the slope coefficient is statistically different from zero (*t* = 2.24, *p* = .03).

# **EXAMPLE 4: MODERATED REGRESSION WITH AN INTERACTION EFFECT**

This example illustrates a multiple regression analysis with an incomplete interaction effect. The analysis uses the behaviorachievement.dat data set taken from a longitudinal study that followed 138 students from primary through middle school. The file includes three annual assessments of broad reading and math achievement beginning in the first grade, seventh grade standardized achievement test scores taken from a statewide assessment, and a final measure of broad reading and math obtained in ninth grade. The data also contain teacher ratings of behavioral symptoms and learning problems were also obtained in the first grade. The data description at the beginning of this document provides additional details. The variables for this analysis are as follows.

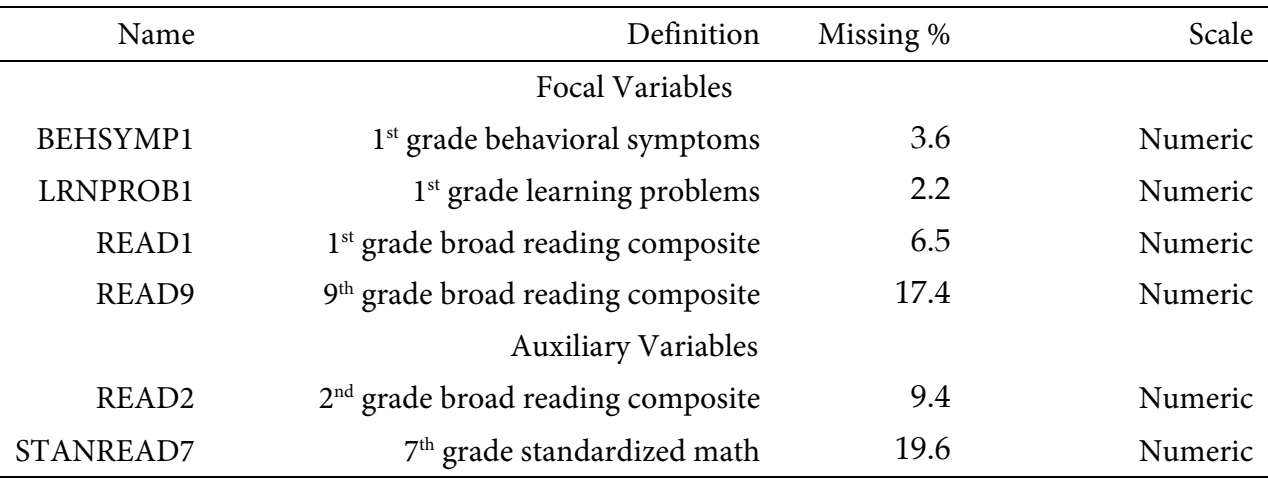

## **Analysis Model**

The analysis model features ninth grade broad reading scores regressed on first grade reading achievement, teacher-rated learning problems and behavioral symptoms, and the product of first grade reading scores and learning problems.

$$
READ9 = \beta0 + \beta1(READ1) + \beta2(LRNPROB1)
$$
  
+  $\beta3(READ1)(LRNPROB1) + \beta4(BEHSYMP1) + \varepsilon$  (8)

Moderated regression models (and models with non-linearities more generally) require a factored regression specification that splits the likelihood into separate parts for the outcome model and predictors.

Unlike a complete-data regression analysis, incomplete variables also require distributional assumptions and models that define those distributions. The analysis uses a factored regression specification that separates the likelihood function into separate components for each variable. In practical terms, this specification uses a sequence of univariate regression models to link incomplete predictors. The additional regression equations are as follows.

$$
BEHSYMP_1 = \gamma_{01} + \epsilon_1
$$
  
\n
$$
LRNPROB_1 = \gamma_{02} + \gamma_{12}(BEHSYMP_1) + \epsilon_2
$$
  
\n
$$
READ_1 = \gamma_{03} + \gamma_{13}(LRNPROB_1) + \gamma_{23}(BEHSYMP_1) + \epsilon_3
$$
\n(9)

The composition of these models mimics the path diagram from Example 3.

The missing data literature often recommends an inclusive strategy that incorporates auxiliary variables that either predict missingness or correlate with the incomplete variables (Collins et al., 2001). Following earlier examples, auxiliary variables enter the model as additional outcomes that are predicted by the analysis variables and by each other. The additional regression equations are as follows.

$$
READ_{2} = \gamma_{01} + \gamma_{11}(READ9GRP) + \gamma_{21}(READ_{1})
$$
  
+  $\gamma_{31}(LRNPROB_{1}) + \gamma_{41}(BEHSYMP_{1}) + \epsilon_{1}$   

$$
STANREAD_{7} = \gamma_{02} + \gamma_{12}(READ_{2}) + \gamma_{22}(READ9GRP)
$$
  
+  $\gamma_{32}(READ_{1}) + \gamma_{42}(LRNPROB_{1}) + \gamma_{52}(BEHSYMP_{1}) + \epsilon_{2}$  (10)

Along with the other models, the collection of regression equations can be viewed as a path model where the focal analysis is one part of a larger network. The key difference is that the path coefficients are just a tool for linking incomplete variables and do not represent a substantive theory.

## **R Script**

Mplus and the lavaan package currently do not offer maximum likelihood estimation for incomplete interaction effects. The example instead uses the mdmb package. The R input file for the analysis is Ex4.R. The code block below shows the commands that import the data.

#### **R Script Ex4.R**

```
1 library(fdir)
2 library(lavaan)
3 library(mdmb)
4 set()
5 data <- read.table("behaviorachievement.dat", na.strings = "999")
6 names(data) <-c("id","male","hispanic","riskgrp","atrisk","behsymp1",
7 "lrnprob1","read1","read2","read3","read9","read9grp","stanread7",
8 "math1","math2","math3","math9","math9grp","stanmath7")
```
The example requires the fdir, lavaan, ad mdmb packages, which are loaded on lines 1 through 3. On line 4, the set() function of the fdir package identifies the file path of the folder containing the R script and sets this location as the working directory. On line 5, the read.table command imports the data, and the na.strings parameter specifies 999 as the global missing value code. It is only necessary to specify the name of the input data file. No file path is required when the data reside in the same folder as the R script as is the case here. Finally, variable names are listed beginning on line 6.

The analysis centers the two variables involved in the interaction at their grand means. Because the predictors are incomplete, the script uses lavaan to obtain maximum likelihoodestimated means for centering. The code block is shown below. The model variable on lines 9 and 10 defines a text string describing a set of empty regression models with only an intercept (the ~ 1 after each variable name). Along with the data frame, this model is passed into lavaan's inspectSampleCov function on line 11. The resulting maximum likelihood estimates of the means are used to create new centered variables called read1.cgm and lrnprob1.cgm on lines 12 and 13.

#### **R Script Ex4.1.R, continued**

```
9 model \leq "stanread7 \sim 1; read2 \sim 1; hispanic \sim 1; read9 \sim 1;
10 read1 \sim 1; lrnprob1 \sim 1; behsymp1 \sim 1;"
11 descriptives <- inspectSampleCov(model, data, missing = "fiml")
12 data$read1.cgm <- data$read1 - descriptives$mean["read1"]
13 data$lrnprob1.cgm <- data$lrnprob1 - descriptives$mean["lrnprob1"]
14 summary(data[,c("stanread7","read2","read9","read1.cgm",
15 "lrnprob1.cgm","behsymp1")])
```
The mdmb package requires the user to specify "nodes" or "pseudo-imputations" for the missing values. These nodes are essentially a fixed list of plausible score values that span each variable's range. Specifying these values is necessary for the optimization algorithm, which uses an imputation-like algorithm called numerical integration. The summary function on lines 14 and 15 generates a table displaying the observed values of the numeric variables. The summary table is as follows.

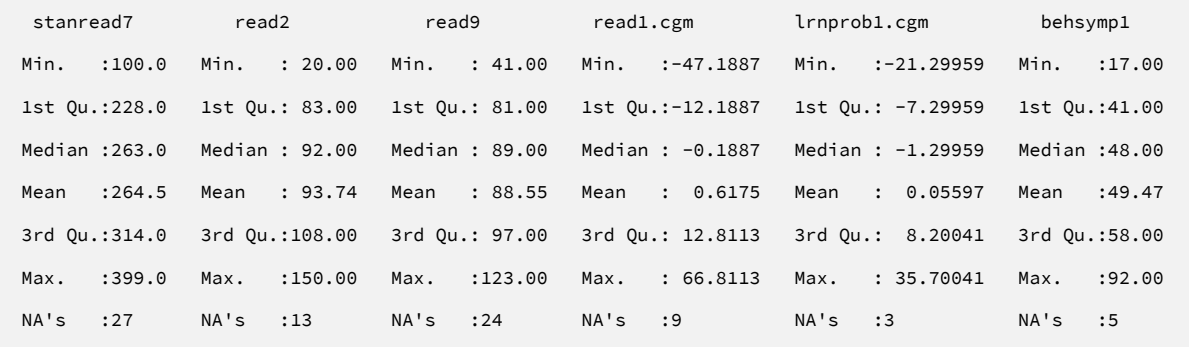

The next part of the code creates variables that contain vectors of plausible replacement scores that span the entire range of the distributions. For continuous variables, specifying 20 to 40 nodes is usually sufficient. For example, nodes.read1 is a vector of plausible centered scores ranging from –55 to 75 in increments of two, and nodes.lrnprb1 is a sequence of centered scores between –30 and 50 in increments of two. To account for the possibility that the missing scores fall outside the observed range, the vectors specify values beyond the minimum and maximum scores from the data.

#### **R Script Ex4.1.R, continued**

```
10 nodes.stanread7 \leftarrow seq(80, 420, by = 5)
11 nodes.read2 <- seq(10, 160, by = 5)12 nodes.read9 <- seq(30, 130, by = 2)
13 nodes.read1 <- seq(-55, 75, by = 2)
14 nodes.lrnprob1 \leftarrow seq(-30, 50, by = 2)
15 nodes.behsymp1 \leftarrow seq(10, 100, by = 2)
```
The next part of the script specifies a model for each analysis variable and auxiliary variable. The predictor variable regressions from Equation 9 are listed first, followed by the focal moderated regression model from Equation 8. The auxiliary variable regressions from Equation 10 are last. Each model object includes three arguments: the type of regression (linear or logistic), an equation, and the incomplete variable's vector of nodes or pseudo-imputations. Note that the focal model list beginning on line 25 includes the product of two centered variables.

#### **R Script Ex4.1.R, continued**

```
16 model.behsymp1 <- list( "model" = "linreg", 
17 "formula" = behsymp1 \sim 1,
18 nodes = nodes.behsymp1)
19 model.lrnprob1 <- list( "model" = "linreg", 
20 "formula" = lrnprob1.cgm ~ behsymp1, 
21 nodes = nodes.lrnprob1)
22 model.read1 <- list( "model" = "linreg", 
23 "formula" = read1.cgm ~ lrnprob1.cgm + behsymp1, 
24 nodes = nodes.read1)
25 model.read9 <- list( "model" = "linreg", 
26 "formula" = read9 ~ read1.cgm + lrnprob1.cgm +
27 read1.cgm*lrnprob1.cgm + behsymp1, 
29 nodes = nodes.read9)
```

```
30 model.read2 <- list("model" = "linreg", 
31 "formula" = read2 ~ read9 + read1.cgm + lrnprob1.cgm + behsymp1,
32 nodes = nodes.read2)
33 model.stanread7 <- list("model" = "linreg", 
34 "formula" = stanread7 \sim read2 + read9 + read1.cgm
35 + lrnprob1.cgm + behsymp1, nodes = nodes.stanread7)
```
The mdmb package views stanread7 (the auxiliary variable in the final regression model) as the ultimate "dependent" variable in the sequence, and it considers all other variables as "independent variables". Starting on line 36, the final part of the code combines the independent variable models into a list. On line 39, the data frame and the predictor list are passed into the frm\_em function, which fits the sequence of models. Finally, the summary function on line 41 requests tables of parameter estimates.

#### **R Script Ex4.1.R, continued**

```
36 predictor.models <- list(behsymp1 = model.behsymp1, lrnprob1 = 
37 model.lrnprob1, read1 = model.read1, read9 = model.read9, 
38 read2 = model.read2)
39 fit <- frm_em(dat = data, dep = model.stanread7, ind =
40 predictor.models) 
41 summary(fit)
```
## **R Output**

The mdmb output includes a table of results for every fitted regression model. The supporting model parameters are not of substantive interest, and they do not need to be reported. The output below shows the parameter estimates from the focal model. The first two columns display the unstandardized estimates and their standard errors, the third and fourth columns display the corresponding *t*-statistics and *p*-values, and the rightmost columns contain 95% confidence interval limits.

 index dv parm ON est se t p lower95 upper95 1 14 read9 read9 ON (Intercept) 1 94.5840 4.9630 19.0577 0.0000 84.8566 104.3114 2 15 read9 read9 ON read1.cgm 1 0.5182 0.0413 12.5350 0.0000 0.4372 0.5992 3 16 read9 read9 ON lrnprob1.cgm 1 -0.2913 0.1144 -2.5455 0.0109 -0.5155 -0.0670 4 17 read9 read9 ON behsymp1 1 -0.1396 0.0990 -1.4103 0.1585 -0.3335 0.0544 5 18 read9 read9 ON read1.cgm:lrnprob1.cgm 1 0.0126 0.0044 2.8549 0.0043 0.0040 0.0213 6 19 read9 read9 sigma 0 8.9828 0.6140 14.6292 0.0000 7.7793 10.1863

Model 4: stats::lm( read9 ~ read1.cgm + lrnprob1.cgm + read1.cgm \* lrnprob1.cgm + behsymp1)

Explained variance R^2=0.6353

The lower-order terms in a moderated regression are conditional effects that depend on scaling or centering. Specifically, the lower-order slope of first grade reading scores (  $\hat{\beta}_1$  = 0.52) is the effect of that predictor at the mean of the first-grade learning problems, and the learning problems slope ( $\hat{\beta_2}$  = –0.29) similarly reflects a conditional effect at the reading score mean. The interaction slope captures the change in the first-grade reading slope for each one-unit increase in learning problems (and vice versa). Specifically, the positive coefficient ( $\hat{\beta_3}$  = 0.013) indicates that the association between first and ninth grade reading scores becomes stronger (i.e., more positive) as learning problems increase. That is, the predictive power of early reading on later reading is strongest for students with elevated learning problem ratings in first grade.

## **EXAMPLE 5: CURVILINEAR REGRESSION**

This example illustrates a multiple regression analysis with an incomplete curvilinear effect. The analysis uses the mathachievement.dat data set taken from an educational intervention where 250 students were assigned to an intervention and comparison condition. The file includes pretest and posttest math achievement scores, a measure of math self-efficacy, standardized reading scores taken from a statewide assessment, and several sociodemographic variables. The analysis variables are as follows.

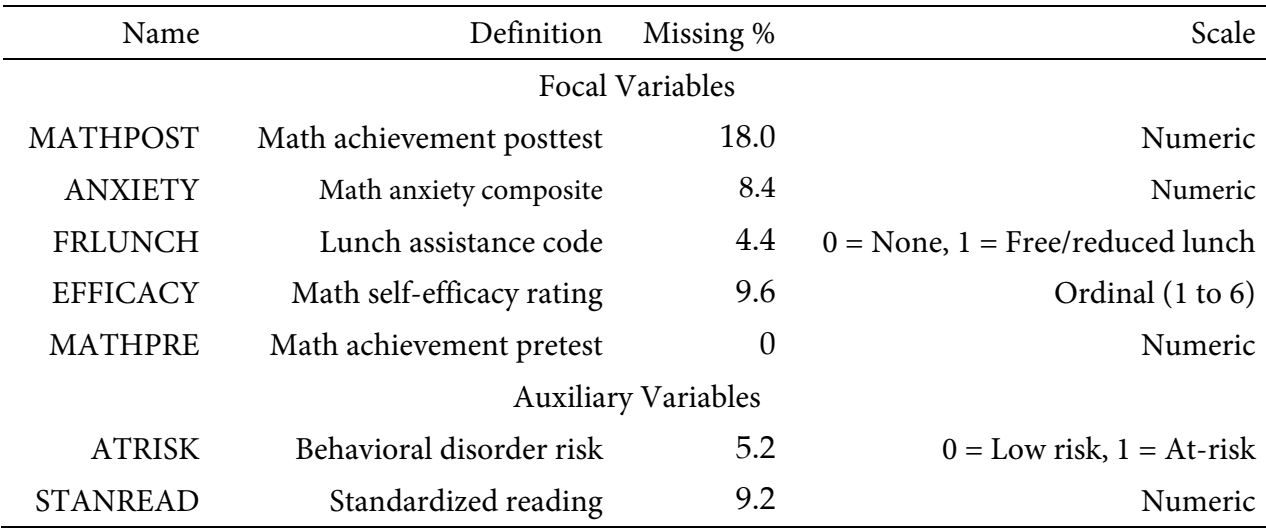

## **Analysis Model**

The analysis model features math posttest scores regressed on anxiety and its square, the lunch assistance dummy code, math self-efficacy ratings, and math pretest scores.

$$
MATHPOST = \beta_0 + \beta_1(ANXIETY) + \beta_2(ANXIETY^2)
$$
  
+  $\beta_3(FRLUNCH) + \beta_4(EFFICACY) + \beta_5(MATHPRE) + \varepsilon$  (11)

Curvilinear regression models (and models with non-linearities more generally) require a factored regression specification that splits the likelihood into separate parts for the outcome model and predictors.

Unlike a complete-data regression analysis, incomplete variables also require distributional assumptions and models that define those distributions. The analysis uses a factored regression specification that separates the likelihood function into separate components for each variable. In

practical terms, this specification uses a sequence of univariate regression models to link incomplete predictors. The additional regression equations, two of which are logistic models, are as follows.

$$
logit(FRLUNCH) = \gamma_{01} + \gamma_{11}(MATHPRE)
$$
  

$$
logit(EFFICACY) = \gamma_{02} + \gamma_{12}(FRLUNCH) + \gamma_{22}(MATHPRE)
$$
  

$$
ANXIETY = \gamma_{03} + \gamma_{13}(EFFICACY) + \gamma_{23}(FRLUNCH) + \gamma_{33}(MATHPRE) + \epsilon_3
$$
 (12)

These equations essentially comprise a path model where math pretest scores predict the lunch assistance indicator, the lunch assistant dummy code and math pretest scores predict efficacy, and all three variables, in turn, predict anxiety (see the path diagram in Example 3). The complete variable is always on the right side of regression equations because it does not require a model.

The missing data literature often recommends an inclusive strategy that incorporates auxiliary variables that either predict missingness or correlate with the incomplete variables (Collins et al., 2001). Following earlier examples, auxiliary variables enter the model as additional outcomes that are predicted by the analysis variables and by each other. The additional regression equations are as follows.

$$
logit(ATRISK) = \gamma_{04} + \gamma_{14}(MATHPOST) + \gamma_{24}(ANXIETY)
$$
  
+  $\gamma_{34}(FRLUNCH) + \gamma_{44}(EFFICACY) + \gamma_{54}(MATHPRE)$   

$$
STANREAD = \gamma_{05} + \gamma_{15}(ATRISK) + \gamma_{25}(MATHPOST) + \gamma_{35}(ANXIETY)
$$
  
+  $\gamma_{45}(FRLUNCH) + \gamma_{55}(EFFICACY) + \gamma_{65}(MATHPRE) + \epsilon_5$  (13)

Again, the entire collection of regression equations can be viewed as a path model where the curvilinear regression is one piece of a larger network. The key difference is that the path coefficients are just a tool for linking incomplete variables and do not represent a substantive theory.

## **R Script**

Mplus and the lavaan package currently do not offer maximum likelihood estimation for incomplete interaction effects. The example instead uses the mdmb package. The R input file for the analysis is Ex5.R. The code block below shows the commands that import the data.

#### **R Script Ex5.R**

```
1 library(fdir)
2 library(lavaan)
3 library(mdmb)
4 set()
5 data <- read.table("behaviorachievement.dat", na.strings = "999")
6 names(data) <-c("id","male","hispanic","riskgrp","atrisk","behsymp1",
7 "lrnprob1","read1","read2","read3","read9","read9grp","stanread7",
8 "math1","math2","math3","math9","math9grp","stanmath7")
```
The example requires the fdir, lavaan, ad mdmb packages, which are loaded on lines 1 through 3. On line 4, the set() function of the fdir package identifies the file path of the folder containing the R script and sets this location as the working directory. On line 5, the read.table command imports the data, and the na.strings parameter specifies 999 as the global missing value code. It is only necessary to specify the name of the input data file. No file path is required when the data reside in the same folder as the R script as is the case here. Finally, variable names are listed beginning on line 6.

The analysis centers math anxiety predictor (the variable involved in the quadratic effect) at its grand mean. Because the predictors are incomplete, the script uses lavaan to obtain maximum likelihood-estimated means for centering. The model variable on lines 9 and 10 of the following code block defines a text string describing a set of empty regression models with only an intercept (the  $\sim 1$  after each variable name). Along with the data frame, this model is passed into lavaan's inspectSampleCov function on line 11. The resulting maximum likelihood estimate of the mean is used to create a new centered variable called anxiety.cgm.

#### **R Script Ex5.1.R, continued**

```
9 model \leq "stanread \sim 1; atrisk \sim 1; mathpost \sim 1; anxiety \sim 1;
10 frlunch \sim 1; efficacy \sim 1; mathpre \sim 1;"
11 descriptives <- inspectSampleCov(model, data, missing = "fiml")
12 data$anxiety.cgm <- data$anxiety - descriptives$mean["anxiety"]
13 summary(data[,c("stanread","mathpost","anxiety.cgm","efficacy")])
```
The mdmb package requires the user to specify "nodes" or "pseudo-imputations" for the missing values. These nodes are essentially a list of plausible score values or pseudo-imputations that span each variable's range. Specifying these values is necessary for the optimization algorithm, which uses an imputation-like algorithm called numerical integration. The summary function on line 13 generates a table displaying the observed values from the data. The summary table is as follows.

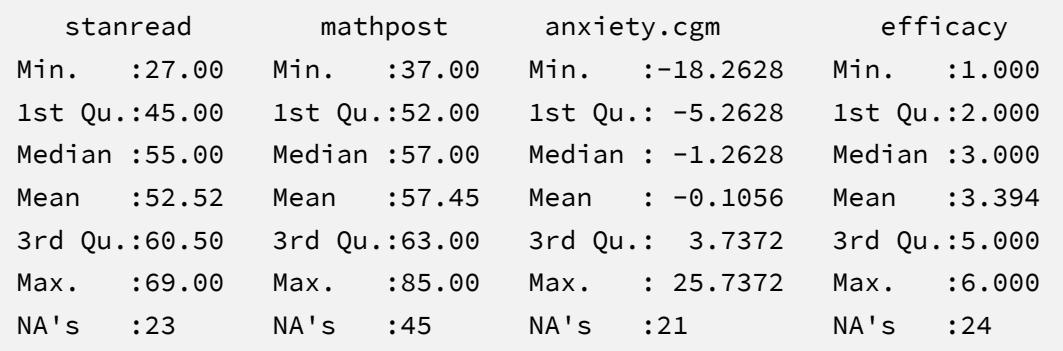

The next part of the code creates variables that contain vectors of plausible replacement scores (nodes, pseudo-imputations) that span the entire range of the distributions. For continuous variables, specifying 20 to 40 nodes is usually sufficient. For example, nodes.mathpost is a sequence of raw scores between 30 and 90 in increments of two, and nodes. anxiety is a vector of plausible centered scores ranging from –30 to 30 in increments of two. To account for the possibility that the missing scores fall outside the observed range, the vectors specify values beyond the minimum and maximum scores from the data.

#### **R Script Ex5.1.R, continued**

```
14 nodes.frlunch \leq c(0,1)15 nodes.efficacy \leftarrow seq(1, 6, by = 1)
16 nodes.mathpost \leq seq(30, 90, by = 2)
17 nodes.anxiety \leftarrow seq(-30, 30, by = 2)
18 nodes.atrisk \leq c(0,1)19 nodes.stanread \leftarrow c(20, 80, by = 2)
```
The next part of the script specifies a model for each analysis variable and auxiliary variable. The predictor variable regressions from Equation 12 are listed first, followed by the focal model from Equation 11. The auxiliary variable regressions from Equation 13 are last. Each model object includes three arguments: the type of regression (linear or logistic), an equation, and the incomplete variable's vector of nodes or pseudo-imputations. Linear regressions are specified with "model" = "linreg" parameter, and the binary logistic regression is specified using "model" = "logistic". Note that the focal model list beginning on line 29 includes the square of the centered variable (i.e., I(anxiety.cgm^2)).

#### **R Script Ex5.1.R, continued**

```
20 model.frlunch <- list("model" = "logistic", 
21 "formula" = frlunch \sim mathpre,
22 nodes = nodes.frlunch)
23 model.efficacy <- list("model" = "linreg",
24 "formula" = efficacy \sim frlunch + mathpre,
25 nodes = nodes.efficacy)
26 model.anxiety <- list("model" = "linreg",
27 "formula" = anxiety \sim efficacy + frlunch + mathpre,
28 nodes = nodes.anxiety)
29 model.mathpost <- list("model" = "linreg", 
30 "formula" = mathpost \sim anxiety.cgm + I(anxiety.cgm^2) +
31 frlunch + efficacy + mathpre, nodes = nodes.mathpost)
```

```
32 model.atrisk <- list("model" = "logistic", 
33 "formula" = atrisk ~ mathpost + anxiety + frlunch + efficacy + 
34 mathpre, nodes = nodes.atrisk)
35 model.stanread <- list("model" = "linreg", 
36 "formula" = stanread \sim atrisk + mathpost + anxiety + frlunch +
37 efficacy + mathpre, nodes = nodes.stanread)
```
The mdmb package views stanread (the auxiliary variable in the final regression model) as the ultimate "dependent" variable in the sequence, and it considers all other variables "independent variables". Starting on line 38, the final part of the code combines the independent variable models into a list. On line 41, the data frame and the predictor list are passed into the frm\_em function, which fits the sequence of models. Finally, the summary function on line 43 requests tables of parameter estimates.

#### **R Script Ex5.1.R, continued**

```
38 predictor.models <- list(frlunch = model.frlunch, 
39 efficacy = model.efficacy, anxiety = model.anxiety,
40 mathpost = model.mathpost, atrisk = model.atrisk)
41 fit <- frm_em(dat = data, dep = model.stanread, 
42 ind = predictor.models) 
43 summary(fit)
```
## **R Output**

The mdmb output includes a table of results for every fitted regression model. The supporting model parameters are not of substantive interest, and they do not need to be reported. The output below shows the parameter estimates from the focal curvilinear model. The first two columns display the unstandardized estimates and their standard errors, the third and fourth columns display the corresponding *t*-statistics and *p*-values, and the rightmost columns contain 95% confidence interval limits.

index dv **parm ON** est se t p lower95 upper95 1 15 mathpost mathpost ON (Intercept) 1 33.2388 3.3678 9.8695 0.0000 26.6380 39.8396 2 16 mathpost mathpost ON anxiety.cgm 1 0.0398 0.0793 0.5015 0.6160 -0.1156 0.1952 3 17 mathpost mathpost ON I(anxiety.cgm^2) 1 -0.0209 0.0059 -3.5452 0.0004 -0.0324 -0.0093 4 18 mathpost mathpost ON efficacy 1 1.0629 0.3324 3.1975 0.0014 0.4114 1.7145 5 19 mathpost mathpost ON frlunch 1 -5.5373 1.0398 -5.3255 0.0000 -7.5752 -3.4994 6 20 mathpost mathpost ON mathpre 1 0.4648 0.0651 7.1361 0.0000 0.3371 0.5925 7 21 mathpost mathpost sigma 0 6.9386 0.3460 20.0511 0.0000 6.2604 7.6168

Model 4: stats::lm( mathpost ~ anxiety.cgm + I(anxiety.cgm^2) + efficacy + frlunch + mathpre )

In a curvilinear regression model, the lower-order term for math anxiety is a conditional effect that depends on scaling or centering. The slope conveys the instantaneous linear change in the outcome at the anxiety mean, controlling for all other predictors ( $\hat{\beta}_1$  = 0.04). The negative quadratic coefficient ( $\hat{\beta}_2$  = -0.02) indicates that the positive association at the mean decreases (i.e., becomes less positive) as anxiety increases (and vice versa). At high enough levels of anxiety, the association becomes negative, such that anxiety has a debilitating effect on math performance.

# **SECTION 2: BAYESIAN ESTIMATION AND MODEL-BASED MULTIPLE IMPUTATION**

# **EXAMPLE 6: MULTIPLE REGRESSION WITH MULTIVARIATE NORMAL DATA**

This example illustrates a multiple regression analysis with multivariate normal incomplete data. The analysis uses the behaviorachievement.dat data set taken from a longitudinal study that followed 138 students from primary through middle school. The file includes three annual assessments of broad reading and math achievement beginning in the first grade, seventh grade standardized achievement test scores taken from a statewide assessment, and a final measure of broad reading and math obtained in ninth grade. The data also contain teacher ratings of behavioral symptoms and learning problems were also obtained in the first grade. The data description at the beginning of this document provides additional details. The variables for this analysis are as follows.

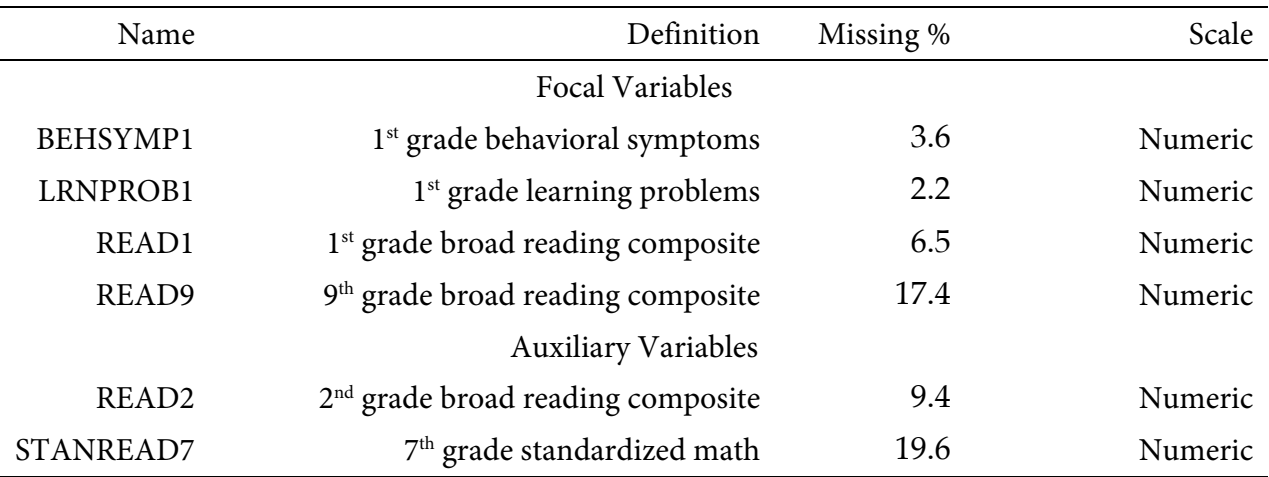

## **Analysis Model**

The analysis model features ninth grade broad reading scores regressed on first grade reading achievement and teacher-rated learning problems and behavioral symptoms.

$$
READ_9 = \beta_0 + \beta_1 (READ_1) + \beta_2 (LRNPROB_1) + \beta_3 (BEHSYMP_1) + \varepsilon
$$
\n(14)

Unlike a complete-data regression analysis, all incomplete variables require distributional assumptions, including the predictors. By default, Blimp invokes a multivariate normal distribution for predictors.

The missing data literature often recommends an inclusive strategy that incorporates auxiliary variables that either predict missingness or correlate with the incomplete variables (Collins et al., 2001). Following the same factored regression specification from earlier examples (e.g., Examples 2 through 6), auxiliary variables enter the model as additional outcomes that are predicted by the analysis variables and by each other. The additional regression equations are as follows.

$$
READ_{2} = \gamma_{01} + \gamma_{11}(READ9GRP) + \gamma_{21}(READ_{1})
$$
  
+  $\gamma_{31}(LRNPROB_{1}) + \gamma_{41}(BEHSYMP_{1}) + \epsilon_{1}$   

$$
STANREAD_{7} = \gamma_{02} + \gamma_{12}(READ_{2}) + \gamma_{22}(READ9GRP)
$$
  
+  $\gamma_{32}(READ_{1}) + \gamma_{42}(LRNPROB_{1}) + \gamma_{52}(BEHSYMP_{1}) + \epsilon_{2}$  (15)

Along with the focal regression model from Equation 14, the collection of regressions can be viewed as a path model, where the focal regression is one part of a larger network (see the path diagram from Example 2). The key difference is that the path coefficients are just a tool for linking incomplete variables and do not represent a substantive theory.

## **Blimp Script**

The code block below shows Blimp script Ex6.1.inp.

```
Blimp Script Ex6.1.imp
1 DATA: behaviorachievement.dat;
2 VARIABLES: id male hispanic riskgrp atrisk behsymp1 lrnprob1 
3 read1 read2 read3 read9 read9grp stanread7 
4 math1 math2 math3 math9 math9grp stanmath7;
5 MISSING: 999;
6 MODEL: 
7 read9 ~ read1@beta1 lrnprob1@beta2 behsymp1@beta3;
8 stanread7 read2 ~ read9 read1 lrnprob1 behsymp1;
```

```
9 TEST:
10 beta1:beta3 = 0;
11 SEED: 90291;
12 BURN: 1000;
13 ITERATIONS: 10000;
```
The first five lines can be viewed as a set of commands that specify information about the data and variables. The DATA command specifies the name of the input text file. No file path is required when the data file is located in the same directory as the script, as it is here. Starting on line 2, the VARIABLES command names the data columns, and the MISSING command on line 5 defines a global missing value code as 999.

The MODEL and TEST blocks can be viewed as a set. The MODEL command lists the regression models, with outcome variables to the left of the tilde and predictors to the right. Line 7 assigns labels the slope coefficients using the @ symbol. Blimp automatically configures the explanatory variable models under the assumption that they are normally distributed. Line 8 is a syntax shortcut that produces the two auxiliary variable regression models in Equation 15; in the first model, READ2 is regressed on the focal variables, and the second model features STANREAD7 regressed on READ2 and the focal variables. The TEST command uses the parameter labels to specify a custom hypothesis test that all three slopes equal zero. This command produces the Bayesian Wald test (Asparouhov & Muthén, 2021), which is essentially a chi-square statistic that captures the discrepancy between the Bayesian point estimates (posterior means) and the hypothesized values of zero.

Lines 11 through 13 can be viewed as a block of commands that specify features of the MCMC algorithm: the SEED command gives an integer string that initializes the random number generator, the BURN command specifies the number of iterations for the warm-up or burn-in period, and the ITERATIONS command gives the number of MCMC iterations on which the analysis summaries are based (essentially, the number of MCMC cycles following the warm-up period).

Blimp prints a table of regression results for each outcome variable to the left of a tilde, and it orders the tables alphabetically. In this example, the focal model's table would not appear first on the output. Blimp allows users to order tables by assigning labels to blocks of regression equations. To illustrate, the code block below assigns the label focal.model to main regression and the label auxiliary.models to the auxiliary variable regressions. Because output tables are

listed in the same order as the labels, the focal results would now appear before the ancillary model results.

 MODEL: focal.model: read9 ~ read1@beta1 lrnprob1@beta2 behsymp1@beta3; auxiliary.models: stanread7 read2 ~ read9 read1 lrnprob1 behsymp1;

## **Blimp Output**

Prior to inspecting the parameter estimates, it is important to investigate the potential scale reduction (PSR) factor diagnostics (Gelman & Rubin, 1992) to determine whether MCMC has converged. Blimp divides the burn-in period into 20 equal segments, and it computes the PSR diagnostic for every parameter. The table located near the top of the output reports the highest (worst) PSR value across all parameters in every model. A common recommendation is that these values should be less than 1.05 or perhaps 1.10 (Asparouhov & Muthén, 2010a; Gelman et al., 2014). If the PSR in the bottom row of the table (the final check of the burn-in period) is above these cutoffs, then rerun the analysis with a longer burn-in period.

```
BURN-IN POTENTIAL SCALE REDUCTION (PSR) OUTPUT:
  NOTE: Split chain PSR is being used. This splits each chain's
      iterations to create twice as many chains.
 Comparing iterations across 2 chains Highest PSR Parameter #
26 \text{ to } 50 1.263 1551 to 100 1.081 41
                 76 to 150 1.056 37 
                 101 to 200 1.037 26 
                126 to 250 1.059 32 
                151 to 300 1.027 17
                176 to 350 1.031 41
                201 to 400 1.022 33 
                226 to 450 1.034 17
```
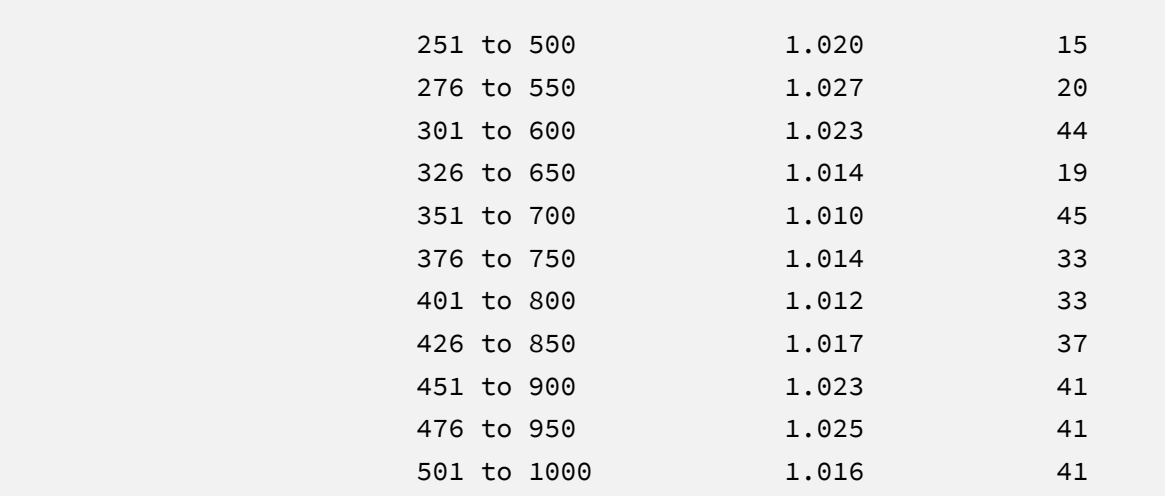

The next output excerpt shows information about the variables in the analysis and the models used for estimation. The MODELS summary section is reserved for outcome variables that appear to the left of a tilde symbol. In this example, Blimp automatically constructs supporting models for incomplete predictor variables, so these models are omitted from the table.

DATA INFORMATION:

```
Sample Size: 138
 Missing Data Rates:
                 read9 = 17.39
                read2 = 09.42 stanread7 = 19.57
             behsymp1 = 03.62lrnprob1 = 02.17
                read1 = 06.52
```
```
MODEL INFORMATION:
  NUMBER OF PARAMETERS
    Outcome Models: 18
    Predictor Models: 12
  PREDICTORS
     Incomplete continuous: behsymp1 lrnprob1 read1
MODELS
    focal.model:
    [1] read9 ~ Intercept read1@beta1 lrnprob1@beta2 behsymp1@beta3
    auxiliary.models:
    [2] read2 ~ Intercept read9 read1 lrnprob1 behsymp1
    [3] stanread7 ~ Intercept read2 read9 read1 lrnprob1 behsymp1
```
Most software programs that fit regression models report an omnibus *F* test that evaluates the set of slope coefficients. The TEST command in the previous script requested an analogous Bayesian Wald chi-square statistic (Asparouhov & Muthén, 2021) that evaluates the null hypothesis that all population slopes equal zero. The chi-square statistic, degrees of freedom, and *p*-value appear near the bottom of the MODEL FIT section under the WALD TEST heading. The test statistic is statistically significant, thus refuting the null hypothesis.

```
MODEL FIT:
  INFORMATION CRITERIA
   Marginal Likelihood
     DIC2 3424.672
    WAIC 3458.337
```

```
Conditional Likelihood
      DIC2 3424.672
     WAIC 3458.337
WALD TESTS (Asparouhov & Muthén, 2021)
  Test #1
    Full:
      [1] read9 ~ Intercept read1@beta1 lrnprob1@beta2 behsymp1@beta3
    Restricted:
      [1] read9 ~ Intercept read1@beta1 lrnprob1@beta2 behsymp1@beta3
    Constraints in Restricted:
     \lceil 1 \rceil betal = 0
     \lceil 2 \rceil beta2 = 0
     \begin{bmatrix} 3 \end{bmatrix} beta3 = 0
   Wald Statistic (Chi-Square) 166.865
   Number of Parameters Tested (df) 3
   Probability 0.000
```
The tables summarizing the focal regression model includes unstandardized coefficients, standardized slopes, and variance explained effect size estimates. MCMC estimation produces a distribution for each parameter in the table. The median and standard deviation columns describe the center and spread of the posterior distributions; although they make no reference to drawing repeated samples, they are analogous—and numerically equivalent in most cases—to frequentist point estimates and standard errors. The 95% credible intervals in the rightmost columns give a range that captures 95% of the parameter's distribution. These are akin to confidence intervals, but the intervals describe parameter distributions rather than characteristics of repeated samples. The N\_Eff values in rightmost column of the table give the effective number of MCMC samples for each parameter. These quantities essentially represent the number of independent estimates on which the parameter summaries are based after removing autocorrelations from the MCMC process. Gelman et al. (2014, p. 287) recommend values greater than 100. All values in the example table exceed this recommended minimum. In cases

where the N\_Eff values are insufficient, increasing the value on the ITERATIONS command will remedy the issue. The table summarizing the focal regression model is shown below.

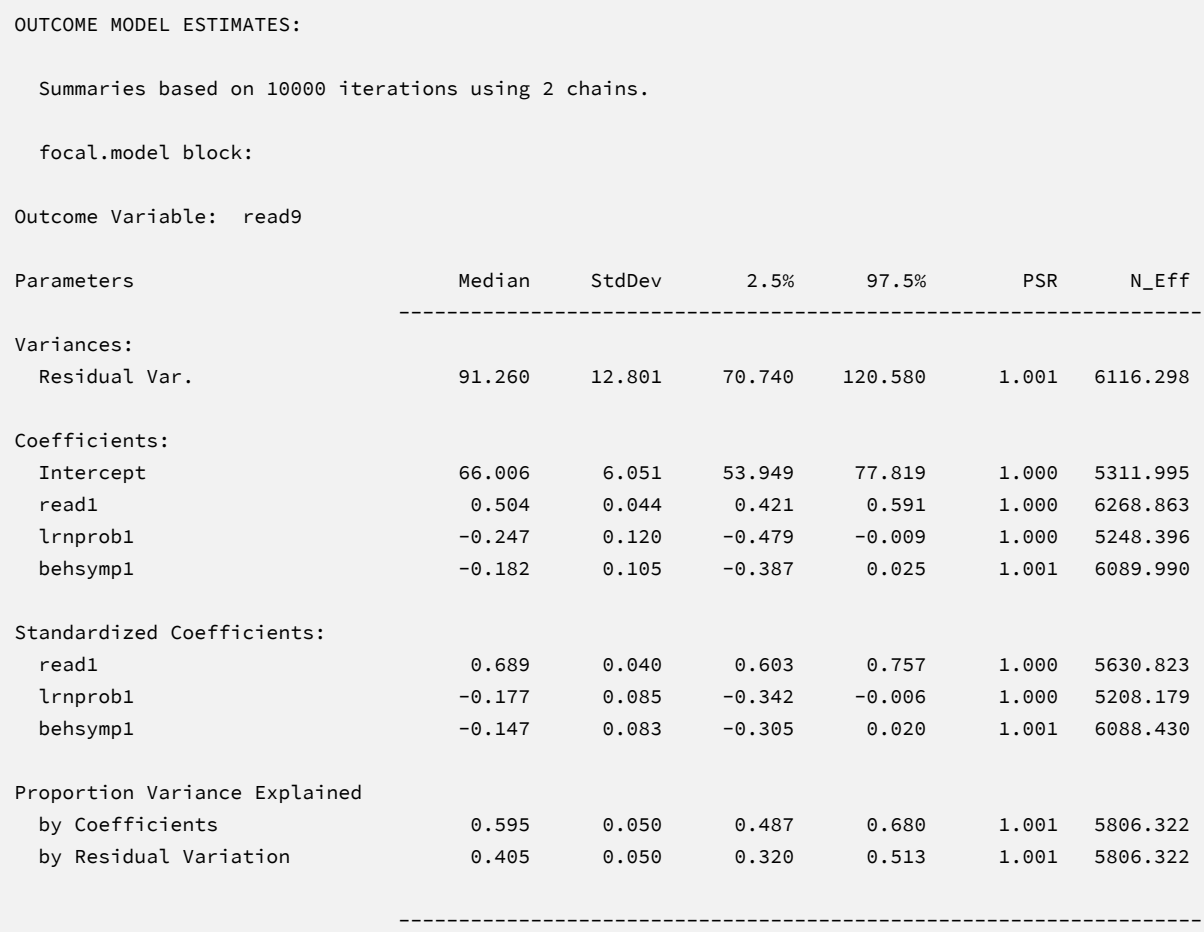

The results are interpreted in the same way as a complete-data regression analysis. For example, consider the first-grade reading score slope. The model predicts that two individuals who differ by one point on READ1 but are the same on LRNPROB1 and BEHSYMP1 should differ by 0.50 points on READ9. The 95% credible interval limits suggest this effect is statistically different from zero ( $p < .05$ ) because the null value is well outside the interval. The standardized coefficients convey the expected change in standard deviation units for a one standard deviation increase in a given predictor. For example, the model predicts that two individuals who differ by one standard deviation on READ1 but are the same on LRNPROB1 and BEHSYMP1 should differ by .69 standard deviations on READ9. Collectively, the predictors explain 60% of the variation in ninth-grade reading scores. Note that the tabled values are numerically identical to the maximum likelihood estimates from Example 1.

The Blimp output also includes tables of regression model parameters for the auxiliary variables as well as the auto-generated models for incomplete predictors. These additionally results are not of substantive interest and would not be reported. The auxiliary variable models appear in OUTCOME MODEL ESTIMATES section with the focal results, and the auto-generated predictor models are displayed under the heading PREDICTOR MODEL ESTIMATES.

## **Saving Multiple Imputations**

MCMC estimation imputes missing values at every iteration, such that the resulting Bayesian estimates average over thousands of plausible replacement scores (10,000 sets in this example). A subset of the imputations can be saved for reanalysis in the frequentist framework, if desired. The Blimp input file  $Ex6.2$ . imp is identical  $Ex6.1$ . imp, but it adds the following lines at the bottom of the script.

```
NIMPS: 20;
CHAINS: 20;
SAVE: 
stacked = ./imps/imps.dat;
separate = ./imps/imp*.dat;
```
The NIMPS, CHAINS and SAVE commands can be viewed as a set. Setting NIMPS equal to CHAINS saves a single filled-in data set from the final iteration of a unique MCMC process, thus avoiding autocorrelation among the imputations. The SAVE command provides a name for the imputed data sets. The script illustrates how to save data sets in two common formats. The stacked keyword creates a stacked file where all imputations are in a single file, and the separate keyword saves each imputed data set to a separate file with the asterisk replaced by a numeric index. To keep things organized, the ./imps part of the file path points to a subfolder named imps located within the same folder as the script and data. The separate keyword also creates a list of file names needed for analysis in Mplus (in this example, a filed called implist.dat located in the imps folder).

When saving imputations, the bottom of the Blimp output file displays a table listing the order of the variables in the output data sets. All variables are saved regardless of whether they appeared in the fitted models. When saving data to a stacked file (e.g., for analysis in R or other packages), the first variable in the file is an integer index that identifies which data set each row belongs to (e.g., an integer variable that ranges from 1 to 20 in this example).

```
VARIABLE ORDER IN IMPUTED DATA:
separate = './imps/imp*.dat'
  id male hispanic riskgrp atrisk behsymp1 lrnprob1 read1 read2 read3
  read9 read9grp stanread7 math1 math2 math3 math9 math9grp stanmath7
stacked = './imps/imps.dat'
   imp# id male hispanic riskgrp atrisk behsymp1 lrnprob1 read1 read2 read3
```
read9 read9grp stanread7 math1 math2 math3 math9 math9grp stanmath7

The imputed data sets are subsequently analyzed in another software package, and estimates and standard errors are combined using Rubin's rules (Little & Rubin, 2020). The analysis phase does not utilize the auxiliary variables, as their information is embedded in the imputations. Scripts for analyzing the imputed data sets are found in the next subsections.

## **Analyzing Imputations in Mplus**

In lieu of the Bayesian estimates, Blimp's SAVE command can be used to save multiple imputations for analysis in the frequentist framework. Returning to the previous Blimp script, the SAVE command and the separate keyword saved each imputed data set to a separate file with the asterisk replaced by a numeric index. The separate keyword also creates a list of file names needed for analysis in Mplus (in this example, a filed called implist.dat located in the imps subfolder). The contents of this file are as follows.

imp1.dat imp2.dat imp3.dat imp4.dat imp5.dat imp6.dat imp7.dat imp8.dat imp9.dat

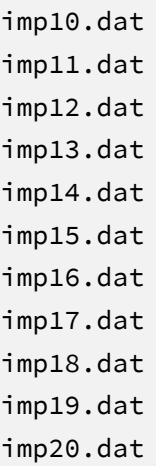

The Mplus input file for analyzing the imputations is  $Ex6$ . inp. The script is virtually identical to the Ex6.1.inp file described in Example 1 with three exceptions. First, instead of naming the raw data set, the DATA command lists the text file containing the names of the imputed data sets (the implist.dat file located in the ./imps subdirectory). The type = imputation subcommand instructs Mplus that the input data is a list of file names. Second, the missing subcommand is omitted because the analysis variables are now complete. Finally, the MODEL section no longer specifies a normal distribution for the predictors. Readers can refer back to Example 1 for a detailed description of the other commands. The code block below shows the analysis and pooling script.

#### **Mplus Script Ex6.inp**

```
1 DATA: 
2 file = ./imps/implist.dat;
3 type = imputation;
4 VARIABLE: 
5 names = id male hispanic riskgrp atrisk behsymp1 lrnprob1 
6 read1 read2 read3 read9 read9grp stanread7 
7 math1 math2 math3 math9 math9grp stanmath7;
8 usevariables = read9 read1 lrnprob1 behsymp1;
9 MODEL: 
10 read9 on read1 lrnprob1 behsymp1 (beta1-beta3);
```

```
11 MODEL TEST:
12 0 = beta1; 0 = beta2; 0 = beta3;
13 OUTPUT:
14 stdyx cinterval;
```
# **Mplus Output**

When fitting regression models to complete data sets, researchers often use an omnibus *F* test to evaluate the set of slope coefficients. The MODEL TEST command specified a multiple imputation Wald chi-square statistic evaluating the null hypothesis that the population slopes equal 0 (Asparouhov & Muthén, 2010b). The chi-square statistic, degrees of freedom, and *p*-value appear near the bottom of the MODEL FIT INFORMATION section under the Wald Test of Parameter Constraints heading. The test statistic is statistically significant, thus refuting the null hypothesis.

```
MODEL FIT INFORMATION
Number of Free Parameters 5
...
Wald Test of Parameter Constraints
       Value 175.893
      Degrees of Freedom 3
      P-Value 0.0000
```
The table of unstandardized parameter estimates is shown below. The first two columns display the pooled unstandardized estimates and standard errors, and the third and fourth columns display the corresponding *z*-statistics and *p*-values. The focal model results are shown in bold typeface. The Rate of Missing column (also called the fraction of missing information in the literature) quantifies the imputation noise in each estimate as proportion of its squared standard error.

MODEL RESULTS

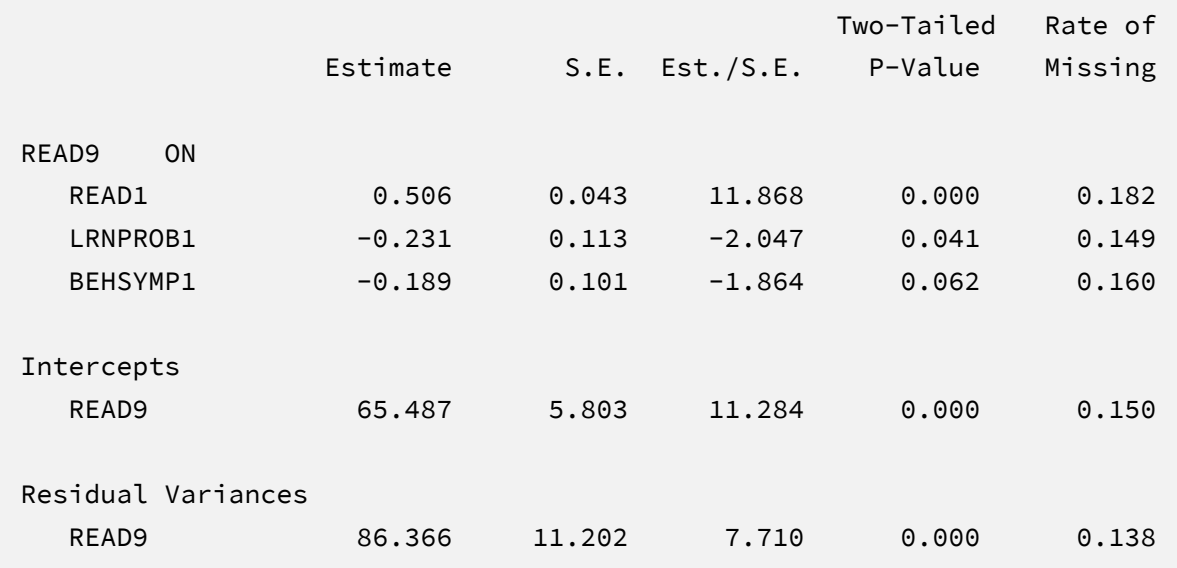

The results are interpreted in the same way as a complete-data regression analysis. For example, consider the first-grade reading score slope. The model predicts that two individuals who differ by one point on READ1 but are the same on LRNPROB1 and BEHSYMP1 should differ by .51 points on READ9. The corresponding test statistic indicates that the slope coefficient is statistically different from zero ( $z = 11.87$ ,  $p < .001$ ). Note that these estimates are numerically identical to those from Bayesian and maximum likelihood estimation.

Specifying the stdyx keyword with the OPTIONS command prints the table of standardized estimates and *R* -squared statistics shown below. The slope coefficients convey the expected change in standard deviation units for a one standard deviation increase in a given predictor. For example, the model predicts that two individuals who differ by one standard deviation on READ1 but are the same on LRNPROB1 and BEHSYMP1 should differ by .70 standard deviations on READ9. Collectively, the predictors explain 61% of the variation in ninth-grade reading scores.

#### STANDARDIZED MODEL RESULTS

STDYX Standardization

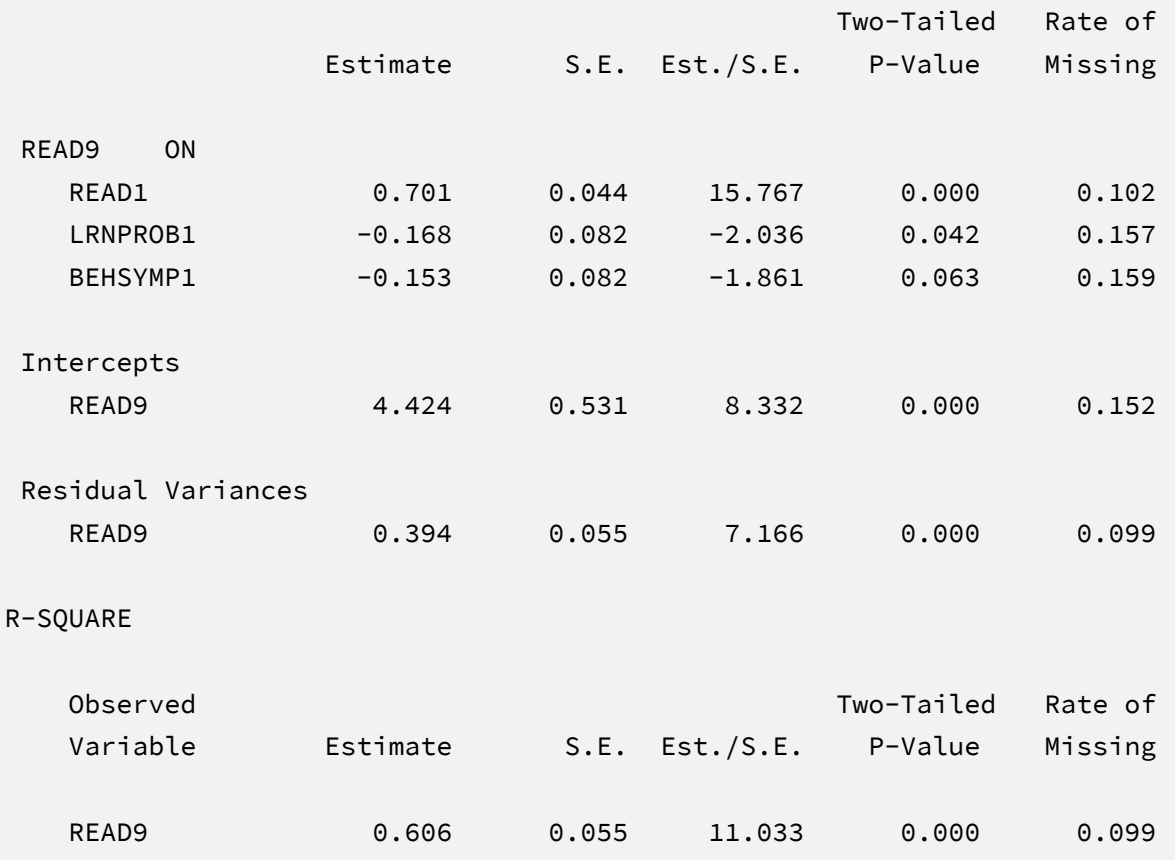

# **Analyzing Imputations in R**

Returning to the previous Blimp script, the SAVE command and the stacked keyword saved the imputed data sets to a single stacked file with an index variable in the first column identifying the individual files. The stacked file is appropriate for analyzing data in R, SAS, SPSS, and Stata, among others.

The R input file for the analysis is Ex6.R. The code block below shows the commands that import the data.

## **R Script Ex6.R**

```
1 library(fdir)
2 library(mitml)
3 set()
4 imps <- read.table("./imps/imps.dat")
5 names(imps) <- c("imputation","id","male","hispanic","riskgrp",
6 "atrisk","behsymp1","lrnprob1","read1","read2","read3",
7 "read9","read9grp","stanread7","math1","math2","math3",
8 "math9","math9grp","stanmath7")
```
The example requires the fdir and lavaan packages, which are loaded on lines 1 and 2. On line 3, the set() function of the fdir package identifies the file path of the folder containing the R script and sets this location as the working directory. On line 4, the read.table command imports the stacked data. It is only necessary to specify the name of the input data file. No file path is required when the data reside in the same folder as the R script as is the case here. Finally, variable names are listed beginning on line 5. Importantly, the first variable named IMPUTATION is the index that identifies the individual files.

The next block of code relies on the mitml package to fit the model to each data set and pool the results using Rubin's rules. The implist command on line 9 unstacks the data and creates a list that contains the individual files. Line 10 fits the focal regression model using the lm function, and line 11 uses the testEstimates function in mitml to implement Rubin's pooling rules and save the results in an object called estimates. The df.com parameter is the denominator degrees of freedom that would have resulted had there been no missing data (i.e., *N*–*K*–1 degrees of freedom, where *K* is the number of predictors). This argument produces Barnard and Rubin degrees of freedom values. Finally, lines 12 and 13 print the estimates and confidence intervals.

#### **R Script Ex6.1.R, continued**

```
9 implist <- as.mitml.list(split(imps, imps$imputation))
10 fit <- with(implist, lm(read9 ~ read1 + lrnprob1 + behsymp1))
11 estimates <- testEstimates(fit, extra.pars = T, df.com = 134)
12 estimates
13 confint(estimates)
```
When fitting regression models to complete data sets, researchers often use an omnibus *F* test to evaluate the set of slope coefficients. The testModels command below specifies a multiple imputation Wald *F* statistic evaluating the null hypothesis that the population slopes equal 0 (Li et al., 1991). The test requires an additional model on line 14 that represents the null hypothesis, which in this case is an empty regression model with just an intercept. On line 15, the full model and null model objects passed into the testModels function, and the D1 keyword requests the Wald test. As before, the df.com parameter is the denominator degrees of freedom that would have resulted had there been no missing data. This argument produces the Barnard and Rubin (1999) degrees of freedom adjustment.

#### **R Script Ex6.1.R, continued**

```
14 null \leftarrow with(implist, lm(read9 \sim 1))
15 testModels(fit, null, df.com = 134, method = "D1")
```
# **R Output**

The table of unstandardized pooled parameter estimates is shown below. The first two columns display the pooled unstandardized estimates and standard errors, and the third through fifth columns display the corresponding test statistics. The focal model results are shown in bold typeface. The RIV column (relative increase in variance) is a fraction comparing imputation noise to complete-data sampling variation, and the FMI column (fraction of missing information in the literature) quantifies the imputation noise in each estimate as proportion of its squared standard error.

> estimates Call: testEstimates(model = fit, extra.pars = T, df.com = 134) Final parameter estimates and inferences obtained from 20 imputed data sets. Estimate Std.Error t.value df P(>|t|) RIV FMI (Intercept) 65.487 5.877 11.144 100.498 0.000 0.169 0.161 read1 0.506 0.043 11.725 92.752 0.000 0.212 0.192 lrnprob1 -0.231 0.114 -2.022 100.704 0.046 0.168 0.160 behsymp1 -0.189 0.102 -1.841 97.962 0.069 0.182 0.171 Estimate Residual~~Residual 88.944 Hypothesis test adjusted for small samples with df=[134] complete-data degrees of freedom. > confint(estimates) 2.5 % 97.5 % (Intercept) 53.8288728 77.14584684 read1 0.4202903 0.59168880 lrnprob1 -0.4581615 -0.00433096 behsymp1 -0.3919669 0.01475078

The results are interpreted in the same way as a complete-data regression analysis. For example, consider the first-grade reading score slope. The model predicts that two individuals who differ by one point on READ1 but are the same on LRNPROB1 and BEHSYMP1 should differ by .51 points on READ9. The corresponding test statistic indicates that the slope coefficient is statistically different from zero ( $t = 11.73$ ,  $p < .001$ ). Note that these estimates are numerically identical to those from Bayesian and maximum likelihood estimation.

Finally, the Wald omnibus *F* statistic is shown in the output table below. The test statistic is statistically significant, thus refuting the null hypothesis that all population slopes equal zero.

Model comparison calculated from 20 imputed data sets. Combination method: D1

 F.value df1 df2 P(>F) RIV 58.272 3 123.487 0.000 0.177

Hypothesis test adjusted for small samples with df=[134] complete-data degrees of freedom.

# **EXAMPLE 7: LOGISTIC REGRESSION WITH A BINARY OUTCOME**

This example illustrates a binary logistic regression analysis with incomplete data. The analysis uses the behaviorachievement.dat data set taken from a longitudinal study that followed 138 students from primary through middle school. The file includes three annual assessments of broad reading and math achievement beginning in the first grade, seventh grade standardized achievement test scores taken from a statewide assessment, and a final measure of broad reading and math obtained in ninth grade. The data also contain teacher ratings of behavioral symptoms and learning problems were also obtained in the first grade. The data description at the beginning of this document provides additional details. The variables for this analysis are as follows.

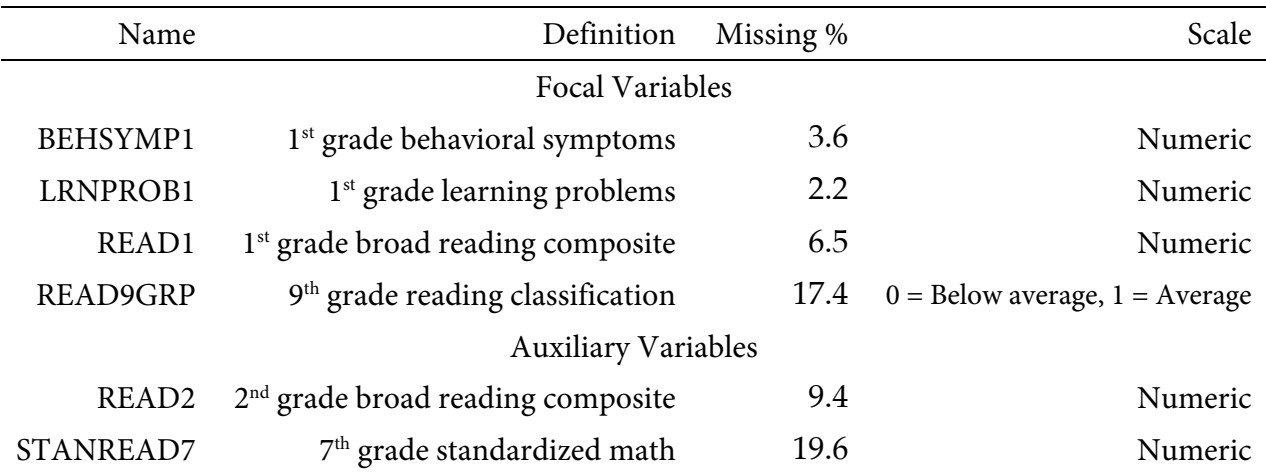

## **Analysis Model**

The analysis model features a binary classification of ninth grade reading performance regressed on first grade reading achievement and teacher-rated learning problems and behavioral symptoms.

$$
logit(READ9GRP) = \beta_0 + \beta_1(READ_1) + \beta_2(LRNPROB_1) + \beta_3(BEHSYMP_1)
$$
 (16)

Unlike a complete-data regression analysis, all incomplete variables require distributional assumptions, including the predictors. Blimp automatically assigns a multivariate normal distribution to the predictors.

The missing data literature often recommends an inclusive strategy that incorporates auxiliary variables that either predict missingness or correlate with the incomplete variables (Collins et al., 2001). Following the same factored regression specification from earlier examples, auxiliary variables enter the model as additional outcomes that are predicted by the analysis variables and by each other. The additional regression equations are as follows.

$$
READ_{2} = \gamma_{01} + \gamma_{11}(READ9GRP) + \gamma_{21}(READ_{1})
$$
  
+  $\gamma_{31}(LRNPROB_{1}) + \gamma_{41}(BEHSYMP_{1}) + \epsilon_{1}$   

$$
STANREAD_{7} = \gamma_{02} + \gamma_{12}(READ_{2}) + \gamma_{22}(READ9GRP)
$$
  
+  $\gamma_{32}(READ_{1}) + \gamma_{42}(LRNPROB_{1}) + \gamma_{52}(BEHSYMP_{1}) + \epsilon_{2}$  (17)

Along with the logistic regression model from Equation 16, the collection of regressions can be viewed as a path model, where the focal regression is one part of a larger network (see the path diagram from Example 2). The key difference is that the path coefficients are just a tool for linking incomplete variables and do not represent a substantive theory.

## **Blimp Script**

The code block below shows Blimp script Ex7.1.inp. The first six lines can be viewed as a set of commands that specify information about the data and variables. The DATA command specifies the name of the input text file. No file path is required when the data file is located in the same directory as the script, as it is here. Starting on line 2, the VARIABLES command names the data columns. The ORDINAL command on line 5 defines the outcome as categorical. Binary variables can be defined as ordinal or nominal, as the statistical models are identical. The MISSING command on line 6 defines a global missing value code as 999.

#### **Blimp Script Ex7.1.imp**

```
1 DATA: behaviorachievement.dat;
2 VARIABLES: id male hispanic riskgrp atrisk behsymp1 lrnprob1 
3 read1 read2 read3 read9 read9grp stanread7 
4 math1 math2 math3 math9 math9grp stanmath7;
5 ORDINAL: read9grp;
6 MISSING: 999;
7 MODEL: 
8 focal.model: 
9 logit(read9grp) ~ read1@beta1 lrnprob1@beta2 behsymp1@beta3;
10 auxiliary.models:
11 stanread7 read2 ~ read9grp read1 lrnprob1 behsymp1;
12 TEST:
13 beta1:beta3 = 0;
14 SEED: 90291;
15 BURN: 1000;
16 ITERATIONS: 10000;
```
The MODEL and TEST blocks can be viewed as a set. The MODEL command lists the regression models, with outcome variables to the left of the tilde and predictors to the right. The code uses labels (focal.model and auxiliary.models) to order output tables, such that the logistic model appears first followed by the auxiliary variable models. The focal model listed on line 9 assigns labels the slope coefficients using the @ symbol. Listing the dependent variable inside the logit function triggers logistic regression rather than the default probit regression. Blimp automatically configures the explanatory variable models under the assumption that they are normally distributed. Line 11 is a syntax shortcut that produces the two auxiliary variable regression models in Equation 17; in the first model, READ2 is regressed on the focal variables, and the second model features STANREAD7 regressed on READ2 and the focal variables. The TEST command uses the parameter labels to specify a custom hypothesis test that all three slopes equal 0. This command produces the Bayesian Wald test (Asparouhov & Muthén, 2021), which is essentially a chi-square statistic that captures the discrepancy between the Bayesian point estimates (posterior means) and the hypothesized values of zero.

Finally, lines 14 through 16 can be viewed as a block of commands that specify features of the MCMC algorithm: the SEED command gives an integer string that initializes the random number generator, the BURN command specifies the number of iterations for the warm-up or burn-in period, and the ITERATIONS command gives the number of MCMC iterations on which the analysis summaries are based (essentially, the number of MCMC cycles following the warm-up period).

# **Blimp Output**

Prior to inspecting the parameter estimates, it is important to investigate the potential scale reduction (PSR) factor diagnostics (Gelman & Rubin, 1992) to determine whether MCMC has converged. Blimp divides the burn-in period into 20 equal segments, and it computes the PSR diagnostic for every parameter. The table located near the top of the output reports the highest (worst) PSR value across all parameters in every model. A common recommendation is that these values should be less than 1.05 or perhaps 1.10 (Asparouhov & Muthén, 2010a; Gelman et al., 2014). If the PSR in the bottom row of the table (the final check of the burn-in period) is above these cutoffs, then rerun the analysis with a longer burn-in period.

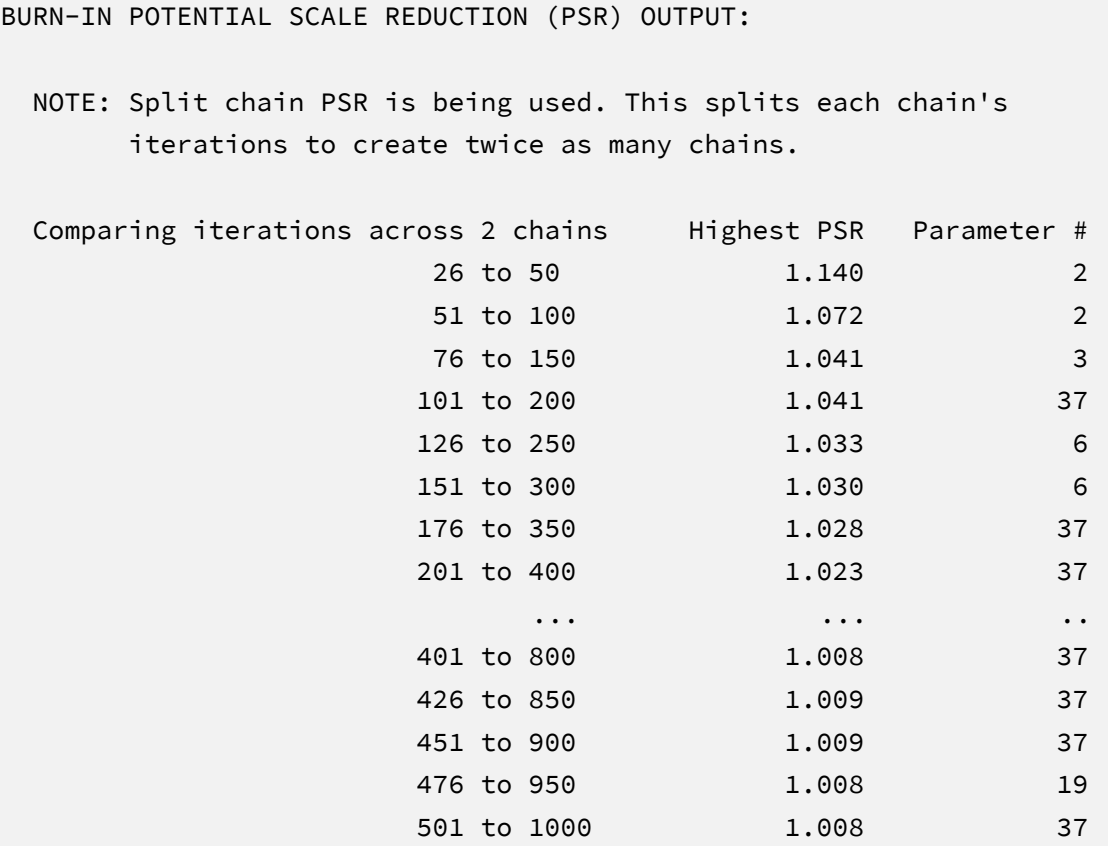

The next section of the output displays information about the variables in the analysis and the models used for estimation. This output table mimics the one from Example 6. In the interest of space, we point readers to that example for additional details.

Most software programs that fit regression models report an omnibus *F* test that evaluates the set of slope coefficients. The TEST command in the previous script requested an analogous Bayesian Wald chi-square statistic (Asparouhov & Muthén, 2021) that evaluates the null hypothesis that all population slopes equal zero. The chi-square statistic, degrees of freedom, and *p*-value appear near the bottom of the MODEL FIT section under the WALD TEST heading. The test statistic is statistically significant, thus refuting the null hypothesis.

```
MODEL FIT:
   ...
  WALD TESTS (Asparouhov & Muthén, 2021)
  Test #1
    Full:
      [1] logit(read9grp) ~ Intercept read1@beta1 lrnprob1@beta2 behsymp1@beta3
    Restricted:
      [1] logit(read9grp) ~ Intercept read1@beta1 lrnprob1@beta2 behsymp1@beta3
    Constraints in Restricted:
     [1] betal = 0
     \lceil 2 \rceil beta2 = 0
     \lceil 3 \rceil beta3 = 0
    Wald Statistic (Chi-Square) 24.106
   Number of Parameters Tested (df) 3
   Probability 0.000
```
The table summarizing the focal regression model is shown below. The table includes unstandardized coefficients, standardized slopes, and variance explained effect size estimates.

#### OUTCOME MODEL ESTIMATES:

Summaries based on 10000 iterations using 2 chains.

focal.model block:

Outcome Variable: logit(read9grp)

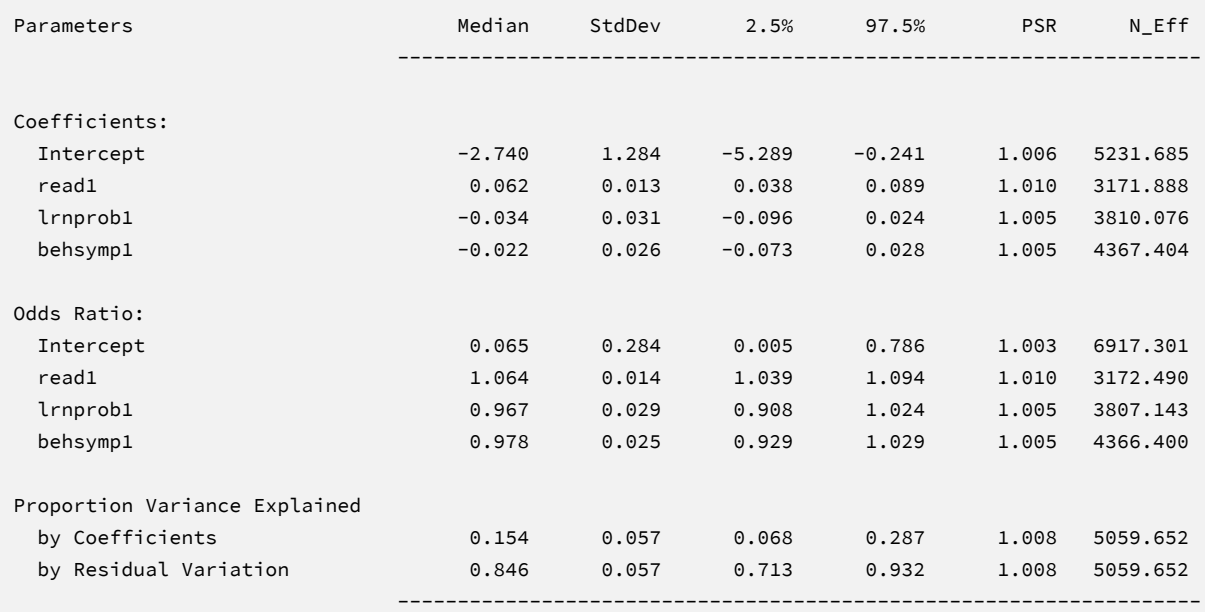

MCMC estimation produces a distribution for each parameter in the table. The median and standard deviation columns describe the center and spread of the posterior distributions; although they make no reference to drawing repeated samples, they are analogous—and numerically equivalent in most cases—to frequentist point estimates and standard errors. The 95% credible intervals in the rightmost columns give a range that captures 95% of the parameter's distribution. These are akin to confidence intervals, but the intervals describe parameter distributions rather than characteristics of repeated samples. The N\_Eff values in rightmost column of the table give the effective number of MCMC samples for each parameter. These quantities essentially represent the number of independent estimates on which the parameter summaries are based after removing autocorrelations from the MCMC process. Gelman et al. (2014, p. 287) recommend values greater than 100. All values in the example table exceed this recommended minimum. In cases where the N\_Eff values are insufficient, increasing the value on the ITERATIONS command will remedy the issue.

The results are interpreted in the same way as a complete-data logistic regression analysis. For example, consider the first-grade reading score slope. The model predicts that the logits for two individuals who differ by one point on READ1 but are the same on LRNPROB1 and BEHSYMP1 differ by 0.07. The 95% credible interval limits suggest this effect is statistically different from zero  $(p < .05)$  because the null value is well outside the interval. The printed output also includes the table of odds ratios that reflect multiplicative changes to the odds. For example, a one-point increase in first grade reading scores increases the odds of average or higher ninth grade reading by a factor 1.07, holding first grade learning problems and behavioral symptoms constant. Collectively, the predictors explain 17% of the variation in the underlying logistic latent variable. Note that the tabled values are numerically identical to the maximum likelihood estimates from Example 2.

The Blimp output also includes tables of regression model parameters for the auxiliary variables as well as the auto-generated models for incomplete predictors. These additionally results are not of substantive interest and would not be reported. The auxiliary variable models appear in OUTCOME MODEL ESTIMATES section with the focal results, and the auto-generated predictor models are displayed under the heading PREDICTOR MODEL ESTIMATES.

## **Saving Multiple Imputations**

MCMC estimation imputes missing values at every iteration, such that the resulting Bayesian estimates average over thousands of plausible replacement scores (10,000 sets in this example). A subset of the imputations can be saved for reanalysis in the frequentist framework, if desired. The Blimp input file  $Ex7.2.$  imp is identical  $Ex7.1.$  imp, but it adds the following lines at the bottom of the script.

```
NIMPS: 20;
CHAINS: 20;
SAVE: 
stacked = ./imps/imps.dat;
separate = ./imps/imp*.dat;
```
The NIMPS, CHAINS and SAVE commands can be viewed as a set. Setting NIMPS equal to CHAINS saves a single filled-in data set from the final iteration of a unique MCMC process, thus avoiding autocorrelation among the imputations. The SAVE command provides a name for the imputed data sets. The script illustrates how to save data sets in two common formats. The stacked keyword creates a stacked file where all imputations are in a single file, and the separate keyword saves each imputed data set to a separate file with the asterisk replaced by a numeric index. To keep things organized, the ./imps part of the file path points to a subfolder named imps located within the same folder as the script and data. The separate keyword also creates a list of file names needed for analysis in Mplus (in this example, a filed called implist.dat located in the imps folder).

When saving imputations, the bottom of the Blimp output file displays a table listing the order of the variables in the output data sets. All variables are saved regardless of whether they appeared in the fitted models. When saving data to a stacked file (e.g., for analysis in R or other packages), the first variable in the file is an integer index that identifies which data set each row belongs to (e.g., an integer variable that ranges from 1 to 20 in this example).

```
VARIABLE ORDER IN IMPUTED DATA:
separate = './imps/imp*.dat'
  id male hispanic riskgrp atrisk behsymp1 lrnprob1 read1 read2 read3
   read9 read9grp stanread7 math1 math2 math3 math9 math9grp stanmath7
stacked = './imps/imps.dat'
   imp# id male hispanic riskgrp atrisk behsymp1 lrnprob1 read1 read2 read3
    read9 read9grp stanread7 math1 math2 math3 math9 math9grp stanmath7
```
The imputed data sets are subsequently analyzed in another software package, and estimates and standard errors are combined using Rubin's rules (Little & Rubin, 2020). The analysis phase does not utilize the auxiliary variables, as their information is embedded in the imputations. Scripts for analyzing the imputed data sets are found in the next subsections.

## **Analyzing Imputations in Mplus**

In lieu of the Bayesian estimates, Blimp's SAVE command can be used to save multiple imputations for analysis in the frequentist framework. Returning to the previous Blimp script, the SAVE command and the separate keyword saved each imputed data set to a separate file with the asterisk replaced by a numeric index. The separate keyword also creates a list of file names needed for analysis in Mplus (in this example, a filed called implist.dat located in the imps subfolder). Example 6 shows the contents of this file.

The Mplus input file for analyzing the imputations is Ex7.inp. The script is similar to the Ex2.1.inp file described in Example 2 with three exceptions. First, instead of naming the raw data set, the DATA command lists the text file containing the names of the imputed data sets (the implist.dat file located in the ./imps subdirectory). The type = imputation subcommand instructs Mplus that the input data is a list of file names. Second, the missing subcommand is omitted because the analysis variables are now complete. Finally, the MODEL section no longer specifies a normal distribution for the predictors or models for the auxiliary variables. Readers can refer back to Example 2 for a detailed description of the other commands. The code block below shows the analysis and pooling script.

#### **Mplus Script Ex7.inp**

```
1 DATA: 
2 file = ./imps/implist.dat;
3 type = imputation;
4 VARIABLE: 
5 names = id male hispanic riskgrp atrisk behsymp1 lrnprob1 
6 read1 read2 read3 read9 read9grp stanread7 
7 math1 math2 math3 math9 math9grp stanmath7;
8 usevariables = read9grp read1 lrnprob1 behsymp1;
9 categorical = read9grp;
10 ANALYSIS:
11 estimator = ml;
12 link = logit;
13 MODEL: 
14 read9grp on read1 lrnprob1 behsymp1 (beta1-beta3);
15 MODEL TEST:
16 0 = beta1; 0 = beta2; 0 = beta3;
17 OUTPUT:
18 stdyx cinterval;
```
# **Mplus Output**

When fitting regression models to complete data sets, researchers often use an omnibus *F* test to evaluate the set of slope coefficients. The MODEL TEST command specified a multiple imputation Wald chi-square statistic evaluating the null hypothesis that the population slopes equal 0 (Asparouhov & Muthén, 2010b). The chi-square statistic, degrees of freedom, and *p*-value appear

near the bottom of the MODEL FIT INFORMATION section under the Wald Test of Parameter Constraints heading. The test statistic is statistically significant, thus refuting the null hypothesis.

```
MODEL FIT INFORMATION
Number of Free Parameters 4
...
Wald Test of Parameter Constraints
     Value 23.342
     Degrees of Freedom 3
     P-Value 0.0001
```
The table of unstandardized parameter estimates is shown below. The first two columns display the pooled unstandardized estimates and standard errors, and the third and fourth columns display the corresponding *z*-statistics and *p*-values. The focal model results are shown in bold typeface. The Rate of Missing column (also called the fraction of missing information in the literature) quantifies the imputation noise in each estimate as proportion of its squared standard error.

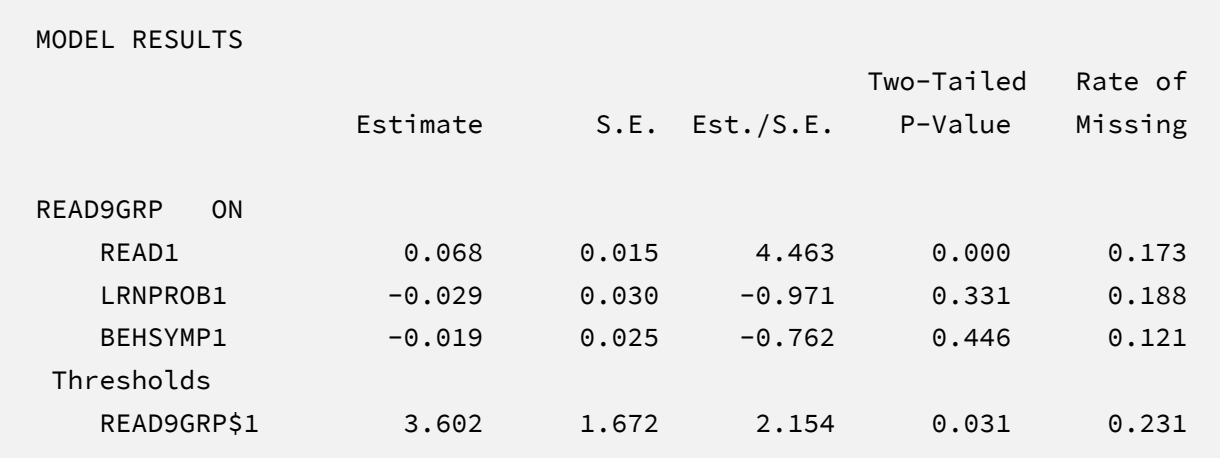

The results are interpreted in the same way as a complete-data logistic regression analysis. For example, consider the first-grade reading score slope. The model predicts that the logits for two individuals who differ by one point on READ1 but are the same on LRNPROB1 and BEHSYMP1 differ by 0.07. The corresponding test statistic indicates that the slope coefficient is statistically different from zero (*z* = 4.46, *p* < .001). Note that Mplus reports a threshold parameter instead of the usual regression intercept. The threshold from a binary logistic model has the same value but opposite sign as the intercept (i.e.,  $\hat{\beta}_0 = -3.60$ ). Note that these estimates are numerically equivalent to those from Bayesian and maximum likelihood estimation.

Finally, the printed output also includes the table of odds ratios that reflect multiplicative changes to the odds. For example, a one-point increase in first grade reading scores increases the odds of average or higher ninth grade reading by a factor 1.08, holding first grade learning problems and behavioral symptoms constant.

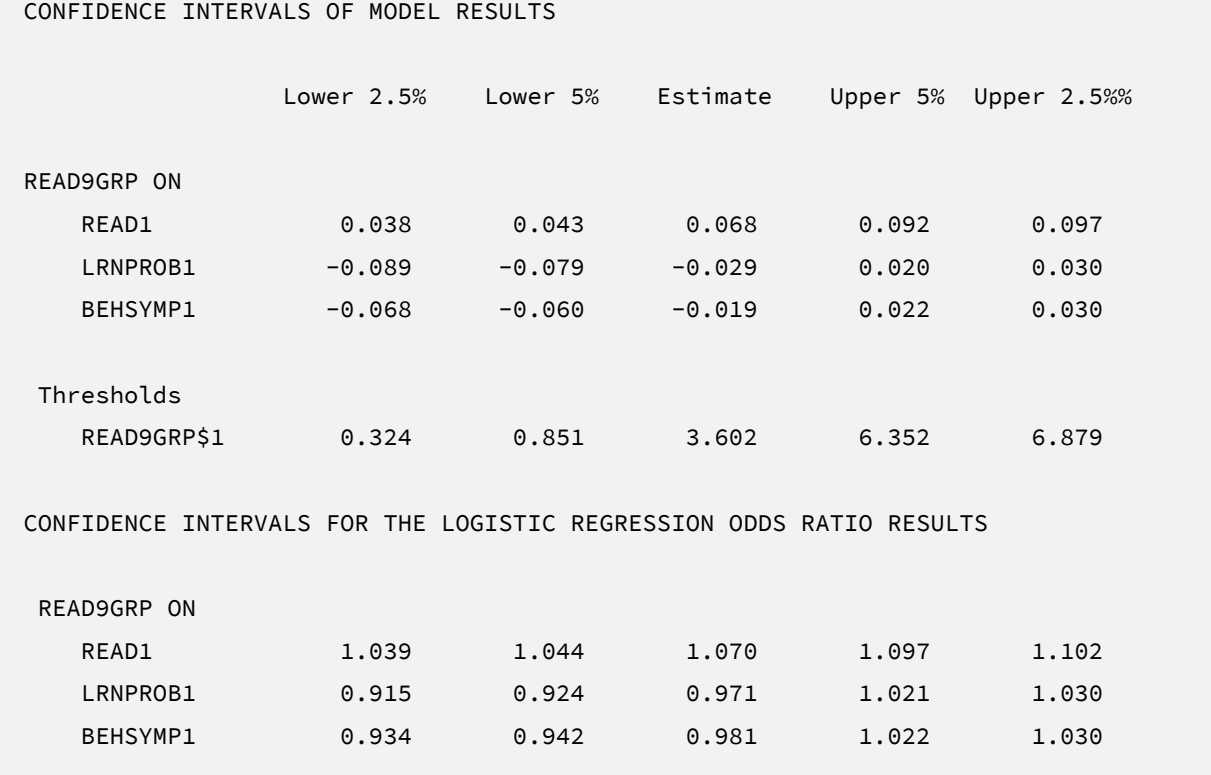

# **Analyzing Imputations in R**

Returning to the previous Blimp script, the SAVE command and the stacked keyword saved the imputed data sets to a single stacked file with an index variable in the first column identifying the individual files. The stacked file is appropriate for analyzing data in R, SAS, SPSS, and Stata, among others.

The R input file for the analysis is Ex7.R. The code block below shows the commands that import the data.

## **R Script Ex7.R**

```
1 library(fdir)
2 library(mitml)
3 set()
4 imps <- read.table("./imps/imps.dat")
5 names(imps) <- c("imputation","id","male","hispanic","riskgrp",
6 "atrisk","behsymp1","lrnprob1","read1","read2","read3",
7 "read9","read9grp","stanread7","math1","math2","math3",
8 "math9","math9grp","stanmath7")
```
The example requires the fdir and lavaan packages, which are loaded on lines 1 and 2. On line 3, the set() function of the fdir package identifies the file path of the folder containing the R script and sets this location as the working directory. On line 4, the read.table command imports the stacked data. It is only necessary to specify the name of the input data file. No file path is required when the data reside in the same folder as the R script as is the case here. Finally, variable names are listed beginning on line 5. Importantly, the first variable named IMPUTATION is the index that identifies the individual files.

The next block of code relies on the mitml package to fit the model to each data set and pool the results using Rubin's rules. The implist command on line 9 unstacks the data and creates a list that contains the individual files. Line 10 fits the focal regression model using the glm function, and line 12 uses the testEstimates function in mitml to implement Rubin's pooling rules and save the results in an object called estimates. The df.com parameter is the denominator degrees of freedom that would have resulted had there been no missing data (i.e., *N*–*K*–1 degrees of freedom, where *K* is the number of predictors). This argument produces Barnard and Rubin degrees of freedom values. Finally, lines 13 and 14 print the estimates and confidence intervals.

#### **R Script Ex7.1.R, continued**

```
9 implist <- as.mitml.list(split(imps, imps$imputation))
10 fit <- with(implist, glm(read9grp ~ read1 + lrnprob1 + behsymp1, 
11 family = "binomial"))
12 estimates <- testEstimates(fit, extra.pars = T, df.com = 134)
13 estimates
14 confint(estimates)
```
When fitting regression models to complete data sets, researchers often use an omnibus *F* test to evaluate the set of slope coefficients. The testModels command below specifies a multiple imputation Wald *F* statistic evaluating the null hypothesis that the population slopes equal 0 (Li et al., 1991). The test requires an additional model on line 15 that represents the null hypothesis, which in this case is an empty regression model with just an intercept. On line 15, the full model and null model objects passed into the testModels function, and the D1 keyword requests the Wald test. As before, the df.com parameter is the denominator degrees of freedom that would have resulted had there been no missing data. This argument produces the Barnard and Rubin (1999) degrees of freedom adjustment.

#### **R Script Ex7.1.R, continued**

```
15 null \leq with(implist, glm(read9grp \sim 1, family = "binomial"))
16 testModels(fit, null, df.com = 134, method = "D1")
```
# **R Output**

The table of unstandardized parameter estimates is shown below. The first two columns display the pooled unstandardized estimates and standard errors, and the third through fifth columns display the corresponding test statistics. The focal model results are shown in bold typeface. The RIV column (relative increase in variance) is a fraction comparing imputation noise to completedata sampling variation, and the FMI column (fraction of missing information in the literature) quantifies the imputation noise in each estimate as proportion of its squared standard error.

> estimates

Call:

testEstimates(model = analysis, df.com = 134)

Final parameter estimates and inferences obtained from 20 imputed data sets.

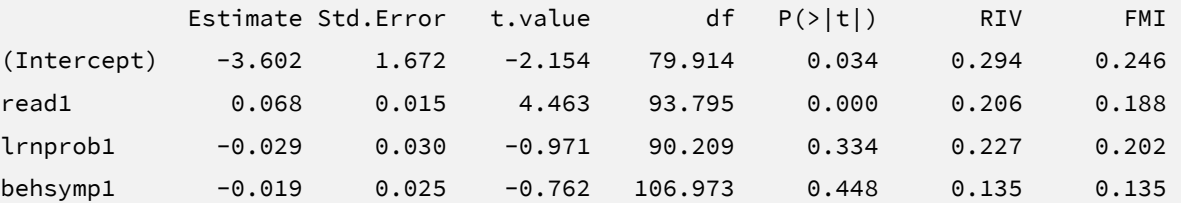

```
Hypothesis test adjusted for small samples with df=[134]
complete-data degrees of freedom.
```

```
> confint(estimates)
```
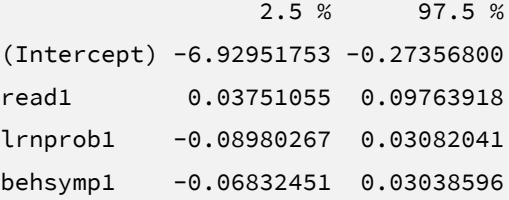

The results are interpreted in the same way as a complete-data logistic regression analysis. For example, consider the first-grade reading score slope. The model predicts that the logits for two individuals who differ by one point on READ1 but are the same on LRNPROB1 and BEHSYMP1 differ by 0.07. The corresponding test statistic indicates that the slope coefficient is statistically different from zero ( $t = 4.46$ ,  $p < .001$ ). Note that these estimates are numerically identical to those from Bayesian and maximum likelihood estimation.

Finally, the Wald omnibus *F* statistic is shown in the output table below. The test statistic is statistically significant, thus refuting the null hypothesis that all population slopes equal 0.

Model comparison calculated from 20 imputed data sets. Combination method: D1

 F.value df1 df2 P(>F) RIV 7.359 3 120.633 0.000 0.214

Hypothesis test adjusted for small samples with df=[134] complete-data degrees of freedom.

# **EXAMPLE 8: REGRESSION WITH BINARY AND ORDINAL PREDICTORS**

This example illustrates a multiple regression analysis with incomplete categorical predictors. The analysis uses the mathachievement.dat data set taken from an educational intervention where 250 students were assigned to an intervention and comparison condition. The file includes pretest and posttest math achievement scores, a measure of math self-efficacy, standardized reading scores taken from a statewide assessment, and several sociodemographic variables. The analysis variables are as follows.

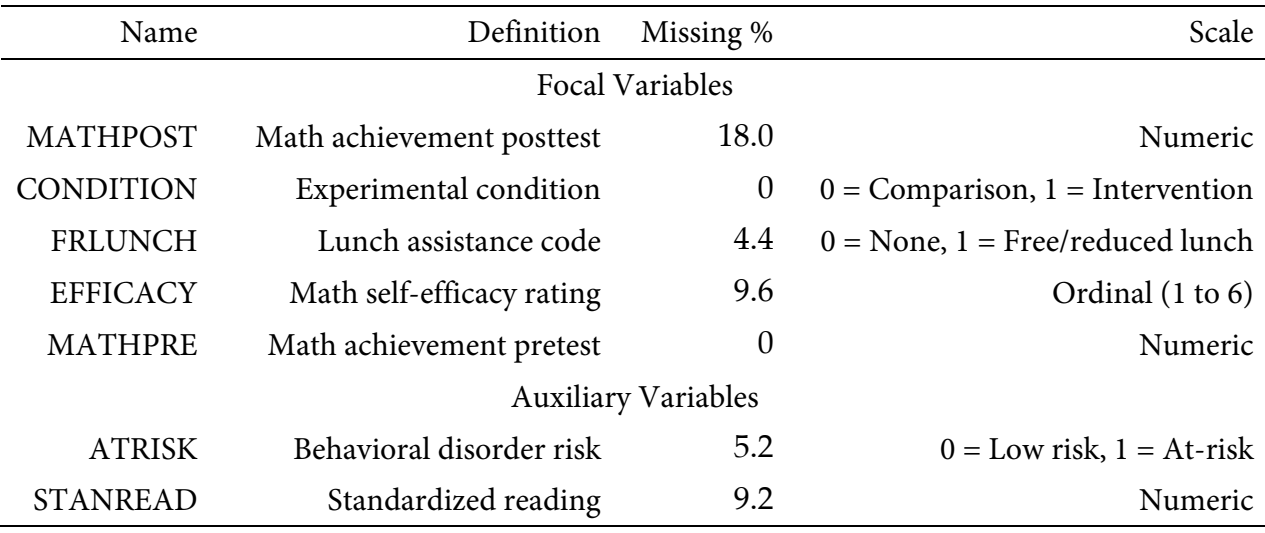

# **Analysis Model**

The analysis model features math posttest scores regressed on the experimental condition and lunch assistance dummy codes, math self-efficacy ratings, and math pretest scores.

$$
MATHPOST = \beta_0 + \beta_1(CONDITION) + \beta_2(FRLUNCH)
$$
  
+  $\beta_3(EFFICACY) + \beta_4(MATHPRE) + \varepsilon$  (18)

Unlike a complete-data regression analysis, all incomplete variables require distributional assumptions, including the predictors. In this case, the predictor set includes incomplete binary and ordinal variables. Blimp uses a probit regression formulation that envisions discrete responses as arising from underlying continuous latent response variables. The software assumes that continuous predictors and the latent response variables are multivariate normal.

The missing data literature often recommends an inclusive strategy that incorporates auxiliary variables that either predict missingness or correlate with the incomplete variables (Collins et al., 2001). Following earlier examples, auxiliary variables enter the model as additional outcomes that are predicted by the analysis variables and by each other. The additional regression equations are as follows.

$$
ATRISK^* = \gamma_{01} + \gamma_{11}(MATHPOST) + \gamma_{21}(CONDITION)
$$

$$
+ \gamma_{31}(FRLUNCH) + \gamma_{41}(EFFICACY) + \gamma_{51}(MATHPRE) + \epsilon_1
$$

$$
STANREAD = \gamma_{02} + \gamma_{12}(ATRISK) + \gamma_{22}(MATHPOST) + \gamma_{32}(CONDITION)
$$

$$
+ \gamma_{42}(FRLUNCH) + \gamma_{52}(EFFICACY) + \gamma_{62}(MATHPRE) + \epsilon_2
$$
 (19)

The ATRISK model is a probit regression, with the binary outcome model as a latent response variable (denoted by the asterisk superscript). Again, the entire collection of regressions can be viewed as a path model, where the focal regression is one part of a larger network (see the path diagram from Example 2). The key difference is that the path coefficients are just a tool for linking incomplete variables and do not represent a substantive theory.

## **Blimp Script**

The code block below shows Blimp script Ex8.1.inp. The first five lines can be viewed as a set of commands that specify information about the data and variables. The DATA command specifies the name of the input text file. No file path is required when the data file is located in the same directory as the script, as it is here. Starting on line 2, the VARIABLES command names the data columns. The ORDINAL command on line 4 identifies binary and ordinal variables. Binary variables can be defined as ordinal or nominal, as the statistical models are identical. The MISSING command on line 5 defines a global missing value code as 999.

#### **Blimp Script Ex8.1.imp**

```
1 DATA: mathachievement.dat;
2 VARIABLES: id condition male frlunch atrisk stanread efficacy anxiety 
3 mathpre mathpost;
4 ORDINAL: condition frlunch atrisk efficacy;
5 MISSING: 999;
6 FIXED: condition mathpre;
7 MODEL: 
8 focal.model:
9 mathpost ~ condition@beta1 frlunch@beta2 efficacy@beta3 mathpre@beta4;
10 auxiliary.models:
11 stanread atrisk ~ mathpost condition frlunch efficacy mathpre;
12 TEST:
13 beta1: beta4 = 0;
14 SEED: 90291;
15 BURN: 5000;
16 ITERATIONS: 10000;
```
The FIXED, MODEL, and TEST blocks can be viewed as a set. The FIXED command identifies the two complete variables, which do not require a distribution or regression model. Beginning on line 7, the MODEL command lists the regression models, with outcome variables to the left of the tilde and predictors to the right. The code uses labels (focal.model and auxiliary.models) to order output tables, such that the focal model appears first followed by the auxiliary variable models. The focal model listed on line 9 assigns labels the slope coefficients using the @ symbol. Blimp automatically configures the explanatory variable models under the assumption that they are normally distributed. Line 11 is a syntax shortcut that produces the two auxiliary variable regression models in Equation 19; in the first model, READ2 is regressed on the focal variables, and the second model features STANREAD7 regressed on READ2 and the focal variables. The TEST command uses the parameter labels to specify a custom hypothesis test that all three slopes equal zero. This command produces the Bayesian Wald test (Asparouhov & Muthén, 2021), which is essentially a chi-square statistic that captures the discrepancy between the Bayesian point estimates (posterior means) and the hypothesized values of zero.

Finally, lines 14 through 16 can be viewed as a block of commands that specify features of the MCMC algorithm: the SEED command gives an integer string that initializes the random number generator, the BURN command specifies the number of iterations for the warm-up or burn-in period, and the ITERATIONS command gives the number of MCMC iterations on which the analysis summaries are based (essentially, the number of MCMC cycles following the warm-up period).

# **Blimp Output**

Prior to inspecting the parameter estimates, it is important to investigate the potential scale reduction (PSR) factor diagnostics (Gelman & Rubin, 1992) to determine whether MCMC has converged. Blimp divides the burn-in period into 20 equal segments, and it computes the PSR diagnostic for every parameter. The table located near the top of the output reports the highest (worst) PSR value across all parameters in every model. A common recommendation is that these values should be less than 1.05 or perhaps 1.10 (Asparouhov & Muthén, 2010a; Gelman et al., 2014). If the PSR in the bottom row of the table (the final check of the burn-in period) is above these cutoffs, then rerun the analysis with a longer burn-in period.

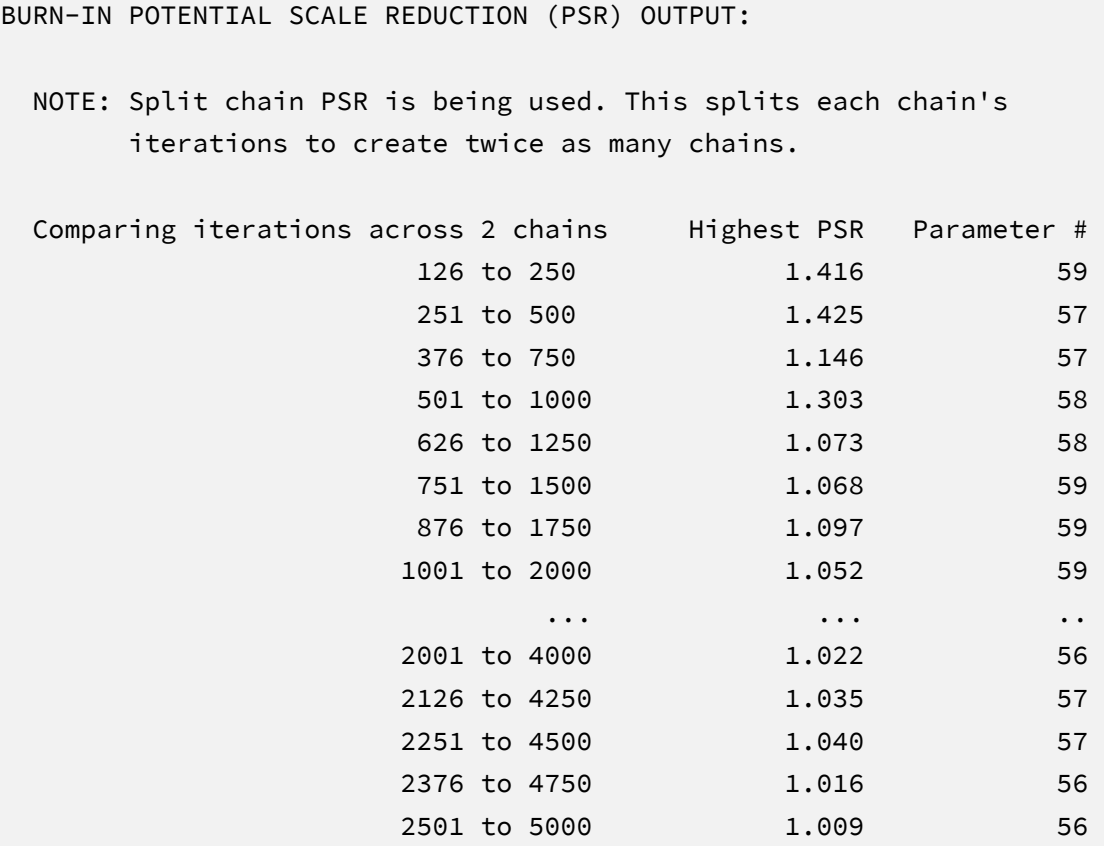

The next section of the output displays information about the variables in the analysis and the models used for estimation. This output table mimics the one from Example 6. In the interest of space, we point readers to that example for additional details.

Most software programs that fit regression models report an omnibus *F* test that evaluates the set of slope coefficients. The TEST command in the previous script requested an analogous Bayesian Wald chi-square statistic (Asparouhov & Muthén, 2021) that evaluates the null hypothesis that all population slopes equal zero. The chi-square statistic, degrees of freedom, and *p*-value appear near the bottom of the MODEL FIT section under the WALD TEST heading. The test statistic is statistically significant, thus refuting the null hypothesis.

```
MODEL FIT:
   ...
  WALD TESTS (Asparouhov & Muthén, 2021)
  Test #1
     Full:
       [1] mathpost ~ Intercept condition@beta1 frlunch@beta2 efficacy@beta3 
                 mathpre@beta4
    Restricted:
       [1] mathpost ~ Intercept condition@beta1 frlunch@beta2 efficacy@beta3 
                 mathpre@beta4
    Constraints in Restricted:
      \lceil 1 \rceil betal = 0
      [2] beta2 = 0
      \lceil 3 \rceil beta3 = 0
      \lceil 4 \rceil beta4 = 0
   Wald Statistic (Chi-Square) 142.310
    Number of Parameters Tested (df) 4
   Probability 0.000
```
The table summarizing the focal regression model is shown below. The table includes unstandardized coefficients, standardized slopes, and variance explained effect size estimates.

OUTCOME MODEL ESTIMATES:

Summaries based on 10000 iterations using 2 chains.

focal.model block:

Outcome Variable: mathpost

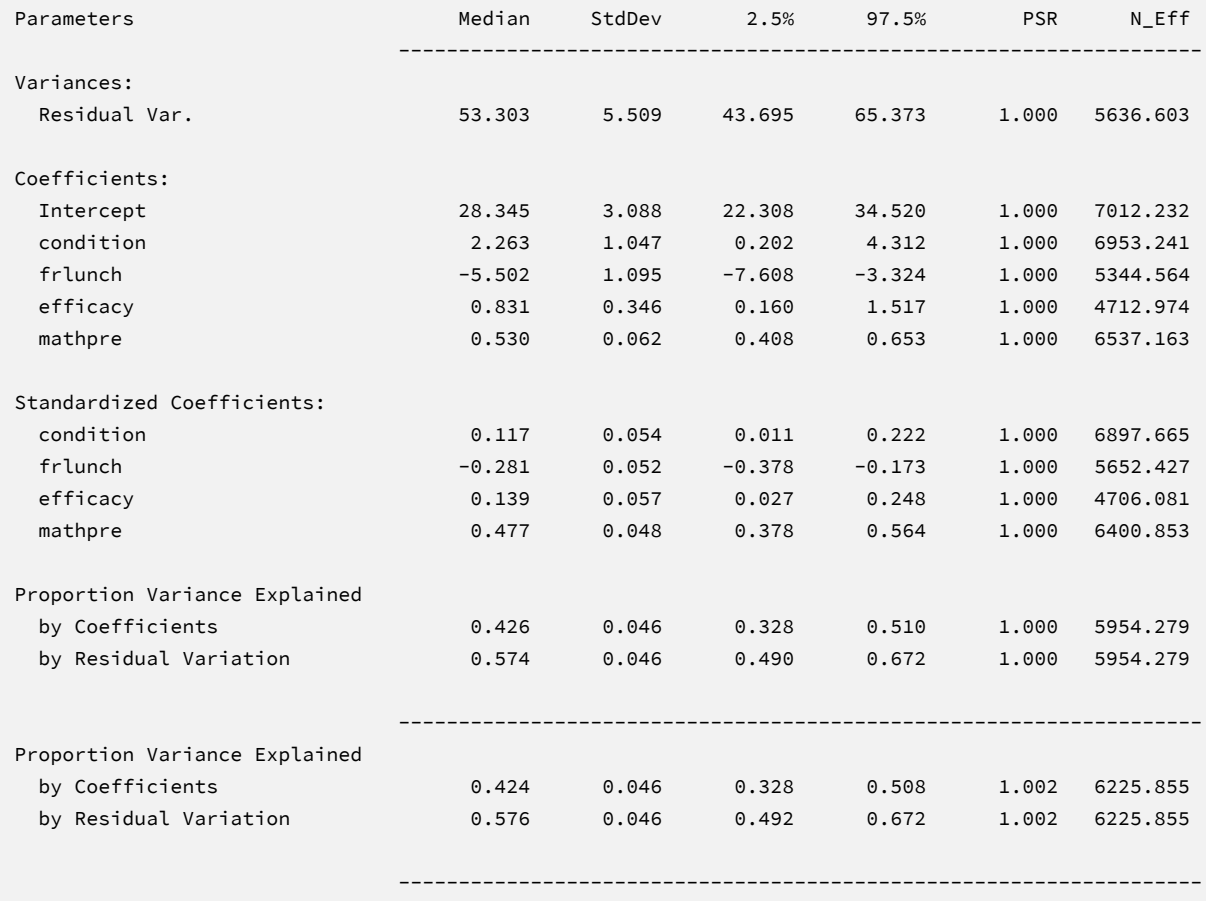

MCMC estimation produces a distribution for each parameter in the table. The median and standard deviation columns describe the center and spread of the posterior distributions; although they make no reference to drawing repeated samples, they are analogous—and numerically equivalent in most cases—to frequentist point estimates and standard errors. The 95% credible intervals in the rightmost columns give a range that captures 95% of the parameter's distribution. These are akin to confidence intervals, but the intervals describe parameter distributions rather than characteristics of repeated samples. The N\_Eff values in

rightmost column of the table give the effective number of MCMC samples for each parameter. These quantities essentially represent the number of independent estimates on which the parameter summaries are based after removing autocorrelations from the MCMC process. Gelman et al. (2014, p. 287) recommend values greater than 100. All values in the example table exceed this recommended minimum. In cases where the  $N$ <sub>LEff</sub> values are insufficient, increasing the value on the ITERATIONS command will remedy the issue.

The results are interpreted in the same way as a complete-data regression analysis with categorical predictors. For example, consider the slope for the treatment assignment dummy code. The positive coefficient indicates that, for two students who share the same covariate profile (i.e., lunch assistance, self-efficacy, and pretest scores), the model predicts that the student in the experimental condition should score 2.26 points higher than the student in the control group. The 95% credible interval limits suggest this effect is statistically different from zero (*p* < .05) because the null value is well outside the interval. Note that the tabled values are numerically identical to the maximum likelihood estimates from Example 3.

The Blimp output also includes tables of regression model parameters for the auxiliary variables as well as the auto-generated models for incomplete predictors. These additionally results are not of substantive interest and would not be reported. The auxiliary variable models appear in OUTCOME MODEL ESTIMATES section with the focal results, and the auto-generated predictor models are displayed under the heading PREDICTOR MODEL ESTIMATES.

## **Saving Multiple Imputations**

MCMC estimation imputes missing values at every iteration, such that the resulting Bayesian estimates average over thousands of plausible replacement scores (10,000 sets in this example). A subset of the imputations can be saved for reanalysis in the frequentist framework, if desired. The Blimp input file  $Ex8.2.$  imp is identical  $Ex8.1.$  imp, but it adds the following lines at the bottom of the script.

```
NIMPS: 20;
CHAINS: 20;
SAVE: 
stacked = ./imps/imps.dat;
separate = ./imps/imp*.dat;
```
The NIMPS, CHAINS and SAVE commands can be viewed as a set. Setting NIMPS equal to CHAINS saves a single filled-in data set from the final iteration of a unique MCMC process, thus avoiding autocorrelation among the imputations. The SAVE command provides a name for the imputed data sets. The script illustrates how to save data sets in two common formats. The stacked keyword creates a stacked file where all imputations are in a single file, and the separate keyword saves each imputed data set to a separate file with the asterisk replaced by a numeric index. To keep things organized, the ./imps part of the file path points to a subfolder named imps located within the same folder as the script and data. The separate keyword also creates a list of file names needed for analysis in Mplus (in this example, a filed called implist.dat located in the imps folder).

When saving imputations, the bottom of the Blimp output file displays a table listing the order of the variables in the output data sets. All variables are saved regardless of whether they appeared in the fitted models. When saving data to a stacked file (e.g., for analysis in R or other packages), the first variable in the file is an integer index that identifies which data set each row belongs to (e.g., an integer variable that ranges from 1 to 20 in this example).

```
VARIABLE ORDER IN IMPUTED DATA:
   separate = './imps/imp*.dat'
      id condition male frlunch atrisk stanread efficacy anxiety 
      mathpre mathpost
    stacked = './imps/imps.dat'
      imp# id condition male frlunch atrisk stanread efficacy 
      anxiety mathpre mathpost
```
The imputed data sets are subsequently analyzed in another software package, and estimates and standard errors are combined using Rubin's rules (Little & Rubin, 2020). The analysis phase does not utilize the auxiliary variables, as their information is embedded in the imputations. Scripts for analyzing the imputed data sets are found in the next subsections.
## **Analyzing Imputations in Mplus**

In lieu of the Bayesian estimates, Blimp's SAVE command can be used to save multiple imputations for analysis in the frequentist framework. Returning to the previous Blimp script, the SAVE command and the separate keyword saved each imputed data set to a separate file with the asterisk replaced by a numeric index. The separate keyword also creates a list of file names needed for analysis in Mplus (in this example, a filed called implist.dat located in the imps subfolder). Example 6 shows the contents of this file.

The Mplus input file for analyzing the imputations is Ex8.inp. The script is similar to the Ex3.inp file described in Example 3 with three exceptions. First, instead of naming the raw data set, the DATA command lists the text file containing the names of the imputed data sets (the implist.dat file located in the ./imps subdirectory). The type = imputation subcommand instructs Mplus that the input data is a list of file names. Second, the missing subcommand is omitted because the analysis variables are now complete. Finally, the MODEL section no longer specifies a normal distribution for the predictors or models for the auxiliary variables. Readers can refer back to Example 3 for a detailed description of the other commands. The code block below shows the analysis and pooling script.

#### **Mplus Script Ex8.inp**

```
1 DATA: 
 2 file = ./imps/implist.dat;
 3 type = imputation;
 4 VARIABLE: 
 5 names = id condition male frlunch atrisk stanread 
 6 efficacy anxiety mathpre mathpost;
 7 usevariables = mathpost condition frlunch efficacy mathpre;
 8 MODEL:
 9 mathpost on condition frlunch efficacy mathpre (beta1-beta4);
10 MODEL TEST:
11 0 = \beta + 1; 0 = \beta + 2; 0 = \beta + 3; 0 = \beta + 4;
12 OUTPUT:
13 stdyx cinterval;
```
# **Mplus Output**

When fitting regression models to complete data sets, researchers often use an omnibus *F* test to evaluate the set of slope coefficients. The MODEL TEST command specified a multiple imputation Wald chi-square statistic evaluating the null hypothesis that the population slopes equal 0 (Asparouhov & Muthén, 2010b). The chi-square statistic, degrees of freedom, and *p*-value appear near the bottom of the MODEL FIT INFORMATION section under the Wald Test of Parameter Constraints heading. The test statistic is statistically significant, thus refuting the null hypothesis.

```
MODEL FIT INFORMATION
Number of Free Parameters 6
...
Wald Test of Parameter Constraints
     Value 125.646
      Degrees of Freedom 4
     P-Value 0.0000
```
The table of unstandardized parameter estimates is shown below. The first two columns display the pooled unstandardized estimates and standard errors, and the third and fourth columns display the corresponding *z*-statistics and *p*-values. The focal model results are shown in bold typeface. The Rate of Missing column (also called the fraction of missing information in the literature) quantifies the imputation noise in each estimate as proportion of its squared standard error.

MODEL RESULTS

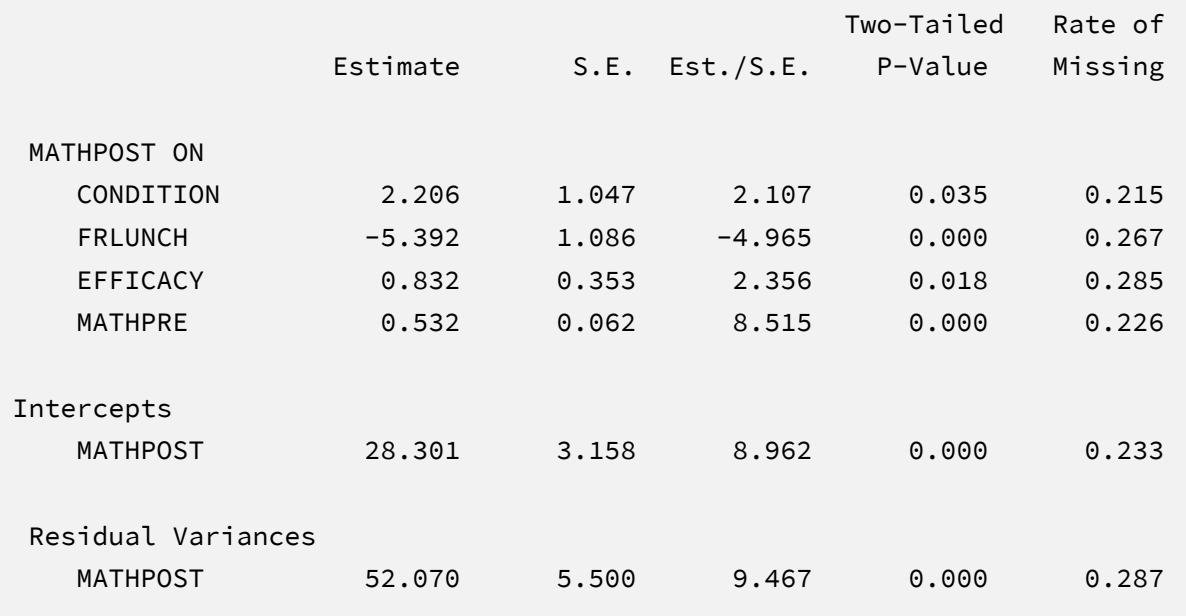

The results are interpreted in the same way as a complete-data regression analysis with categorical predictors. For example, consider the slope for the treatment assignment dummy code. The positive coefficient indicates that, for two students who share the same covariate profile (i.e., lunch assistance, self-efficacy, and pretest scores), the model predicts that the student in the experimental condition should score 2.21 points higher than the student in the control group. The corresponding test statistic indicates that the slope coefficient is statistically different from zero  $(z = 2.11, p = .04)$ . Note that these estimates are virtually identical to those from Bayesian and maximum likelihood estimation. The output also includes a table with standardized coefficients and the *R*-squared statistic.

# **Analyzing Imputations in R**

Returning to the previous Blimp script, the SAVE command and the stacked keyword saved the imputed data sets to a single stacked file with an index variable in the first column identifying the individual files. The stacked file is appropriate for analyzing data in R, SAS, SPSS, and Stata, among others.

The R input file for the analysis is Ex8.R. The code block below shows the commands that import the data.

## **R Script Ex8.R**

```
1 library(fdir)
2 library(mitml)
3 set()
4 imps <- read.table("./imps/imps.dat")
5 names(imps) <- c("imputation", "id", "condition","male","frlunch",
6 "atrisk", "stanread","efficacy", "anxiety", "mathpre", "mathpost")
```
The example requires the fdir and lavaan packages, which are loaded on lines 1 and 2. On line 3, the set() function of the fdir package identifies the file path of the folder containing the R script and sets this location as the working directory. On line 4, the read.table command imports the stacked data. It is only necessary to specify the name of the input data file. No file path is required when the data reside in the same folder as the R script as is the case here. Finally, variable names are listed beginning on line 5. Importantly, the first variable named IMPUTATION is the index that identifies the individual files.

The next block of code relies on the mitml package to fit the model to each data set and pool the results using Rubin's rules.

## **R Script Ex8.R, continued**

```
9 implist <- as.mitml.list(split(imps, imps$imputation))
10 fit <- with(implist, lm(mathpost ~ condition + frlunch 
11 + efficacy + mathpre))
12 estimates <- testEstimates(fit, extra.pars = T, df.com = 245)
13 estimates
14 confint(estimates)
```
The implist command on line 9 unstacks the data and creates a list that contains the individual files. Line 10 fits the focal regression model using the lm function, and line 12 uses the testEstimates function in mitml to implement Rubin's pooling rules and save the results in an object called estimates. The df.com parameter is the denominator degrees of freedom that would have resulted had there been no missing data (i.e., *N*–*K*–1 degrees of freedom, where *K* is

the number of predictors). This argument produces Barnard and Rubin degrees of freedom values. Finally, lines 13 and 14 print the estimates and confidence intervals.

When fitting regression models to complete data sets, researchers often use an omnibus *F* test to evaluate the set of slope coefficients. The testModels command below specifies a multiple imputation Wald *F* statistic evaluating the null hypothesis that the population slopes equal 0 (Li et al., 1991). The test requires an additional model on line 15 that represents the null hypothesis, which in this case is an empty regression model with just an intercept. On line 16, the full model and null model objects passed into the testModels function, and the D1 keyword requests the Wald test. As before, the df.com parameter is the denominator degrees of freedom that would have resulted had there been no missing data. This argument produces the Barnard and Rubin (1999) degrees of freedom adjustment.

#### **R Script Ex8.R, continued**

```
15 null \leftarrow with(implist, lm(mathpost \sim 1))
16 testModels(fit, null, df.com = 245, method = "D1")
```
# **R Output**

The table of unstandardized pooled parameter estimates is shown below. The first two columns display the pooled unstandardized estimates and standard errors, and the third through fifth columns display the corresponding test statistics. The focal model results are shown in bold typeface. The RIV column (relative increase in variance) is a fraction comparing imputation noise to complete-data sampling variation, and the FMI column (fraction of missing information in the literature) quantifies the imputation noise in each estimate as proportion of its squared standard error.

> estimates

Call:

```
testEstimates(model = fit, extra.pars = T, df.com = 245)
```
Final parameter estimates and inferences obtained from 20 imputed data sets.

```
 Estimate Std.Error t.value df P(>|t|) RIV FMI 
(Intercept) 28.302 3.183 8.892 125.465 0.000 0.290 0.237 
condition 2.206 1.055 2.091 133.634 0.038 0.263 0.220 
frlunch -5.392 1.094 -4.928 110.541 0.000 0.348 0.271 
efficacy 0.832 0.356 2.339 103.454 0.021 0.380 0.289 
mathpre 0.532 0.063 8.448 128.385 0.000 0.280 0.231 
               Estimate 
Residual~~Residual 53.133 
Hypothesis test adjusted for small samples with df=[245]
complete-data degrees of freedom.
> confint(estimates)
              2.5 % 97.5 %
(Intercept) 22.0026367 34.6005103
condition 0.1192603 4.2925545
frlunch -7.5596123 -3.2237303
efficacy 0.1266288 1.5376826
mathpre 0.4071878 0.6562495
```
The results are interpreted in the same way as a complete-data regression analysis with categorical predictors. For example, consider the slope for the treatment assignment dummy code. The positive coefficient indicates that, for two students who share the same covariate profile (i.e., lunch assistance, self-efficacy, and pretest scores), the model predicts that the student in the experimental condition should score 2.21 points higher than the student in the control group. The corresponding test statistic indicates that the slope coefficient is statistically different from zero ( $t = 2.09$ ,  $p = .04$ ). Note that these estimates are virtually identical to those from Bayesian and maximum likelihood estimation. Finally, the Wald omnibus *F* statistic is shown in the output table below. The test statistic is statistically significant, thus refuting the null hypothesis that all population slopes equal zero.

Model comparison calculated from 20 imputed data sets. Combination method: D1

 F.value df1 df2 P(>F) RIV 33.796 4 197.183 0.000 0.332

Hypothesis test adjusted for small samples with df=[245] complete-data degrees of freedom.

# **EXAMPLE 9: MULTIPLE REGRESSION WITH MULTICATEGORICAL PREDICTORS**

This example illustrates a multiple regression analysis with an incomplete multicategorical predictor. The analysis uses the behaviorachievement.dat data set taken from a longitudinal study that followed 138 students from primary through middle school. The file includes three annual assessments of broad reading and math achievement beginning in the first grade, seventh grade standardized achievement test scores taken from a statewide assessment, and a final measure of broad reading and math obtained in ninth grade. The data also contain teacher ratings of behavioral symptoms and learning problems were also obtained in the first grade. The data description at the beginning of this document provides additional details. The variables for this analysis are as follows.

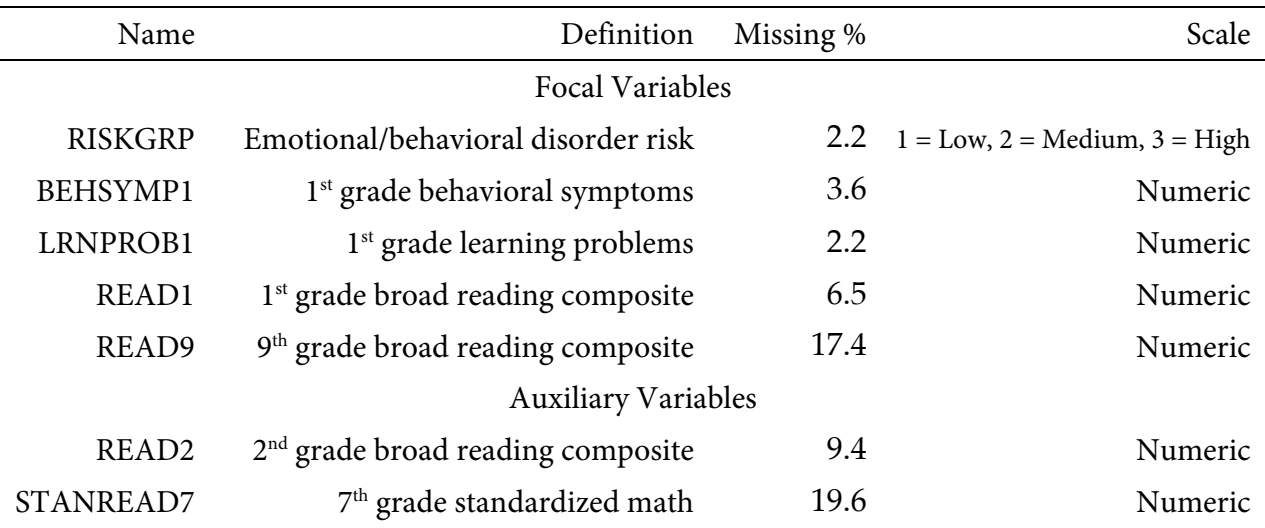

# **Analysis Model**

The analysis model features ninth grade broad reading scores regressed on first grade reading achievement, teacher-rated learning problems and behavioral symptoms, and a three-category nominal variable indicating risk for emotional or behavioral disorders.

$$
READ_9 = \beta_0 + \beta_1 (READ_1) + \beta_2 (LRNPROB_1) + \beta_3 (BEHSYMP_1)
$$
  
+  $\beta_4 (MEDRISK) + \beta_5 (HIGHRISK) + \varepsilon$  (20)

The MEDRISK and HIGHRISK variables are dummy code variables that contrast the medium- and high-risk groups, respectively, against the low-risk reference group. Blimp uses a probit regression formulation that envisions multicategorical variables as arising from underlying continuous latent response difference scores. The software automatically assumes that continuous predictors and the latent response variables are multivariate normal.

The missing data literature often recommends an inclusive strategy that incorporates auxiliary variables that either predict missingness or correlate with the incomplete variables (Collins et al., 2001). Following the same factored regression specification from earlier examples (e.g., Examples 2 through 6), auxiliary variables enter the model as additional outcomes that are predicted by the analysis variables and by each other. The additional regression equations are as follows.

$$
READ_{2} = \gamma_{01} + \gamma_{11}(READ9GRP) + \gamma_{21}(READ_{1})
$$
  
+  $\gamma_{31}(LRNPROB_{1}) + \gamma_{41}(BEHSYMP_{1}) + \epsilon_{1}$   

$$
STANREAD_{7} = \gamma_{02} + \gamma_{12}(READ_{2}) + \gamma_{22}(READ9GRP)
$$
  
+  $\gamma_{32}(READ_{1}) + \gamma_{42}(LRNPROB_{1}) + \gamma_{52}(BEHSYMP_{1}) + \epsilon_{2}$  (21)

Along with the focal regression model from Equation 20, the collection of regressions can be viewed as a path model, where the focal regression is one part of a larger network (see the path diagram from Example 2). The key difference is that the path coefficients are just a tool for linking incomplete variables and do not represent a substantive theory.

## **Blimp Script**

The code block below shows Blimp script Ex9.1.inp. The first five lines can be viewed as a set of commands that specify information about the data and variables. The DATA command specifies the name of the input text file. No file path is required when the data file is located in the same directory as the script, as it is here. Starting on line 2, the VARIABLES command names the data columns. The NOMINAL command on line 5 identifies the multicategorical nominal predictor. By default, the group with the lowest numeric code serves as the reference category (in this example, 1 = low risk), and the user can change this specification if desired. The MISSING command on line 6 defines a global missing value code as 999.

#### **Blimp Script Ex9.1.imp**

```
1 DATA: behaviorachievement.dat;
2 VARIABLES: id male hispanic riskgrp atrisk behsymp1 lrnprob1 
3 read1 read2 read3 read9 read9grp stanread7 math1 math2 
4 math3 math9 math9grp stanmath7;
5 NOMINAL: riskgrp;
6 MISSING: 999;
7 MODEL: 
8 focal.model:
9 read9 ~ read1 lrnprob1 behsymp1 riskgrp;
10 auxiliary.models:
11 stanread7 read2 ~ read9 read1 lrnprob1 behsymp1 riskgrp;
12 SEED: 90291;
13 BURN: 2000;
14 ITERATIONS: 10000;
```
The MODEL and TEST blocks can be viewed as a set. Beginning on line 7, the MODEL command lists the regression models, with outcome variables to the left of the tilde and predictors to the right. The code uses labels (focal.model and auxiliary.models) to order output tables, such that the focal model appears first followed by the auxiliary variable models. The focal model listed on line 9 includes the multicategorical nominal variable, which Blimp represents as a pair of dummy codes. Blimp automatically configures the explanatory variable models under the assumption that the numeric predictors and latent response variables are normally distributed. Line 11 is a syntax shortcut that produces the two auxiliary variable regression models in Equation 21; in the first model, READ2 is regressed on the focal variables, and the second model features STANREAD7 regressed on READ2 and the focal variables.

Finally, lines 12 through 14 can be viewed as a block of commands that specify features of the MCMC algorithm: the SEED command gives an integer string that initializes the random number generator, the BURN command specifies the number of iterations for the warm-up or burn-in period, and the ITERATIONS command gives the number of MCMC iterations on which the analysis summaries are based (essentially, the number of MCMC cycles following the warm-up period).

Previous examples assigned labels to slope coefficients using the @ symbol, and these labels were subsequently used in the TEST command to specify custom hypothesis tests. With a multicategorical nominal predictor, it is necessary to attach labels to individual dummy codes. To do this, you list the nominal variable's name followed by a period and a numeric suffix with each category's code value. For example, line 9 in the script would be modified as follows

9 read9 ~ read1@b1 lrnprob1@b2 behsymp1@b3 riskgrp.2@b4 riskgrp.3@b5;

where RISKGRP.2 and RISKGRP.3 reference the two dummy variables for the groups coded 2 and 3 in the data. The TEST command would then be constructed following earlier examples.

# **Blimp Output**

Prior to inspecting the parameter estimates, it is important to investigate the potential scale reduction (PSR) factor diagnostics (Gelman & Rubin, 1992) to determine whether MCMC has converged. Blimp divides the burn-in period into 20 equal segments, and it computes the PSR diagnostic for every parameter. The table located near the top of the output reports the highest (worst) PSR value across all parameters in every model. A common recommendation is that these values should be less than 1.05 or perhaps 1.10 (Asparouhov & Muthén, 2010a; Gelman et al., 2014). If the PSR in the bottom row of the table (the final check of the burn-in period) is above these cutoffs, then rerun the analysis with a longer burn-in period.

BURN-IN POTENTIAL SCALE REDUCTION (PSR) OUTPUT: NOTE: Split chain PSR is being used. This splits each chain's iterations to create twice as many chains. Comparing iterations across 2 chains Highest PSR Parameter # 51 to 100 1.305 77 101 to 200 1.200 62 151 to 300 1.064 56 ... ... .. 901 to 1800 1.017 53 951 to 1900 1.014 53 1001 to 2000 1.017 56

The next section of the output displays information about the variables in the analysis and the models used for estimation. This output table mimics the one from Example 6. In the interest of space, we point readers to that example for additional details. Earlier examples also show how to implement the Bayesian Wald significance test.

The table summarizing the focal regression model is shown below. The table includes unstandardized coefficients, standardized slopes, and variance explained effect size estimates.

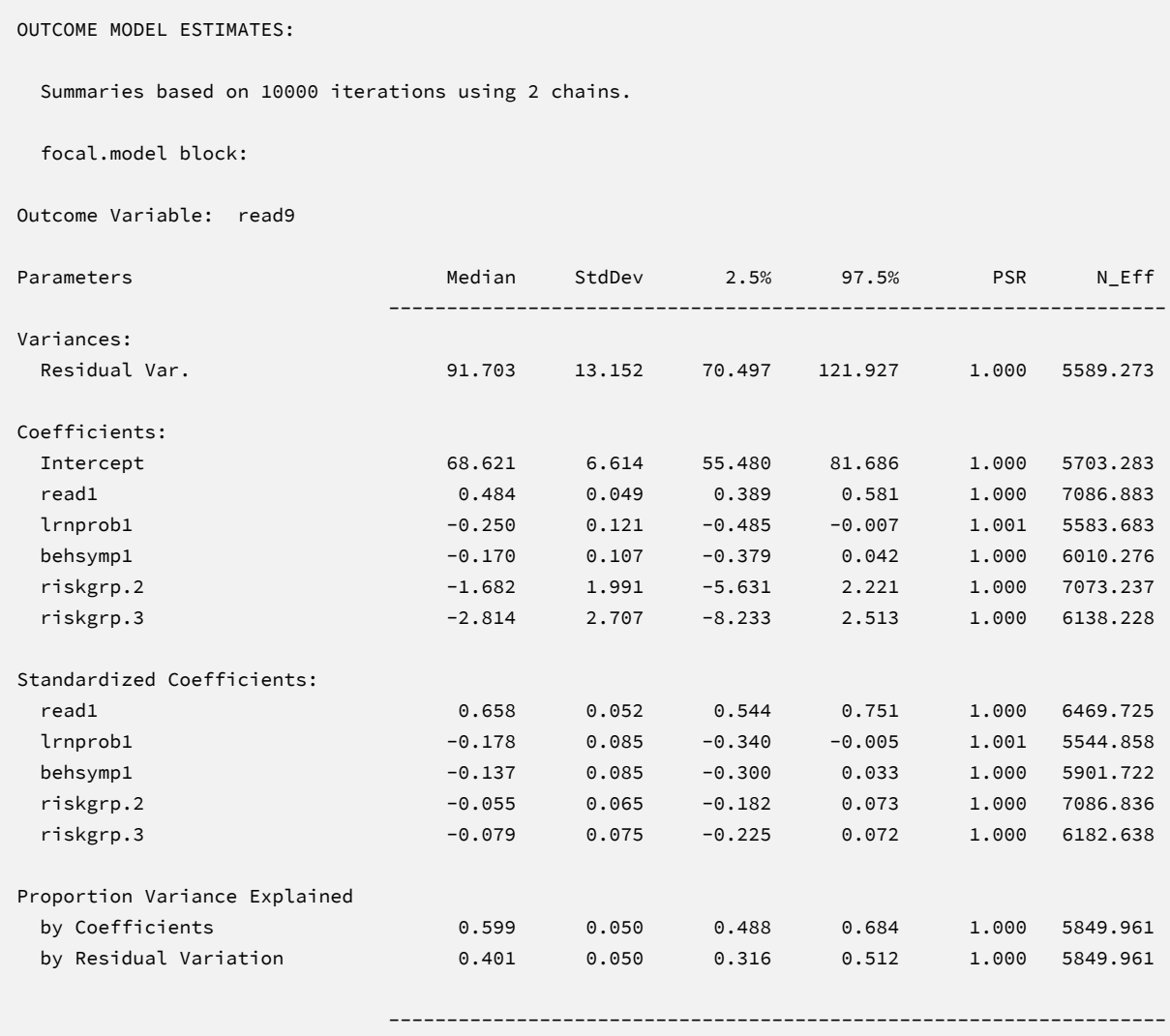

MCMC estimation produces a distribution for each parameter in the table. The median and standard deviation columns describe the center and spread of the posterior distributions; although they make no reference to drawing repeated samples, they are analogous—and numerically equivalent in most cases—to frequentist point estimates and standard errors. The 95% credible intervals in the rightmost columns give a range that captures 95% of the parameter's distribution. These are akin to confidence intervals, but the intervals describe parameter distributions rather than characteristics of repeated samples. The N\_Eff values in rightmost column of the table give the effective number of MCMC samples for each parameter. These quantities essentially represent the number of independent estimates on which the parameter summaries are based after removing autocorrelations from the MCMC process. Gelman et al. (2014, p. 287) recommend values greater than 100. All values in the example table exceed this recommended minimum. In cases where the  $N$ <sub>LEff</sub> values are insufficient, increasing the value on the ITERATIONS command will remedy the issue.

The results are interpreted in the same way as a complete-data regression analysis. For example, consider the first-grade reading score slope. The model predicts that two individuals who differ by one point on READ1 but are the same on all other predictors should differ by 0.48 points on READ9. The 95% credible interval limits suggest this effect is statistically different from zero  $(p < .05)$  because the null value is well outside the interval. The two dummy codes appear as RISKGRP.2 and RISKGRP.3, where the numeric suffices correspond to the numeric codes from the data. Consistent with a complete-data regression analysis, the dummy code slopes represent mean differences relative to the low-risk reference group. For example, holding all other predictors constant, the model predicts that a high-risk study would score 2.81 points lower than a low-risk student in the comparison group.

The Blimp output also includes tables of regression model parameters for the auxiliary variables as well as the auto-generated models for incomplete predictors. These additionally results are not of substantive interest and would not be reported. The auxiliary variable models appear in OUTCOME MODEL ESTIMATES section with the focal results, and the auto-generated predictor models are displayed under the heading PREDICTOR MODEL ESTIMATES.

# **Saving Multiple Imputations**

MCMC estimation imputes missing values at every iteration, such that the resulting Bayesian estimates average over thousands of plausible replacement scores (10,000 sets in this example). A subset of the imputations can be saved for reanalysis in the frequentist framework, if desired. The Blimp input file  $Ex9.2$ . imp is identical  $Ex9.1$ . imp, but it adds the following lines.

```
NIMPS: 20;
CHAINS: 20;
SAVE: 
stacked = ./imps/imps.dat;
separate = ./imps/imp*.dat;
```
The NIMPS, CHAINS and SAVE commands can be viewed as a set. Setting NIMPS equal to CHAINS saves a single filled-in data set from the final iteration of a unique MCMC process, thus avoiding autocorrelation among the imputations. The SAVE command provides a name for the imputed data sets. The script illustrates how to save data sets in two common formats. The stacked keyword creates a stacked file where all imputations are in a single file, and the separate keyword saves each imputed data set to a separate file with the asterisk replaced by a numeric index. To keep things organized, the ./imps part of the file path points to a subfolder named imps located within the same folder as the script and data. The separate keyword also creates a list of file names needed for analysis in Mplus (in this example, a filed called implist.dat located in the imps folder).

When saving imputations, the bottom of the Blimp output file displays a table listing the order of the variables in the output data sets. All variables are saved regardless of whether they appeared in the fitted models. When saving data to a stacked file (e.g., for analysis in R or other packages), the first variable in the file is an integer index that identifies which data set each row belongs to (e.g., an integer variable that ranges from 1 to 20 in this example).

```
VARIABLE ORDER IN IMPUTED DATA:
```

```
separate = './imps/imp*.dat'
```
id male hispanic riskgrp atrisk behsymp1 lrnprob1 read1 read2 read3 read9 read9grp stanread7 math1 math2 math3 math9 math9grp stanmath7

stacked = './imps/imps.dat'

imp# id male hispanic riskgrp atrisk behsymp1 lrnprob1 read1 read2 read3 read9 read9grp stanread7 math1 math2 math3 math9 math9grp stanmath7

The imputed data sets are subsequently analyzed in another software package, and estimates and standard errors are combined using Rubin's rules (Little & Rubin, 2020). The analysis phase does not utilize the auxiliary variables, as their information is embedded in the imputations. Scripts for analyzing the imputed data sets are found in the next subsections.

# **Analyzing Imputations in Mplus**

In lieu of the Bayesian estimates, Blimp's SAVE command can be used to save multiple imputations for analysis in the frequentist framework. Returning to the previous Blimp script, the SAVE command and the separate keyword saved each imputed data set to a separate file with the asterisk replaced by a numeric index. The separate keyword also creates a list of file names needed for analysis in Mplus (in this example, a filed called implist.dat located in the imps subfolder). Example 6 shows the contents of this file.

The Mplus input file for analyzing the imputations is Ex9.inp. The script is similar to previous Mplus scripts (e.g., the Ex1.1.inp file described in Example 1) with four exceptions. First, instead of naming the raw data set, the DATA command lists the text file containing the names of the imputed data sets (the implist.dat file located in the ./imps subdirectory). The type = imputation subcommand instructs Mplus that the input data is a list of file names. Second, the missing subcommand is omitted because the analysis variables are now complete. Third, the MODEL section no longer specifies a normal distribution for the predictors or models for the auxiliary variables. Finally, lines 9 through 13 use the DEFINE command to create a pair of dummy codes. Lines 10 and 11 initialize a pair of new variables (RISKGRP2 and RISKGRP3) with all 0s, and lines 12 and 13 recode these variables into dummy variables. Importantly, new variables computed with the DEFINE command must appear at the end of the usevariables list on line 8. The code block below shows the analysis and pooling script.

# **Mplus Script Ex9.inp**

```
1 DATA: 
 2 file = ./imps/implist.dat;
 3 type = imputation;
 4 VARIABLE: 
 5 names = id male hispanic riskgrp atrisk behsymp1 lrnprob1 
 6 read1 read2 read3 read9 read9grp stanread7 
 7 math1 math2 math3 math9 math9grp stanmath7;
 8 usevariables = read9 read1 lrnprob1 behsymp1 riskgrp2 riskgrp3;
 9 DEFINE:
10 riskgrp2 = 0;
11 riskgrp3 = 0;
12 if(riskgrp eq 2) then riskgrp2 = 1;
13 if(riskgrp eq 3) then riskgrp3 = 1;
14 MODEL: 
15 read9 on read1 lrnprob1 behsymp1 riskgrp2 riskgrp3 (beta1-beta5);
16 MODEL TEST:
17 \t 0 = \text{beta1}; 0 = \text{beta2}; 0 = \text{beta3};18 OUTPUT:
19 stdyx cinterval;
```
# **Mplus Output**

When fitting regression models to complete data sets, researchers often use an omnibus *F* test to evaluate the set of slope coefficients. The MODEL TEST command specified a multiple imputation Wald chi-square statistic evaluating the null hypothesis that the population slopes equal 0 (Asparouhov & Muthén, 2010b). The chi-square statistic, degrees of freedom, and *p*-value appear near the bottom of the MODEL FIT INFORMATION section under the Wald Test of Parameter Constraints heading. The test statistic is statistically significant, thus refuting the null hypothesis.

```
MODEL FIT INFORMATION
Number of Free Parameters 7
...
Wald Test of Parameter Constraints
       Value 173.432
      Degrees of Freedom 5
      P-Value 0.0000
```
The table of unstandardized parameter estimates is shown below. The first two columns display the pooled unstandardized estimates and standard errors, and the third and fourth columns display the corresponding *z*-statistics and *p*-values. The focal model results are shown in bold typeface. The Rate of Missing column (also called the fraction of missing information in the literature) quantifies the imputation noise in each estimate as proportion of its squared standard error.

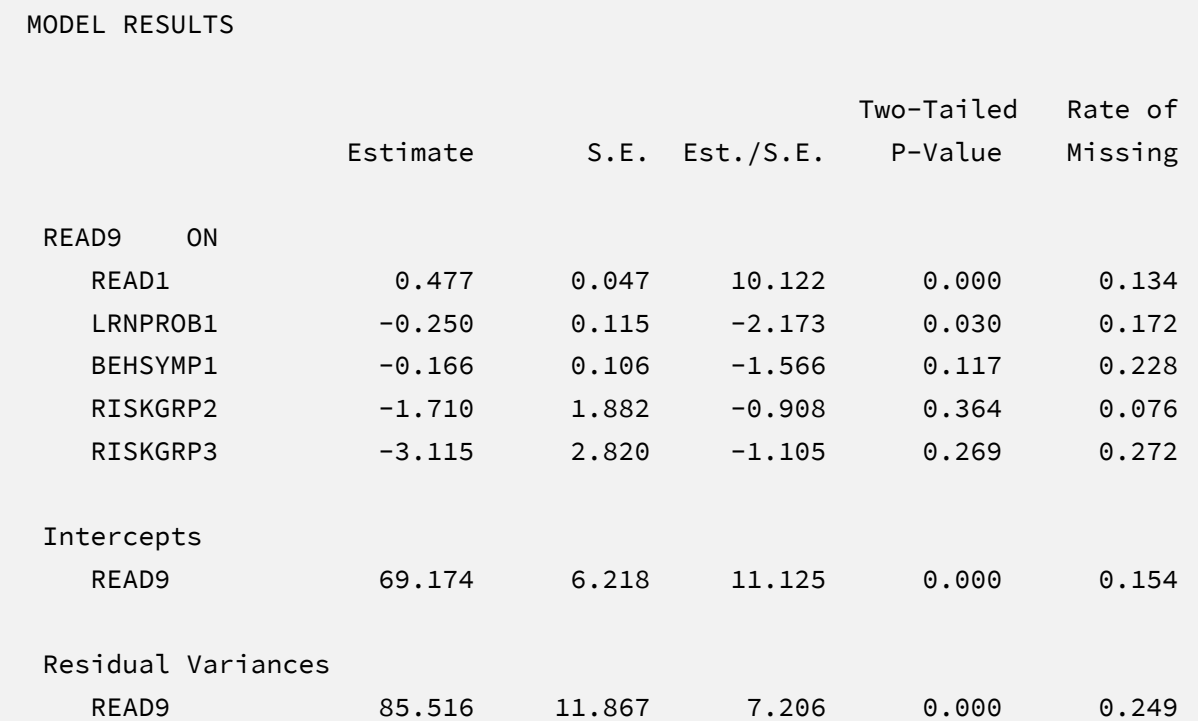

The results are interpreted in the same way as a complete-data regression analysis. For example, consider the first-grade reading score slope. The model predicts that two individuals who differ by one point on READ1 but are the same on all other predictors should differ by 0.48 points on READ9. The corresponding test statistic indicates that the slope coefficient is statistically different from zero ( $z = 10.29$ ,  $p < .001$ ). The two dummy codes appear as RISKGRP2 and RISKGRP3. Consistent with a complete-data regression analysis, the dummy code slopes represent mean differences relative to the low-risk reference group. For example, holding all other predictors constant, the model predicts that a high-risk study would score 3.12 points lower than a low-risk student in the comparison group. Note that these estimates are virtually identical to those from Bayesian estimation. The output also includes a table with standardized coefficients and the *R*-squared statistic.

# **Analyzing Imputations in R**

Returning to the previous Blimp script, the SAVE command and the stacked keyword saved the imputed data sets to a single stacked file with an index variable in the first column identifying the individual files. The stacked file is appropriate for analyzing data in R, SAS, SPSS, and Stata, among others.

The R input file for the analysis is Ex9.R. The code block below shows the commands that import the data.

#### **R Script Ex9.R**

```
1 library(fdir)
2 library(mitml)
3 set()
4 imps <- read.table("./imps/imps.dat")
5 names(imps) <- c("imputation","id","male","hispanic","riskgrp",
6 "atrisk","behsymp1","lrnprob1","read1","read2","read3",
7 "read9","read9grp","stanread7","math1","math2","math3",
8 "math9","math9grp","stanmath7")
9 imps$riskgrp <- factor(imps$riskgrp)
```
The example requires the fdir and lavaan packages, which are loaded on lines 1 and 2. On line 3, the set() function of the fdir package identifies the file path of the folder containing the R script and sets this location as the working directory. On line 4, the read.table command imports the stacked data. It is only necessary to specify the name of the input data file. No file path is required when the data reside in the same folder as the R script as is the case here. Variable names are listed beginning on line 5. Importantly, the first variable named IMPUTATION is the index that identifies the individual files. Finally, line 9 defines the RISKGRP variable as a factor with qualitatively different levels. This specification will automatically introduce a set of dummy codes into the regression model.

The next block of code relies on the mitml package to fit the model to each data set and pool the results using Rubin's rules.

#### **R Script Ex9.R, continued**

```
10 implist <- as.mitml.list(split(imps, imps$imputation))
11 fit <- with(implist, lm(read9 ~ read1 + lrnprob1 + behsymp1 + riskgrp))
12 estimates <- testEstimates(fit, extra.pars = T, df.com = 132)
13 estimates
14 confint(estimates)
```
The implist command on line 10 unstacks the data and creates a list that contains the individual files. Line 11 fits the focal regression model using the lm function, and line 12 uses the testEstimates function in mitml to implement Rubin's pooling rules and save the results in an object called estimates. The df.com parameter is the denominator degrees of freedom that would have resulted had there been no missing data (i.e., *N*–*K*–1 degrees of freedom, where *K* is the number of predictors). This argument produces Barnard and Rubin degrees of freedom values. Finally, lines 13 and 14 print the estimates and confidence intervals.

When fitting regression models to complete data sets, researchers often use an omnibus *F* test to evaluate the set of slope coefficients. The testModels command below specifies a multiple imputation Wald *F* statistic evaluating the null hypothesis that the population slopes equal 0 (Li et al., 1991). The test requires an additional model on line 15 that represents the null hypothesis, which in this case is an empty regression model with just an intercept. On line 16, the full model and null model objects passed into the testModels function, and the D1 keyword requests the Wald test. As before, the df.com parameter is the denominator degrees of freedom that would

have resulted had there been no missing data. This argument produces the Barnard and Rubin (1999) degrees of freedom adjustment.

#### **R Script Ex9.R, continued**

```
15 null \leftarrow with(implist, lm(read9 \sim 1))
16 testModels(fit, null, df.com = 132, method = "D1")
```
## **R Output**

The table of unstandardized pooled parameter estimates is shown below. The first two columns display the pooled unstandardized estimates and standard errors, and the third through fifth columns display the corresponding test statistics. The focal model results are shown in bold typeface. The RIV column (relative increase in variance) is a fraction comparing imputation noise to complete-data sampling variation, and the FMI column (fraction of missing information in the literature) quantifies the imputation noise in each estimate as proportion of its squared standard error.

```
> estimates
Call:
testEstimates(model = fit, extra.pars = T, df.com = 132)
Final parameter estimates and inferences obtained from 20 imputed data sets.
          Estimate Std.Error t.value df P(>|t|) RIV FMI 
(Intercept) 69.174 6.337 10.916 98.577 0.000 0.172 0.164 
read1 0.477 0.048 9.928 103.392 0.000 0.146 0.144 
lrnprob1 -0.250 0.117 -2.133 94.276 0.036 0.196 0.181 
behsymp1 -0.166 0.108 -1.539 81.473 0.128 0.276 0.235 
riskgrp2 -1.710 1.921 -0.890 116.647 0.375 0.079 0.088 
riskgrp3 -3.115 2.867 -1.087 72.059 0.281 0.348 0.278 
               Estimate 
Residual~~Residual 89.403
Hypothesis test adjusted for small samples with df=[132]
complete-data degrees of freedom.
```
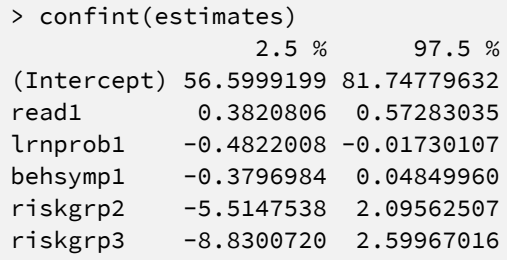

The results are interpreted in the same way as a complete-data regression analysis. For example, consider the first-grade reading score slope. The model predicts that two individuals who differ by one point on READ1 but are the same on all other predictors should differ by 0.48 points on READ9. The corresponding test statistic indicates that the slope coefficient is statistically different from zero ( $t = 9.93$ ,  $p < .001$ ). The two dummy codes appear as RISKGRP2 and RISKGRP3. Consistent with a complete-data regression analysis, the dummy code slopes represent mean differences relative to the low-risk reference group. For example, holding all other predictors constant, the model predicts that a high-risk study would score 3.12 points lower than a low-risk student in the comparison group. Note that these estimates are virtually identical to those from Bayesian and maximum likelihood estimation.

Finally, the Wald omnibus *F* statistic is shown in the output table below. The test statistic is statistically significant, thus refuting the null hypothesis that all population slopes equal zero.

Model comparison calculated from 20 imputed data sets. Combination method: D1 F.value df1 df2 P(>F) RIV 33.252 5 123.203 0.000 0.213 Hypothesis test adjusted for small samples with df=[132] complete-data degrees of freedom.

# **EXAMPLE 10: MULTIPLE REGRESSION WITH AN INTERACTION EFFECT**

This example illustrates a multiple regression analysis with an incomplete interaction effect. The analysis uses the behaviorachievement.dat data set taken from a longitudinal study that followed 138 students from primary through middle school. The file includes three annual assessments of broad reading and math achievement beginning in the first grade, seventh grade standardized achievement test scores taken from a statewide assessment, and a final measure of broad reading and math obtained in ninth grade. The data also contain teacher ratings of behavioral symptoms and learning problems were also obtained in the first grade. The data description at the beginning of this document provides additional details. The variables for this analysis are as follows.

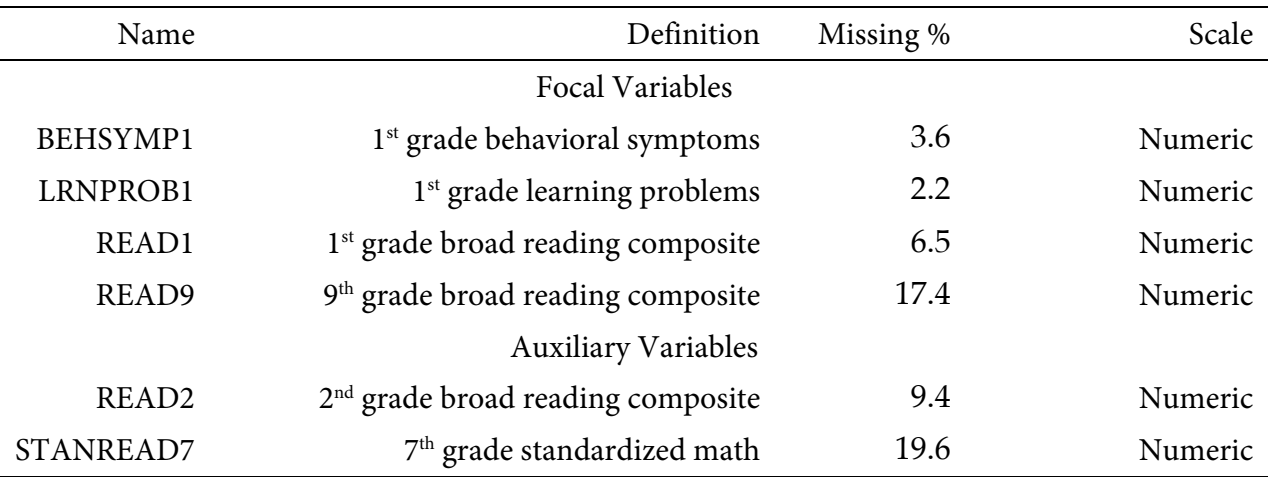

# **Analysis Model**

The analysis model features ninth grade broad reading scores regressed on first grade reading achievement, teacher-rated learning problems and behavioral symptoms, and the product of first grade reading scores and learning problems.

$$
READ9 = \beta0 + \beta1(READ1) + \beta2(LRNPROB1)
$$
  
+  $\beta3(READ1)(LRNPROB1) + \beta4(BEHSYMP1) + \varepsilon$  (22)

Unlike a complete-data regression analysis, all incomplete variables require distributional assumptions, including the predictors. Moderated regression models (and models with nonlinearities more generally) require a factored regression specification that assigns separate distributions to the predictors and outcome. By default, Blimp invokes a multivariate normal distribution for incomplete predictors. Importantly, the product term does not require a unique distribution, as missing data imputation generates lower-order variables that preserve the interaction effect in the focal model.

The missing data literature often recommends an inclusive strategy that incorporates auxiliary variables that either predict missingness or correlate with the incomplete variables (Collins et al., 2001). Following earlier examples, auxiliary variables enter the model as additional outcomes that are predicted by the analysis variables and by each other. The additional regression equations are as follows.

$$
READ_{2} = \gamma_{01} + \gamma_{11}(READ9GRP) + \gamma_{21}(READ_{1})
$$
  
+  $\gamma_{31}(LRNPROB_{1}) + \gamma_{41}(BEHSYMP_{1}) + \epsilon_{1}$   

$$
STANREAD_{7} = \gamma_{02} + \gamma_{12}(READ_{2}) + \gamma_{22}(READ9GRP)
$$
  
+  $\gamma_{32}(READ_{1}) + \gamma_{42}(LRNPROB_{1}) + \gamma_{52}(BEHSYMP_{1}) + \epsilon_{2}$  (23)

Along with the other models, the collection of regression equations can be viewed as a path model where the focal analysis is one part of a larger network (see the path diagram from Example 2). The key difference is that the path coefficients are just a tool for linking incomplete variables and do not represent a substantive theory.

# **Blimp Script**

The code block below shows Blimp script Ex10.1.inp. The first five lines can be viewed as a set of commands that specify information about the data and variables. The DATA command specifies the name of the input text file. No file path is required when the data file is located in the same directory as the script, as it is here. Starting on line 2, the VARIABLES command names the data columns, and MISSING command on line 5 defines a global missing value code as 999.

#### **Blimp Script Ex10.1.imp**

```
1 DATA: behaviorachievement.dat;
2 VARIABLES: id male hispanic riskgrp atrisk behsymp1 lrnprob1 
3 read1 read2 read3 read9 read9grp stanread7 
4 math1 math2 math3 math9 math9grp stanmath7;
5 MISSING: 999;
6 CENTER: read1 lrnprob1;
7 MODEL: 
8 focal.model:
9 read9 ~ read1 lrnprob1 read1*lrnprob1@beta3 behsymp1;
10 auxiliary.model:
11 stanread7 read2 ~ read9 read1 lrnprob1 behsymp1;
12 SIMPLE: read1 | lrnprob1;
13 TEST:
14 beta3 = 0;
15 SEED: 90291;
16 BURN: 5000;
17 ITERATIONS: 10000;
```
The CENTER, MODEL, SIMPLE, and TEST blocks can be viewed as a set. The CENTER command deviates the two interacting variables at their iteratively-estimated grand means. Beginning on line 7, the MODEL command lists the regression models, with outcome variables to the left of the tilde and predictors to the right. The code uses labels (focal.model and auxiliary.models) to order output tables, such that the focal model appears first followed by the auxiliary variable models. The focal model listed on line 9 includes a product term, which is specified by joining two variables with an asterisk. The product's slope coefficient is labeled using the @ symbol. Blimp automatically configures the explanatory variable models under the assumption that they are normally distributed. Line 11 is a syntax shortcut that produces the two auxiliary variable regression models in Equation 23; in the first model, READ2 is regressed on the focal variables, and the second model features STANREAD7 regressed on READ2 and the focal variables. The SIMPLE command requests the conditional effects (i.e., simple slopes) of READ1 at different levels of LRNPROB1. By default, Blimp adopts a pick-a-point approach that uses standard deviation units of the moderator variable, although the user can specify custom values. Finally, the TEST command uses the parameter label to specify a custom hypothesis test that the interaction slope equals zero. This command produces the Bayesian Wald test (Asparouhov & Muthén, 2021),

which is essentially a chi-square statistic that captures the discrepancy between the Bayesian point estimate (posterior means) and the hypothesized value of zero.

Finally, lines 15 through 17 can be viewed as a block of commands that specify features of the MCMC algorithm: the SEED command gives an integer string that initializes the random number generator, the BURN command specifies the number of iterations for the warm-up or burn-in period, and the ITERATIONS command gives the number of MCMC iterations on which the analysis summaries are based (essentially, the number of MCMC cycles following the warm-up period).

# **Blimp Output**

Prior to inspecting the parameter estimates, it is important to investigate the potential scale reduction (PSR) factor diagnostics (Gelman & Rubin, 1992) to determine whether MCMC has converged. Blimp divides the burn-in period into 20 equal segments, and it computes the PSR diagnostic for every parameter. The table located near the top of the output reports the highest (worst) PSR value across all parameters in every model. A common recommendation is that these values should be less than 1.05 or perhaps 1.10 (Asparouhov & Muthén, 2010a; Gelman et al., 2014). If the PSR in the bottom row of the table (the final check of the burn-in period) is above these cutoffs, then rerun the analysis with a longer burn-in period.

BURN-IN POTENTIAL SCALE REDUCTION (PSR) OUTPUT:

 NOTE: Split chain PSR is being used. This splits each chain's iterations to create twice as many chains.

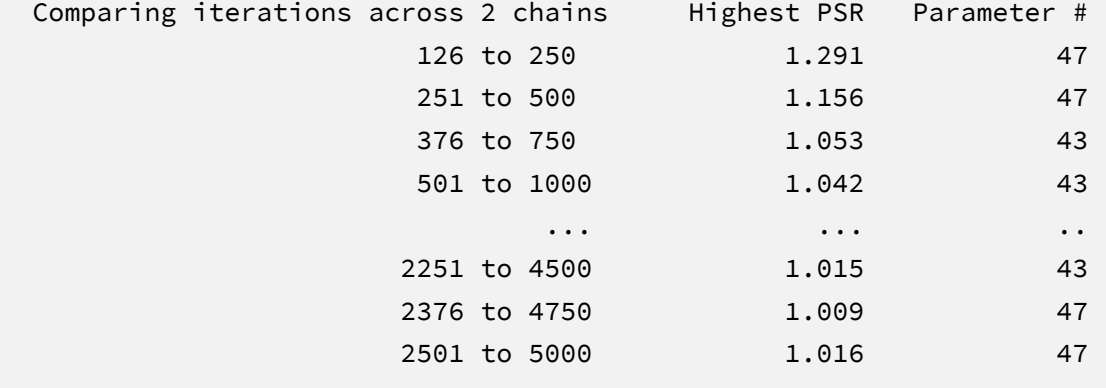

The next section of the output displays information about the variables in the analysis and the models used for estimation. This output table mimics the one from Example 6. In the interest of space, we point readers to that example for additional details.

Thus far, the examples have strictly used 95% credible intervals for evaluating the significance of individual slope coefficients. The TEST command in the previous script requested a Bayesian Wald chi-square statistic (Asparouhov & Muthén, 2021) that evaluates the null hypothesis that the population interaction effect equals zero. The chi-square statistic, degrees of freedom, and *p*value appear near the bottom of the MODEL FIT section under the WALD TEST heading. The test statistic is statistically significant, thus refuting the null hypothesis.

```
MODEL FIT:
  ...
  WALD TESTS (Asparouhov & Muthén, 2021)
  Test #1
    Full:
      [1] read9 ~ Intercept read1 lrnprob1 behsymp1 read1*lrnprob1@beta3
    Restricted:
      [1] read9 ~ Intercept read1 lrnprob1 behsymp1 read1*lrnprob1@beta3
    Constraints in Restricted:
      [1] beta3 = 1
   Wald Statistic (Chi-Square) 7.050
   Number of Parameters Tested (df) 1
   Probability 0.008
```
The table summarizing the focal regression model is shown below. The table includes unstandardized coefficients, standardized slopes, and variance explained effect size estimates.

#### OUTCOME MODEL ESTIMATES:

Summaries based on 10000 iterations using 2 chains.

focal.model block:

Outcome Variable: read9

Grand Mean Centered: lrnprob1 read1

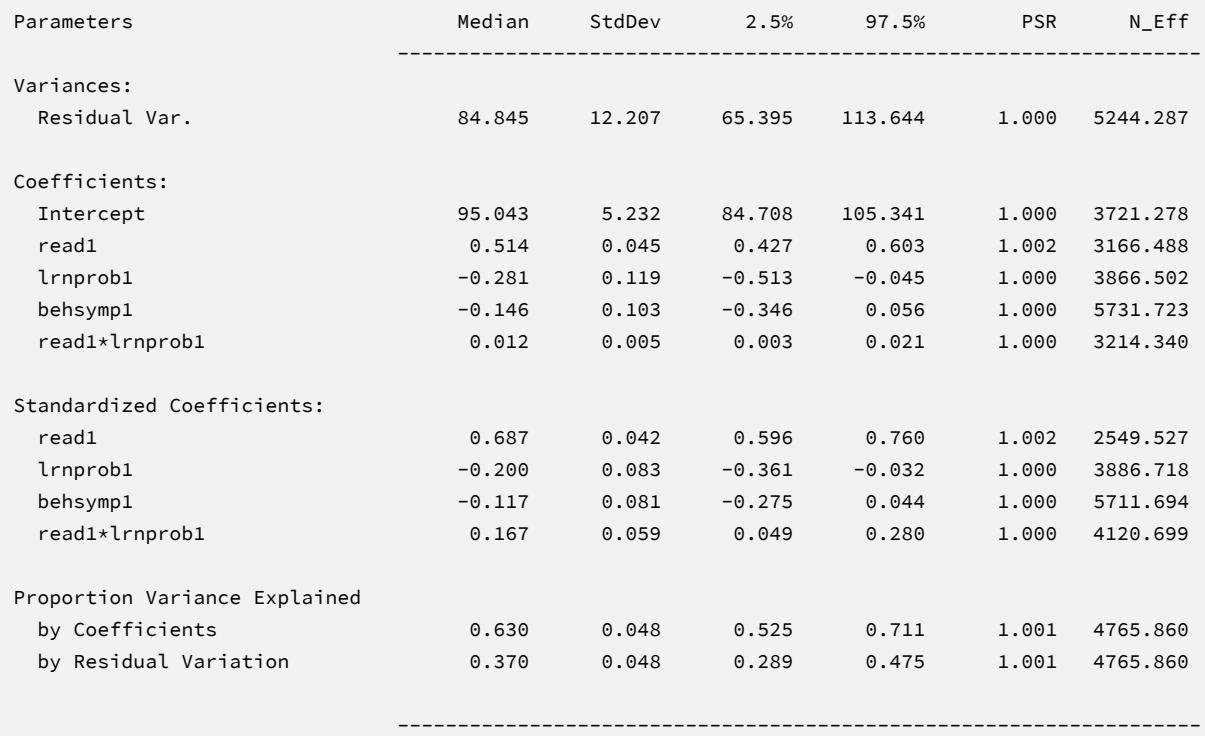

MCMC estimation produces a distribution for each parameter in the table. The median and standard deviation columns describe the center and spread of the posterior distributions; although they make no reference to drawing repeated samples, they are analogous—and numerically equivalent in most cases—to frequentist point estimates and standard errors. The 95% credible intervals in the rightmost columns give a range that captures 95% of the parameter's distribution. These are akin to confidence intervals, but the intervals describe parameter distributions rather than characteristics of repeated samples. The N\_Eff values in rightmost column of the table give the effective number of MCMC samples for each parameter. These quantities essentially represent the number of independent estimates on which the parameter summaries are based after removing autocorrelations from the MCMC process. Gelman et al. (2014, p. 287) recommend values greater than 100. All values in the example table

exceed this recommended minimum. In cases where the N\_Eff values are insufficient, increasing the value on the ITERATIONS command will remedy the issue.

124

The lower-order terms in a moderated regression are conditional effects that depend on scaling or centering. Specifically, the lower-order slope of first grade reading scores ( $\beta_1 = 0.51$ ) is the effect of that predictor at the mean of the first-grade learning problems, and the learning problems slope ( $\beta_2$  = -0.28) similarly reflects the conditional effect at the reading score mean. The interaction slope captures the change in the first-grade reading slope for each one-unit increase in learning problems (and vice versa). Specifically, the positive coefficient ( $\beta_3 = 0.012$ ) indicates that the association between first and ninth grade reading scores becomes stronger (i.e., more positive) as learning problems increase. That is, the predictive power of early reading on later reading is strongest for students with elevated learning problem ratings in first grade. Consistent with the Wald test statistic, the 95% credible interval limits suggest this effect is statistically different from zero (*p* < .05) because the null value is well outside the interval.

The SIMPLE command prints a table of conditional effects (simple slopes) of READ1 at different standard deviation units of LRNPROB1. The output is shown below.

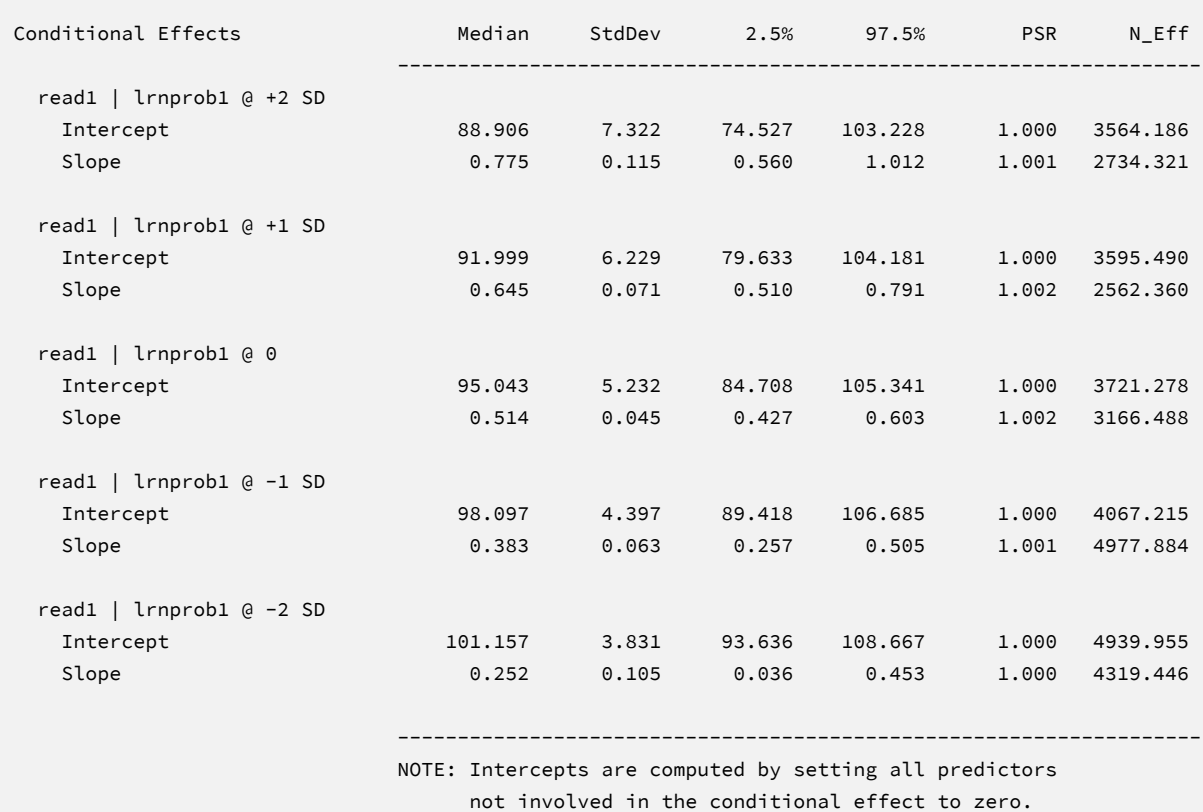

Consistent with the positive interaction coefficient, the simple slopes increase in strength as learning problems ratings increase (and vice versa). All of the tabled conditional effects are statistically significant at  $p < .05$  because the null value does not fall within the 95% credible intervals.

The Blimp output also includes tables of regression model parameters for the auxiliary variables as well as the auto-generated models for incomplete predictors. These additionally results are not of substantive interest and would not be reported. The auxiliary variable models appear in OUTCOME MODEL ESTIMATES section with the focal results, and the auto-generated predictor models are displayed under the heading PREDICTOR MODEL ESTIMATES.

## **Saving Multiple Imputations**

MCMC estimation imputes missing values at every iteration, such that the resulting Bayesian estimates average over thousands of plausible replacement scores (10,000 sets in this example). A subset of the imputations can be saved for reanalysis in the frequentist framework, if desired. The Blimp input file Ex10.2.imp is identical Ex10.1.imp, but it adds the following lines at the bottom of the script.

```
NIMPS: 20;
CHAINS: 20;
SAVE: 
stacked = ./imps/imps.dat;
separate = ./imps/imp*.dat;
```
The NIMPS, CHAINS and SAVE commands can be viewed as a set. Setting NIMPS equal to CHAINS saves a single filled-in data set from the final iteration of a unique MCMC process, thus avoiding autocorrelation among the imputations. The SAVE command provides a name for the imputed data sets. The script illustrates how to save data sets in two common formats. The stacked keyword creates a stacked file where all imputations are in a single file, and the separate keyword saves each imputed data set to a separate file with the asterisk replaced by a numeric index. To keep things organized, the ./imps part of the file path points to a subfolder named imps located within the same folder as the script and data. The separate keyword also creates a list of file names needed for analysis in Mplus (in this example, a filed called implist.dat located in the imps folder).

When saving imputations, the bottom of the Blimp output file displays a table listing the order of the variables in the output data sets. All variables are saved regardless of whether they appeared in the fitted models. When saving data to a stacked file (e.g., for analysis in R or other packages), the first variable in the file is an integer index that identifies which data set each row belongs to (e.g., an integer variable that ranges from 1 to 20 in this example).

```
VARIABLE ORDER IN IMPUTED DATA:
separate = './imps/imp*.dat'
  id male hispanic riskgrp atrisk behsymp1 lrnprob1 read1 read2 read3
   read9 read9grp stanread7 math1 math2 math3 math9 math9grp stanmath7
stacked = './imps/imps.dat'
   imp# id male hispanic riskgrp atrisk behsymp1 lrnprob1 read1 read2 read3
    read9 read9grp stanread7 math1 math2 math3 math9 math9grp stanmath7
```
The imputed data sets are subsequently analyzed in another software package, and estimates and standard errors are combined using Rubin's rules (Little & Rubin, 2020). The analysis phase does not utilize the auxiliary variables, as their information is embedded in the imputations. Scripts for analyzing the imputed data sets are found in the next subsections.

# **Analyzing Imputations in Mplus**

In lieu of the Bayesian estimates, Blimp's SAVE command can be used to save multiple imputations for analysis in the frequentist framework. Returning to the previous Blimp script, the SAVE command and the separate keyword saved each imputed data set to a separate file with the asterisk replaced by a numeric index. The separate keyword also creates a list of file names needed for analysis in Mplus (in this example, a filed called implist.dat located in the imps subfolder). Example 6 shows the contents of this file.

The Mplus input file for analyzing the imputations is  $Ex10.$ inp. The major commands are similar to the Ex6.1.inp file described in Example 6. Consistent with previous multiple imputation analysis scripts, the DATA command lists the text file containing the names of the imputed data sets (the implist.dat file located in the ./imps subdirectory). The type =

imputation subcommand instructs Mplus that the input data is a list of file names. Second, the missing subcommand is omitted because the analysis variables are now complete. Third, the MODEL section no longer specifies a normal distribution for the predictors or models for the auxiliary variables. The code block below shows the analysis and pooling script.

## **Mplus Script Ex10.inp**

```
1 DATA: 
2 file = ./imps/implist.dat;
3 type = imputation;
4 VARIABLE: 
5 names = id male hispanic riskgrp atrisk behsymp1 lrnprob1 
6 read1 read2 read3 read9 read9grp stanread7 
7 math1 math2 math3 math9 math9grp stanmath7;
8 usevariables = read9 read1 lrnprob1 behsymp1 product;
9 DEFINE:
10 center read1 lrnprob1 (grandmean);
11 product = read1 * lrnprob1;
12 MODEL: 
13 read9 on read1 lrnprob1 product behsymp1 (beta1-beta4);
14 MODEL CONSTRAINT:
15 new(lrnprobvar slp_low slp_mean slp_high);
16 lrnprobvar = 114.354;
17 slp_high = beta1 + beta3*1*sqrt(lrnprobvar);
18 slp_mean = beta1 + beta3*0*sqrt(lrnprobvar);
19 slp_low = beta1 - beta3*1*sqrt(lrnprobvar);
19 OUTPUT:
20 stdyx cinterval;
```
The script also invokes several new features. On line 10, the center subcommand under the DEFINE command centers the two interacting predictors at their grand means, and line 11 computes a new variable equal to the product of the centered scores. Importantly, new variables computed with the DEFINE command must appear at the end of the usevariables list on line 8. Beginning on line 14, the MODEL CONSTRAINT command is used to compute conditional effects or simple slopes. First, line 15 assigns names to four new parameters (the variance of the moderator and three simple slopes). Line 16 inputs the variance of the moderator (obtained from

the descriptive statistics on the output), and lines 17 through 20 compute the conditional effect of READ1 at the mean of LRNPROB1 and at plus and minus one standard deviation from the mean.

# **Mplus Output**

The table of unstandardized parameter estimates is shown below. The first two columns display the pooled unstandardized estimates and standard errors, and the third and fourth columns display the corresponding *z*-statistics and *p*-values. The focal model results are shown in bold typeface. The Rate of Missing column (also called the fraction of missing information in the literature) quantifies the imputation noise in each estimate as proportion of its squared standard error.

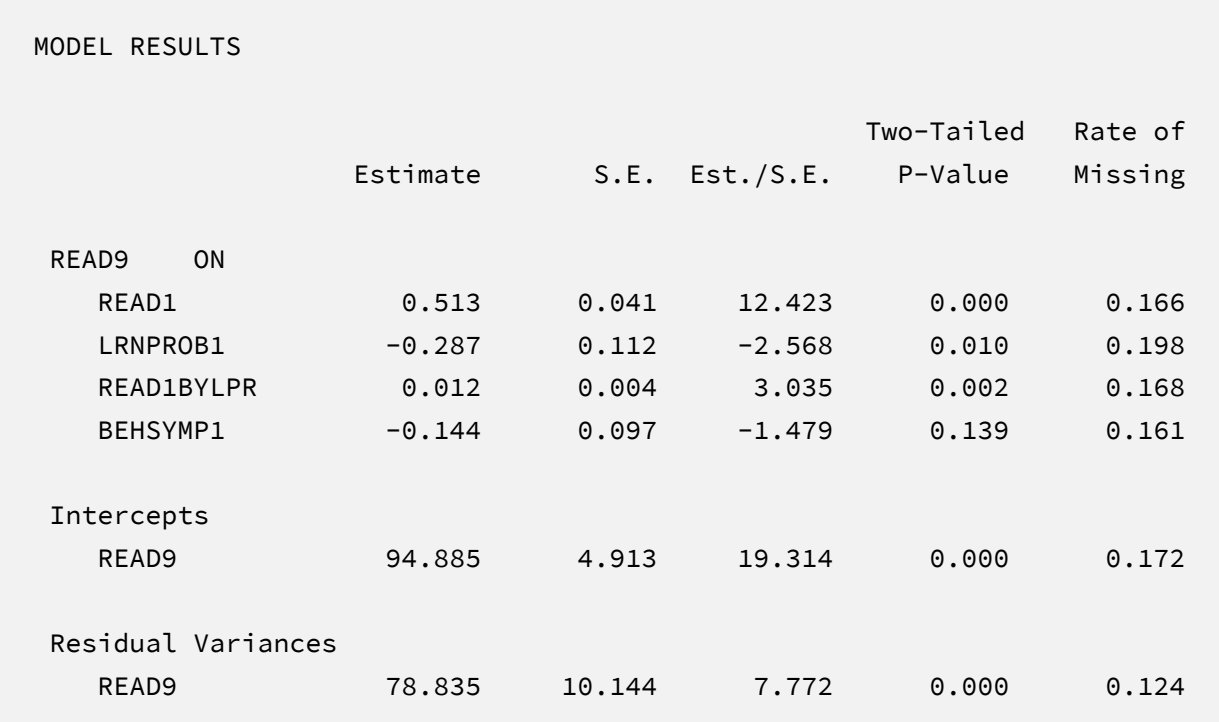

The lower-order terms in a moderated regression are conditional effects that depend on scaling or centering. Specifically, the lower-order slope of first grade reading scores (  $\hat{\beta}_1$  = 0.51) is the effect of that predictor at the mean of the first-grade learning problems, and the learning problems slope ( $\hat{\beta}_2$  = -0.29) similarly reflects the conditional effect at the reading score mean. The interaction slope captures the change in the first-grade reading slope for each one-unit increase in learning problems (and vice versa). Specifically, the positive coefficient ( $\hat{\beta}_3 = 0.012$ ) indicates that the association between first and ninth grade reading scores becomes stronger (i.e., more positive) as learning problems increase. That is, the predictive power of early reading on

later reading is strongest for students with elevated learning problem ratings in first grade. Note that these estimates are numerically identical to those from Bayesian and maximum likelihood estimation. The output also includes a table with standardized coefficients and the *R*-squared statistic.

Finally, the printed output also includes the table of conditional effects, which were computed using the MODEL CONSTRAINT command. The output is shown below. Consistent with the positive interaction coefficient, the simple slopes increase in strength as learning problems ratings increase (and vice versa). All of the tabled conditional effects are statistically significant at  $p < .05$ .

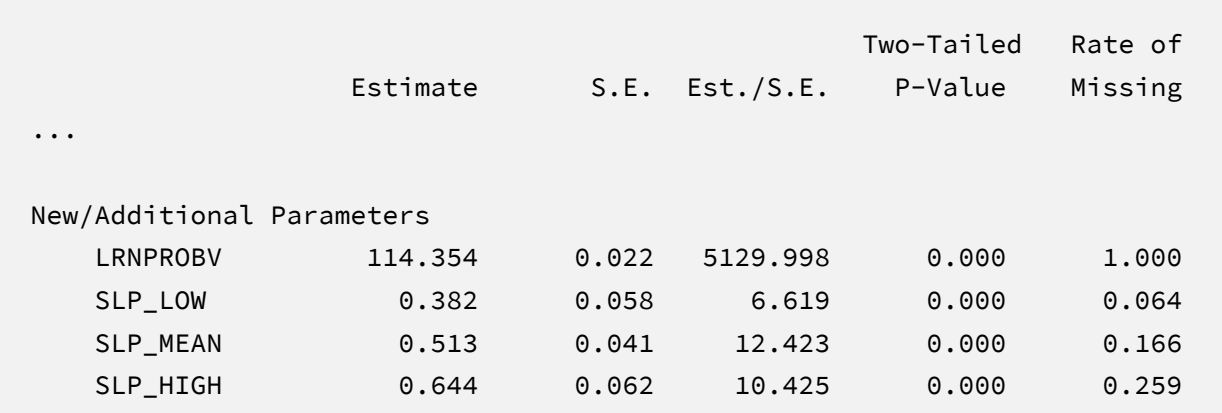

# **Analyzing Imputations in R**

Returning to the previous Blimp script, the SAVE command and the stacked keyword saved the imputed data sets to a single stacked file with an index variable in the first column identifying the individual files. The stacked file is appropriate for analyzing data in R, SAS, SPSS, and Stata, among others.

The R input file for the analysis is Ex10.R. The code block below shows the commands that import the data. The example requires the fdir and mitml packages, which are loaded on lines 1 and 2. On line 3, the set() function of the fdir package identifies the file path of the folder containing the R script and sets this location as the working directory. On line 4, the read.table command imports the stacked data. It is only necessary to specify the name of the input data file. No file path is required when the data reside in the same folder as the R script as is the case here. Variable names are listed beginning on line 5. Importantly, the first variable named IMPUTATION is the index that identifies the individual files. Finally, lines 9 and 10 create new

centered variables called READ1.CGM and LRNPROB1.CGM, and line 10 computes the product of the centered variables.

# **R Script Ex10.R**

```
1 library(fdir)
2 library(mitml)
3 set()
4 imps <- read.table("./imps/imps.dat")
5 names(imps) <- c("imputation","id","male","hispanic","riskgrp",
6 "atrisk","behsymp1","lrnprob1","read1","read2","read3",
7 "read9","read9grp","stanread7","math1","math2","math3",
8 "math9","math9grp","stanmath7")
9 imps$read1.cgm <- imps$read1 - mean(imps$read1)
10 imps$lrnprob1.cgm <- imps$lrnprob1 - mean(imps$lrnprob1)
11 imps$product <- imps$read1.cgm * imps$lrnprob1.cgm
```
The next block of code relies on the mitml package to fit the model to each data set and pool the results using Rubin's rules.

## **R Script Ex10.R, continued**

```
12 implist <- as.mitml.list(split(imps, imps$imputation))
13 fit <- with(implist, lm(read9 ~ read1.cgm + lrnprob1.cgm +
14 product + behsymp1))
15 estimates <- testEstimates(fit, extra.pars = T, df.com = 133)
16 estimates
17 confint(estimates)
```
The implist command on line 12 unstacks the data and creates a list that contains the individual files. Lines 13 and 14 fit the focal regression model using the lm function, and line 15 uses the testEstimates function in mitml to implement Rubin's pooling rules and save the results in an object called estimates. The df.com parameter is the denominator degrees of freedom that would have resulted had there been no missing data (i.e., *N*–*K*–1 degrees of freedom, where *K* is the number of predictors). This argument produces Barnard and Rubin degrees of freedom values. Finally, lines 16 and 17 print the estimates and confidence intervals.

The final code block below computes conditional effects or simple slopes. Line 18 computes the pooled standard deviation of the moderator (LRNPROB1.CGM). Line 19 prints the value, which equals 10.77. Lines 20, 22, and 24 define text strings that define the computation of the conditional effect of READ1 at the mean of LRNPROB1 and at plus and minus one standard deviation from the mean. Lines 21, 23, and 25 use the testConstraints function in mitml to compute the pooled coefficients and test statistics.

#### **R Script Ex10.R, continued**

```
18 lrnprob1.sd <- mean(unlist(lapply(implist, (function(x) sd(x$lrnprob1.cgm)))))
```

```
19 lrnprob1.sd
```

```
20 slp_high <- "read1.cgm + product*1*10.77"
```

```
21 testConstraints(fit, constraints = slp_high, df.com = 133)
```

```
22 slp_mean <- "read1.cgm + product*0*10.77"
```

```
23 testConstraints(fit, constraints = slp_mean, df.com = 133)
```

```
24 slp_low <- "read1.cgm + product*-1*10.77"
```

```
25 testConstraints(fit, constraints = slp_low, df.com = 133)
```
# **R Output**

The table of unstandardized pooled parameter estimates is shown below. The first two columns display the pooled unstandardized estimates and standard errors, and the third through fifth columns display the corresponding test statistics. The focal model results are shown in bold typeface. The RIV column (relative increase in variance) is a fraction comparing imputation noise to complete-data sampling variation, and the FMI column (fraction of missing information in the literature) quantifies the imputation noise in each estimate as proportion of its squared standard error.

> estimates

Call:

testEstimates(model = fit, extra.pars = T, df.com = 133)

Final parameter estimates and inferences obtained from 20 imputed data sets.

```
 Estimate Std.Error t.value df P(>|t|) RIV FMI 
(Intercept) 94.885 4.993 19.005 94.305 0.000 0.199 0.183 
read1.cgm 0.513 0.042 12.226 95.990 0.000 0.190 0.176 
lrnprob1.cgm -0.287 0.114 -2.524 87.532 0.013 0.240 0.211 
behsymp1 -0.144 0.099 -1.457 97.506 0.148 0.181 0.170 
product 0.012 0.004 2.989 95.632 0.004 0.192 0.178 
               Estimate 
Residual~~Residual 81.798 
Hypothesis test adjusted for small samples with df=[133]
complete-data degrees of freedom.
> confint(estimates)
               2.5 % 97.5 %
(Intercept) 84.97267773 104.79773864
read1.cgm 0.42938742 0.59584085
lrnprob1.cgm -0.51234117 -0.06092844
behsymp1 -0.33979788 0.05214293
product 0.00411505 0.02039524
```
The lower-order terms in a moderated regression are conditional effects that depend on scaling or centering. Specifically, the lower-order slope of first grade reading scores (  $\hat{\beta}_1$  = 0.51) is the effect of that predictor at the mean of the first-grade learning problems, and the learning problems slope ( $\hat{\beta}_2$  = -0.29) similarly reflects the conditional effect at the reading score mean. The interaction slope captures the change in the first-grade reading slope for each one-unit increase in learning problems (and vice versa). Specifically, the positive coefficient ( $\hat{\beta}_3$  = 0.012) indicates that the association between first and ninth grade reading scores becomes stronger (i.e., more positive) as learning problems increase. That is, the predictive power of early reading on later reading is strongest for students with elevated learning problem ratings in first grade. Note that these estimates are numerically identical to those from Bayesian and maximum likelihood estimation. The output also includes a table with standardized coefficients and the *R*-squared statistic.

Finally, the printed output also includes the table of conditional effects. The output is shown below. Consistent with the positive interaction coefficient, the simple slopes increase in strength
as learning problems ratings increase (and vice versa). All of the tabled conditional effects are statistically significant at *p* < .05.

```
testConstraints(model = fit, constraints = slp_high, df.com = 133)
Hypothesis test calculated from 20 imputed data sets. The following
constraints were specified:
                                 Estimate Std. Error 
   read1.cgm + product*1*10.77: 0.645 0.063 
Combination method: D1 
    F.value df1 df2 P(>F) RIV 
    105.076 1 77.758 0.000 0.330 
Hypothesis test adjusted for small samples with df=[133]
complete-data degrees of freedom.
testConstraints(model = fit, constraints = slp_mean, df.com = 133)
Hypothesis test calculated from 20 imputed data sets. The following
constraints were specified:
                                 Estimate Std. Error 
    read1.cgm + product*0*10.77: 0.513 0.042 
Combination method: D1 
    F.value df1 df2 P(>F) RIV 
    149.476 1 101.581 0.000 0.190 
Hypothesis test adjusted for small samples with df=[133]
complete-data degrees of freedom.
```
testConstraints(model = fit, constraints = slp\_low, df.com = 133)

Hypothesis test calculated from 20 imputed data sets. The following constraints were specified:

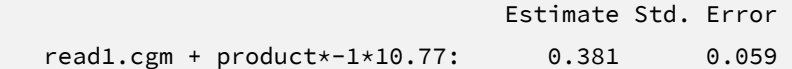

Combination method: D1

 F.value df1 df2 P(>F) RIV 41.842 1 125.630 0.000 0.064

Hypothesis test adjusted for small samples with df=[133] complete-data degrees of freedom.

# **EXAMPLE 11: CURVILINEAR REGRESSION**

This example illustrates a multiple regression analysis with an incomplete curvilinear effect. The analysis uses the mathachievement.dat data set taken from an educational intervention where 250 students were assigned to an intervention and comparison condition. The file includes pretest and posttest math achievement scores, a measure of math self-efficacy, standardized reading scores taken from a statewide assessment, and several sociodemographic variables. The analysis variables are as follows.

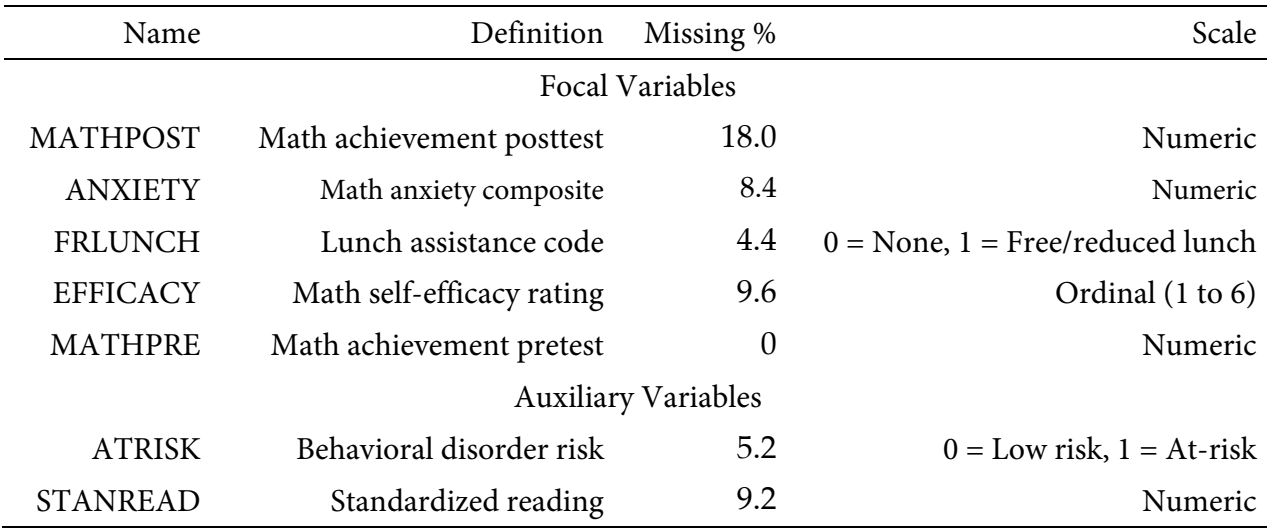

## **Analysis Model**

The analysis model features math posttest scores regressed on anxiety and its square, the lunch assistance dummy code, math self-efficacy ratings, and math pretest scores.

$$
MATHPOST = \beta_0 + \beta_1(ANXIETY) + \beta_2(ANXIETY^2)
$$
  
+  $\beta_3(FRLUNCH) + \beta_4(EFFICACY) + \beta_5(MATHPRE) + \varepsilon$  (24)

Unlike a complete-data regression analysis, all incomplete variables require distributional assumptions, including the predictors. Curvilinear regression models (and models with nonlinearities more generally) require a factored regression specification that assigns separate distributions to the predictors and outcome. By default, Blimp invokes a multivariate normal distribution for numeric predictors and latent response scores.

The missing data literature often recommends an inclusive strategy that incorporates auxiliary variables that either predict missingness or correlate with the incomplete variables (Collins et al., 2001). Following earlier examples, auxiliary variables enter the model as additional outcomes that are predicted by the analysis variables and by each other. The additional regression equations are as follows.

$$
ATRISK^* = \gamma_{01} + \gamma_{11}(MATHPOST) + \gamma_{21}(CONDITION)
$$

$$
+ \gamma_{31}(FRLUNCH) + \gamma_{41}(EFFICACY) + \gamma_{51}(MATHPRE) + \epsilon_1
$$

$$
STANREAD = \gamma_{02} + \gamma_{12}(ATRISK) + \gamma_{22}(MATHPOST) + \gamma_{32}(CONDITION)
$$

$$
+ \gamma_{42}(FRLUNCH) + \gamma_{52}(EFFICACY) + \gamma_{62}(MATHPRE) + \epsilon_2
$$
 (25)

The ATRISK model is a probit regression, with the binary outcome model as a latent response variable (denoted by the asterisk superscript). Again, the entire collection of regressions can be viewed as a path model, where the focal regression is one part of a larger network (see the path diagram from Example 2). The key difference is that the path coefficients are just a tool for linking incomplete variables and do not represent a substantive theory.

#### **Blimp Script**

The code block below shows Blimp script Ex11.1. inp. The first five lines can be viewed as a set of commands that specify information about the data and variables. The DATA command specifies the name of the input text file. No file path is required when the data file is located in the same directory as the script, as it is here. Starting on line 2, the VARIABLES command names the data columns. The ORDINAL command on line 4 identifies binary and ordinal variables. Binary variables can be defined as ordinal or nominal, as the statistical models are identical. The MISSING command on line 5 defines a global missing value code as 999.

#### **Blimp Script Ex11.1.imp**

```
1 DATA: mathachievement.dat;
2 VARIABLES: id condition male frlunch atrisk stanread efficacy anxiety 
3 mathpre mathpost;
4 ORDINAL: frlunch atrisk efficacy;
5 MISSING: 999;
6 FIXED: mathpre;
7 CENTER: anxiety;
8 MODEL: 
9 focal.model:
10 mathpost ~ anxiety anxiety^2@beta2 frlunch mathpre efficacy;
11 auxiliary.models:
12 stanread atrisk ~ mathpost anxiety frlunch efficacy mathpre;
13 TEST:
14 beta2 = 0;
15 SEED: 90291;
16 BURN: 10000;
17 ITERATIONS: 10000;
```
The FIXED, CENTER, MODEL, and TEST blocks can be viewed as a set. The FIXED command identifies a complete predictor, which does not require a distribution or regression model. The CENTER command deviates anxiety scores (the variable with the non-linear term) at their iteratively-estimated grand mean. Beginning on line 8, the MODEL command lists the regression models, with outcome variables to the left of the tilde and predictors to the right. The code uses labels (focal.model and auxiliary.models) to order output tables, such that the focal model appears first followed by the auxiliary variable models. The focal model listed on line 10 includes a squared term, which is specified by appending ^2 to the variable name. The quadratic slope coefficient is labeled using the @ symbol. Blimp automatically configures the explanatory variable models under the assumption that they are normally distributed. Line 12 is a syntax shortcut that produces the two auxiliary variable regression models in Equation 25; in the first model, READ2 is regressed on the focal variables, and the second model features STANREAD7 regressed on READ2 and the focal variables. The TEST command uses the parameter labels to specify a custom hypothesis test that the quadratic effect equals zero. This command produces the Bayesian Wald test (Asparouhov & Muthén, 2021), which is essentially a chi-square statistic that captures the discrepancy between the Bayesian point estimates (posterior means) and the hypothesized value of zero.

Finally, lines 15 through 17 can be viewed as a block of commands that specify features of the MCMC algorithm: the SEED command gives an integer string that initializes the random number generator, the BURN command specifies the number of iterations for the warm-up or burn-in period, and the ITERATIONS command gives the number of MCMC iterations on which the analysis summaries are based (essentially, the number of MCMC cycles following the warm-up period).

# **Blimp Output**

Prior to inspecting the parameter estimates, it is important to investigate the potential scale reduction (PSR) factor diagnostics (Gelman & Rubin, 1992) to determine whether MCMC has converged. Blimp divides the burn-in period into 20 equal segments, and it computes the PSR diagnostic for every parameter. The table located near the top of the output reports the highest (worst) PSR value across all parameters in every model. A common recommendation is that these values should be less than 1.05 or perhaps 1.10 (Asparouhov & Muthén, 2010a; Gelman et al., 2014). If the PSR in the bottom row of the table (the final check of the burn-in period) is above these cutoffs, then rerun the analysis with a longer burn-in period.

```
BURN-IN POTENTIAL SCALE REDUCTION (PSR) OUTPUT:
  NOTE: Split chain PSR is being used. This splits each chain's
      iterations to create twice as many chains.
  Comparing iterations across 2 chains Highest PSR Parameter # 
                 251 to 500 1.045 61
                 501 to 1000 1.087 58 
                 751 to 1500 1.042 58
                 1001 to 2000 1.065 59 
 ... ... .. 
                 4501 to 9000 1.045 60 
                4751 to 9500 1.009 58 
                5001 to 10000 1.012 59
```
The next section of the output displays information about the variables in the analysis and the models used for estimation. This output table mimics the one from Example 6. In the interest of space, we point readers to that example for additional details.

Thus far, the examples have generally used 95% credible intervals to evaluate the significance of individual slope coefficients. The TEST command in the previous script requested a Bayesian Wald chi-square statistic (Asparouhov & Muthén, 2021) that evaluates the null hypothesis that the population quadratic effect equals zero. The chi-square statistic, degrees of freedom, and *p*value appear near the bottom of the MODEL FIT section under the WALD TEST heading. The test statistic is statistically significant, thus refuting the null hypothesis.

```
MODEL FIT:
   ...
  WALD TESTS (Asparouhov & Muthén, 2021)
  Test #1
    Full:
      [1] mathpost ~ Intercept anxiety frlunch efficacy mathpre anxiety^2@beta2
    Restricted:
      [1] mathpost ~ Intercept anxiety frlunch efficacy mathpre anxiety^2@beta2
    Constraints in Restricted:
     \lceil 1 \rceil beta2 = 0
   Wald Statistic (Chi-Square) 11.705
   Number of Parameters Tested (df) 1
   Probability 0.001
```
The table summarizing the focal regression model is shown below. The table includes unstandardized coefficients, standardized slopes, and variance explained effect size estimates. MCMC estimation produces a distribution for each parameter in the table. The median and standard deviation columns describe the center and spread of the posterior distributions; although they make no reference to drawing repeated samples, they are analogous—and numerically equivalent in most cases—to frequentist point estimates and standard errors. The 95% credible intervals in the rightmost columns give a range that captures 95% of the parameter's distribution. These are akin to confidence intervals, but the intervals describe parameter distributions rather than characteristics of repeated samples. The N\_Eff values in rightmost column of the table give the effective number of MCMC samples for each parameter. These quantities essentially represent the number of independent estimates on which the parameter summaries are based after removing autocorrelations from the MCMC process. Gelman et al. (2014, p. 287) recommend values greater than 100. All values in the example table exceed this recommended minimum. In cases where the N\_Eff values are insufficient, increasing the value on the ITERATIONS command will remedy the issue.

```
OUTCOME MODEL ESTIMATES:
```

```
 Summaries based on 10000 iterations using 2 chains.
```
focal.model block:

Outcome Variable: mathpost

Grand Mean Centered: anxiety

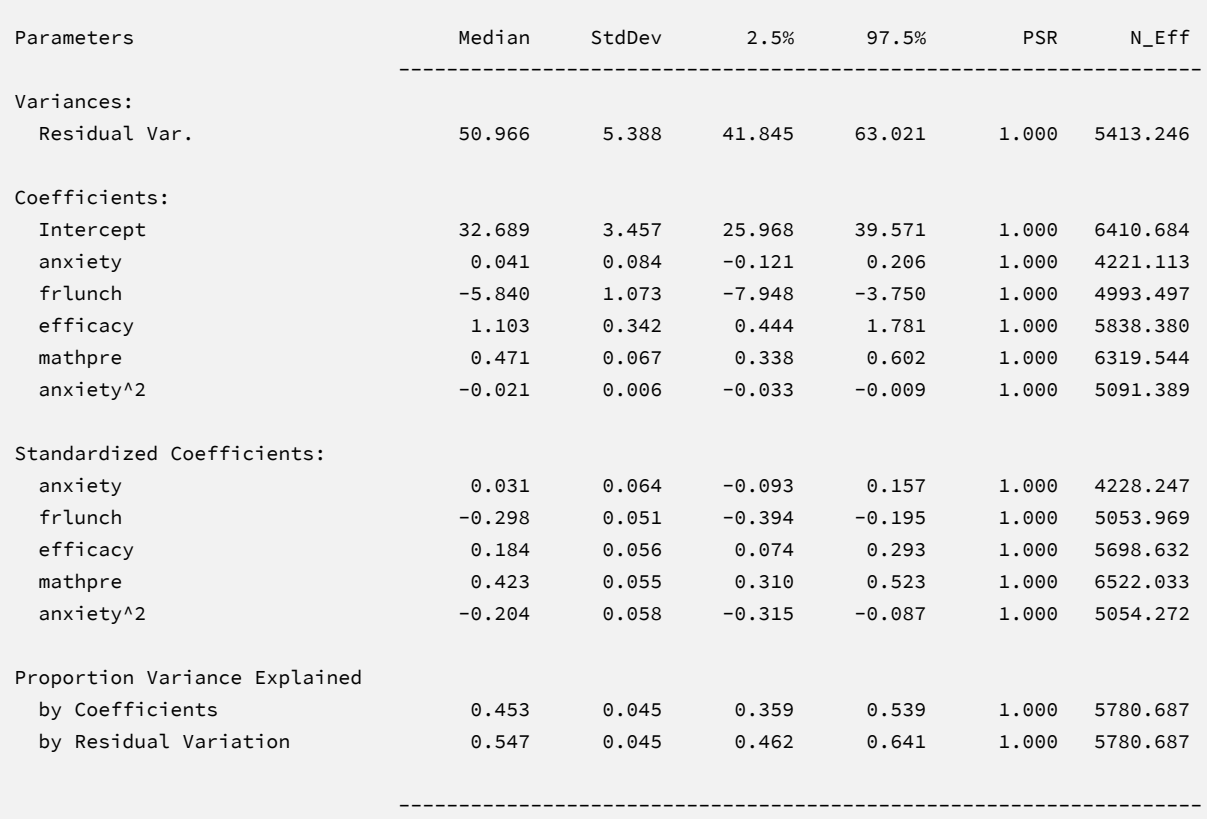

In a curvilinear regression model, the lower-order term for math anxiety is a conditional effect that depends on scaling or centering. The slope conveys the instantaneous linear change in the outcome at the anxiety mean, controlling for all other predictors ( $\beta_1 = 0.04$ ). The negative

quadratic coefficient ( $\beta_2$  = -0.02) indicates that the positive association at the mean decreases (i.e., becomes less positive) as anxiety increases (and vice versa). At high enough levels of anxiety, the association becomes negative, such that anxiety has a debilitating effect on math performance.

The Blimp output also includes tables of regression model parameters for the auxiliary variables as well as the auto-generated models for incomplete predictors. These additionally results are not of substantive interest and would not be reported. The auxiliary variable models appear in OUTCOME MODEL ESTIMATES section with the focal results, and the auto-generated predictor models are displayed under the heading PREDICTOR MODEL ESTIMATES.

#### **Saving Multiple Imputations**

MCMC estimation imputes missing values at every iteration, such that the resulting Bayesian estimates average over thousands of plausible replacement scores (10,000 sets in this example). A subset of the imputations can be saved for reanalysis in the frequentist framework, if desired. The Blimp input file Ex11.2.imp is identical Ex11.1.imp, but it adds the following lines at the bottom of the script.

```
NIMPS: 20;
CHAINS: 20;
SAVE: 
stacked = ./imps/imps.dat;
separate = ./imps/imp*.dat;
```
The NIMPS, CHAINS and SAVE commands can be viewed as a set. Setting NIMPS equal to CHAINS saves a single filled-in data set from the final iteration of a unique MCMC process, thus avoiding autocorrelation among the imputations. The SAVE command provides a name for the imputed data sets. The script illustrates how to save data sets in two common formats. The stacked keyword creates a stacked file where all imputations are in a single file, and the separate keyword saves each imputed data set to a separate file with the asterisk replaced by a numeric index. To keep things organized, the ./imps part of the file path points to a subfolder named imps located within the same folder as the script and data. The separate keyword also creates a list of file names needed for analysis in Mplus (in this example, a filed called implist.dat located in the imps folder).

When saving imputations, the bottom of the Blimp output file displays a table listing the order of the variables in the output data sets. All variables are saved regardless of whether they appeared in the fitted models. When saving data to a stacked file (e.g., for analysis in R or other packages), the first variable in the file is an integer index that identifies which data set each row belongs to (e.g., an integer variable that ranges from 1 to 20 in this example).

```
VARIABLE ORDER IN IMPUTED DATA:
   separate = './imps/imp*.dat'
      id condition male frlunch atrisk stanread efficacy anxiety 
      mathpre mathpost
    stacked = './imps/imps.dat'
      imp# id condition male frlunch atrisk stanread efficacy 
      anxiety mathpre mathpost
```
The imputed data sets are subsequently analyzed in another software package, and estimates and standard errors are combined using Rubin's rules (Little & Rubin, 2020). The analysis phase does not utilize the auxiliary variables, as their information is embedded in the imputations. Scripts for analyzing the imputed data sets are found in the next subsections.

#### **Analyzing Imputations in Mplus**

In lieu of the Bayesian estimates, Blimp's SAVE command can be used to save multiple imputations for analysis in the frequentist framework. Returning to the previous Blimp script, the SAVE command and the separate keyword saved each imputed data set to a separate file with the asterisk replaced by a numeric index. The separate keyword also creates a list of file names needed for analysis in Mplus (in this example, a filed called implist.dat located in the imps subfolder). Example 6 shows the contents of this file.

The Mplus input file for analyzing the imputations is  $Ex11$ . inp. The major commands are similar to the Ex8.inp file described in Example 8. Consistent with previous multiple imputation analysis scripts, the DATA command lists the text file containing the names of the imputed data sets (the implist.dat file located in the ./imps subdirectory). The type =

imputation subcommand instructs Mplus that the input data is a list of file names. Second, the missing subcommand is omitted because the analysis variables are now complete. Finally, the MODEL section no longer specifies a normal distribution for the predictors or models for the auxiliary variables.

The script also invokes one new feature. On line 9, the center subcommand under the DEFINE command centers anxiety scores at their grand mean. Line 10 then computes a new variable equal to the square of the centered predictor. Importantly, new variables computed with the DEFINE command must appear at the end of the usevariables list on line 7. The script is shown below.

#### **Mplus Script Ex11.inp**

```
1 DATA:
```

```
2 file = ./imps/implist.dat;
```

```
3 type = imputation;
```

```
4 VARIABLE:
```

```
5 names = id condition male frlunch atrisk stanread
```

```
6 efficacy anxiety mathpre mathpost;
```

```
7 usevariables = mathpost anxiety frlunch efficacy mathpre anxietysq;
```

```
8 DEFINE:
```

```
9 center anxiety (grandmean);
```

```
10 anxietysq = anxiety^2;
```
11 MODEL:

```
12 mathpost on anxiety anxietysq frlunch efficacy mathpre;
```
13 OUTPUT:

```
14 stdyx cinterval;
```
# **Mplus Output**

The table of unstandardized parameter estimates is shown below. The first two columns display the pooled unstandardized estimates and standard errors, and the third and fourth columns display the corresponding *z*-statistics and *p*-values. The focal model results are shown in bold typeface. The Rate of Missing column (also called the fraction of missing information in the literature) quantifies the imputation noise in each estimate as proportion of its squared standard error.

MODEL RESULTS

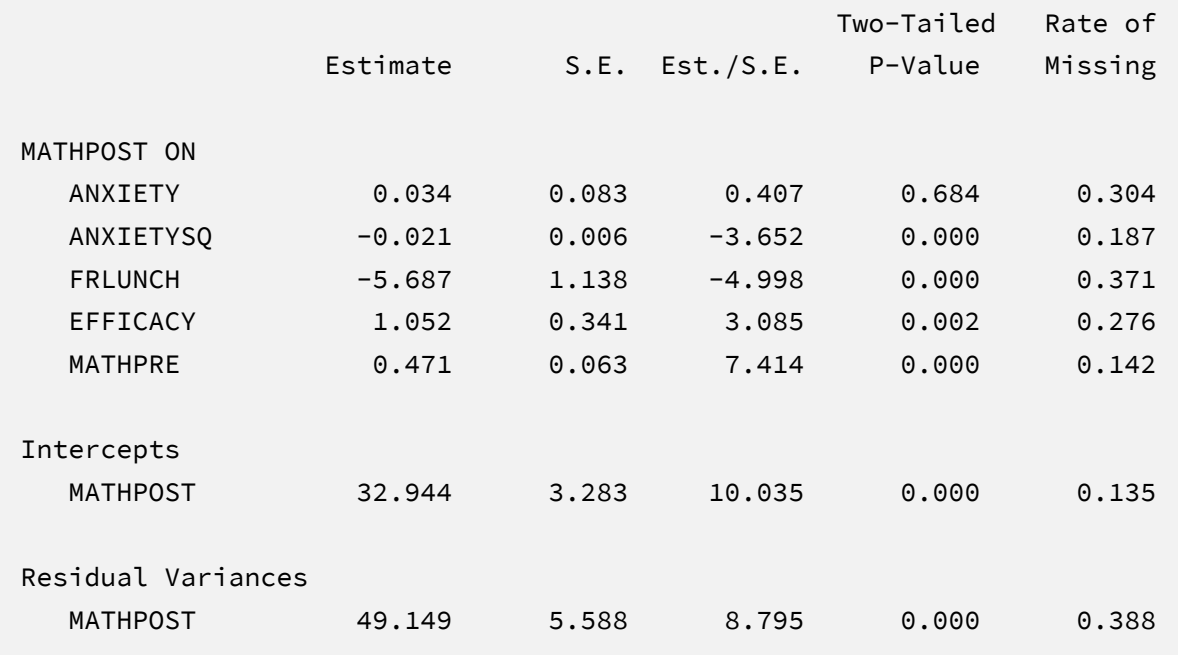

In a curvilinear regression model, the lower-order term for math anxiety is a conditional effect that depends on scaling or centering. The slope conveys the instantaneous linear change in the outcome at the anxiety mean, controlling for all other predictors ( $\hat{\beta_1}$  = 0.03). The negative quadratic coefficient ( $\hat{\beta}_2$  = -0.02) indicates that the positive association at the mean decreases (i.e., becomes less positive) as anxiety increases (and vice versa). At high enough levels of anxiety, the association becomes negative, such that anxiety has a debilitating effect on math performance. The output also includes a table with standardized coefficients and the *R*-squared statistic. Note that these estimates are numerically identical to those from Bayesian and maximum likelihood estimation.

#### **Analyzing Imputations in R**

Returning to the previous Blimp script, the SAVE command and the stacked keyword saved the imputed data sets to a single stacked file with an index variable in the first column identifying the individual files. The stacked file is appropriate for analyzing data in R, SAS, SPSS, and Stata, among others.

The R input file for the analysis is Ex11.R. The code block below shows the commands that import the data.

#### **R Script Ex11.R**

```
1 library(fdir)
2 library(mitml)
3 set()
4 imps <- read.table("./imps/imps.dat")
5 names(imps) <- c("imputation", "id", "condition","male","frlunch",
6 "atrisk", "stanread","efficacy", "anxiety", "mathpre", "mathpost")
7 imps$anxiety.cgm <- imps$anxiety - mean(imps$anxiety)
8 imps$anxiety.sq <- imps$anxiety.cgm^2
```
The example requires the fdir and mitml packages, which are loaded on lines 1 and 2. On line 3, the set() function of the fdir package identifies the file path of the folder containing the R script and sets this location as the working directory. On line 4, the read.table command imports the stacked data. It is only necessary to specify the name of the input data file. No file path is required when the data reside in the same folder as the R script as is the case here. Importantly, the first variable named IMPUTATION is the index that identifies the individual files. Finally, line 7 creates a new centered variable called ANXIETY.CGM, and line 8 computes the square of the centered variable.

The next block of code relies on the mitml package to fit the model to each data set and pool the results using Rubin's rules.

#### **R Script Ex11.R, continued**

```
9 implist <- as.mitml.list(split(imps, imps$imputation))
10 fit <- with(implist, lm(mathpost ~ anxiety.cgm + anxiety.sq + 
11 frlunch + efficacy + mathpre))
12 estimates <- testEstimates(fit, extra.pars = T, df.com = 244)
13 estimates
14 confint(estimates)
```
The implist command on line 9 unstacks the data and creates a list that contains the individual files. Line 10 fits the focal regression model using the lm function, and line 12 uses the testEstimates function in mitml to implement Rubin's pooling rules and save the results in an object called estimates. The df.com parameter is the denominator degrees of freedom that would have resulted had there been no missing data (i.e., *N*–*K*–1 degrees of freedom, where *K* is the number of predictors). This argument produces Barnard and Rubin degrees of freedom values. Finally, lines 13 and 14 print the estimates and confidence intervals.

## **R Output**

The table of unstandardized pooled parameter estimates is shown below. The first two columns display the pooled unstandardized estimates and standard errors, and the third through fifth columns display the corresponding test statistics. The focal model results are shown in bold typeface. The RIV column (relative increase in variance) is a fraction comparing imputation noise to complete-data sampling variation, and the FMI column (fraction of missing information in the literature) quantifies the imputation noise in each estimate as proportion of its squared standard error.

```
> estimates
Call:
testEstimates(model = fit, extra.pars = T, df.com = 244)
Final parameter estimates and inferences obtained from 20 imputed data sets.
          Estimate Std.Error t.value df P(>|t|) RIV FMI
(Intercept) 32.943 3.318 9.929 177.001 0.000 0.150 0.140 
anxiety.cgm 0.034 0.084 0.404 96.483 0.687 0.415 0.307 
anxiety.sq -0.021 0.006 -3.616 147.802 0.000 0.221 0.192 
frlunch -5.687 1.147 -4.960 76.330 0.000 0.554 0.373 
efficacy 1.052 0.344 3.058 107.170 0.003 0.361 0.279 
mathpre 0.471 0.064 7.336 173.143 0.000 0.159 0.147 
                Estimate 
Residual~~Residual 50.358 
Hypothesis test adjusted for small samples with df=[244]
complete-data degrees of freedom.
```

```
> confint(estimates)
                 2.5 % 97.5 %
(Intercept) 26.39566909 39.490858174
anxiety.cgm -0.13268668 0.200544222
anxiety.sq -0.03287417 -0.009639516
frlunch -7.97089460 -3.403528840
efficacy 0.37008949 1.734175237
mathpre 0.34392328 0.597097949
```
In a curvilinear regression model, the lower-order term for math anxiety is a conditional effect that depends on scaling or centering. The slope conveys the instantaneous linear change in the outcome at the anxiety mean, controlling for all other predictors ( $\hat{\beta}_1$  = 0.03). The negative quadratic coefficient ( $\hat{\beta}_2$  = -0.02) indicates that the positive association at the mean decreases (i.e., becomes less positive) as anxiety increases (and vice versa). At high enough levels of anxiety, the association becomes negative, such that anxiety has a debilitating effect on math performance. Note that these estimates are numerically identical to those from Bayesian and maximum likelihood estimation.

# **SECTION 3: MODEL-AGNOSTIC MULTIPLE IMPUTATION**

# **EXAMPLE 12: FULLY CONDITIONAL SPECIFICATION IMPUTATION FOR A PAIRED-SAMPLES COMPARISON**

This example illustrates model-agnostic fully conditional specification multiple imputation for a paired-samples test involving pretest and posttest scores. The analysis uses the mathachievement.dat data set taken from an educational intervention where 250 students were assigned to an intervention and comparison condition. The file includes pretest and posttest math achievement scores, a measure of math self-efficacy, standardized reading scores taken from a statewide assessment, and several sociodemographic variables. The analysis variables are as follows.

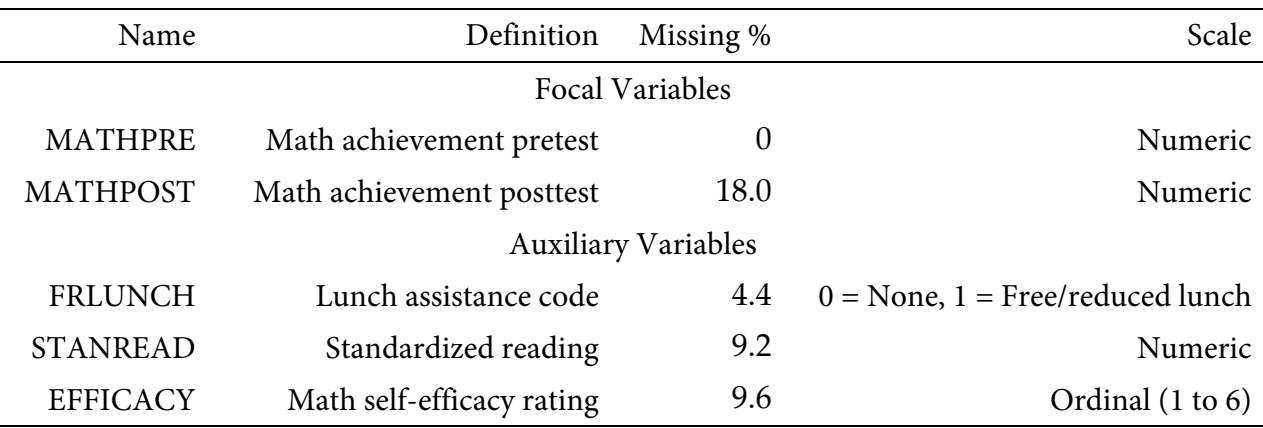

# **Imputation and Analysis Models**

Fully conditional specification uses a sequence of regression models to fill in missing values. Specifically, each MCMC iteration fits a series of models where one incomplete variable is regressed on all other variables. The predicted values and residual variance from each model define the center and spread of the imputed values, which are drawn at random from a normal distribution. After imputing the missing scores, the filled-in variable becomes a predictor in all other imputation models in the sequence. The imputation stage should include all variables and effects for the subsequent analyses, and it should incorporate auxiliary variables that either predict missingness or correlate with the incomplete variables (Collins et al., 2001).

A common goal of model-agnostic imputation is to generate imputations for different purposes (e.g., descriptive summaries, several analyses within the same project). To illustrate an entire multiple imputation analysis, suppose that one use of the filled-in data sets involves a

paired-samples test of the changes between pretest and posttest. The analysis can be cast as an empty regression model with change scores as the outcome variable.

$$
CHANGE = \beta_0 + \varepsilon \tag{26}
$$

The variable CHANGE is computed as MATHPOST minus MATHPRE.

## **Blimp Script**

The code block below shows Blimp script Ex12.inp.

#### **Blimp Script Ex12.imp**

```
1 DATA: mathachievement.dat;
2 VARIABLES: id condition male frlunch atrisk stanread efficacy anxiety 
3 mathpre mathpost;
4 ORDINAL: frlunch efficacy;
5 MISSING: 999;
6 FIXED: mathpre;
7 FCS: mathpost mathpre frlunch stanread efficacy;
8 SEED: 90291;
9 BURN: 5000;
10 ITERATIONS: 10000;
11 NIMPS: 20;
12 CHAINS: 20;
13 SAVE: 
14 stacked = ./imps/imps.dat;
15 separate = ./imps/imp*.dat;
```
The first five lines can be viewed as a set of commands that specify information about the data and variables. The DATA command specifies the name of the input text file. No file path is required when the data file is located in the same directory as the script, as it is here. Starting on line 2, the VARIABLES command names the data columns. The ORDINAL command on line 4 identifies a pair of binary variables. Binary variables can alternatively be identified using the NOMINAL command because the underlying statistical models are identical. Finally, the MISSING command on line 5 defines a global missing value code as 999.

Next, the FCS command lists all variables—complete or incomplete—that are included in the imputation phase. The FIXED command identifies a complete variable that does not require imputation. This reduces computational time because complete variables do not require a regression model. Lines 8 through 10 can also be viewed as a block of commands that specify features of the MCMC algorithm: the SEED command gives an integer string that initializes the random number generator, the BURN command specifies the number of iterations for the warmup or burn-in period, and the ITERATIONS command gives the number of MCMC iterations on which the imputation model summaries are based (essentially, the total number of MCMC cycles across all chains following the warm-up period).

The NIMPS, CHAINS and SAVE commands can be viewed as a set. Setting NIMPS equal to CHAINS saves a single filled-in data set from the final iteration of a unique MCMC process, thus avoiding autocorrelation among the imputations. The SAVE command provides a name for the imputed data sets. The script illustrates how to save data sets in two common formats. The stacked keyword creates a stacked file where all imputations are in a single file, and the separate keyword saves each imputed data set to a separate file with the asterisk replaced by a numeric index. To keep things organized, the ./imps part of the file path points to a subfolder named imps located within the same folder as the script and data. The separate keyword also creates a list of file names needed for analysis in Mplus (in this example, a filed called implist.dat located in the imps folder).

#### **Blimp Output**

Prior to inspecting the parameter estimates, it is important to investigate the potential scale reduction (PSR) factor diagnostics (Gelman & Rubin, 1992) to determine whether MCMC has converged. Blimp divides the burn-in period into 20 equal segments, and it computes the PSR diagnostic for every parameter. The table located near the top of the output reports the highest (worst) PSR value across all parameters in every model. A common recommendation is that these values should be less than 1.05 or perhaps 1.10 (Asparouhov & Muthén, 2010a; Gelman et al., 2014). If the PSR in the bottom row of the table (the final check of the burn-in period) is above these cutoffs, then rerun the analysis with a longer burn-in period.

BURN-IN POTENTIAL SCALE REDUCTION (PSR) OUTPUT:

 NOTE: Split chain PSR is being used. This splits each chain's iterations to create twice as many chains.

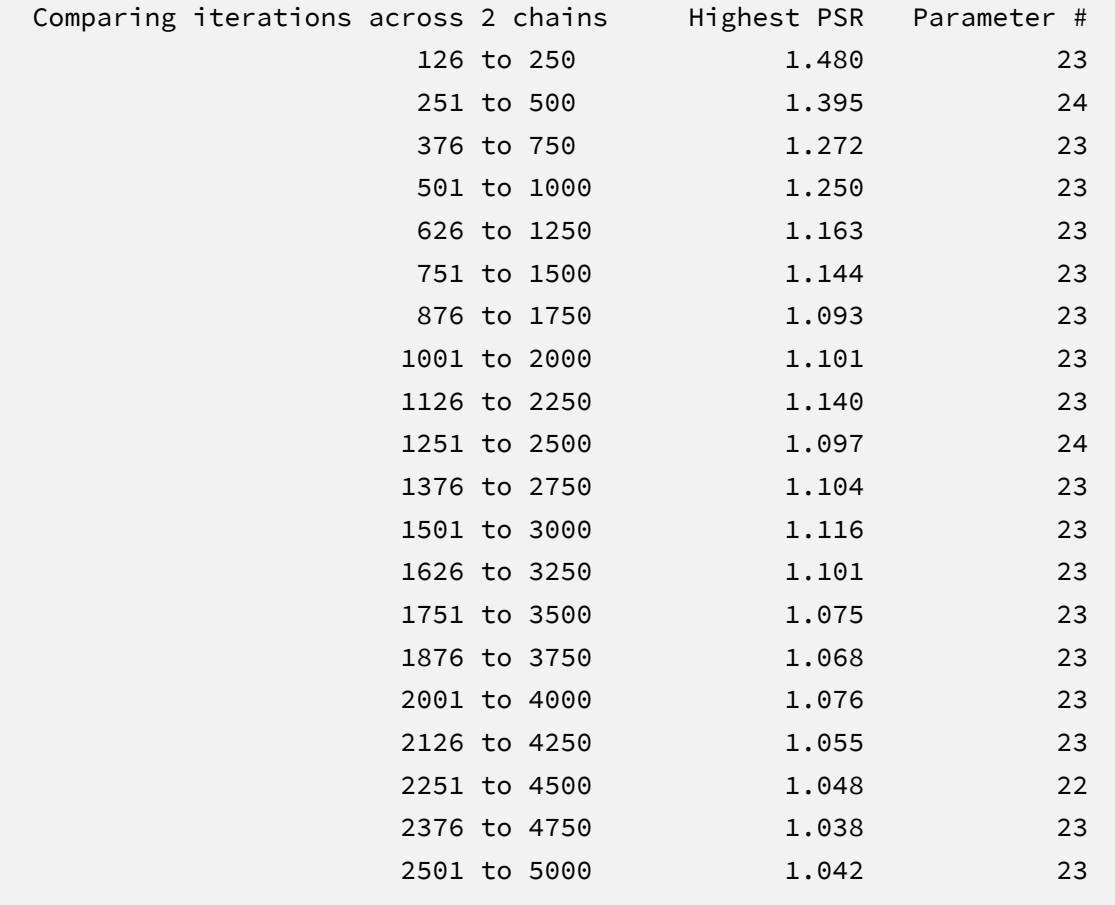

The next output excerpt shows information about the data and the variables in the imputation models.

```
DATA INFORMATION:
 Sample Size: 250
  Missing Data Rates:
                frlunch = 04.40
                stanread = 09.20efficacy = 09.60mathpost = 18.00VARIABLES IN IMPUTATION MODEL:
  Fixed variables: mathpre
  Incomplete continuous: stanread mathpost
  Incomplete ordinal: frlunch efficacy
  NUMBER OF PARAMETERS
  Imputation Models: 26
```
MCMC estimation produces a distribution for each parameter in every unique imputation model. The median and standard deviation columns describe the center and spread of the posterior distributions; although they make no reference to drawing repeated samples, they are analogous—and numerically equivalent in most cases—to frequentist point estimates and standard errors. The 95% credible intervals in the rightmost columns give a range that captures 95% of the parameter's distribution. These are akin to confidence intervals, but the intervals describe parameter distributions rather than characteristics of repeated samples. The N\_Eff values in rightmost column of the table give the effective number of MCMC samples for each parameter. These quantities essentially represent the number of independent estimates on which the parameter summaries are based after removing autocorrelations from the MCMC process. Gelman et al. (2014, p. 287) recommend values greater than 100. All values in the example table exceed this recommended minimum. In cases where the N\_Eff values are insufficient, increasing the value on the ITERATIONS command will remedy the issue.

The Blimp output includes tables of regression parameters for every incomplete variable's imputation model. The imputation model parameters are not of substantive interest and would not be reported. An example table is shown below.

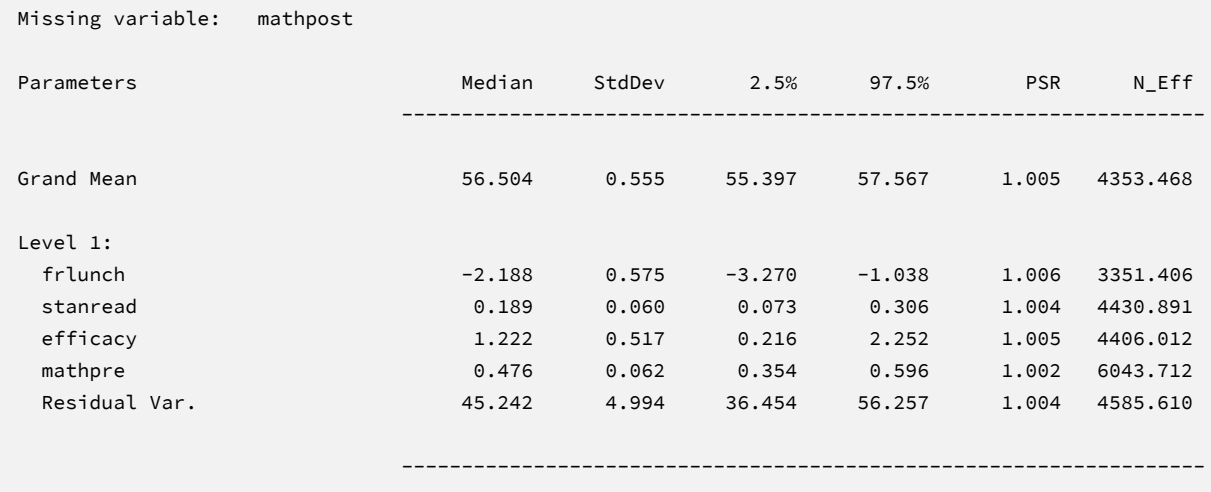

When saving imputations, the bottom of the Blimp output file displays a table listing the order of the variables in the output data sets. All variables are saved regardless of whether they appeared in the fitted models. When saving data to a stacked file (e.g., for analysis in R or other packages), the first variable in the file is an integer index that identifies which data set each row belongs to (e.g., an integer variable that ranges from 1 to 20 in this example).

```
VARIABLE ORDER IN IMPUTED DATA:
   separate = './imps/imp*.dat'
      id condition male frlunch atrisk stanread efficacy anxiety 
      mathpre mathpost
    stacked = './imps/imps.dat'
      imp# id condition male frlunch atrisk stanread efficacy 
      anxiety mathpre mathpost
```
The imputed data sets are subsequently analyzed in another software package, and estimates and standard errors are combined using Rubin's rules (Little & Rubin, 2020). The analysis phase does not utilize the auxiliary variables, as their information is embedded in the imputations. Scripts for analyzing the imputed data sets are found in the next subsections.

## **Analyzing Imputations in Mplus**

Returning to the previous Blimp script, the SAVE command and the separate keyword saved each imputed data set to a separate file with the asterisk replaced by a numeric index. The separate keyword also creates a list of file names needed for analysis in Mplus (in this example, a filed called implist.dat located in the imps subfolder). The contents of this file are as follows.

imp1.dat imp2.dat imp3.dat imp4.dat imp5.dat imp6.dat imp7.dat imp8.dat imp9.dat imp10.dat imp11.dat imp12.dat imp13.dat imp14.dat imp15.dat imp16.dat imp17.dat imp18.dat imp19.dat imp20.dat

The Mplus input file for analyzing the imputations is Ex12.inp. Following previous imputation analysis examples, the DATA command lists the text file containing the names of the imputed data sets (the implist.dat file located in the ./imps subdirectory). The type = imputation subcommand instructs Mplus that the input data is a list of file names. The usevariables subcommand of the VARIABLE command selects variables for the analysis. The DEFINE command beginning on line 8 computes the change or difference score by subtracting the pretest from posttest. Importantly, new variables computed with the DEFINE command must appear at the end of the usevariables list on line 7. In this example, the new change score is the only variable in the model. Listing the change score variable in the MODEL section estimates

the mean and variance of the variable. Finally, listing the cinterval keyword after OPTION prints confidence intervals. The code block below shows the analysis and pooling script.

## **Mplus Script Ex12.inp**

```
1 DATA: 
2 file = ./imps/implist.dat;
3 type = imputation;
4 VARIABLE: 
5 names = id condition male frlunch lowach stanread efficacy 
6 anxiety mathpre mathpost;
7 usevariables = change;
8 DEFINE:
9 change = mathpost - mathpre;
10 MODEL:
11 change;
12 OUTPUT:
13 cinterval;
```
# **Mplus Output**

The table of unstandardized parameter estimates is shown below. The first two columns display the pooled unstandardized estimates and standard errors, and the third and fourth columns display the corresponding *z*-statistics and *p*-values. The focal model results are shown in bold typeface. The Rate of Missing column (also called the fraction of missing information in the literature) quantifies the imputation noise in each estimate as proportion of its squared standard error.

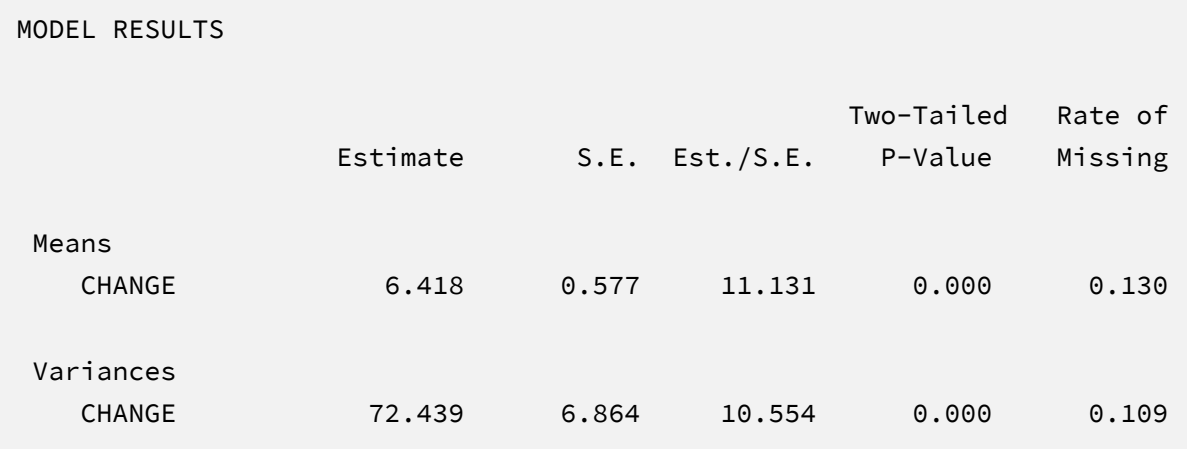

The results are interpreted in the same way as a complete-data paired-samples test. For example, the intercept represents the mean change from pretest to posttest. The corresponding test statistic indicates that the change is statistically different from zero  $(z = 11.13, p < .001)$ .

# **Analyzing Imputations in R**

Returning to the previous Blimp script, the SAVE command and the stacked keyword saved the imputed data sets to a single stacked file with an index variable in the first column identifying the individual files. The stacked file is appropriate for analyzing data in R, SAS, SPSS, and Stata, among others. The R input file for the analysis is Ex12.R. The code block below shows the commands that import the data.

```
R Script Ex12.R
1 library(fdir)
2 library(mitml)
3 set()
4 imps <- read.table("./imps/imps.dat")
5 names(imps) <- c("imputation", "id", "condition","male","frlunch",
6 "atrisk", "stanread","efficacy", "anxiety", "mathpre", "mathpost")
7 imps$change <- imps$mathpost - imps$mathpre
```
The example requires the fdir and mitml packages, which are loaded on lines 1 and 2. On line 3, the set() function of the fdir package identifies the file path of the folder containing the R script and sets this location as the working directory. On line 4, the read.table command imports the stacked data. It is only necessary to specify the name of the input data file. No file path is required when the data reside in the same folder as the R script as is the case here. Next, variable names are listed beginning on line 5. Importantly, the first variable named IMPUTATION is the index that identifies the individual files. Finally, line 7 computes a new variable named CHANGE that represents the gain from pretest to posttest.

The next block of code relies on the mitml package to fit the model to each data set and pool the results using Rubin's rules. The implist command on line 9 unstacks the data and creates a list that contains the individual files. Line 10 fits the focal regression model using the lm function, and line 11 uses the testEstimates function in mitml to implement Rubin's pooling rules and save the results in an object called estimates. The df.com parameter is the denominator degrees of freedom that would have resulted had there been no missing data (i.e., *N*–*K*–1 degrees of freedom, where *K* is the number of predictors). This argument produces Barnard and Rubin degrees of freedom values. Finally, lines 12 and 13 print the estimates and confidence intervals.

#### **R Script Ex12.R, continued**

```
9 implist <- as.mitml.list(split(imps, imps$imputation))
```

```
10 fit \leftarrow with(implist, lm(change \sim 1))
```

```
11 estimates <- testEstimates(fit, extra.pars = T, df.com = 249)
```
12 estimates

```
13 confint(estimates)
```
# **R Output**

The table of unstandardized pooled parameter estimates is shown below. The first two columns display the pooled unstandardized estimates and standard errors, and the third through fifth columns display the corresponding test statistics. The focal model results are shown in bold typeface. The RIV column (relative increase in variance) is a fraction comparing imputation noise to complete-data sampling variation, and the FMI column (fraction of missing information in the literature) quantifies the imputation noise in each estimate as proportion of its squared standard error.

```
> estimates
Call:
testEstimates(model = fit, extra.pars = T, df.com = 249)
Final parameter estimates and inferences obtained from 20 imputed data sets.
           Estimate Std.Error t.value df P(>|t|) RIV FMI
(Intercept) 6.418 0.578 11.112 181.675 0.000 0.147 0.137 
                 Estimate 
Residual~~Residual 72.732 
Hypothesis test adjusted for small samples with df=[249]
complete-data degrees of freedom.
> confint(estimates)
             2.5 % 97.5 %
(Intercept) 5.278415 7.55776
```
The results are interpreted in the same way as a complete-data paired-samples test. For example, the intercept represents the mean change from pretest to posttest. The corresponding test statistic indicates that the change is statistically different from zero  $(t = 11.11, p < .001)$ .

# **EXAMPLE 13: FULLY CONDITIONAL SPECIFICATION IMPUTATION WITH MULTIVARIATE NORMAL DATA**

This example illustrates model-agnostic fully conditional specification multiple imputation with multivariate normal data. The analysis uses the behaviorachievement.dat data set taken from a longitudinal study that followed 138 students from primary through middle school. The file includes three annual assessments of broad reading and math achievement beginning in the first grade, seventh grade standardized achievement test scores taken from a statewide assessment, and a final measure of broad reading and math obtained in ninth grade. The data also contain teacher ratings of behavioral symptoms and learning problems were also obtained in the first grade. The data description at the beginning of this document provides additional details. The variables for this analysis are as follows.

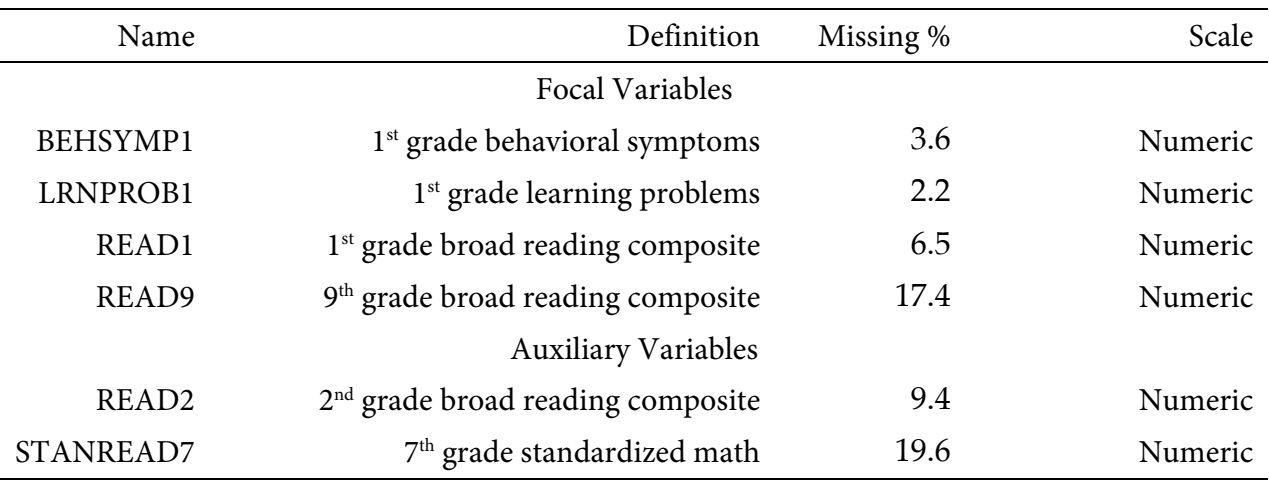

## **Imputation and Analysis Models**

Fully conditional specification uses a sequence of regression models to fill in missing values. Specifically, each MCMC iteration fits a series of models where one incomplete variable is regressed on all other variables. The predicted values and residual variance from each model define the center and spread of the imputed values, which are drawn at random from a normal distribution. After imputing the missing scores, the filled-in variable becomes a predictor in all other imputation models in the sequence. The imputation stage should include all variables and effects for the subsequent analyses, and it should incorporate auxiliary variables that either predict missingness or correlate with the incomplete variables (Collins et al., 2001).

A common goal of model-agnostic imputation is to generate imputations for different purposes (e.g., descriptive summaries, several analyses within the same project). To illustrate an entire multiple imputation analysis, suppose that one use of the filled-in data sets involves a model where ninth grade broad reading scores are regressed on first grade reading achievement and teacher-rated learning problems and behavioral symptoms.

$$
READ_9 = \beta_0 + \beta_1 (READ_1) + \beta_2 (LRNPROB_1) + \beta_3 (BEHSYMP_1) + \varepsilon
$$
\n(27)

Examples 1 and 6 used the same analysis model to illustrate maximum likelihood estimation, Bayesian estimation, and model-based multiple imputation.

## **Blimp Script**

The code block below shows Blimp script Ex13.inp.

#### **Blimp Script Ex13.imp**

```
1 DATA: behaviorachievement.dat;
2 VARIABLES: id male hispanic riskgrp atrisk behsymp1 lrnprob1 
3 read1 read2 read3 read9 read9grp stanread7 
4 math1 math2 math3 math9 math9grp stanmath7;
5 MISSING: 999;
6 FCS: read9 read1 lrnprob1 behsymp1 stanread7 read2;
7 SEED: 90291;
8 BURN: 2000;
9 ITERATIONS: 10000;
10 NIMPS: 20;
11 CHAINS: 20;
12 SAVE: 
13 stacked = ./imps/imps.dat;
14 separate = ./imps/imp*.dat;
```
The first five lines can be viewed as a set of commands that specify information about the data and variables. The DATA command specifies the name of the input text file. No file path is required when the data file is located in the same directory as the script, as it is here. Starting on line 2, the VARIABLES command names the data columns, and the MISSING command on line 5 defines a global missing value code as 999.

Next, the FCS command lists all variables—complete or incomplete—that are included in the imputation phase. Using the FIXED command to identify complete variables reduces computational time because these variables do not require a regression model (see Example 12). Lines 7 through 9 can also be viewed as a block of commands that specify features of the MCMC algorithm: the SEED command gives an integer string that initializes the random number generator, the BURN command specifies the number of iterations for the warm-up or burn-in period, and the ITERATIONS command gives the number of MCMC iterations on which the imputation model summaries are based (essentially, the total number of MCMC cycles across all chains following the warm-up period).

The NIMPS, CHAINS and SAVE commands can be viewed as a set. Setting NIMPS equal to CHAINS saves a single filled-in data set from the final iteration of a unique MCMC process, thus avoiding autocorrelation among the imputations. The SAVE command provides a name for the imputed data sets. The script illustrates how to save data sets in two common formats. The stacked keyword creates a stacked file where all imputations are in a single file, and the separate keyword saves each imputed data set to a separate file with the asterisk replaced by a numeric index. To keep things organized, the ./imps part of the file path points to a subfolder named imps located within the same folder as the script and data. The separate keyword also creates a list of file names needed for analysis in Mplus (in this example, a filed called implist.dat located in the imps folder).

## **Blimp Output**

Prior to inspecting the parameter estimates, it is important to investigate the potential scale reduction (PSR) factor diagnostics (Gelman & Rubin, 1992) to determine whether MCMC has converged. Blimp divides the burn-in period into 20 equal segments, and it computes the PSR diagnostic for every parameter. The table located near the top of the output reports the highest (worst) PSR value across all parameters in every model. A common recommendation is that these values should be less than 1.05 or perhaps 1.10 (Asparouhov & Muthén, 2010a; Gelman et al., 2014). If the PSR in the bottom row of the table (the final check of the burn-in period) is above these cutoffs, then rerun the analysis with a longer burn-in period.

BURN-IN POTENTIAL SCALE REDUCTION (PSR) OUTPUT:

 NOTE: Split chain PSR is being used. This splits each chain's iterations to create twice as many chains.

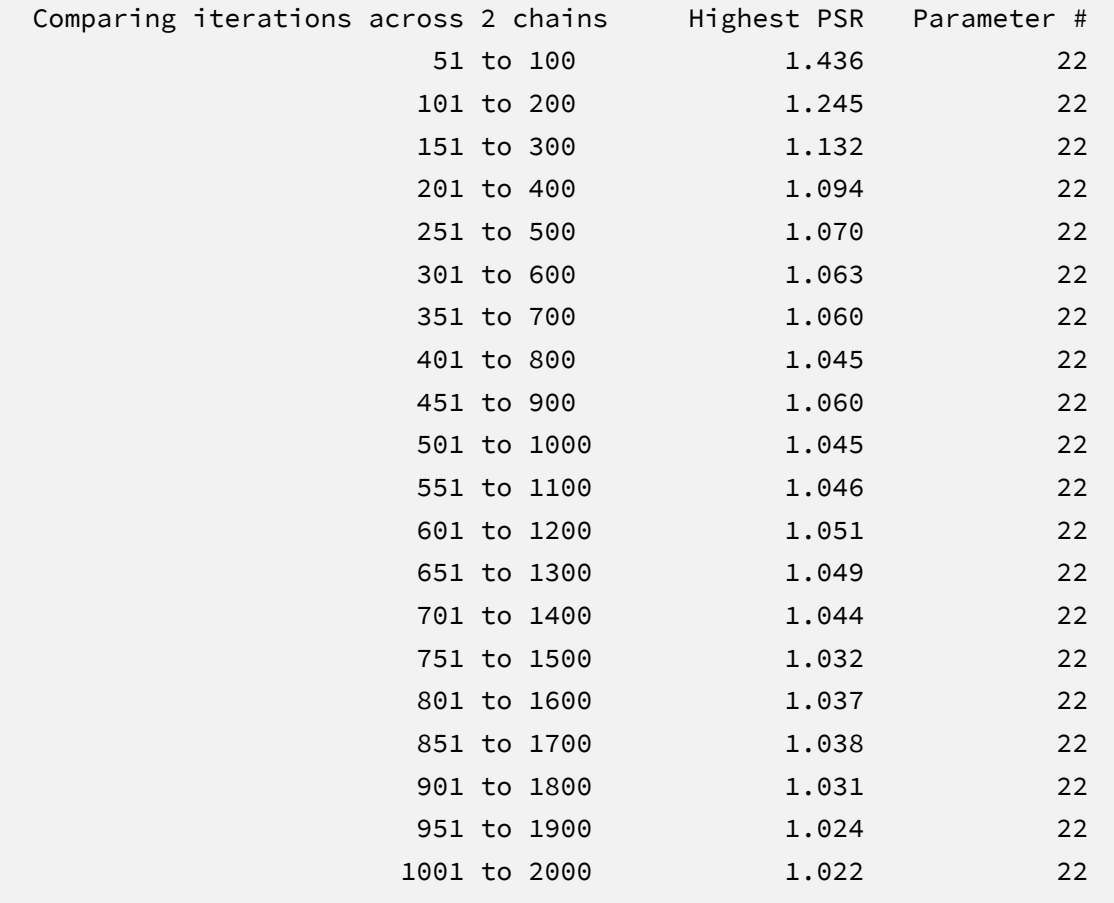

The next output excerpt shows information about the data and the variables in the imputation models.

```
DATA INFORMATION:
 Sample Size: 138
  Missing Data Rates:
                behsymp1 = 03.62lrnprob1 = 02.17read1 = 06.52read2 = 09.42 read9 = 17.39
                stanread7 = 19.57
VARIABLES IN IMPUTATION MODEL:
 Incomplete continuous: behsymp1 lrnprob1 read1 read2 read9 stanread7
  NUMBER OF PARAMETERS
  Imputation Models: 42
```
MCMC estimation produces a distribution for each parameter in every unique imputation model. The median and standard deviation columns describe the center and spread of the posterior distributions; although they make no reference to drawing repeated samples, they are analogous—and numerically equivalent in most cases—to frequentist point estimates and standard errors. The 95% credible intervals in the rightmost columns give a range that captures 95% of the parameter's distribution. These are akin to confidence intervals, but the intervals describe parameter distributions rather than characteristics of repeated samples. The N\_Eff values in rightmost column of the table give the effective number of MCMC samples for each parameter. These quantities essentially represent the number of independent estimates on which the parameter summaries are based after removing autocorrelations from the MCMC process. Gelman et al. (2014, p. 287) recommend values greater than 100. All values in the example table exceed this recommended minimum. In cases where the N\_Eff values are insufficient, increasing the value on the ITERATIONS command will remedy the issue.

The Blimp output includes tables of regression parameters for every incomplete variable's imputation model. The imputation model parameters are not of substantive interest and would not be reported. An example table is shown below.

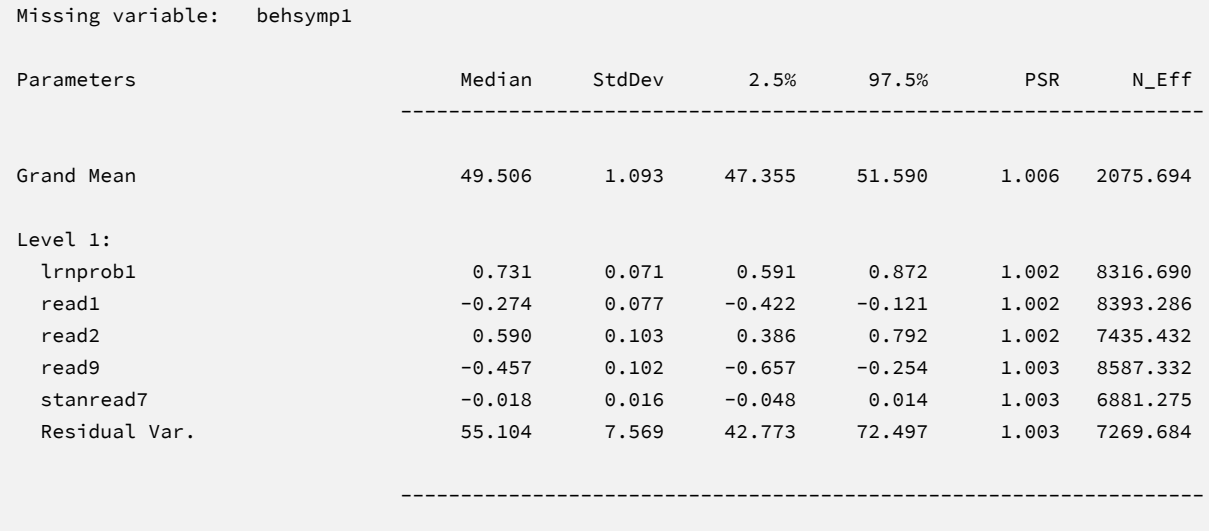

When saving imputations, the bottom of the Blimp output file displays a table listing the order of the variables in the output data sets. All variables are saved regardless of whether they appeared in the fitted models. When saving data to a stacked file (e.g., for analysis in R or other packages), the first variable in the file is an integer index that identifies which data set each row belongs to (e.g., an integer variable that ranges from 1 to 20 in this example).

```
VARIABLE ORDER IN IMPUTED DATA:
separate = './imps/imp*.dat'
  id male hispanic riskgrp atrisk behsymp1 lrnprob1 read1 read2 read3
   read9 read9grp stanread7 math1 math2 math3 math9 math9grp stanmath7
stacked = './imps/imps.dat'
   imp# id male hispanic riskgrp atrisk behsymp1 lrnprob1 read1 read2 read3
    read9 read9grp stanread7 math1 math2 math3 math9 math9grp stanmath7
```
The imputed data sets are subsequently analyzed in another software package, and estimates and standard errors are combined using Rubin's rules (Little & Rubin, 2020). The analysis phase does not utilize the auxiliary variables, as their information is embedded in the imputations. Scripts for analyzing the imputed data sets are found in the next subsections.

#### **Analyzing Imputations in Mplus**

In lieu of the Bayesian estimates, Blimp's SAVE command can be used to save multiple imputations for analysis in the frequentist framework. Returning to the previous Blimp script, the SAVE command and the separate keyword saved each imputed data set to a separate file with the asterisk replaced by a numeric index. The separate keyword also creates a list of file names needed for analysis in Mplus (in this example, a filed called implist.dat located in the imps subfolder). The contents of this file were shown in Example 12.

The Mplus input file for analyzing the imputations is Ex15.inp. The script is virtually identical to the Ex6.1.inp file described in Example 1 with three exceptions. First, instead of naming the raw data set, the DATA command lists the text file containing the names of the imputed data sets (the implist.dat file located in the ./imps subdirectory). The type = imputation subcommand instructs Mplus that the input data is a list of file names. Second, the missing subcommand is omitted because the analysis variables are now complete. Finally, the MODEL section no longer specifies a normal distribution for the predictors. Readers can refer back to Example 1 for a detailed description of the other commands. The code block below shows the analysis and pooling script.

#### **Mplus Script Ex13.inp**

```
1 DATA: 
2 file = ./imps/implist.dat;
3 type = imputation;
4 VARIABLE: 
5 names = id male hispanic riskgrp atrisk behsymp1 lrnprob1 
6 read1 read2 read3 read9 read9grp stanread7 
7 math1 math2 math3 math9 math9grp stanmath7;
8 usevariables = read9 read1 lrnprob1 behsymp1;
9 MODEL: 
10 read9 on read1 lrnprob1 behsymp1 (beta1-beta3);
11 MODEL TEST:
12 \t 0 = \text{beta1}; 0 = \text{beta2}; 0 = \text{beta3};13 OUTPUT:
14 stdyx cinterval;
```
# **Mplus Output**

When fitting regression models to complete data sets, researchers often use an omnibus *F* test to evaluate the set of slope coefficients. The MODEL TEST command specified a multiple imputation Wald chi-square statistic evaluating the null hypothesis that the population slopes equal 0 (Asparouhov & Muthén, 2010b). The chi-square statistic, degrees of freedom, and *p*-value appear near the bottom of the MODEL FIT INFORMATION section under the Wald Test of Parameter Constraints heading. The test statistic is statistically significant, thus refuting the null hypothesis.

```
MODEL FIT INFORMATION
Number of Free Parameters 5
...
Wald Test of Parameter Constraints
       Value 175.893
      Degrees of Freedom 3
      P-Value 0.0000
```
The table of unstandardized parameter estimates is shown below. The first two columns display the pooled unstandardized estimates and standard errors, and the third and fourth columns display the corresponding *z*-statistics and *p*-values. The focal model results are shown in bold typeface. The Rate of Missing column (also called the fraction of missing information in the literature) quantifies the imputation noise in each estimate as proportion of its squared standard error.

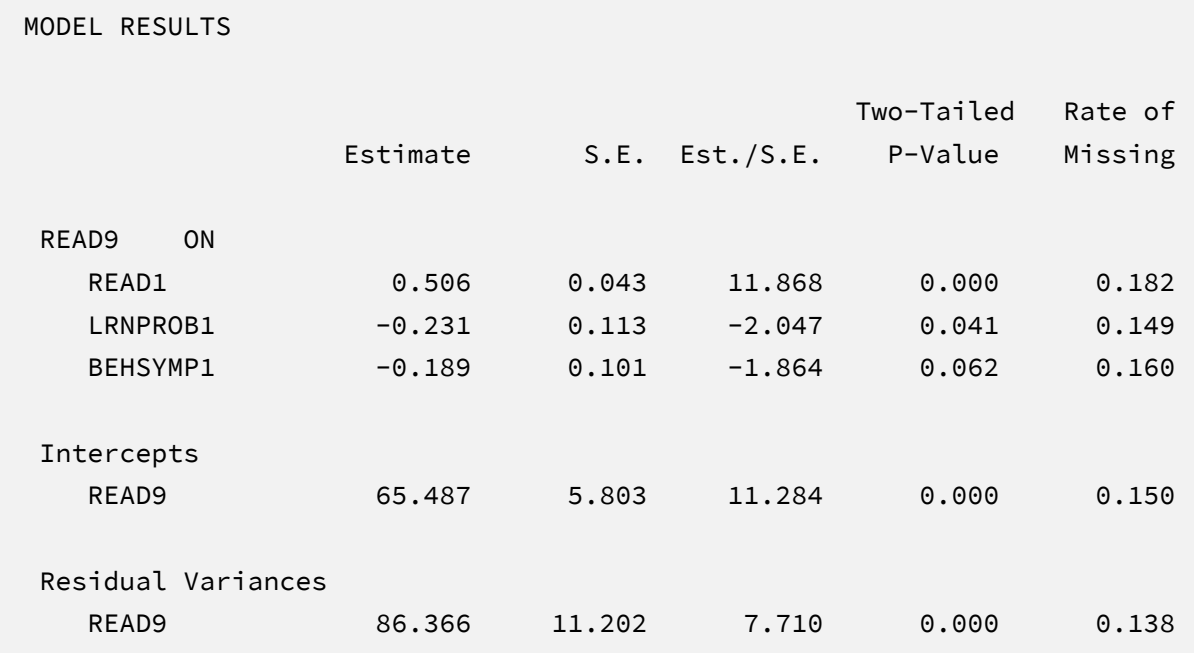
The results are interpreted in the same way as a complete-data regression analysis. For example, consider the first-grade reading score slope. The model predicts that two individuals who differ by one point on READ1 but are the same on LRNPROB1 and BEHSYMP1 should differ by .51 points on READ9. The corresponding test statistic indicates that the slope coefficient is statistically different from zero ( $z = 11.87$ ,  $p < .001$ ). Note that these estimates are numerically identical to those from Bayesian and maximum likelihood estimation.

Specifying the stdyx keyword with the OPTIONS command prints the table of standardized estimates and *R* -squared statistics shown below. The slope coefficients convey the expected change in standard deviation units for a one standard deviation increase in a given predictor. For example, the model predicts that two individuals who differ by one standard deviation on READ1 but are the same on LRNPROB1 and BEHSYMP1 should differ by .70 standard deviations on READ9. Collectively, the predictors explain 61% of the variation in ninth-grade reading scores.

#### STANDARDIZED MODEL RESULTS

STDYX Standardization

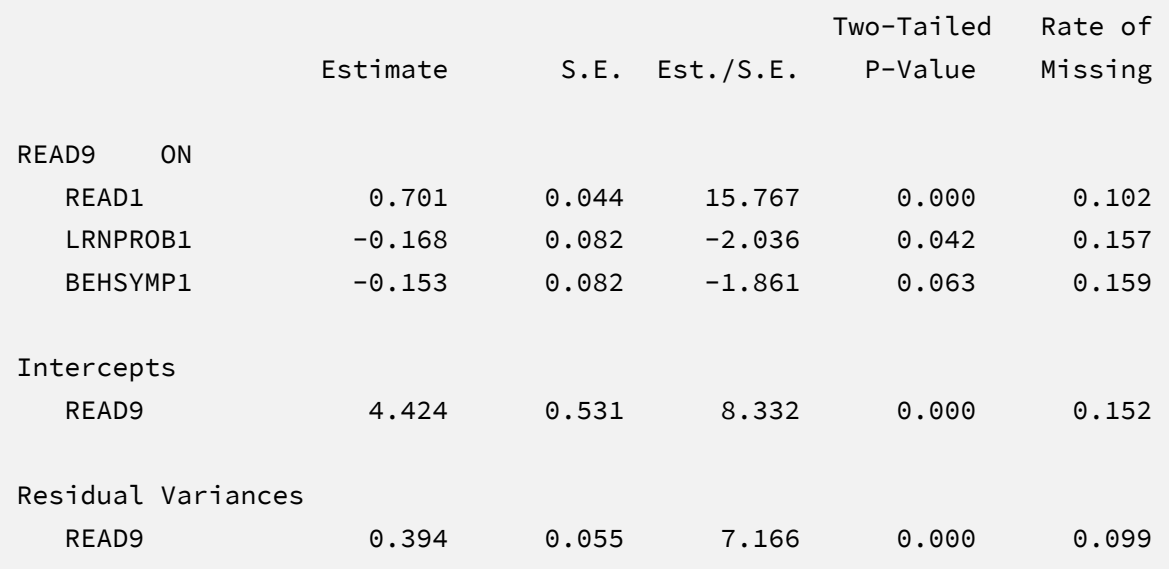

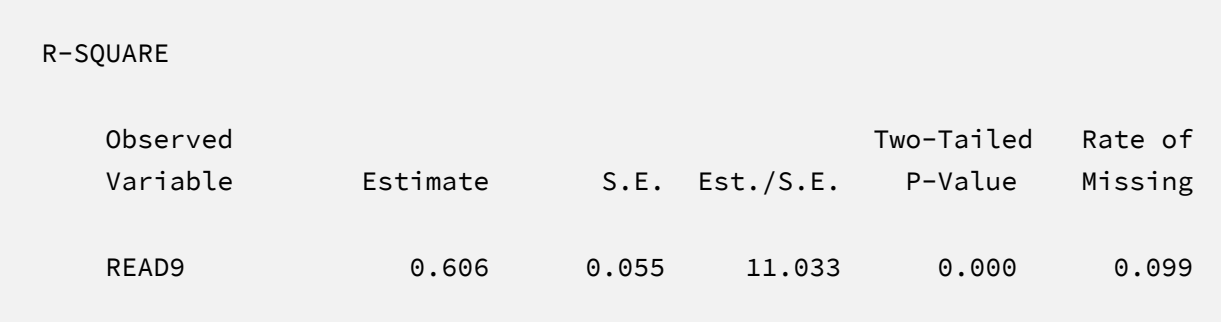

# **Analyzing Imputations in R**

Returning to the previous Blimp script, the SAVE command and the stacked keyword saved the imputed data sets to a single stacked file with an index variable in the first column identifying the individual files. The stacked file is appropriate for analyzing data in R, SAS, SPSS, and Stata, among others.

The R input file for the analysis is Ex15.R. The code block below shows the commands that import the data.

## **R Script Ex13.R**

```
1 library(fdir)
2 library(mitml)
3 set()
4 imps <- read.table("./imps/imps.dat")
5 names(imps) <- c("imputation","id","male","hispanic","riskgrp",
6 "atrisk","behsymp1","lrnprob1","read1","read2","read3",
7 "read9","read9grp","stanread7","math1","math2","math3",
8 "math9","math9grp","stanmath7")
```
The example requires the fdir and lavaan packages, which are loaded on lines 1 and 2. On line 3, the set() function of the fdir package identifies the file path of the folder containing the R script and sets this location as the working directory. On line 4, the read.table command imports the stacked data. It is only necessary to specify the name of the input data file. No file path is required when the data reside in the same folder as the R script as is the case here. Finally, variable names are listed beginning on line 5. Importantly, the first variable named IMPUTATION is the index that identifies the individual files.

The next block of code relies on the mitml package to fit the model to each data set and pool the results using Rubin's rules. The implist command on line 9 unstacks the data and creates a list that contains the individual files. Line 10 fits the focal regression model using the lm function, and line 11 uses the testEstimates function in mitml to implement Rubin's pooling rules and save the results in an object called estimates. The df.com parameter is the denominator degrees of freedom that would have resulted had there been no missing data (i.e., *N*–*K*–1 degrees of freedom, where *K* is the number of predictors). This argument produces Barnard and Rubin degrees of freedom values. Finally, lines 12 and 13 print the estimates and confidence intervals.

### **R Script Ex13.R, continued**

```
9 implist <- as.mitml.list(split(imps, imps$imputation))
10 fit <- with(implist, lm(read9 ~ read1 + lrnprob1 + behsymp1))
11 estimates <- testEstimates(fit, extra.pars = T, df.com = 134)
12 estimates
13 confint(estimates)
```
When fitting regression models to complete data sets, researchers often use an omnibus *F* test to evaluate the set of slope coefficients. The testModels command below specifies a multiple imputation Wald *F* statistic evaluating the null hypothesis that the population slopes equal 0 (Li et al., 1991). The test requires an additional model on line 14 that represents the null hypothesis, which in this case is an empty regression model with just an intercept. On line 15, the full model and null model objects passed into the testModels function, and the D1 keyword requests the Wald test. As before, the df.com parameter is the denominator degrees of freedom that would have resulted had there been no missing data. This argument produces the Barnard and Rubin (1999) degrees of freedom adjustment.

#### **R Script Ex13.R, continued**

```
14 null \leftarrow with(implist, lm(read9 \sim 1))
15 testModels(fit, null, df.com = 134, method = "D1")
```
### **R Output**

The table of unstandardized pooled parameter estimates is shown below. The first two columns display the pooled unstandardized estimates and standard errors, and the third through fifth columns display the corresponding test statistics. The focal model results are shown in bold typeface. The RIV column (relative increase in variance) is a fraction comparing imputation noise to complete-data sampling variation, and the FMI column (fraction of missing information in the literature) quantifies the imputation noise in each estimate as proportion of its squared standard error.

```
> estimates
Call:
testEstimates(model = fit, extra.pars = T, df.com = 134)
Final parameter estimates and inferences obtained from 20 imputed data sets.
          Estimate Std.Error t.value df P(>|t|) RIV FMI
(Intercept) 65.487 5.877 11.144 100.498 0.000 0.169 0.161 
read1 0.506 0.043 11.725 92.752 0.000 0.212 0.192 
lrnprob1 -0.231 0.114 -2.022 100.704 0.046 0.168 0.160 
behsymp1 -0.189 0.102 -1.841 97.962 0.069 0.182 0.171 
                Estimate 
Residual~~Residual 88.944
Hypothesis test adjusted for small samples with df=[134]
complete-data degrees of freedom.
> confint(estimates)
               2.5 % 97.5 %
(Intercept) 53.8288728 77.14584684
read1 0.4202903 0.59168880
lrnprob1 -0.4581615 -0.00433096
behsymp1 -0.3919669 0.01475078
```
The results are interpreted in the same way as a complete-data regression analysis. For example, consider the first-grade reading score slope. The model predicts that two individuals who differ by one point on READ1 but are the same on LRNPROB1 and BEHSYMP1 should differ by .51 points on READ9. The corresponding test statistic indicates that the slope coefficient is statistically different from zero ( $t = 11.73$ ,  $p < .001$ ). Note that these estimates are numerically identical to those from Bayesian and maximum likelihood estimation.

Finally, the Wald omnibus *F* statistic is shown in the output table below. The test statistic is statistically significant, thus refuting the null hypothesis that all population slopes equal zero.

Model comparison calculated from 20 imputed data sets. Combination method: D1

 F.value df1 df2 P(>F) RIV 58.272 3 123.487 0.000 0.177

Hypothesis test adjusted for small samples with df=[134] complete-data degrees of freedom.

# **EXAMPLE 14: FULLY CONDITIONAL SPECIFICATION IMPUTATION WITH MIXED VARIABLE TYPES**

This example illustrates model-agnostic fully conditional specification multiple imputation with mixed variable types. The analysis uses the behaviorachievement.dat data set taken from a longitudinal study that followed 138 students from primary through middle school. The file includes three annual assessments of broad reading and math achievement beginning in the first grade, seventh grade standardized achievement test scores taken from a statewide assessment, and a final measure of broad reading and math obtained in ninth grade. The data also contain teacher ratings of behavioral symptoms and learning problems were also obtained in the first grade. The data description at the beginning of this document provides additional details. The variables for this analysis are as follows.

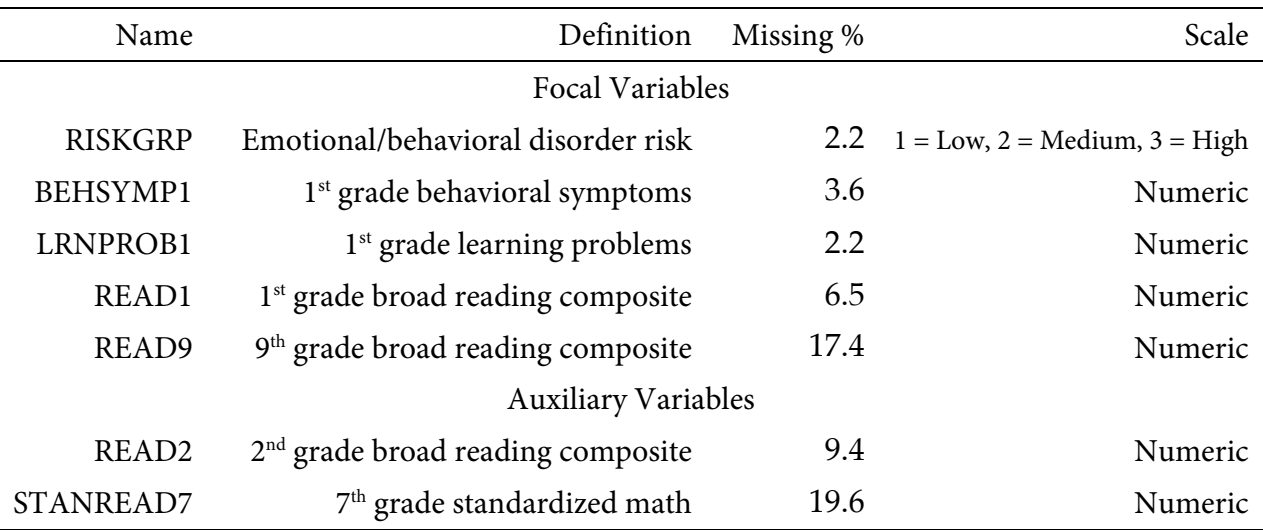

## **Imputation and Analysis Models**

Fully conditional specification uses a sequence of regression models to fill in missing values. Specifically, each MCMC iteration fits a series of models where one incomplete variable is regressed on all other variables. The predicted values and residual variance from each model define the center and spread of the imputed values, which are drawn at random from a normal distribution. After imputing the missing scores, the filled-in variable becomes a predictor in all other imputation models in the sequence. The imputation stage should include all variables and effects for the subsequent analyses, and it should incorporate auxiliary variables that either predict missingness or correlate with the incomplete variables (Collins et al., 2001).

A common goal of model-agnostic imputation is to generate imputations for different purposes (e.g., descriptive summaries, several analyses within the same project). To illustrate an entire multiple imputation analysis, suppose that one use of the filled-in data sets involves a model where ninth grade broad reading scores are regressed on first grade reading achievement, teacher-rated learning problems and behavioral symptoms, and a three-category nominal variable indicating risk for emotional or behavioral disorders.

$$
READ9 = \beta0 + \beta1(READ1) + \beta2(LRNPROB1) + \beta3(BEHSYMP1)
$$
  
+  $\beta4(MEDRISK) + \beta5(HIGHRISK) + \varepsilon$  (28)

The MEDRISK and HIGHRISK variables are dummy code variables that contrast the medium- and high-risk groups, respectively, against the low-risk reference group. Example 9 used the same analysis model to illustrate Bayesian estimation and model-based multiple imputation.

## **Blimp Script**

The code block below shows Blimp script Ex14.inp.

### **Blimp Script Ex14.imp**

```
1 DATA: behaviorachievement.dat;
2 VARIABLES: id male hispanic riskgrp atrisk behsymp1 lrnprob1 
 3 read1 read2 read3 read9 read9grp stanread7 
4 math1 math2 math3 math9 math9grp stanmath7;
5 NOMINAL: riskgrp;
6 MISSING: 999;
7 FCS: read9 read1 lrnprob1 behsymp1 riskgrp stanread7 read2;
8 SEED: 90291;
9 BURN: 1000;
10 ITERATIONS: 10000;
11 NIMPS: 20;
12 CHAINS: 20;
13 SAVE: 
14 stacked = ./imps/imps.dat;
15 separate = ./imps/imp*.dat;
```
The first six lines can be viewed as a set of commands that specify information about the data and variables. The DATA command specifies the name of the input text file. No file path is required when the data file is located in the same directory as the script, as it is here. Starting on line 2, the VARIABLES command names the data columns. The NOMINAL command on line 5 identifies the multicategorical nominal predictor, and the MISSING command on line 6 defines a global missing value code as 999.

Next, the FCS command lists all variables—complete or incomplete—that are included in the imputation phase. Using the FIXED command to identify complete variables reduces computational time because these variables do not require a regression model (see Example 12). Lines 8 through 10 can also be viewed as a block of commands that specify features of the MCMC algorithm: the SEED command gives an integer string that initializes the random number generator, the BURN command specifies the number of iterations for the warm-up or burn-in period, and the ITERATIONS command gives the number of MCMC iterations on which the imputation model summaries are based (essentially, the total number of MCMC cycles across all chains following the warm-up period).

The NIMPS, CHAINS and SAVE commands can be viewed as a set. Setting NIMPS equal to CHAINS saves a single filled-in data set from the final iteration of a unique MCMC process, thus avoiding autocorrelation among the imputations. The SAVE command provides a name for the imputed data sets. The script illustrates how to save data sets in two common formats. The stacked keyword creates a stacked file where all imputations are in a single file, and the separate keyword saves each imputed data set to a separate file with the asterisk replaced by a numeric index. To keep things organized, the ./imps part of the file path points to a subfolder named imps located within the same folder as the script and data. The separate keyword also creates a list of file names needed for analysis in Mplus (in this example, a filed called implist.dat located in the imps folder).

## **Blimp Output**

Prior to inspecting the parameter estimates, it is important to investigate the potential scale reduction (PSR) factor diagnostics (Gelman & Rubin, 1992) to determine whether MCMC has converged. Blimp divides the burn-in period into 20 equal segments, and it computes the PSR diagnostic for every parameter. The table located near the top of the output reports the highest (worst) PSR value across all parameters in every model. A common recommendation is that these values should be less than 1.05 or perhaps 1.10 (Asparouhov & Muthén, 2010a; Gelman et

al., 2014). If the PSR in the bottom row of the table (the final check of the burn-in period) is above these cutoffs, then rerun the analysis with a longer burn-in period.

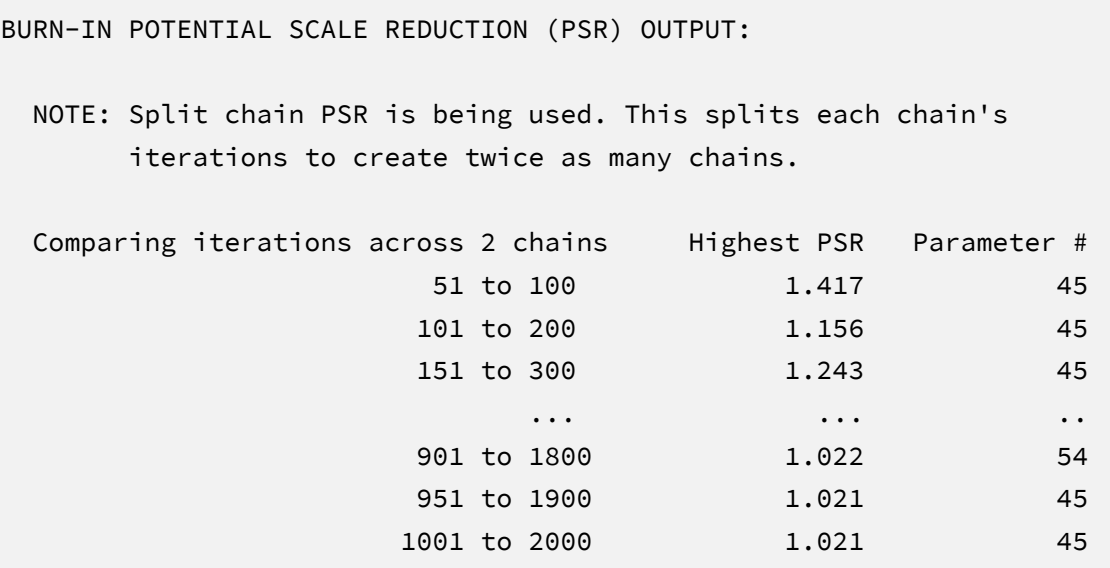

The next output excerpt shows information about the data and the variables in the imputation models.

DATA INFORMATION: Sample Size: 138 Missing Data Rates: riskgrp = 02.17 behsymp $1 = 03.62$  lrnprob1 = 02.17  $read1 = 06.52$ read2 =  $09.42$  read9 = 17.39 stanread7 = 19.57

```
Nominal Dummy Codes:
                  riskgrp = riskgrp.2 riskgrp.3
VARIABLES IN IMPUTATION MODEL:
 Incomplete continuous: behsymp1 lrnprob1 read1 read2 read9 stanread7
  Incomplete nominal: riskgrp
  NUMBER OF PARAMETERS
  Imputation Models: 68
```
MCMC estimation produces a distribution for each parameter in every unique imputation model. The median and standard deviation columns describe the center and spread of the posterior distributions; although they make no reference to drawing repeated samples, they are analogous—and numerically equivalent in most cases—to frequentist point estimates and standard errors. The 95% credible intervals in the rightmost columns give a range that captures 95% of the parameter's distribution. These are akin to confidence intervals, but the intervals describe parameter distributions rather than characteristics of repeated samples. The N\_Eff values in rightmost column of the table give the effective number of MCMC samples for each parameter. These quantities essentially represent the number of independent estimates on which the parameter summaries are based after removing autocorrelations from the MCMC process. Gelman et al. (2014, p. 287) recommend values greater than 100. All values in the example table exceed this recommended minimum. In cases where the N\_Eff values are insufficient, increasing the value on the ITERATIONS command will remedy the issue.

The Blimp output includes tables of regression parameters for every incomplete variable's imputation model. The imputation model parameters are not of substantive interest and would not be reported. An example table is shown below.

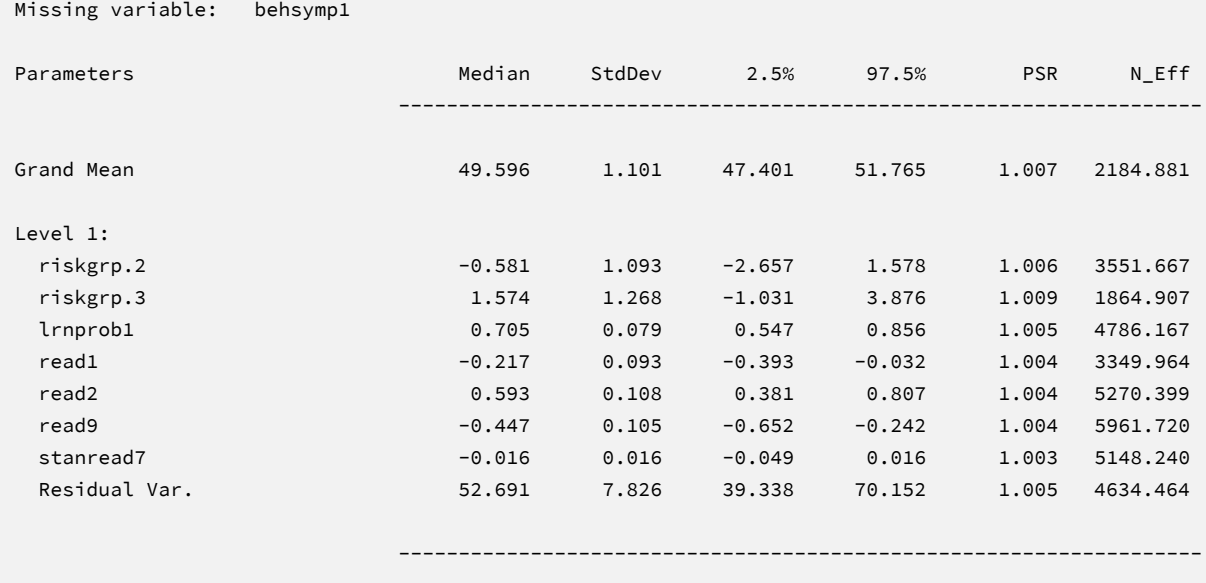

When saving imputations, the bottom of the Blimp output file displays a table listing the order of the variables in the output data sets. All variables are saved regardless of whether they appeared in the fitted models. When saving data to a stacked file (e.g., for analysis in R or other packages), the first variable in the file is an integer index that identifies which data set each row belongs to (e.g., an integer variable that ranges from 1 to 20 in this example).

```
VARIABLE ORDER IN IMPUTED DATA:
separate = './imps/imp*.dat'
  id male hispanic riskgrp atrisk behsymp1 lrnprob1 read1 read2 read3
   read9 read9grp stanread7 math1 math2 math3 math9 math9grp stanmath7
stacked = './imps/imps.dat'
   imp# id male hispanic riskgrp atrisk behsymp1 lrnprob1 read1 read2 read3
    read9 read9grp stanread7 math1 math2 math3 math9 math9grp stanmath7
```
The imputed data sets are subsequently analyzed in another software package, and estimates and standard errors are combined using Rubin's rules (Little & Rubin, 2020). The analysis phase does not utilize the auxiliary variables, as their information is embedded in the imputations. Scripts for analyzing the imputed data sets are found in the next subsections.

### **Analyzing Imputations in Mplus**

In lieu of the Bayesian estimates, Blimp's SAVE command can be used to save multiple imputations for analysis in the frequentist framework. Returning to the previous Blimp script, the SAVE command and the separate keyword saved each imputed data set to a separate file with the asterisk replaced by a numeric index. The separate keyword also creates a list of file names needed for analysis in Mplus (in this example, a filed called implist.dat located in the imps subfolder). Example 6 shows the contents of this file.

The Mplus input file for analyzing the imputations is  $Ex16.$  inp. The script is similar to previous Mplus scripts (e.g., the Ex1.1.inp file described in Example 1) with four exceptions. First, instead of naming the raw data set, the DATA command lists the text file containing the names of the imputed data sets (the implist.dat file located in the ./imps subdirectory). The type = imputation subcommand instructs Mplus that the input data is a list of file names. Second, the missing subcommand is omitted because the analysis variables are now complete. Third, the MODEL section no longer specifies a normal distribution for the predictors or models for the auxiliary variables. Finally, lines 9 through 13 use the DEFINE command to create a pair of dummy codes. Lines 10 and 11 initialize a pair of new variables (RISKGRP2 and RISKGRP3) with all 0s, and lines 12 and 13 recode these variables into dummy variables. Importantly, new variables computed with the DEFINE command must appear at the end of the usevariables list on line 8. The code block below shows the analysis and pooling script.

### **Mplus Script Ex14.inp**

```
1 DATA: 
2 file = ./imps/implist.dat;
3 type = imputation;
4 VARIABLE: 
5 names = id male hispanic riskgrp atrisk behsymp1 lrnprob1 
6 read1 read2 read3 read9 read9grp stanread7 
7 math1 math2 math3 math9 math9grp stanmath7;
8 usevariables = read9 read1 lrnprob1 behsymp1 riskgrp2 riskgrp3;
9 DEFINE:
10 riskgrp2 = 0;
11 riskgrp3 = 0;
12 if(riskgrp eq 2) then riskgrp2 = 1;
13 if(riskgrp eq 3) then riskgrp3 = 1;
```

```
14 MODEL: 
15 read9 on read1 lrnprob1 behsymp1 riskgrp2 riskgrp3 (beta1-beta5);
16 MODEL TEST:
17 0 = beta1; 0 = beta2; 0 = beta3;
18 OUTPUT:
19 stdyx cinterval;
```
# **Mplus Output**

When fitting regression models to complete data sets, researchers often use an omnibus *F* test to evaluate the set of slope coefficients. The MODEL TEST command specified a multiple imputation Wald chi-square statistic evaluating the null hypothesis that the population slopes equal 0 (Asparouhov & Muthén, 2010b). The chi-square statistic, degrees of freedom, and *p*-value appear near the bottom of the MODEL FIT INFORMATION section under the Wald Test of Parameter Constraints heading. The test statistic is statistically significant, thus refuting the null hypothesis.

```
MODEL FIT INFORMATION
Number of Free Parameters 7
...
Wald Test of Parameter Constraints
       Value 173.432
      Degrees of Freedom 5
      P-Value 0.0000
```
The table of unstandardized parameter estimates is shown below. The first two columns display the pooled unstandardized estimates and standard errors, and the third and fourth columns display the corresponding *z*-statistics and *p*-values. The focal model results are shown in bold typeface. The Rate of Missing column (also called the fraction of missing information in

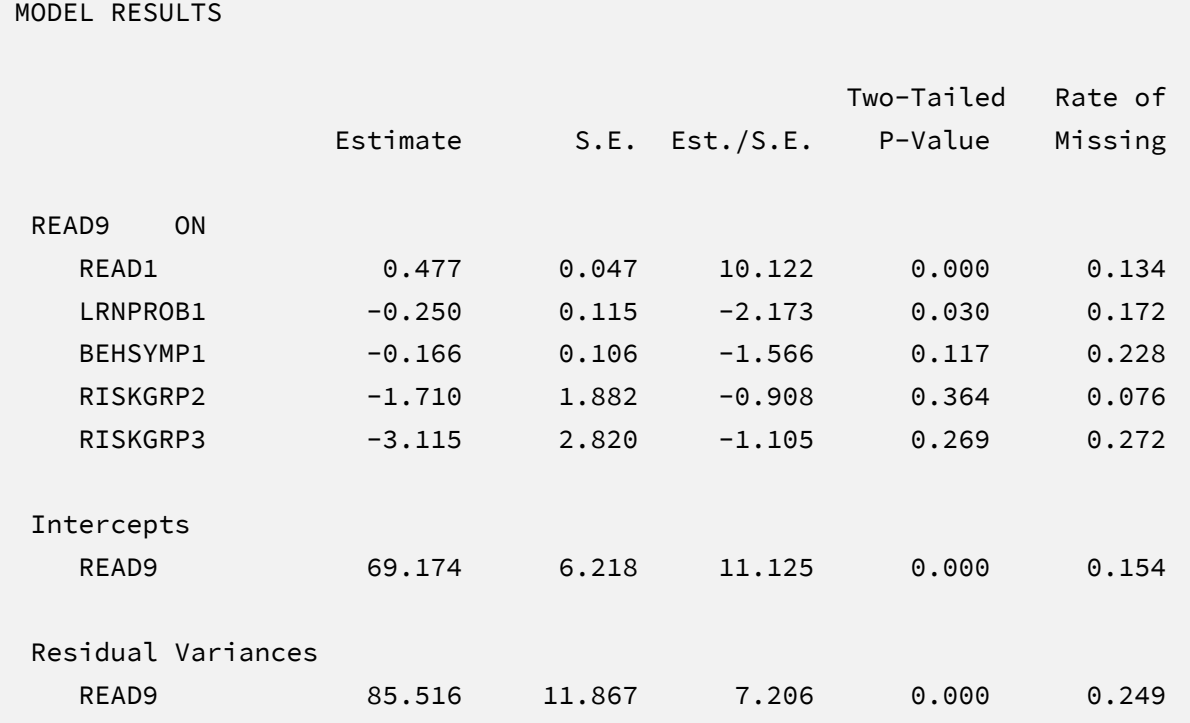

the literature) quantifies the imputation noise in each estimate as proportion of its squared standard error.

The results are interpreted in the same way as a complete-data regression analysis. For example, consider the first-grade reading score slope. The model predicts that two individuals who differ by one point on READ1 but are the same on all other predictors should differ by 0.48 points on READ9. The corresponding test statistic indicates that the slope coefficient is statistically different from zero  $(z = 10.29, p < .001)$ . The two dummy codes appear as RISKGRP2 and RISKGRP3. Consistent with a complete-data regression analysis, the dummy code slopes represent mean differences relative to the low-risk reference group. For example, holding all other predictors constant, the model predicts that a high-risk study would score 3.12 points lower than a low-risk student in the comparison group. Note that these estimates are virtually identical to those from Bayesian estimation. The output also includes a table with standardized coefficients and the *R*-squared statistic.

## **Analyzing Imputations in R**

Returning to the previous Blimp script, the SAVE command and the stacked keyword saved the imputed data sets to a single stacked file with an index variable in the first column identifying the individual files. The stacked file is appropriate for analyzing data in R, SAS, SPSS, and Stata, among others.

The R input file for the analysis is Ex16.R. The code block below shows the commands that import the data.

## **R Script Ex14.R**

```
1 library(fdir)
2 library(mitml)
3 set()
4 imps <- read.table("./imps/imps.dat")
5 names(imps) <- c("imputation","id","male","hispanic","riskgrp",
6 "atrisk","behsymp1","lrnprob1","read1","read2","read3",
7 "read9","read9grp","stanread7","math1","math2","math3",
8 "math9","math9grp","stanmath7")
9 imps$riskgrp <- factor(imps$riskgrp)
```
The example requires the fdir and lavaan packages, which are loaded on lines 1 and 2. On line 3, the set() function of the fdir package identifies the file path of the folder containing the R script and sets this location as the working directory. On line 4, the read.table command imports the stacked data. It is only necessary to specify the name of the input data file. No file path is required when the data reside in the same folder as the R script as is the case here. Variable names are listed beginning on line 5. Importantly, the first variable named IMPUTATION is the index that identifies the individual files. Finally, line 9 defines the RISKGRP variable as a factor with qualitatively different levels. This specification will automatically introduce a set of dummy codes into the regression model.

The next block of code relies on the mitml package to fit the model to each data set and pool the results using Rubin's rules.

### **R Script Ex14.R, continued**

```
10 implist <- as.mitml.list(split(imps, imps$imputation))
11 fit <- with(implist, lm(read9 ~ read1 + lrnprob1 + behsymp1 + riskgrp))
12 estimates <- testEstimates(fit, extra.pars = T, df.com = 132)
13 estimates
14 confint(estimates)
```
The implist command on line 10 unstacks the data and creates a list that contains the individual files. Line 11 fits the focal regression model using the lm function, and line 12 uses the testEstimates function in mitml to implement Rubin's pooling rules and save the results in an object called estimates. The df.com parameter is the denominator degrees of freedom that would have resulted had there been no missing data (i.e., *N*–*K*–1 degrees of freedom, where *K* is the number of predictors). This argument produces Barnard and Rubin degrees of freedom values. Finally, lines 13 and 14 print the estimates and confidence intervals.

When fitting regression models to complete data sets, researchers often use an omnibus *F* test to evaluate the set of slope coefficients. The testModels command below specifies a multiple imputation Wald *F* statistic evaluating the null hypothesis that the population slopes equal 0 (Li et al., 1991). The test requires an additional model on line 15 that represents the null hypothesis, which in this case is an empty regression model with just an intercept. On line 16, the full model and null model objects passed into the testModels function, and the D1 keyword requests the Wald test. As before, the df.com parameter is the denominator degrees of freedom that would have resulted had there been no missing data. This argument produces the Barnard and Rubin (1999) degrees of freedom adjustment.

### **R Script Ex14.R, continued**

```
15 null \leftarrow with(implist, lm(read9 \sim 1))
16 testModels(fit, null, df.com = 132, method = "D1")
```
## **R Output**

The table of unstandardized pooled parameter estimates is shown below. The first two columns display the pooled unstandardized estimates and standard errors, and the third through fifth columns display the corresponding test statistics. The focal model results are shown in bold typeface. The RIV column (relative increase in variance) is a fraction comparing imputation noise to complete-data sampling variation, and the FMI column (fraction of missing information in the literature) quantifies the imputation noise in each estimate as proportion of its squared standard error.

```
> estimates
Call:
testEstimates(model = fit, extra.pars = T, df.com = 132)
Final parameter estimates and inferences obtained from 20 imputed data sets.
           Estimate Std.Error t.value df P(>|t|) RIV FMI 
(Intercept) 69.174 6.337 10.916 98.577 0.000 0.172 0.164 
read1 0.477 0.048 9.928 103.392 0.000 0.146 0.144 
lrnprob1 -0.250 0.117 -2.133 94.276 0.036 0.196 0.181 
behsymp1 -0.166 0.108 -1.539 81.473 0.128 0.276 0.235 
riskgrp2 -1.710 1.921 -0.890 116.647 0.375 0.079 0.088 
riskgrp3 -3.115 2.867 -1.087 72.059 0.281 0.348 0.278 
                Estimate 
Residual~~Residual 89.403
Hypothesis test adjusted for small samples with df=[132]
complete-data degrees of freedom.
> confint(estimates)
              2.5 % 97.5 %
(Intercept) 56.5999199 81.74779632
read1 0.3820806 0.57283035
lrnprob1 -0.4822008 -0.01730107
behsymp1 -0.3796984 0.04849960
riskgrp2 -5.5147538 2.09562507
riskgrp3 -8.8300720 2.59967016
```
The results are interpreted in the same way as a complete-data regression analysis. For example, consider the first-grade reading score slope. The model predicts that two individuals who differ by one point on READ1 but are the same on all other predictors should differ by 0.48 points on READ9. The corresponding test statistic indicates that the slope coefficient is statistically different from zero ( $t = 9.93$ ,  $p < .001$ ). The two dummy codes appear as RISKGRP2 and RISKGRP3. Consistent with a complete-data regression analysis, the dummy code slopes represent mean differences relative to the low-risk reference group. For example, holding all other predictors constant, the model predicts that a high-risk study would score 3.12 points

lower than a low-risk student in the comparison group. Note that these estimates are virtually identical to those from Bayesian and maximum likelihood estimation.

Finally, the Wald omnibus *F* statistic is shown in the output table below. The test statistic is statistically significant, thus refuting the null hypothesis that all population slopes equal zero.

Model comparison calculated from 20 imputed data sets. Combination method: D1 F.value df1 df2 P(>F) RIV 33.252 5 123.203 0.000 0.213 Hypothesis test adjusted for small samples with df=[132] complete-data degrees of freedom.

**SECTION 4: MULTILEVEL MODELS**

# **EXAMPLE 15: TWO-LEVEL REGRESSION WITH RANDOM INTERCEPTS**

This example illustrates a two-level multiple regression with random intercepts. The analysis uses the problemsolving2level.dat data set taken from a cluster-randomized educational intervention where 29 schools were assigned to an intervention and comparison condition. In addition to the intervention assignment indicator, school-level variables include the average years of teacher experience and the percentage of learners for whom English is a second language. The 928 student-level records include pretest and posttest math problem-solving and self-efficacy scores, standardized math scores taken from a statewide assessment, and several sociodemographic variables. The analysis variables are as follows.

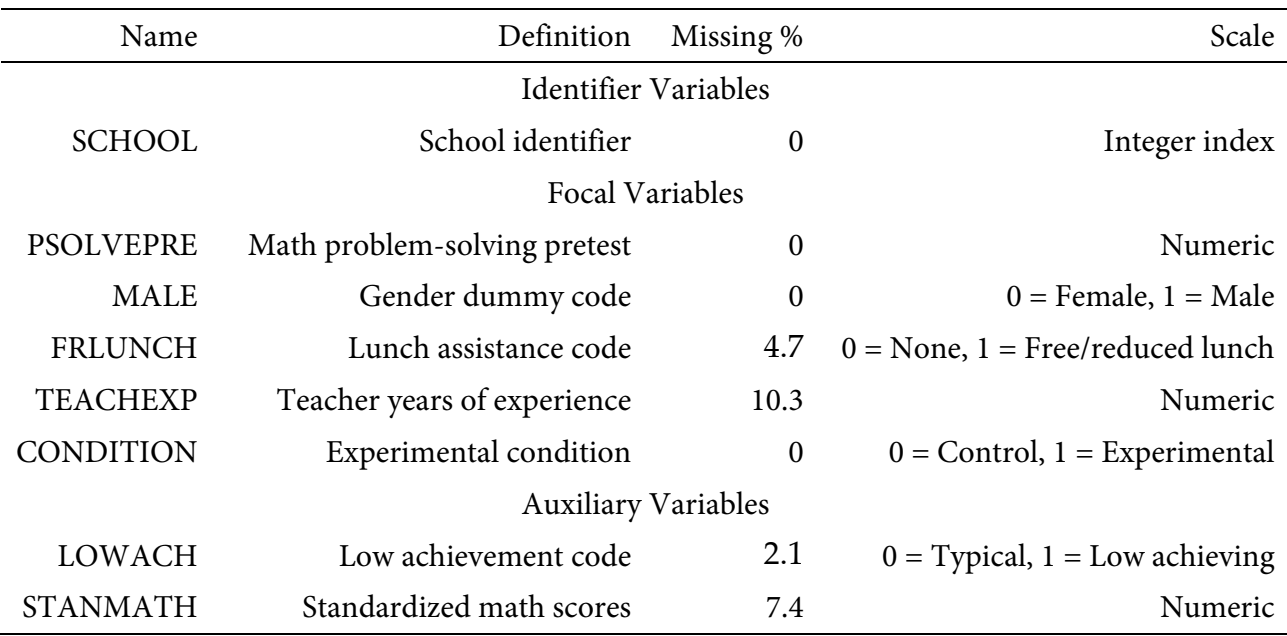

## **Analysis Model**

The analysis is a random intercept regression model featuring problem-solving posttest scores regressed on the experimental condition dummy code at level-2 and four covariates, all of which are grand mean centered: problem-solving pretest scores (level-1), gender and lunch assistance dummy codes (level-1), and years of teacher experience (level-2). To convey each variable's level, the *i* and *j* subscripts denote students and schools, respectively.

$$
PSOLVEPST_{ij} = (\beta_0 + b_{0j}) + \beta_1 (PSOLVEPRE_{ij}) + \beta_2 (MALE_{ij})
$$
  
+  $\beta_3 (FRLUNCH_{ij}) + \beta_4 (TEACHEXP_j) + \beta_5 (CONDITION_j) + \varepsilon_{ij}$  (29)

Unlike a complete-data regression analysis, all incomplete variables require distributional assumptions, including the predictors. Blimp uses a factored regression specification that assigns separate distributions to the predictors and outcome. By default, Blimp invokes a multivariate normal distribution for numeric predictors and the latent response scores for discrete predictors.

The missing data literature often recommends an inclusive strategy that incorporates auxiliary variables that either predict missingness or correlate with the incomplete variables (Collins et al., 2001). Following earlier examples, auxiliary variables enter the model as additional level-1 outcomes that are predicted by the analysis variables and by each other. The additional regression equations are as follows.

$$
LOWACH_{ij}^* = \gamma_{01} + \gamma_{11}(PSOLVEPST_{ij}) + \gamma_{21}(PSOLVEPRE_{ij}) + \gamma_{31}(MALE_{ij})
$$
  
+  $\gamma_{41}(FRLUNCH_{ij}) + \gamma_{51}(TEACHEXP_{j}) + \gamma_{61}(CONDITION_{j}) + \epsilon_{1ij}$   
STANMATH =  $\gamma_{02} + \gamma_{12}(LOWACH_{ij}) + \gamma_{22}(PSOLVEPST_{ij}) + \gamma_{32}(PSOLVEPRE_{ij})$   
+  $\gamma_{42}(MALE_{ij}) + \gamma_{52}(FRLUNCH_{ij}) + \gamma_{62}(TEACHEXP_{j}) + \gamma_{72}(CONDITION_{j}) + \epsilon_{2}$  (11)

The LOWACH model is a probit regression, with the binary outcome model as a latent response variable (denoted by the asterisk superscript). Again, the entire collection of regressions can be viewed as a path model, where the focal regression is one part of a larger network. The key difference is that the path coefficients are just a tool for linking incomplete variables and do not represent a substantive theory.

### **Blimp Script**

The code block below shows Blimp script Ex15.1.inp. The first six lines can be viewed as a set of commands that specify information about the data and variables. The DATA command specifies the name of the input text file. No file path is required when the data file is located in the same directory as the script, as it is here. Starting on line 2, the VARIABLES command names the data columns. The CLUSTERID command on line 4 lists the school-level identifier variable that indicates the clustering of the data records in schools. Including the CLUSTERID command automatically introduces random intercepts. The ORDINAL command on line 5 identifies binary

and ordinal variables. Binary variables can be defined as ordinal or nominal, as the statistical models are identical. The MISSING command on line 6 defines a global missing value code as 999.

### **Blimp Script Ex15.1.imp**

```
1 DATA: problemsolving2level.dat;
 2 VARIABLES: school student condition teachexp eslpct ethnic male 
 3 frlunch lowach stanmath efficacypre efficacypst psolvepre psolvepst; 
 4 CLUSTERID: school;
 5 ORDINAL: condition male frlunch lowach;
 6 MISSING: 999;
 7 FIXED: condition male psolvepre;
 8 CENTER: grandmean = psolvepre male frlunch teachexp;
 9 MODEL: 
10 focal.model:
11 psolvepst ~ psolvepre@b1 male@b2 frlunch@b3 teachexp@b4 condition@b5;
12 auxiliary.models:
13 stanmath lowach ~ psolvepst psolvepre male frlunch teachexp condition;
14 TEST: b1:b4 = 0;
15 TEST: b5 = 0;
16 SEED: 90291;
17 BURN: 3000;
18 ITERATIONS: 10000;
```
The FIXED, CENTER, MODEL, and TEST blocks can be viewed as a set. The FIXED command identifies a complete predictor, which does not require a distribution or regression model. The CENTER command deviates the four covariates at their iteratively-estimated grand means. Beginning on line 9, the MODEL command lists the regression models, with outcome variables to the left of the tilde and predictors to the right. The code uses labels (focal.model and auxiliary.models) to order output tables, such that the focal model appears first followed by the auxiliary variable models. The focal model listed on line 11 assigns labels to the slope coefficients using the @ symbol. Blimp automatically configures the explanatory variable models under the assumption that the numeric variables and latent response scores (discrete predictors) are normally distributed. Line 13 is a syntax shortcut that produces the two auxiliary variable regression models in Equation 30; in the first model, LOWACH is regressed on the focal variables, and the second model features STANMATH regressed on LOWACH and the focal variables. The TEST

commands on lines 14 and 15 use the parameter labels to specify a pair of custom hypothesis test, one that evaluates the set of covariates, and another that evaluates the intervention effect. These commands produce the Bayesian Wald test (Asparouhov & Muthén, 2021), which is essentially a chi-square statistic that captures the discrepancy between the Bayesian point estimates (posterior means) and the hypothesized values of zero.

Finally, lines 16 through 18 can be viewed as a block of commands that specify features of the MCMC algorithm: the SEED command gives an integer string that initializes the random number generator, the BURN command specifies the number of iterations for the warm-up or burn-in period, and the ITERATIONS command gives the number of MCMC iterations on which the analysis summaries are based (essentially, the number of MCMC cycles following the warm-up period).

## **Blimp Output**

Prior to inspecting the parameter estimates, it is important to investigate the potential scale reduction (PSR) factor diagnostics (Gelman & Rubin, 1992) to determine whether MCMC has converged. Blimp divides the burn-in period into 20 equal segments, and it computes the PSR diagnostic for every parameter. The table located near the top of the output reports the highest (worst) PSR value across all parameters in every model. A common recommendation is that these values should be less than 1.05 or perhaps 1.10 (Asparouhov & Muthén, 2010a; Gelman et al., 2014). If the PSR in the bottom row of the table (the final check of the burn-in period) is above these cutoffs, then rerun the analysis with a longer burn-in period.

BURN-IN POTENTIAL SCALE REDUCTION (PSR) OUTPUT: NOTE: Split chain PSR is being used. This splits each chain's iterations to create twice as many chains. Comparing iterations across 2 chains Highest PSR Parameter # 76 to 150 1.342 34 151 to 300 1.553 35 ... ... .. 1351 to 2700 1.027 8 1426 to 2850 1.046 13 1501 to 3000 1.040 8

The next section of the output displays information about the variables in the analysis and the models used for estimation. This output table mimics the one from Example 6, but it additionally reports the number of observations at each level.

```
DATA INFORMATION:
```

```
 Level-2 identifier: school
Sample Size: 982
 Level-2 Clusters: 29
 Missing Data Rates:
             psolvepst = 20.47
               lowach = 02.14stanmath = 07.43teachexp = 10.34frlunch = 04.68
```
The pair of TEST commands in the previous script requested a Bayesian Wald chi-square statistic (Asparouhov & Muthén, 2021) that evaluates two different null hypotheses. The first test evaluates the hypothesis that all covariate slopes equal zero, and the second evaluates just the intervention group mean difference. The chi-square statistic, degrees of freedom, and *p*-value appear near the bottom of the MODEL FIT section under the WALD TEST heading. The latter test is shown in the output excerpt below.

```
MODEL FIT:
   ...
WALD TESTS (Asparouhov & Muthén, 2021)
...
Test #2
    Full:
      [1] psolvepst ~ Intercept psolvepre@beta1 male@beta2 
           frlunch@beta3 teachexp@beta4 condition@beta5
    Restricted:
      [1] psolvepst ~ Intercept psolvepre@beta1 male@beta2 frlunch@beta3 
           teachexp@beta4 condition@beta5
    Constraints in Restricted:
     [1] b5 = 0
   Wald Statistic (Chi-Square) 4.088
   Number of Parameters Tested (df) 1
   Probability 0.043
```
The table summarizing the focal regression model includes unstandardized coefficients, standardized slopes, and variance explained effect size estimates (Rights & Sterba, 2019). MCMC estimation produces a distribution for each parameter in the table. The median and standard deviation columns describe the center and spread of the posterior distributions; although they make no reference to drawing repeated samples, they are analogous—and numerically equivalent in most cases—to frequentist point estimates and standard errors. The 95% credible intervals in the rightmost columns give a range that captures 95% of the parameter's distribution. These are akin to confidence intervals, but the intervals describe parameter distributions rather than characteristics of repeated samples. The N\_Eff values in rightmost column of the table give the effective number of MCMC samples for each parameter. These quantities essentially represent the number of independent estimates on which the parameter summaries are based after

removing autocorrelations from the MCMC process. Gelman et al. (2014, p. 287) recommend values greater than 100. All values in the example table exceed this recommended minimum. In cases where the N\_Eff values are insufficient, increasing the value on the ITERATIONS command will remedy the issue. The table is shown below.

OUTCOME MODEL ESTIMATES:

Summaries based on 10000 iterations using 2 chains.

focal.model block:

Outcome Variable: psolvepst

Grand Mean Centered: frlunch psolvepre teachexp

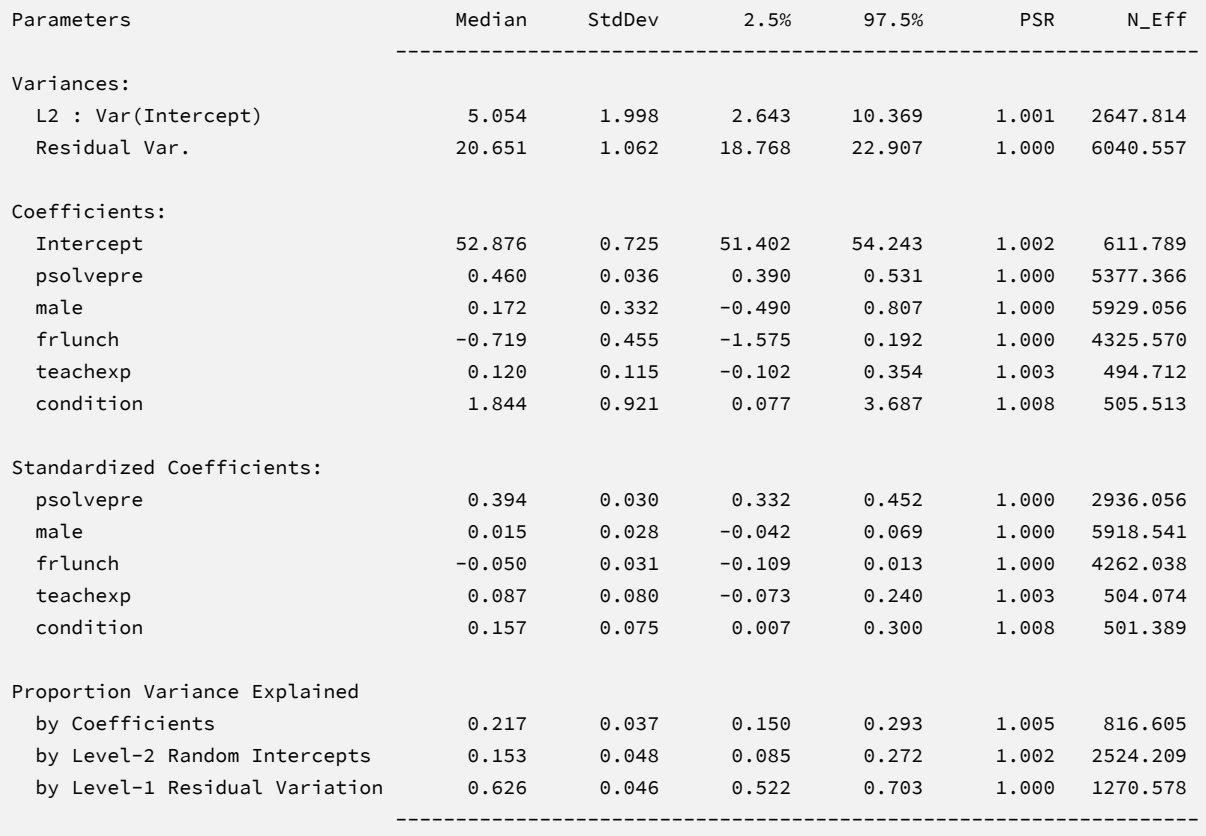

The results are interpreted in the same way as a complete-data multilevel analysis. The first section of the output table displays the variance estimates. The random intercept and withincluster residual variances are denoted L2:Var(Intercept) and Residual Var., respectively. Moving to the coefficients section, the primary focus is the  $\beta_5$  coefficient, the value of indicates

that intervention schools scored 1.84 points higher than control schools, on average, controlling for student- and school-level covariates. Consistent with the previous significance test, the 95% credible interval limits suggest this effect is statistically different from zero because the null value is outside the interval. The bottom portion of the table displays Rights and Sterba (2019) *R*squared effect size values. The fixed effects explain 22% of the total variation, and the random intercepts account for 15% of the variability.

The Blimp output also includes tables of regression model parameters for the auxiliary variables as well as the auto-generated models for incomplete predictors. These additionally results are not of substantive interest and would not be reported. The auxiliary variable models appear in OUTCOME MODEL ESTIMATES section with the focal results, and the auto-generated predictor models are displayed under the heading PREDICTOR MODEL ESTIMATES.

## **Saving Multiple Imputations**

MCMC estimation imputes missing values at every iteration, such that the resulting Bayesian estimates average over thousands of plausible replacement scores (10,000 sets in this example). A subset of the imputations can be saved for reanalysis in the frequentist framework, if desired. The Blimp input file  $Ex15.2$ . imp is identical  $Ex15.1$ . imp, but it adds the following lines at the bottom of the script.

```
NIMPS: 20;
CHAINS: 20;
SAVE: 
stacked = ./imps/imps.dat;
separate = ./imps/imp*.dat;
```
The NIMPS, CHAINS and SAVE commands can be viewed as a set. Setting NIMPS equal to CHAINS saves a single filled-in data set from the final iteration of a unique MCMC process, thus avoiding autocorrelation among the imputations. The SAVE command provides a name for the imputed data sets. The script illustrates how to save data sets in two common formats. The stacked keyword creates a stacked file where all imputations are in a single file, and the separate keyword saves each imputed data set to a separate file with the asterisk replaced by a numeric index. To keep things organized, the ./imps part of the file path points to a subfolder named imps located within the same folder as the script and data. The separate keyword also creates a

list of file names needed for analysis in Mplus (in this example, a filed called implist.dat located in the imps folder).

When saving imputations, the bottom of the Blimp output file displays a table listing the order of the variables in the output data sets. All variables are saved regardless of whether they appeared in the fitted models. When saving data to a stacked file (e.g., for analysis in R or other packages), the first variable in the file is an integer index that identifies which data set each row belongs to (e.g., an integer variable that ranges from 1 to 20 in this example).

```
VARIABLE ORDER IN IMPUTED DATA:
   separate = './imps/imp*.dat'
      school student condition teachexp eslpct ethnic male frlunch 
      lowach stanmath efficacyp efficacy1 psolvepre psolvepst
    stacked = './imps/imps.dat'
      imp# school student condition teachexp eslpct ethnic male frlunch 
      lowach stanmath efficacyp efficacy1 psolvepre psolvepst
```
The imputed data sets are subsequently analyzed in another software package, and estimates and standard errors are combined using Rubin's rules (Little & Rubin, 2020). The analysis phase does not utilize the auxiliary variables, as their information is embedded in the imputations. Scripts for analyzing the imputed data sets are found in the next subsections.

# **Analyzing Imputations in Mplus**

In lieu of the Bayesian estimates, Blimp's SAVE command can be used to save multiple imputations for analysis in the frequentist framework. Returning to the previous Blimp script, the SAVE command and the separate keyword saved each imputed data set to a separate file with the asterisk replaced by a numeric index. The separate keyword also creates a list of file names needed for analysis in Mplus (in this example, a filed called implist.dat located in the imps subfolder). Example 6 shows the contents of this file.

The code block below shows Mplus script Ex15.inp that analyzes the imputations and pools estimates and standard errors.

## **Mplus Script Ex15.inp**

```
1 DATA:
```
- file = ./imps/implist.dat;
- type = imputation;
- VARIABLE:
- names = school student condition teachexp eslpct ethnic male frlunch
- lowach stanmath efficacy1 efficacy2 psolvepre psolvepst;
- usevariables = psolvepst psolvepre male frlunch teachexp condition;
- cluster = school;

```
9 within = psolvepre male frlunch;
```

```
10 between = teachexp condition;
```

```
11 DEFINE:
12 center psolvepre male frlunch teachexp (grandmean);
```

```
13 ANALYSIS:
```

```
14 type = twolevel;
```
MODEL:

```
16 %within%
```

```
17 psolvepst on psolvepre male frlunch;
```
%between%

```
19 psolvepst on teachexp condition;
```

```
20 OUTPUT:
```

```
21 stdyx cinterval;
```
The DATA command lists the text file containing the names of the imputed data sets (the implist.dat file located in the ./imps subdirectory). The type = imputation subcommand instructs Mplus that the input data is a list of file names. The VARIABLE command provides information about the data. Beginning on line 5, the names subcommand assigns names to the variables in the input data file, and the usevariables subcommand selects variables for the analysis. The cluster command on line 8 lists the school-level identifier variable that indicates the clustering of the data records in schools. The within and between subcommands on lines 9 and 10 identify level-1 and level-2 predictors, respectively. On line 12, the center subcommand under the DEFINE command centers the four covariates at their grand means. The ANALYSIS command and the type = twolevel subcommand is required for estimating twolevel models. The MODEL section of the script consists of two sections: the %within% section specifies the regression of the outcome on level-1 predictors, and the %between% section specifies the regression of the random intercepts on the level-2 predictors. Finally, the OUTPUT command specifies two keywords on line 21 that request standardized coefficients and confidence intervals.

# **Mplus Output**

The table of unstandardized parameter estimates is shown below. The first two columns display the pooled unstandardized estimates and standard errors, and the third and fourth columns display the corresponding *z*-statistics and *p*-values. The focal model results are shown in bold typeface. The Rate of Missing column (also called the fraction of missing information in the literature) quantifies the imputation noise in each estimate as proportion of its squared standard error.

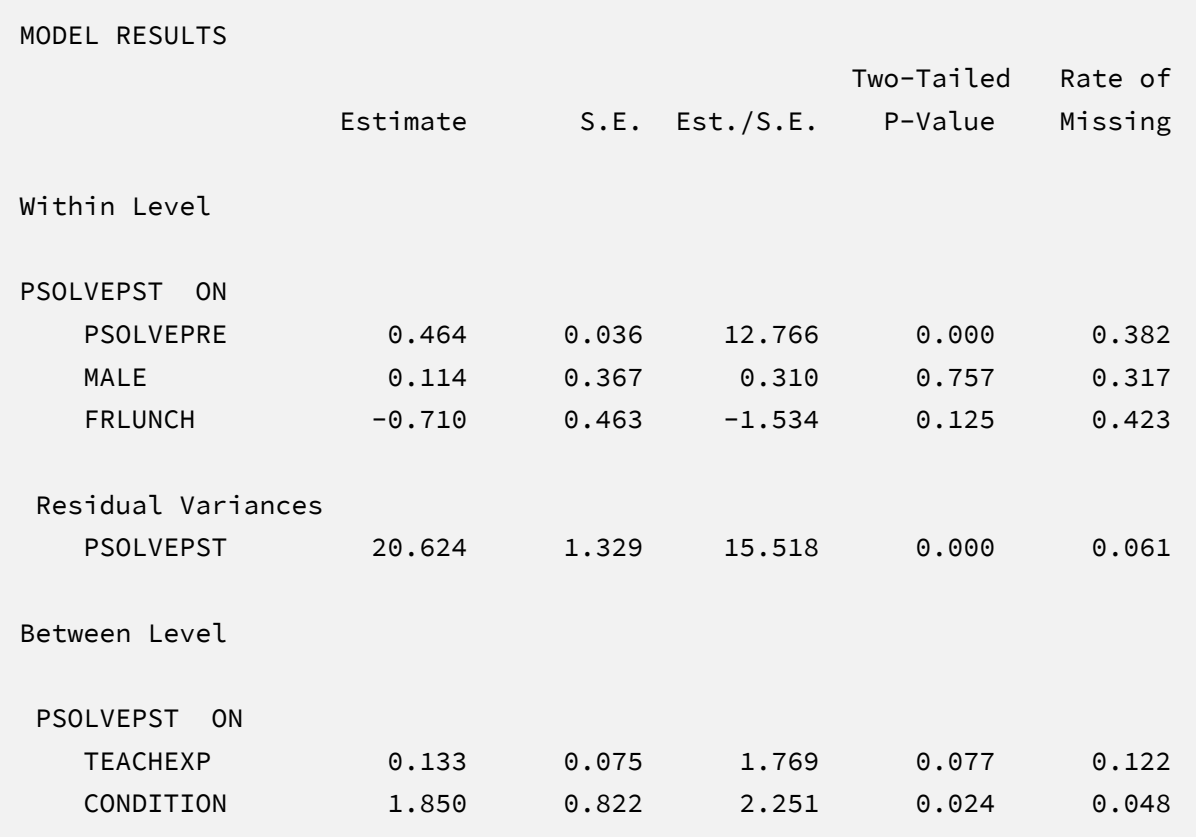

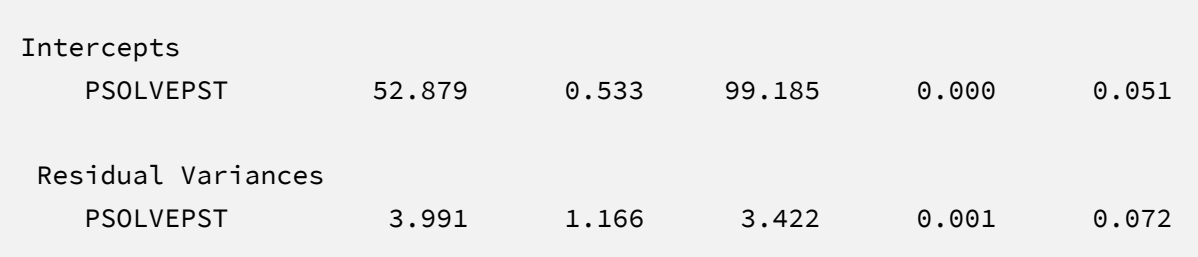

Mplus separates the level-1 and level-2 effects on the output (labeled Within Level and Between Level, respectively). The primary focus is the  $\beta_5$  coefficient, which indicates that intervention schools scored 1.85 points higher than control schools, on average, controlling for student- and school-level covariates. The corresponding test statistic indicates that the group mean difference is statistically different from zero ( $z = 2.25$ ,  $p = .02$ ). Note that these estimates are numerically identical to those from Bayesian estimation.

# **Analyzing Imputations in R**

Returning to the previous Blimp script, the SAVE command and the stacked keyword saved the imputed data sets to a single stacked file with an index variable in the first column identifying the individual files. The stacked file is appropriate for analyzing data in R, SAS, SPSS, and Stata, among others.

The R input file for the analysis is Ex12.R. The code block below shows the commands that import the data.

```
R Script Ex15.R
```

```
1 library(fdir)
```

```
2 library(lme4)
```

```
3 library(mitml)
```

```
4 set()
```

```
5 imps <- read.table("./imps/imps.dat")
```

```
6 names(imps) <- c("imputation","school","student","condition",
```

```
7 "teachexp","eslpct","ethnic","male","frlunch","lowach",
```
8 "stanmath","efficacypre","efficacypst","psolvepre","psolvepst")

```
9 imps$psolvepre.cgm <- imps$psolvepre - mean(imps$psolvepre)
```
- 10 imps\$male.cgm <- imps\$male mean(imps\$male)
- 11 imps\$frlunch.cgm <- imps\$frlunch mean(imps\$frlunch)

```
12 imps$teachexp.cgm <- imps$teachexp - mean(imps$teachexp)
```
The example requires the fdir, lme4, and mitml packages, which are loaded on lines 1 through 3. On line 4, the set() function of the fdir package identifies the file path of the folder containing the R script and sets this location as the working directory. On line 5, the read.table command imports the stacked data. It is only necessary to specify the name of the input data file. No file path is required when the data reside in the same folder as the R script as is the case here. Variable names are listed beginning on line 6. Importantly, the first variable named IMPUTATION is the index that identifies the individual files. Finally, lines 9 through 12 create new centered versions of the covariates.

The next block of code relies on the mitml package to fit the model to each data set and pool the results using Rubin's rules.

### **R Script Ex15.R, continued**

```
13 implist <- as.mitml.list(split(imps, imps$imputation))
14 fit <- with(implist, lmer(psolvepst ~ psolvepre.cgm + male.cgm +
15 frlunch.cgm + teachexp.cgm + condition + (1 | school), REML = T))
16 estimates <- testEstimates(fit, extra.pars = T)
17 estimates
18 confint(estimates)
```
The implist command on line 13 unstacks the data and creates a list that contains the individual files. Line 14 fits the focal regression model using the lmer function, and line 16 uses the testEstimates function in mitml to implement Rubin's pooling rules and save the results in an object called estimates. Finally, lines 17 and 18 print the estimates and confidence intervals.

## **R Output**

The table of unstandardized pooled parameter estimates is shown below. The first two columns display the pooled unstandardized estimates and standard errors, and the third through fifth columns display the corresponding test statistics. The focal model results are shown in bold typeface. The RIV column (relative increase in variance) is a fraction comparing imputation noise to complete-data sampling variation, and the FMI column (fraction of missing information in the literature) quantifies the imputation noise in each estimate as proportion of its squared standard error.

> estimates

Call:

```
testEstimates(model = fit, extra.pars = T)
```
Final parameter estimates and inferences obtained from 20 imputed data sets.

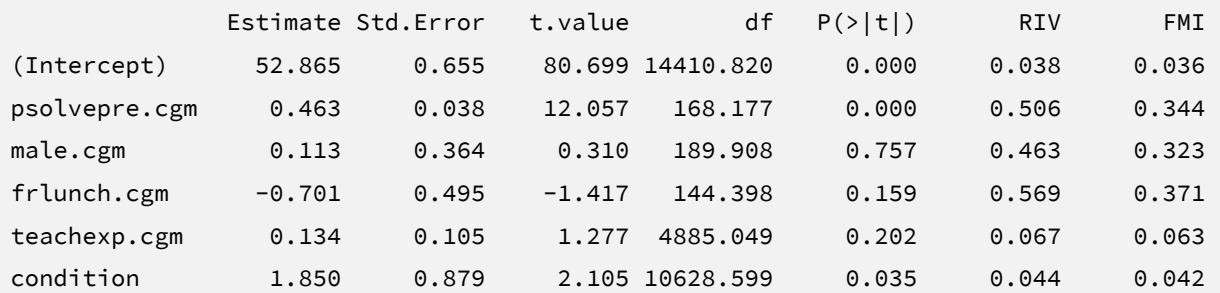

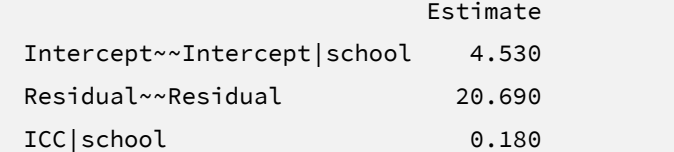

Unadjusted hypothesis test as appropriate in larger samples.

```
> confint(estimates)
                   2.5 % 97.5 %
(Intercept) 51.58070589 54.1488180
psolvepre.cgm 0.38737012 0.5390615
male.cgm -0.60546360 0.8314398
frlunch.cgm -1.68006958 0.2771710
teachexp.cgm -0.07188544 0.3407508
condition 0.12740014 3.5730222
```
The random intercept and within-cluster residual variances are denoted Intercept~~Intercept|school and Residual~~Residual, respectively. Moving to the coefficient section, the primary focus is the  $\beta_5$  coefficient, which indicates that intervention schools scored 1.85 points higher than control schools, on average, controlling for student- and school-level covariates. The corresponding test statistic indicates that the group mean difference is statistically different from zero  $(t = 2.11, p = .04)$ . Note that these estimates are numerically identical to those from Bayesian estimation.

# **EXAMPLE 16: TWO-LEVEL REGRESSION WITH A CROSS-LEVEL INTERACTION EFFECT**

This example illustrates a two-level multiple regression with random intercepts. The analysis uses the problemsolving3level.dat data set taken from a cluster-randomized educational intervention where 29 schools were assigned to an intervention and comparison condition. In addition to the intervention assignment indicator, school-level variables include the average years of teacher experience and the percentage of learners for whom English is a second language. The 928 student-level records include pretest and posttest math problem-solving and self-efficacy scores, standardized math scores taken from a statewide assessment, and several sociodemographic variables. The analysis variables are as follows.

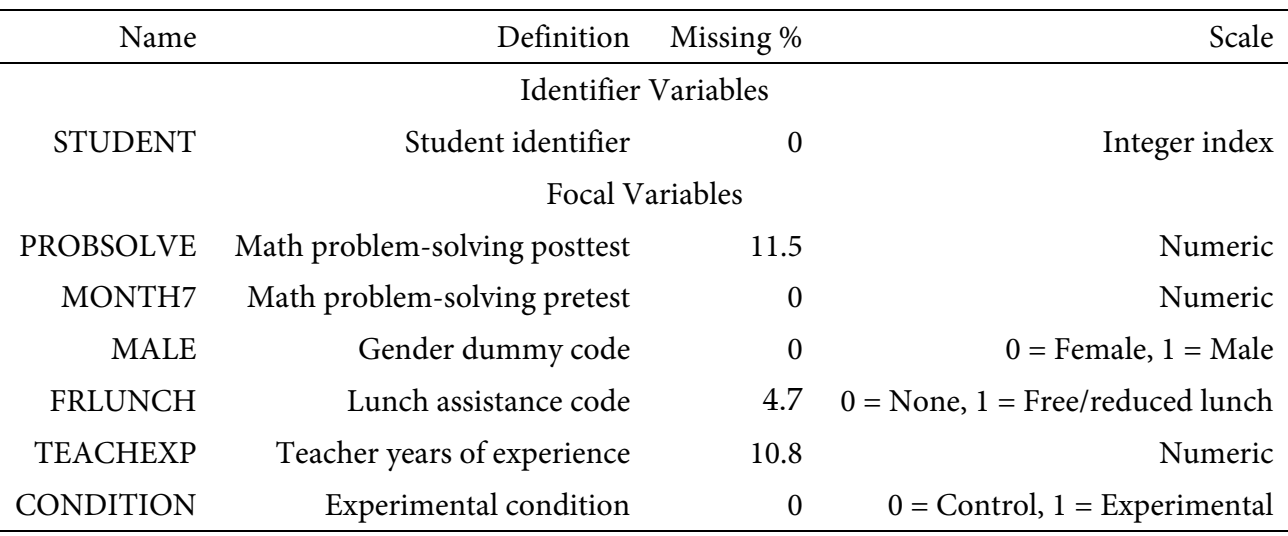

## **Analysis Model**

The analysis is a linear growth model that features a repeatedly-measured problem-solving test regressed on time scores (months until the end of the school year, a level-1 predictor), experimental condition (level-2), the cross-level interaction of the two variables, and three grand mean centered covariates: gender and lunch assistance dummy codes (level-1), and years of teacher experience (level-2). To convey each variable's level, the *i* and *j* subscripts denote repeated measurements and students, respectively.

$$
PROBSOLVE_{ij} = (\beta_0 + b_{0j}) + (\beta_1 + b_{1j})(MONTH7_{ij}) + \beta_2(MALE_j)
$$
  
+  $\beta_3(FRLUNCH_j) + \beta_4(TEACHEXP_j) + \beta_5(CONDITION_j)$   
+  $\beta_6(MONTHT_{ij})(CONDITION_j) + \varepsilon$  (31)

Unlike a complete-data regression analysis, all incomplete variables require distributional assumptions, including the predictors. Blimp uses a factored regression specification that assigns separate distributions to the predictors and outcome. By default, Blimp invokes a multivariate normal distribution for numeric predictors and the latent response scores for discrete predictors.

## **Blimp Script**

The code block below shows Blimp script Ex16.1.inp. The first six lines can be viewed as a set of commands that specify information about the data and variables. The DATA command specifies the name of the input text file. No file path is required when the data file is located in the same directory as the script, as it is here. Starting on line 2, the VARIABLES command names the data columns. The CLUSTERID command on line 4 lists the student-level identifier variable that indicates the clustering of the repeated measurements within students. Including the CLUSTERID command automatically introduces random intercepts. The ORDINAL command on line 5 identifies binary and ordinal variables. Binary variables can be defined as ordinal or nominal, as the statistical models are identical. The MISSING command on line 6 defines a global missing value code as 999.

#### **Blimp Script Ex16.1.imp**

```
1 DATA: problemsolving3level.dat;
2 VARIABLES: school student wave condition teachexp eslpct ethnic 
3 male frlunch lowach stanmath month0 month7 probsolve efficacy;
4 CLUSTERID: student;
5 ORDINAL: male frlunch condition;
6 MISSING: 999;
7 FIXED: month7 male condition;
8 CENTER: grandmean = male frlunch teachexp;
9 MODEL: 
10 probsolve ~ month7 male frlunch teachexp condition 
11 month7*condition | month7;
12 SIMPLE: 
13 month7 | condition;
```
```
14 SEED: 90291;
15 BURN: 5000;
16 ITERATIONS: 20000;
```
The FIXED, CENTER, MODEL, and SIMPLE blocks can be viewed as a set. The FIXED command identifies a complete predictor, which does not require a distribution or regression model. The CENTER command deviates the three covariates at their iteratively-estimated grand means. Beginning on line 9, the MODEL command lists the regression model, with outcome variable to the left of the tilde and predictors to the right. The product term is specified by joining the interacting variables with an asterisk (i.e., MONTH7\*CONDITION), and listing MONTH7 to the right of the vertical pipe specifies this variable as a random slope predictor. The SIMPLE command requests the conditional effects (i.e., simple slopes) of MONTH7 at each level of CONDITION. By default, Blimp computes the simple slope at each level of a binary moderator listed on the ORDINAL line. Blimp automatically configures the explanatory variable models under the assumption that the numeric variables and latent response scores (discrete predictors) are normally distributed. Custom significance tests can be specified using the TEST command, as shown in previous examples.

Finally, lines 14 through 16 can be viewed as a block of commands that specify features of the MCMC algorithm: the SEED command gives an integer string that initializes the random number generator, the BURN command specifies the number of iterations for the warm-up or burn-in period, and the ITERATIONS command gives the number of MCMC iterations on which the analysis summaries are based (essentially, the number of MCMC cycles following the warm-up period).

# **Blimp Output**

Prior to inspecting the parameter estimates, it is important to investigate the potential scale reduction (PSR) factor diagnostics (Gelman & Rubin, 1992) to determine whether MCMC has converged. Blimp divides the burn-in period into 20 equal segments, and it computes the PSR diagnostic for every parameter. The table located near the top of the output reports the highest (worst) PSR value across all parameters in every model. A common recommendation is that these values should be less than 1.05 or perhaps 1.10 (Asparouhov & Muthén, 2010a; Gelman et al., 2014). If the PSR in the bottom row of the table (the final check of the burn-in period) is above these cutoffs, then rerun the analysis with a longer burn-in period.

BURN-IN POTENTIAL SCALE REDUCTION (PSR) OUTPUT: NOTE: Split chain PSR is being used. This splits each chain's iterations to create twice as many chains. Comparing iterations across 2 chains Highest PSR Parameter # 126 to 250 2.182 20 251 to 500 1.657 3 376 to 750 1.280 13 501 to 1000 1.145 7 ... ... .. 2126 to 4250 1.017 3 2251 to 4500 1.034 20 2376 to 4750 1.053 3 2501 to 5000 1.033 3

The next section of the output displays information about the variables in the analysis and the models used for estimation. This output table mimics the one from Example 6, but it additionally reports the number of observations at each level. Earlier examples also show how to implement the Bayesian Wald significance test.

DATA INFORMATION: Level-2 identifier: student Sample Size: 6874 Level-2 Clusters: 982 Missing Data Rates: probsolve = 11.45 teachexp =  $10.79$  $f$ rlunch = 04.68

MCMC estimation produces a distribution for each parameter in the table. The median and standard deviation columns describe the center and spread of the posterior distributions; although they make no reference to drawing repeated samples, they are analogous—and numerically equivalent in most cases—to frequentist point estimates and standard errors. The

95% credible intervals in the rightmost columns give a range that captures 95% of the parameter's distribution. These are akin to confidence intervals, but the intervals describe parameter distributions rather than characteristics of repeated samples. The N\_Eff values in rightmost column of the table give the effective number of MCMC samples for each parameter. These quantities essentially represent the number of independent estimates on which the parameter summaries are based after removing autocorrelations from the MCMC process. Gelman et al. (2014, p. 287) recommend values greater than 100. All values in the example table exceed this recommended minimum. In cases where the N\_Eff values are insufficient, increasing the value on the ITERATIONS command will remedy the issue. Unlike previous examples, this analysis specified 20,000 iterations because the effective sample size for the random slope variance was less than 100 when using 10,000 iterations. The table summarizing the focal regression model is shown below. The table includes unstandardized coefficients, standardized slopes, and variance explained effect size estimates (Rights & Sterba, 2019).

```
OUTCOME MODEL ESTIMATES:
```
Summaries based on 20000 iterations using 2 chains.

Outcome Variable: probsolve

Grand Mean Centered: frlunch male teachexp

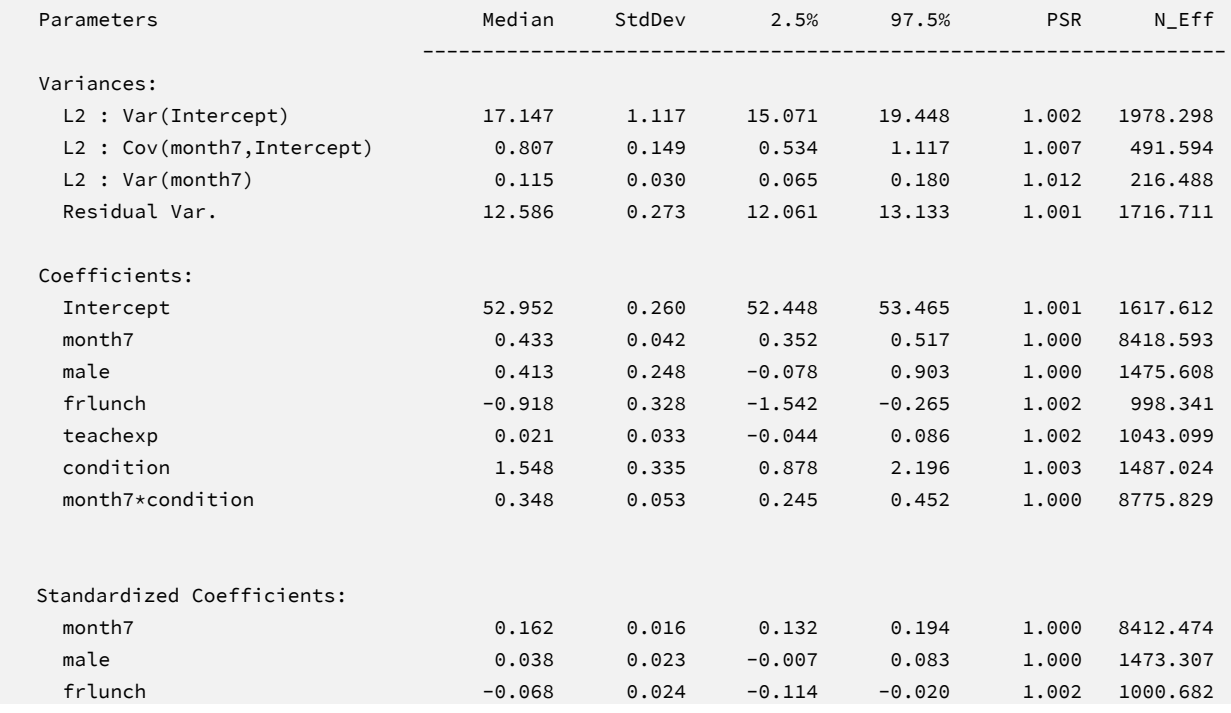

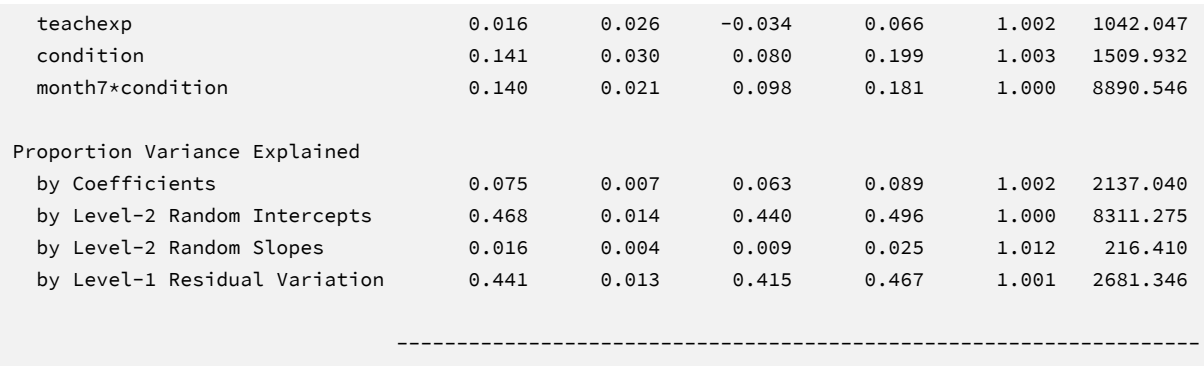

The results are interpreted in the same way as a complete-data multilevel analysis. The first section of the output table displays the variance estimates. The random intercept and slope variances are denoted L2:Var(Intercept) and L2:Var(month7), respectively, and their covariance is labeled L2 : Cov(month7,Intercept). The within-cluster residual variance is denoted Residual Var. Turning to the coefficients section, lower-order terms in a moderated regression are conditional effects that depend on scaling or centering. Specifically, the lowerorder slope of MONTH7 ( $\beta_1 = 0.43$ ) is the monthly change rate for students in the comparison condition (CONDITION = 0), and the intervention slope ( $\beta_5$  = 1.55) similarly reflects the mean difference when  $MONTH7 = 0$  (at the final assessment). The interaction effect captures the growth rate difference for students in experimental schools. The positive coefficient ( $\beta_6 = 0.35$ ) indicates that the growth rate for the experimental condition is greater (more positive) than that of the comparison condition. The 95% credible interval limits suggest this effect is statistically different from zero ( $p < .05$ ) because the null value is outside the interval. The bottom portion of the table displays Rights and Sterba (2019) *R*-squared effect size values. The fixed effects explain 7.5% of the total variation, the random intercepts account for 46.8% of the variability, and the random slopes account for 1.6% of the variation.

The SIMPLE command prints a table of conditional effects (simple slopes) of MONTH7 within each intervention condition. Consistent with the positive interaction coefficient, the simple slope for the experimental schools is higher (more positive) that the growth rate for controls. Both conditional effects are statistically significant at *p* < .05 because the null value does not fall within the 95% credible intervals. The output table is shown below.

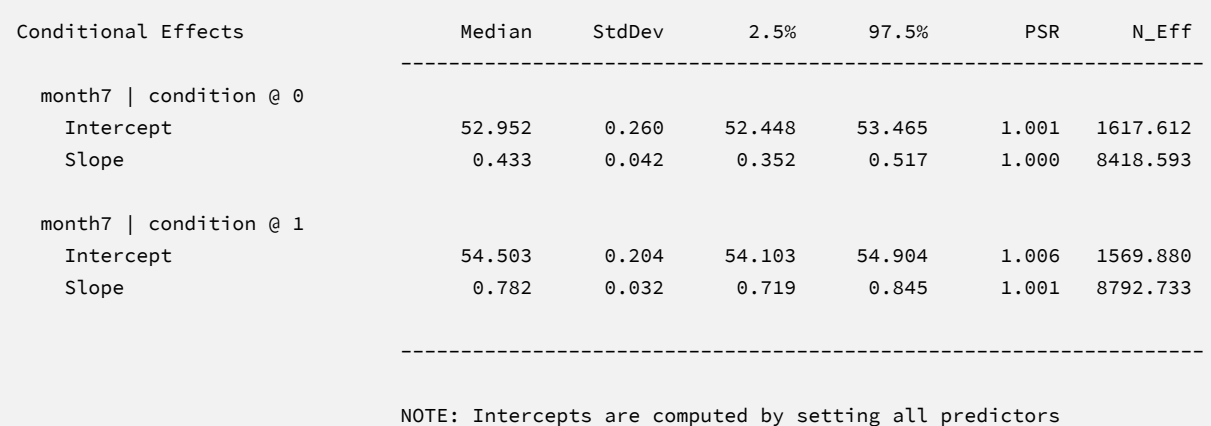

not involved in the conditional effect to zero.

The Blimp output also includes tables of regression model parameters for the auxiliary variables as well as the auto-generated models for incomplete predictors. These additionally results are not of substantive interest and would not be reported. The auxiliary variable models appear in OUTCOME MODEL ESTIMATES section with the focal results, and the auto-generated predictor models are displayed under the heading PREDICTOR MODEL ESTIMATES.

# **Saving Multiple Imputations**

MCMC estimation imputes missing values at every iteration, such that the resulting Bayesian estimates average over thousands of plausible replacement scores (10,000 sets in this example). A subset of the imputations can be saved for reanalysis in the frequentist framework, if desired. The Blimp input file  $Ex16.2$ . imp is identical  $Ex16.1$ . imp, but it adds the following lines at the bottom of the script.

```
NIMPS: 20;
CHAINS: 20;
SAVE: 
stacked = ./imps/imps.dat;
separate = ./imps/imp*.dat;
```
The NIMPS, CHAINS and SAVE commands can be viewed as a set. Setting NIMPS equal to CHAINS saves a single filled-in data set from the final iteration of a unique MCMC process, thus avoiding autocorrelation among the imputations. The SAVE command provides a name for the imputed data sets. The script illustrates how to save data sets in two common formats. The stacked keyword creates a stacked file where all imputations are in a single file, and the separate keyword saves each imputed data set to a separate file with the asterisk replaced by a numeric index. To keep things organized, the ./imps part of the file path points to a subfolder named imps located within the same folder as the script and data. The separate keyword also creates a list of file names needed for analysis in Mplus (in this example, a filed called implist.dat located in the imps folder).

When saving imputations, the bottom of the Blimp output file displays a table listing the order of the variables in the output data sets. All variables are saved regardless of whether they appeared in the fitted models. When saving data to a stacked file (e.g., for analysis in R or other packages), the first variable in the file is an integer index that identifies which data set each row belongs to (e.g., an integer variable that ranges from 1 to 20 in this example).

```
VARIABLE ORDER IN IMPUTED DATA:
   separate = './imps/imp*.dat'
      school student wave condition teachexp eslpct ethnic male 
      frlunch lowach stanmath month0 month7 probsolve efficacy
    stacked = './imps/imps.dat'
      imp# school student wave condition teachexp eslpct ethnic male 
      frlunch lowach stanmath month0 month7 probsolve efficacy
```
The imputed data sets are subsequently analyzed in another software package, and estimates and standard errors are combined using Rubin's rules (Little & Rubin, 2020). The analysis phase does not utilize the auxiliary variables, as their information is embedded in the imputations. Scripts for analyzing the imputed data sets are found in the next subsections.

# **Analyzing Imputations in Mplus**

In lieu of the Bayesian estimates, Blimp's SAVE command can be used to save multiple imputations for analysis in the frequentist framework. Returning to the previous Blimp script, the SAVE command and the separate keyword saved each imputed data set to a separate file with the asterisk replaced by a numeric index. The separate keyword also creates a list of file names needed for analysis in Mplus (in this example, a filed called implist.dat located in the imps subfolder). Example 6 shows the contents of this file.

The Mplus input file for analyzing the imputations is  $Ex13$ . inp. The code block below shows the analysis and pooling script. The DATA command lists the text file containing the names of the imputed data sets (the implist.dat file located in the ./imps subdirectory). The type  $=$ imputation subcommand instructs Mplus that the input data is a list of file names. The VARIABLE command provides information about the data. Beginning on line 5, the names subcommand assigns names to the variables in the input data file, and the usevariables subcommand selects variables for the analysis. The cluster command on line 8 lists the schoollevel identifier variable that indicates the clustering of the data records in schools. The within and between subcommands on lines 9 and 10 identify level-1 and level-2 predictors, respectively.

#### **Mplus Script Ex16.inp**

```
1 DATA:
```

```
2 file = ./imps/implist.dat;
```

```
3 type = imputation;
```
4 VARIABLE:

```
5 names = school student wave condition teachexp eslpct ethnic
```

```
6 male frlunch lowach stanmath month0 month7 probsolve efficacy;
```

```
7 usevariables = probsolve month7 male frlunch teachexp condition;
```
- 8 cluster = student;
- 9 within = month7 male frlunch;

```
10 between = male frlunch teachexp condition;
```

```
11 DEFINE:
```

```
12 center male frlunch teachexp (grandmean);
```

```
13 ANALYSIS:
```

```
14 type = twolevel random;
```

```
15 MODEL:
16 %within%
17 ranslope | probsolve on month7;
18 %between%
19 [ranslope] (beta1);
20 probsolve on male frlunch teachexp condition;
21 ranslope on condition (beta6);
22 ranslope with probsolve;
23 MODEL CONSTRAINT:
24 new(slp_cond0 slp_cond1);
25 slp_cond0 = beta1;
26 slp_cond1 = beta1 + beta6;
27 OUTPUT:
28 cinterval;
```
On line 12, the center subcommand under the DEFINE command centers the three covariates at their grand means. The ANALYSIS command and type = twolevel random subcommand is required for estimating two-level models with random slopes. The MODEL section of the script consists of two sections: the %within% section specifies the regression of the outcome on level-1 predictors, and the %between% section specifies the regression of the random intercepts on the level-2 predictors. In the %within% section, listing ranslope (an arbitrary name) to the left of the vertical pipe creates a level-2 latent variable capturing individual growth rates. Regressing this latent variable on CONDITION in the %between% model gives the cross-level interaction. Beginning on line 23, the MODEL CONSTRAINT command is used to compute conditional effects or simple slopes. First, line 24 assigns names to two new parameters (the group-specific growth rates). Lines 25 through 26 use parameter labels from the MODEL section to compute the conditional effect of MONTH7 in each experimental group.

# **Mplus Output**

The table of unstandardized parameter estimates is shown below. The first two columns display the pooled unstandardized estimates and standard errors, and the third and fourth columns display the corresponding *z*-statistics and *p*-values. The focal model results are shown in bold typeface. The Rate of Missing column (also called the fraction of missing information in the literature) quantifies the imputation noise in each estimate as proportion of its squared standard error.

MODEL RESULTS

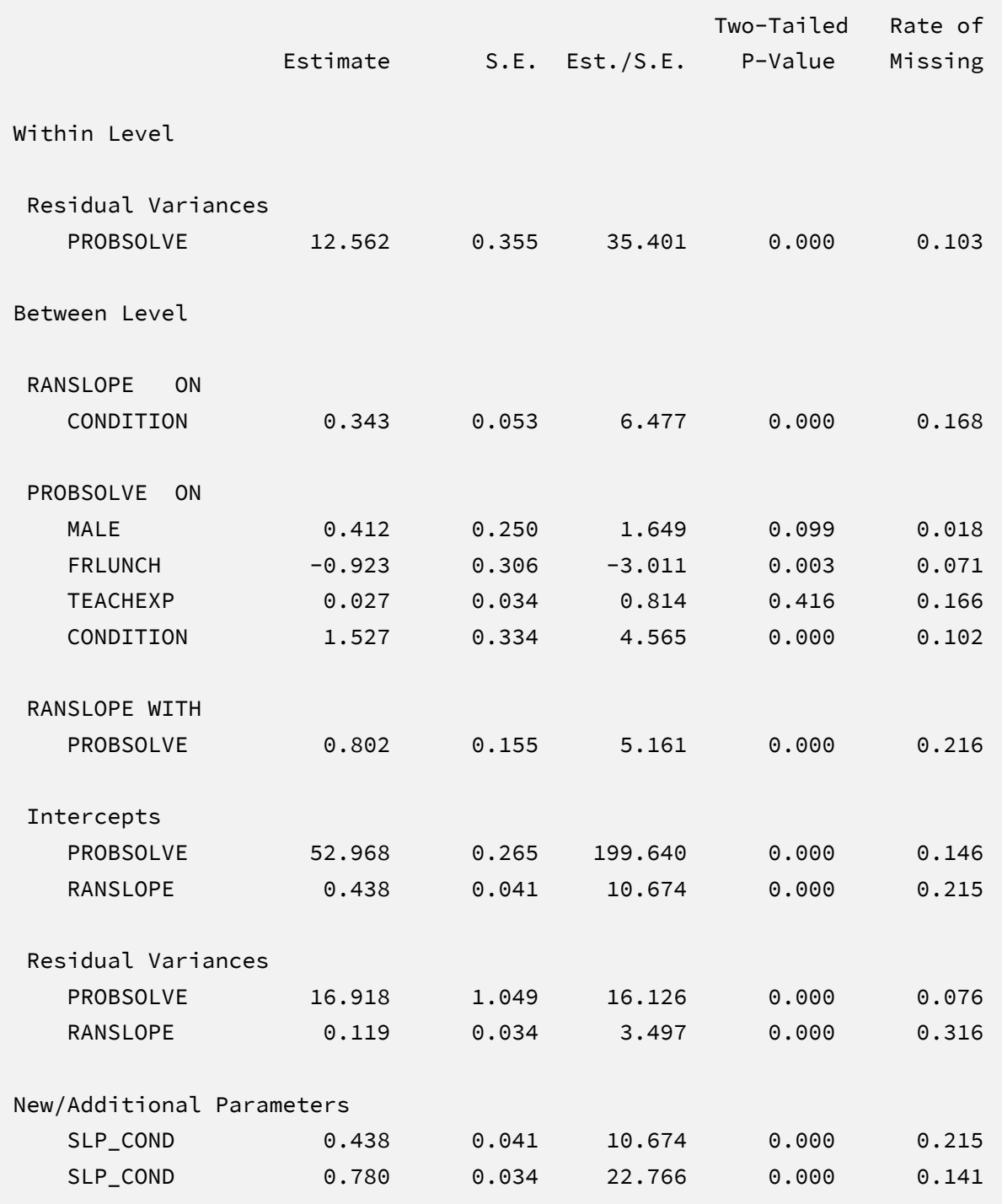

Mplus separates the level-1 and level-2 effects on the output (labeled Within Level and Between Level, respectively). Considering the coefficients, lower-order terms in a moderated regression are conditional effects that depend on scaling or centering. Specifically, the lowerorder slope of MONTH7 ( $\hat{\beta}_1 = 0.44$ ) is the monthly change rate for students in the comparison condition (CONDITION = 0), and the intervention slope ( $\hat{\beta}_5 = 1.53$ ) similarly reflects the mean difference when  $MONTH7 = 0$  (at the final assessment). The interaction effect captures the growth rate difference for students in experimental schools. The positive coefficient ( $\hat{\beta}_6$  = 0.34) indicates that the growth rate for the experimental condition is greater (more positive) than that of the comparison condition. The corresponding test statistic indicates that the interaction effect is statistically different from zero ( $z = 6.48$ ,  $p < .001$ ). Finally, the printed output also includes the table of conditional effects, which were computed using the MODEL CONSTRAINT command. Consistent with the positive interaction coefficient, the simple slope for the experimental schools is higher (more positive) that the growth rate for controls. Note that these estimates are numerically identical to those from Bayesian estimation.

#### **Analyzing Imputations in R**

Returning to the previous Blimp script, the SAVE command and the stacked keyword saved the imputed data sets to a single stacked file with an index variable in the first column identifying the individual files. The stacked file is appropriate for analyzing data in R, SAS, SPSS, and Stata, among others.

The R input file for the analysis is Ex16.R. The code block below shows the commands that import the data. The example requires the fdir, lme4, and mitml packages, which are loaded on lines 1 through 3. On line 4, the set() function of the fdir package identifies the file path of the folder containing the R script and sets this location as the working directory. On line 5, the read.table command imports the stacked data. It is only necessary to specify the name of the input data, as no file path is required when the file resides in the same folder as the R script. Variable names are listed beginning on line 6. Importantly, the first variable named IMPUTATION is the index that identifies the individual files. Finally, lines 9 through 11 create new centered versions of the covariates, and line 12 computes the cross-level product term.

#### **R Script Ex16.R**

```
1 library(fdir)
2 library(lme4)
3 library(mitml)
4 set()
5 imps <- read.table("./imps/imps.dat")
6 names(imps) <- c("imputation","school","student","wave","condition",
7 "teachexp","eslpct","race","male","frlunch","lowach",
8 "stanmath","month0", "month7", "probsolve", "efficacy")
9 imps$male.cgm <- imps$male - mean(imps$male)
10 imps$frlunch.cgm <- imps$frlunch - mean(imps$frlunch)
11 imps$teachexp.cgm <- imps$teachexp - mean(imps$teachexp)
12 imps$product <- imps$month7 * imps$condition
```
The next block of code relies on the mitml package to fit the model to each data set and pool the results using Rubin's rules.

#### **R Script Ex16.R, continued**

```
13 implist <- as.mitml.list(split(imps, imps$imputation))
14 fit <- with(implist, lmer(probsolve ~ month7 + male.cgm + 
15 frlunch.cgm + teachexp.cgm + condition + product +
16 (1 + month7 | student), REML = T))
17 estimates <- testEstimates(fit, extra.pars = T)
18 estimates
19 confint(estimates)
```
The implist command on line 13 unstacks the data and creates a list that contains the individual files. Line 14 fits the focal regression model using the lmer function, and line 17 uses the testEstimates function in mitml to implement Rubin's pooling rules and save the results in an object called estimates. Finally, lines 18 and 19 print the estimates and confidence intervals.

The final code block below computes conditional effects or simple slopes. Lines 20 and 22 define text strings that define the computation of the conditional effect of MONTH7 in each of the two experimental conditions, and lines 21 and 23 use the testConstraints function in mitml to compute the pooled coefficients and test statistics.

#### **R Script Ex16.R, continued**

```
20 slp_cond0 <- "month7 + product*0"
21 testConstraints(fit, constraints = slp_cond0)
22 slp_cond1 <- "month7 + product*1"
23 testConstraints(fit, constraints = slp_cond1)
```
# **R Output**

The table of unstandardized pooled parameter estimates is shown below. The first two columns display the pooled unstandardized estimates and standard errors, and the third through fifth columns display the corresponding test statistics. The focal model results are shown in bold typeface. The RIV column (relative increase in variance) is a fraction comparing imputation noise to complete-data sampling variation, and the FMI column (fraction of missing information in the literature) quantifies the imputation noise in each estimate as proportion of its squared standard error.

Focusing on the coefficient section, lower-order terms in a moderated regression are conditional effects that depend on scaling or centering. Specifically, the lower-order slope of MONTH7 ( $\hat{\beta}_1$  = 0.44) is the monthly change rate for students in the comparison condition (CONDITION = 0), and the intervention slope ( $\hat{\beta}_5 = 1.53$ ) similarly reflects the mean difference when MONTH7 equals zero (at the final assessment). The interaction effect captures the growth rate difference for students in experimental schools. The positive coefficient ( $\hat{\beta}_6$  = 0.34) indicates that the growth rate for the experimental condition is greater (more positive) than that of the comparison condition. The corresponding test statistic indicates that the interaction effect is statistically different from zero ( $t = 6.36$ ,  $p < .001$ ). Note that these estimates are numerically identical to those from Bayesian estimation.

> estimates

Call:

testEstimates(model = fit, extra.pars = T)

Final parameter estimates and inferences obtained from 20 imputed data sets.

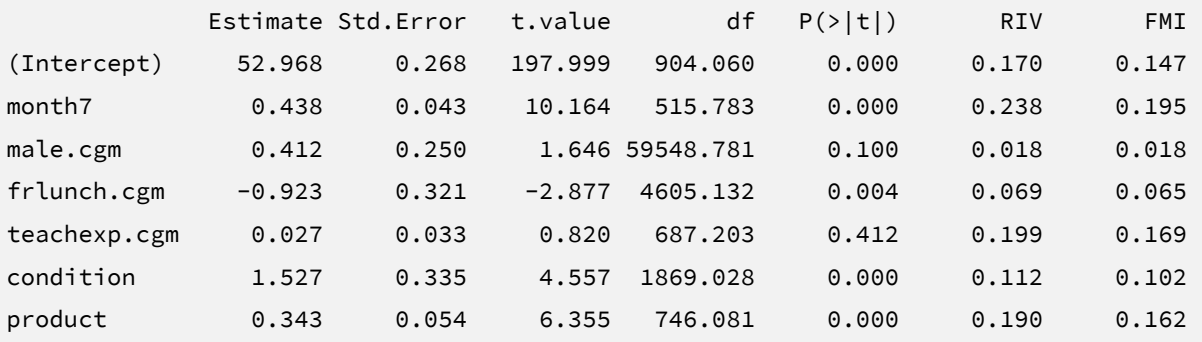

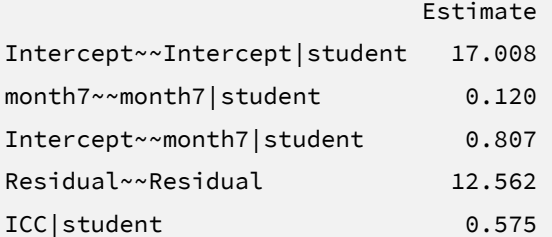

Unadjusted hypothesis test as appropriate in larger samples.

> confint(estimates)

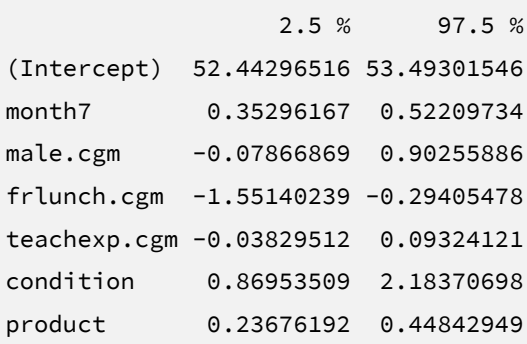

Finally, the printed output also includes the table of conditional effects or simple slopes. Consistent with the positive interaction coefficient, the monthly growth rate for the experimental schools is higher (more positive) that the growth rate for controls.

```
testConstraints(model = fit, constraints = slp_cond0)
Hypothesis test calculated from 20 imputed data sets. The following
constraints were specified:
                        Estimate Std. Error 
   month7 + product*0: 0.438 0.043 
Combination method: D1 
    F.value df1 df2 P(>F) RIV 
    103.310 1 344.871 0.000 0.238 
Unadjusted hypothesis test as appropriate in larger samples.
testConstraints(model = fit, constraints = slp_cond1)
Hypothesis test calculated from 20 imputed data sets. The following
constraints were specified:
                        Estimate Std. Error 
   month7 + product*1: 0.780 0.033 
Combination method: D1 
    F.value df1 df2 P(>F) RIV 
    548.355 1 568.584 0.000 0.174
```
Unadjusted hypothesis test as appropriate in larger samples.

# **EXAMPLE 17: THREE-LEVEL REGRESSION WITH A CROSS-LEVEL INTERACTION EFFECT**

This example illustrates a two-level multiple regression with random intercepts. The analysis uses the problemsolving3level.dat data set taken from a cluster-randomized educational intervention where 29 schools were assigned to an intervention and comparison condition. In addition to the intervention assignment indicator, school-level variables include the average years of teacher experience and the percentage of learners for whom English is a second language. The 928 student-level records include pretest and posttest math problem-solving and self-efficacy scores, standardized math scores taken from a statewide assessment, and several sociodemographic variables. The analysis variables are as follows.

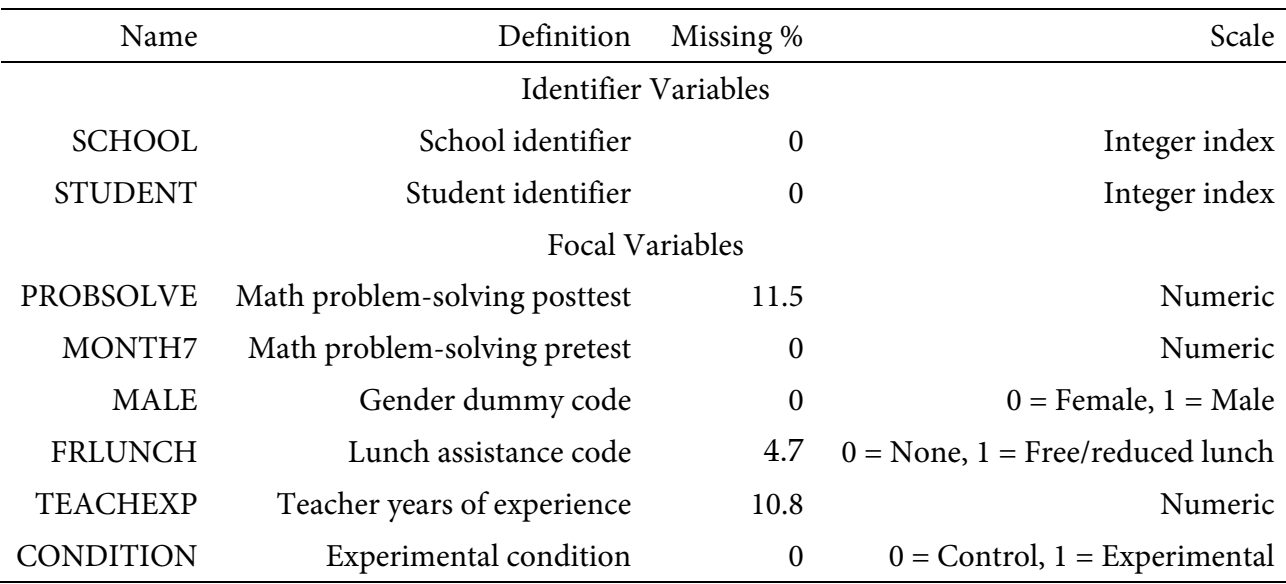

# **Analysis Model**

The analysis is a linear growth model that features a repeatedly-measured problem-solving test regressed on time scores (months until the end of the school year, a level-1 predictor), experimental condition (level-2), the cross-level interaction of the two variables, and three grand mean centered covariates: gender and lunch assistance dummy codes (level-1), and years of teacher experience (level-2). To convey each variable's level, the *i* and *j* subscripts denote repeated measurements and students, respectively, and *k* is the school-level identifier.

$$
PROBSOLVE_{ijk} = (\beta_0 + b_{0jk} + b_{0k}) + (\beta_1 + b_{1jk} + b_{1k})(MONTH7_{ij}) + \beta_2(MALE_j)
$$
  
+  $\beta_3(FRLUNCH_j) + \beta_4(TEACHEXP_j) + \beta_5(CONDITION_j)$  (32)  
+  $\beta_6(MONTHT_{ij})(CONDITION_j) + \varepsilon$ 

Unlike a complete-data regression analysis, all incomplete variables require distributional assumptions, including the predictors. Blimp uses a factored regression specification that assigns separate distributions to the predictors and outcome. By default, Blimp invokes a multivariate normal distribution for numeric predictors and the latent response scores for discrete predictors.

#### **Blimp Script**

The code block below shows Blimp script Ex17.1.inp. The first six lines can be viewed as a set of commands that specify information about the data and variables. The DATA command specifies the name of the input text file. No file path is required when the data file is located in the same directory as the script, as it is here. Starting on line 2, the VARIABLES command names the data columns. The CLUSTERID command on line 4 lists the student- and school-level identifier variables that indicates the clustering of the data records. The order of the identifier variables does not matter. Including the CLUSTERID command automatically introduces random intercepts at level-2 and level-3. The ORDINAL command on line 5 identifies binary and ordinal variables. Binary variables can be defined as ordinal or nominal, as the statistical models are identical. The MISSING command on line 6 defines a global missing value code as 999.

#### **Blimp Script Ex17.1.imp**

```
1 DATA: problemsolving3level.dat;
2 VARIABLES: school student wave condition teachexp eslpct ethnic 
3 male frlunch lowach stanmath month0 month7 probsolve efficacy;
4 CLUSTERID: student school;
5 ORDINAL: male frlunch condition;
6 MISSING: 999;
7 FIXED: month7 male condition;
8 CENTER: grandmean = male frlunch teachexp;
9 MODEL: 
10 probsolve ~ month7 male frlunch teachexp condition 
11 month7*condition | month7;
12 SIMPLE: 
13 month7 | condition;
```

```
14 SEED: 90291;
15 BURN: 20000;
16 ITERATIONS: 50000;
```
The FIXED, CENTER, MODEL, and SIMPLE blocks can be viewed as a set. The FIXED command identifies a complete predictor, which does not require a distribution or regression model. The CENTER command deviates the three covariates at their iteratively-estimated grand means. Beginning on line 9, the MODEL command lists the regression model, with outcome variable to the left of the tilde and predictors to the right. The product term is specified by joining the interacting variables with an asterisk (i.e., MONTH7\*CONDITION), and listing MONTH7 to the right of the vertical pipe specifies this variable as a random slope predictor. The SIMPLE command requests the conditional effects (i.e., simple slopes) of MONTH7 at each level of CONDITION. By default, Blimp computes the simple slope at each level of a binary moderator listed on the ORDINAL line. Blimp automatically configures the explanatory variable models under the assumption that the numeric variables and latent response scores (discrete predictors) are normally distributed. Custom significance tests can be specified using the TEST command, as shown in previous examples.

Finally, lines 14 through 16 can be viewed as a block of commands that specify features of the MCMC algorithm: the SEED command gives an integer string that initializes the random number generator, the BURN command specifies the number of iterations for the warm-up or burn-in period, and the ITERATIONS command gives the number of MCMC iterations on which the analysis summaries are based (essentially, the number of MCMC cycles following the warm-up period).

#### **Blimp Output**

Prior to inspecting the parameter estimates, it is important to investigate the potential scale reduction (PSR) factor diagnostics (Gelman & Rubin, 1992) to determine whether MCMC has converged. Blimp divides the burn-in period into 20 equal segments, and it computes the PSR diagnostic for every parameter. The table located near the top of the output reports the highest (worst) PSR value across all parameters in every model. A common recommendation is that these values should be less than 1.05 or perhaps 1.10 (Asparouhov & Muthén, 2010a; Gelman et al., 2014). If the PSR in the bottom row of the table (the final check of the burn-in period) is above these cutoffs, then rerun the analysis with a longer burn-in period. This analysis required a much longer burn-in period that previous examples.

```
BURN-IN POTENTIAL SCALE REDUCTION (PSR) OUTPUT:
  NOTE: Split chain PSR is being used. This splits each chain's
      iterations to create twice as many chains.
 Comparing iterations across 2 chains Highest PSR Parameter #
                501 to 1000 1.938 18
               1001 to 2000 1.460 3
               1501 to 3000 1.159 8
               2001 to 4000 1.215 3
 ... ... .. 
               8501 to 17000 1.011 8
               9001 to 18000 1.019 23
               9501 to 19000 1.020 23 
                10001 to 20000 1.010 27
```
The next section of the output displays information about the variables in the analysis and the models used for estimation. This output table mimics the one from Example 6, but it additionally reports the number of observations at each level. Earlier examples also show how to implement the Bayesian Wald significance test.

```
DATA INFORMATION:
  Level-2 identifier: student
  Level-3 identifier: school
 Sample Size: 6874
  Level-2 Clusters: 982
  Level-3 Clusters: 29
```
MCMC estimation produces a distribution for each parameter in the table. The median and standard deviation columns describe the center and spread of the posterior distributions; although they make no reference to drawing repeated samples, they are analogous—and numerically equivalent in most cases—to frequentist point estimates and standard errors. The 95% credible intervals in the rightmost columns give a range that captures 95% of the parameter's distribution. These are akin to confidence intervals, but the intervals describe parameter distributions rather than characteristics of repeated samples. The N\_Eff values in

rightmost column of the table give the effective number of MCMC samples for each parameter. These quantities essentially represent the number of independent estimates on which the parameter summaries are based after removing autocorrelations from the MCMC process. Gelman et al. (2014, p. 287) recommend values greater than 100. All values in the example table exceed this recommended minimum. In cases where the N\_Eff values are insufficient, increasing the value on the ITERATIONS command will remedy the issue. Unlike previous examples, this analysis specified 50,000 iterations to achieve acceptable values. The table summarizing the focal regression model is shown below. The table includes unstandardized coefficients, standardized slopes, and variance explained effect size estimates (Rights & Sterba, 2019).

#### OUTCOME MODEL ESTIMATES:

Summaries based on 50000 iterations using 2 chains.

Outcome Variable: probsolve

Grand Mean Centered: frlunch male teachexp

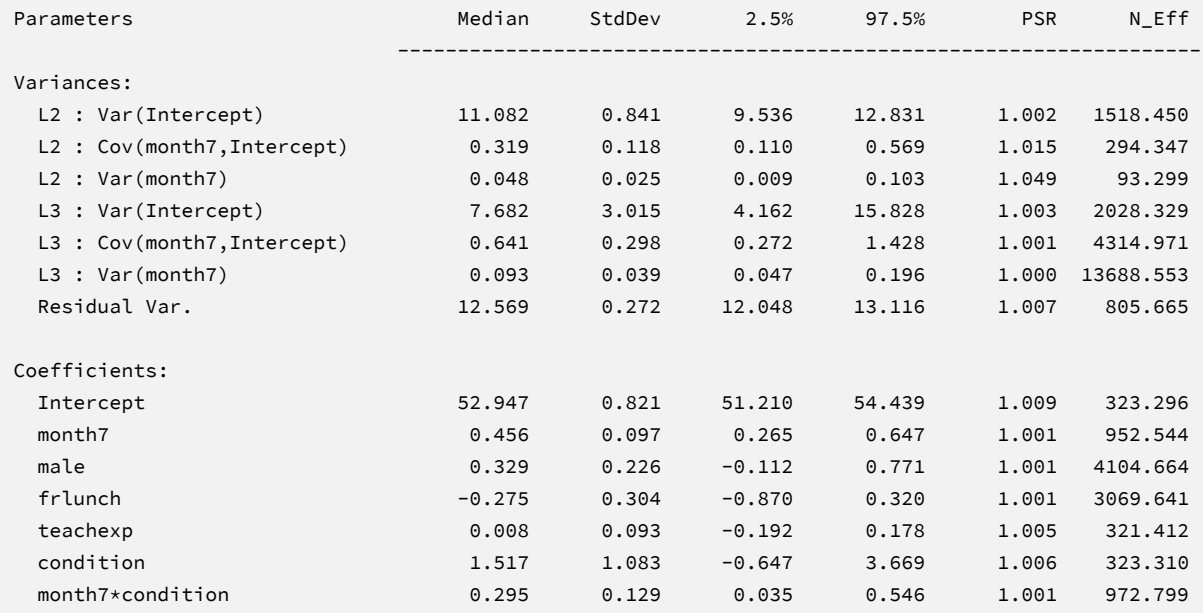

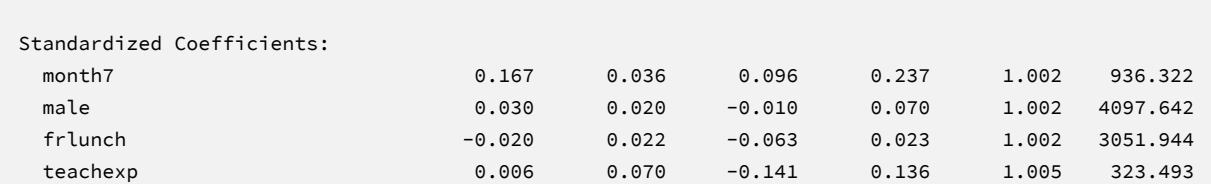

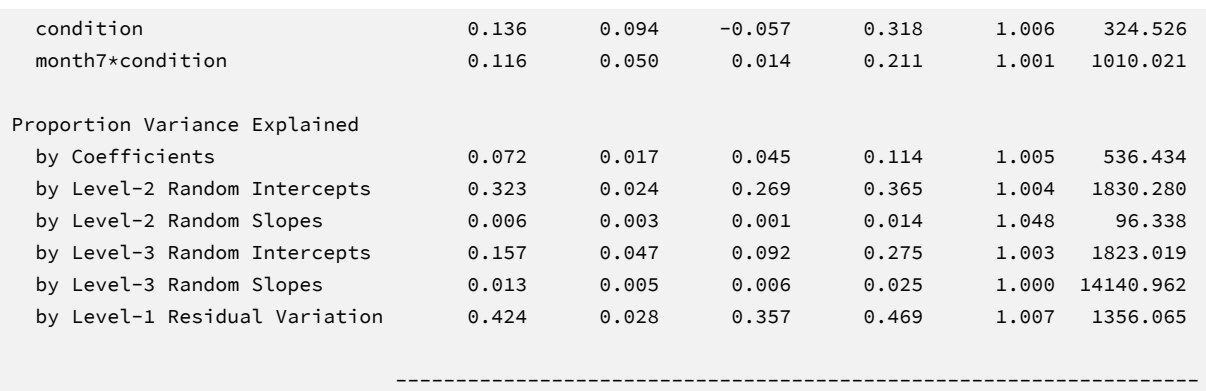

The results are interpreted in the same way as a complete-data multilevel analysis. The first section of the output table displays the variance estimates. The level-2 random intercept and slope variances are denoted L2:Var (Intercept) and L2:Var (month7), respectively, and their covariance is labeled L2 : Cov(month7,Intercept). Similarly, the level-3 random intercept and slope variances are denoted L3:Var(Intercept) and L3:Var(month7), respectively, and their covariance is labeled L3 : Cov(month7,Intercept). The within-cluster residual variance is denoted Residual Var. Turning to the coefficients section, lower-order terms in a moderated regression are conditional effects that depend on scaling or centering. Specifically, the lower-order slope of MONTH7 ( $\beta_1 = 0.47$ ) is the monthly change rate for students in the comparison condition (CONDITION = 0), and the intervention slope ( $\beta_5 = 1.52$ ) similarly reflects the mean difference when  $MONTHT = 0$  (at the final assessment). The interaction effect captures the growth rate difference for students in experimental schools. The positive coefficient ( $\beta_6$  = 0.30) indicates that the growth rate for the experimental condition is greater (more positive) than that of the comparison condition. The 95% credible interval limits suggest this effect is statistically different from zero ( $p < .05$ ) because the null value is outside the interval. The bottom portion of the table displays Rights and Sterba (2019) *R*-squared effect size values. The fixed effects explain 7.2% of the total variation, the random intercepts at level-2 and level-3 account for 32.3% and 15.7% of the variability, respectively, and the level-2 and level-3 random slopes account for 0.6% and 1.6% of the variation.

The SIMPLE command prints a table of conditional effects (simple slopes) of MONTH7 within each intervention condition. Consistent with the positive interaction coefficient, the simple slope for the experimental schools is higher (more positive) that the growth rate for controls. Both conditional effects are statistically significant at *p* < .05 because the null value does not fall within the 95% credible intervals. The output table is shown below.

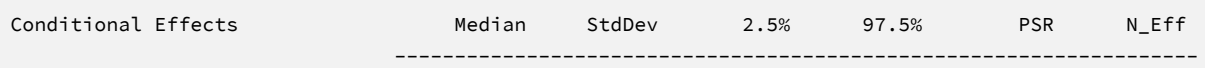

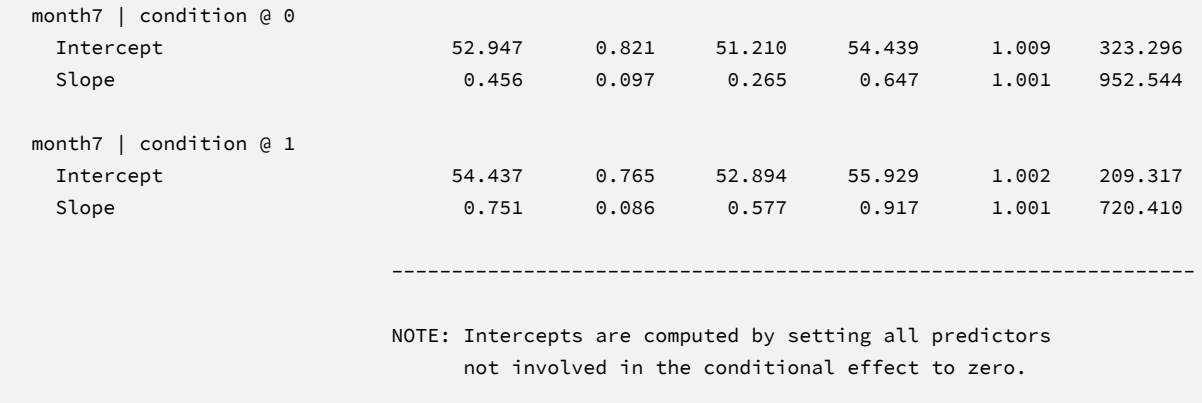

The Blimp output also includes tables of regression model parameters for the auxiliary variables as well as the auto-generated models for incomplete predictors. These additionally results are not of substantive interest and would not be reported. The auxiliary variable models appear in OUTCOME MODEL ESTIMATES section with the focal results, and the auto-generated predictor models are displayed under the heading PREDICTOR MODEL ESTIMATES.

# **Saving Multiple Imputations**

MCMC estimation imputes missing values at every iteration, such that the resulting Bayesian estimates average over thousands of plausible replacement scores (10,000 sets in this example). A subset of the imputations can be saved for reanalysis in the frequentist framework, if desired. The Blimp input file Ex17.2.imp is identical Ex17.1.imp, but it adds the following lines at the bottom of the script.

```
NIMPS: 20;
CHAINS: 20;
SAVE: 
stacked = ./imps/imps.dat;
separate = ./imps/imp*.dat;
```
The NIMPS, CHAINS and SAVE commands can be viewed as a set. Setting NIMPS equal to CHAINS saves a single filled-in data set from the final iteration of a unique MCMC process, thus avoiding autocorrelation among the imputations. The SAVE command provides a name for the imputed data sets. The script illustrates how to save data sets in two common formats. The stacked keyword creates a stacked file where all imputations are in a single file, and the separate keyword saves each imputed data set to a separate file with the asterisk replaced by a numeric index. To keep things organized, the ./imps part of the file path points to a subfolder named imps located within the same folder as the script and data. The separate keyword also creates a list of file names needed for analysis in Mplus (in this example, a filed called implist.dat located in the imps folder).

When saving imputations, the bottom of the Blimp output file displays a table listing the order of the variables in the output data sets. All variables are saved regardless of whether they appeared in the fitted models. When saving data to a stacked file (e.g., for analysis in R or other packages), the first variable in the file is an integer index that identifies which data set each row belongs to (e.g., an integer variable that ranges from 1 to 20 in this example).

```
VARIABLE ORDER IN IMPUTED DATA:
```
separate = './imps/imp\*.dat'

 school student wave condition teachexp eslpct ethnic male frlunch lowach stanmath month0 month7 probsolve efficacy

```
 stacked = './imps/imps.dat'
```
 imp# school student wave condition teachexp eslpct ethnic male frlunch lowach stanmath month0 month7 probsolve efficacy

The imputed data sets are subsequently analyzed in another software package, and estimates and standard errors are combined using Rubin's rules (Little & Rubin, 2020). The analysis phase does not utilize the auxiliary variables, as their information is embedded in the imputations. Scripts for analyzing the imputed data sets are found in the next subsections.

# **Analyzing Imputations in Mplus**

In lieu of the Bayesian estimates, Blimp's SAVE command can be used to save multiple imputations for analysis in the frequentist framework. Returning to the previous Blimp script, the SAVE command and the separate keyword saved each imputed data set to a separate file with the asterisk replaced by a numeric index. The separate keyword also creates a list of file names needed for analysis in Mplus (in this example, a filed called implist.dat located in the imps subfolder). Example 6 shows the contents of this file.

The Mplus input file for analyzing the imputations is Ex17.inp. The code block below shows the analysis and pooling script. The DATA command lists the text file containing the names of the imputed data sets (the implist.dat file located in the ./imps subdirectory). The type = imputation subcommand instructs Mplus that the input data is a list of file names. The VARIABLE command provides information about the data. Beginning on line 5, the names subcommand assigns names to the variables in the input data file, and the usevariables subcommand selects variables for the analysis. The cluster subcommand on line 8 lists the school- and student-level identifier variables that indicate the clustering of the data records. The within and between subcommands on lines 9 and 10 identify level-1, level-2 ,and level-3 predictors.

#### **Mplus Script Ex17.inp**

```
1 DATA:
```
- file = ./imps/implist.dat;
- type = imputation;
- VARIABLE:

```
5 names = school student wave condition teachexp eslpct ethnic
```

```
6 male frlunch lowach stanmath month0 month7 probsolve efficacy;
```
usevariables = probsolve month7 male frlunch teachexp condition;

```
8 cluster = school student;
```

```
9 within = month7;
```

```
10 between = (student) male frlunch (school) teachexp condition;
```
DEFINE:

```
12 center male frlunch teachexp (grandmean);
```
- ANALYSIS:
- type = threelevel random;

MODEL:

- %within%
- ranslope | probsolve on month7;
- %between student%
- probsolve on male frlunch;
- probsolve with ranslope;
- %between school%

```
22 [ranslope] (beta1);
23 probsolve on teachexp condition;
24 ranslope on condition (beta6);
25 ranslope with probsolve;
26 MODEL CONSTRAINT:
27 new(slp_cond0 slp_cond1);
28 slp_cond0 = beta1;
29 slp_cond1 = beta1 + beta6;
30 OUTPUT:
31 cinterval;
```
On line 12, the center subcommand under the DEFINE command centers the three covariates at their grand means. The ANALYSIS command and type = threelevel random subcommand is required for estimating three-level models with random slopes at each level. The MODEL section of the script consists of three sections: the %within% section specifies the regression of the outcome on level-1 time scores, and the %between student% section specifies the regression of the random intercepts on the level-2 predictors, and the %between school% section specifies the regression of the random intercepts on the level-3 predictors. In the %within% section, listing ranslope (an arbitrary name) to the left of the vertical pipe creates level-2 and level-3 latent variable capturing growth rates. Regressing this latent variable on CONDITION in the %between school% model gives the cross-level interaction. Beginning on line 26, the MODEL CONSTRAINT command is used to compute conditional effects or simple slopes. First, line 27 assigns names to two new parameters (the group-specific growth rates). Lines 28 and 29 use parameter labels from the MODEL section to compute the conditional effect of MONTH7 in each experimental condition.

# **Mplus Output**

The table of unstandardized parameter estimates is shown below. The first two columns display the pooled unstandardized estimates and standard errors, and the third and fourth columns display the corresponding *z*-statistics and *p*-values. The focal model results are shown in bold typeface. The Rate of Missing column (also called the fraction of missing information in the literature) quantifies the imputation noise in each estimate as proportion of its squared standard error.

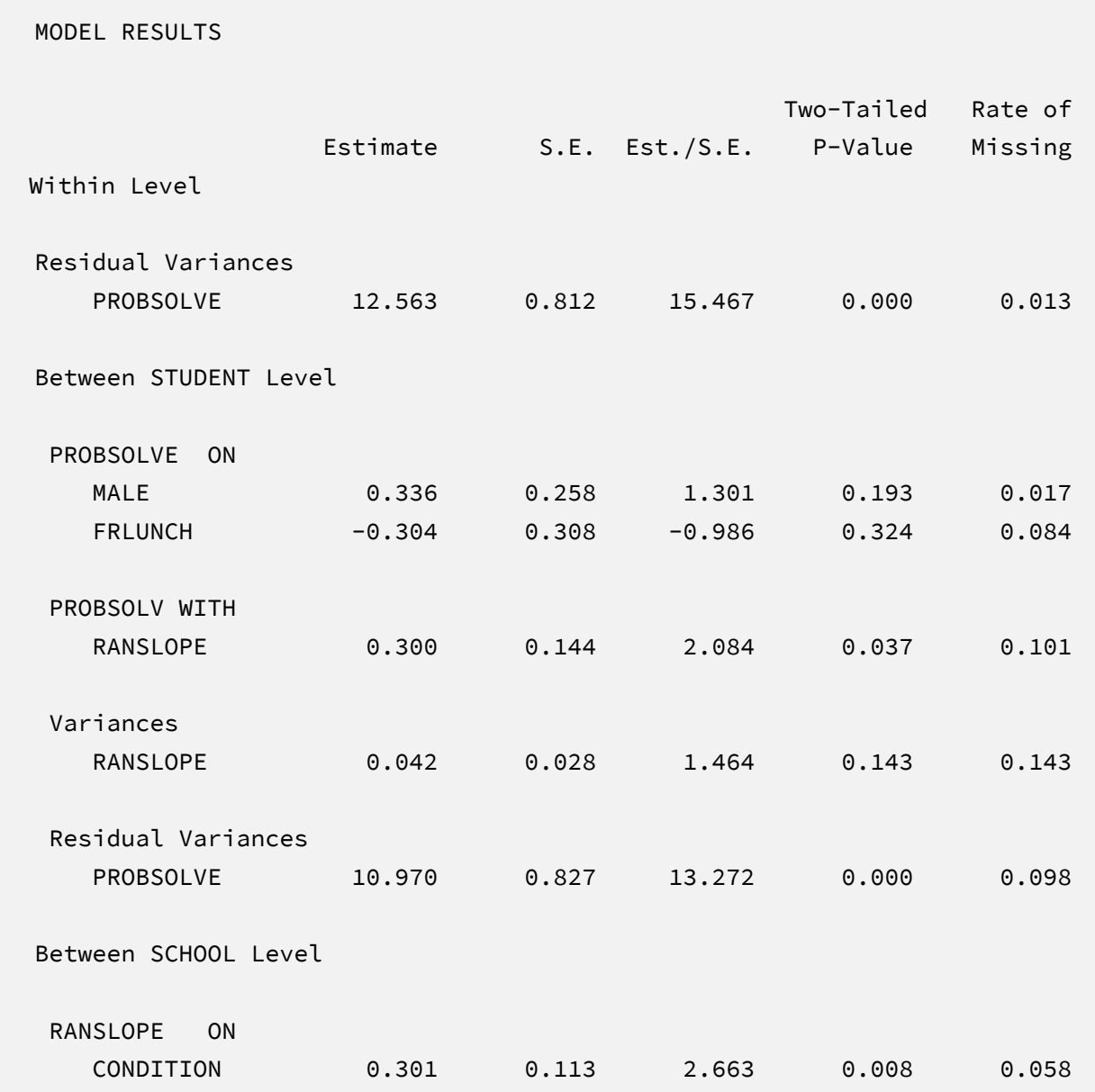

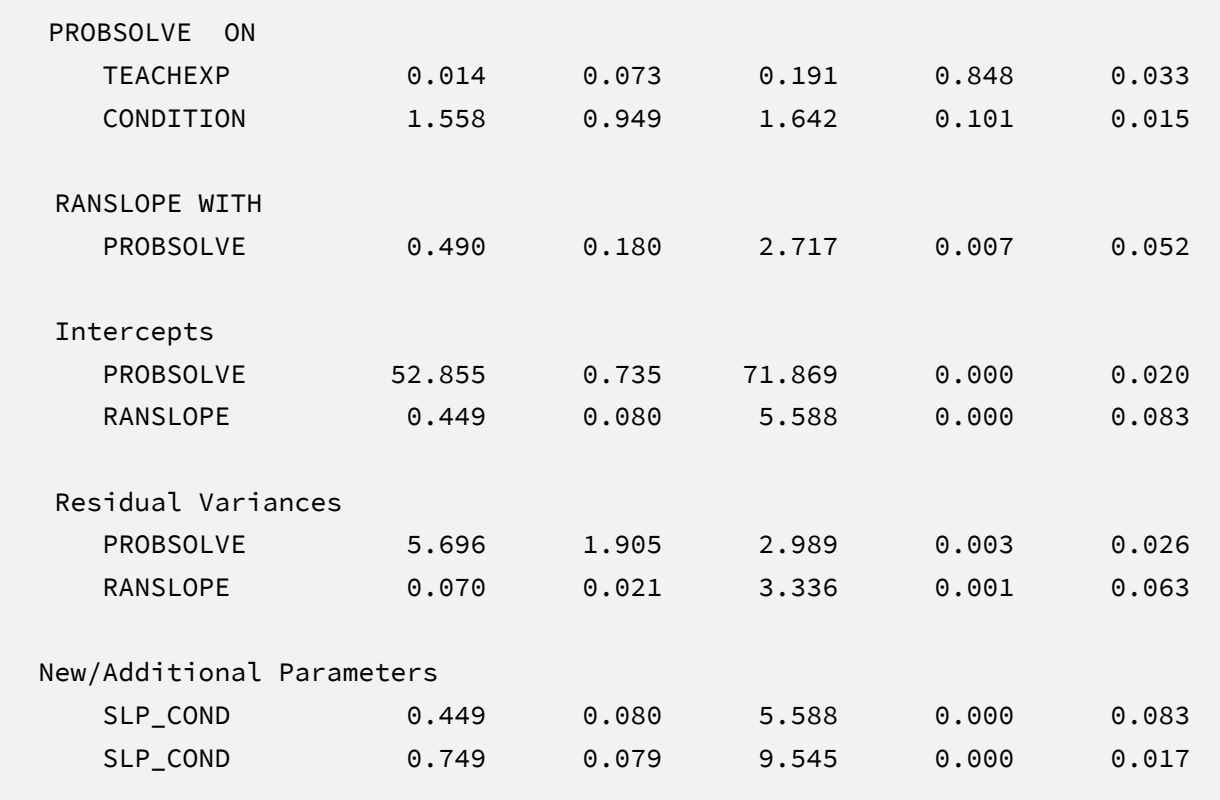

Mplus separates level-specific effects on the output (labeled Within Level and Between STUDENT Level, and Between SCHOOL Level). Considering the coefficients, lower-order terms in a moderated regression are conditional effects that depend on scaling or centering. Specifically, the lower-order slope of <code>MONTH7</code> ( $\hat{\beta_1}$  = 0.45) is the monthly change rate for students in the comparison condition (CONDITION = 0), and the intervention slope ( $\hat{\beta}_5 = 1.56$ ) similarly reflects the mean difference when  $MONTHY = 0$  (at the final assessment). The interaction effect captures the growth rate difference for students in experimental schools. The positive coefficient  $(\hat{\beta}_6 = 0.30)$  indicates that the growth rate for the experimental condition is greater (more positive) than that of the comparison condition. The corresponding test statistic indicates that the interaction is statistically different from zero ( $z = 2.66$ ,  $p = .01$ ). Finally, the printed output also includes the table of conditional effects, which were computed using the MODEL CONSTRAINT command. Consistent with the positive interaction coefficient, the simple slope for the experimental schools is higher (more positive) that the growth rate for controls. Note that these estimates are numerically identical to those from Bayesian estimation.

#### **Analyzing Imputations in R**

Returning to the previous Blimp script, the SAVE command and the stacked keyword saved the imputed data sets to a single stacked file with an index variable in the first column identifying the individual files. The stacked file is appropriate for analyzing data in R, SAS, SPSS, and Stata, among others.

The R input file for the analysis is Ex14.R. The code block below shows the commands that import the data. The example requires the fdir, lme4, and mitml packages, which are loaded on lines 1 through 3. On line 4, the set() function of the fdir package identifies the file path of the folder containing the R script and sets this location as the working directory. On line 5, the read.table command imports the stacked data. It is only necessary to specify the name of the input data, as no file path is required when the file resides in the same folder as the R script. Variable names are listed beginning on line 6. Importantly, the first variable named IMPUTATION is the index that identifies the individual files. Finally, lines 9 through 11 create new centered versions of the covariates, and line 12 computes the cross-level product term.

#### **R Script Ex17.R**

```
1 library(fdir)
2 library(lme4)
3 library(mitml)
4 set()
5 imps <- read.table("./imps/imps.dat")
6 names(imps) <- c("imputation","school","student","wave","condition",
7 "teachexp","eslpct","race","male","frlunch","lowach",
8 "stanmath","month0", "month7", "probsolve", "efficacy")
9 imps$male.cgm <- imps$male - mean(imps$male)
10 imps$frlunch.cgm <- imps$frlunch - mean(imps$frlunch)
11 imps$teachexp.cgm <- imps$teachexp - mean(imps$teachexp)
12 imps$product <- imps$month7 * imps$condition
```
The next block of code relies on the mitml package to fit the model to each data set and pool the results using Rubin's rules. The implist command on line 13 unstacks the data and creates a list that contains the individual files. Line 14 fits the focal regression model using the lmer function, and line 17 uses the testEstimates function in mitml to implement Rubin's pooling rules and save the results in an object called estimates. Finally, lines 18 and 19 print the estimates and confidence intervals.

#### **R Script Ex17.R, continued**

```
13 implist <- as.mitml.list(split(imps, imps$imputation))
14 fit <- with(implist, lmer(probsolve ~ month7 + male.cgm + 
15 frlunch.cgm + teachexp.cgm + condition + product +
16 (1 + month7 | school/student), REML = T))
17 estimates <- testEstimates(fit, extra.pars = T)
18 estimates
19 confint(estimates)
```
The final code block below computes conditional effects or simple slopes. Lines 20 and 22 define text strings that define the computation of the conditional effect of MONTH7 in each of the two experimental conditions, and lines 21 and 23 use the testConstraints function in mitml to compute the pooled coefficients and test statistics.

#### **R Script Ex17.R, continued**

```
20 slp_cond0 <- "month7 + product*0"
21 testConstraints(fit, constraints = slp_cond0)
22 slp_cond1 <- "month7 + product*1"
23 testConstraints(fit, constraints = slp_cond1)
```
# **R Output**

The table of unstandardized pooled parameter estimates is shown below. The first two columns display the pooled unstandardized estimates and standard errors, and the third through fifth columns display the corresponding test statistics. The focal model results are shown in bold typeface. The RIV column (relative increase in variance) is a fraction comparing imputation noise to complete-data sampling variation, and the FMI column (fraction of missing information in the literature) quantifies the imputation noise in each estimate as proportion of its squared standard error.

> estimates

Call:

mitml::testEstimates(model = fit, extra.pars = T)

Final parameter estimates and inferences obtained from 20 imputed data sets.

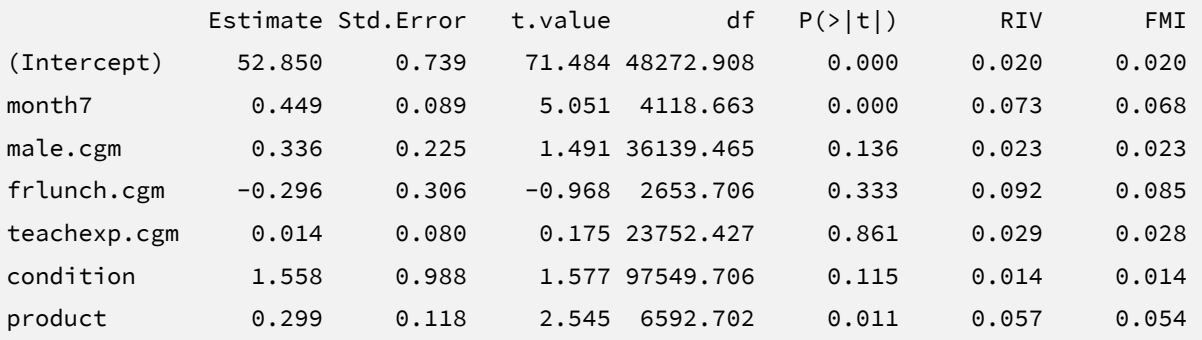

#### Estimate

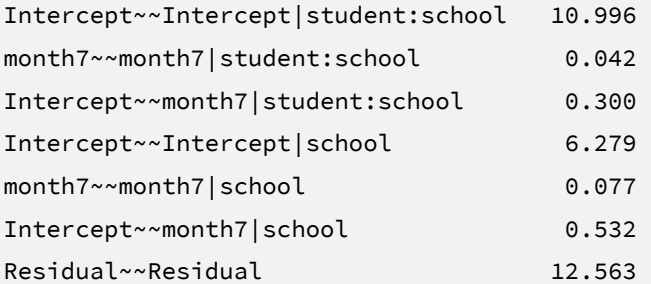

Unadjusted hypothesis test as appropriate in larger samples.

> confint(estimates)

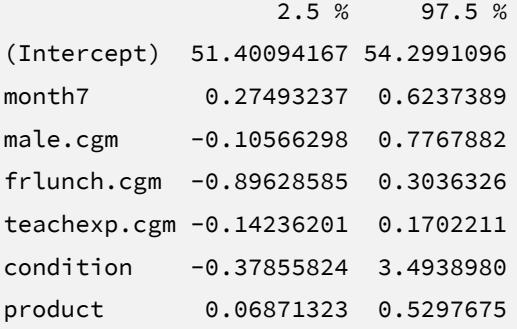

Focusing on the coefficient section, lower-order terms in a moderated regression are conditional effects that depend on scaling or centering. Specifically, the lower-order slope of MONTH7 ( $\hat{\beta}_1$  = 0.45) is the monthly change rate for students in the comparison condition (CONDITION = 0), and the intervention slope ( $\hat{\beta}_5 = 1.56$ ) similarly reflects the mean difference when MONTH7 equals zero (at the final assessment). The interaction effect captures the growth rate difference for students in experimental schools. The positive coefficient ( $\hat{\beta}_6$  = 0.30) indicates that the growth rate for the experimental condition is greater (more positive) than that of the comparison condition. The corresponding test statistic indicates that the interaction effect is statistically different from zero  $(t = 2.55, p = .01)$ . Note that these estimates are numerically identical to those from Bayesian estimation.

Finally, the printed output also includes the table of conditional effects or simple slopes. Consistent with the positive interaction coefficient, the monthly growth rate for the experimental schools is higher (more positive) that the growth rate for controls.

```
testConstraints(model = fit, constraints = slp_cond0)
```
Hypothesis test calculated from 20 imputed data sets. The following constraints were specified:

 Estimate Std. Error month7 + product\*0: 0.449 0.089

Combination method: D1

 F.value df1 df2 P(>F) RIV 25.514 1 2648.828 0.000 0.073

Unadjusted hypothesis test as appropriate in larger samples.

testConstraints(model = fit, constraints = slp\_cond1) Hypothesis test calculated from 20 imputed data sets. The following constraints were specified: Estimate Std. Error month7 + product\*1: 0.749 0.076 Combination method: D1 F.value df1 df2 P(>F) RIV 96.416 1 38733.604 0.000 0.018

Unadjusted hypothesis test as appropriate in larger samples.

# **EXAMPLE 18: FULLY CONDITIONAL SPECIFICATION IMPUTATION FOR MULTILEVEL MODELS WITH RANDOM INTERCEPTS**

This example illustrates model-agnostic fully conditional specification multiple imputation for multilevel data with random intercepts. The analysis uses the problemsolving2level.dat data set taken from a cluster-randomized educational intervention where 29 schools were assigned to an intervention and comparison condition. In addition to the intervention assignment indicator, school-level variables include the average years of teacher experience and the percentage of learners for whom English is a second language. The 928 student-level records include pretest and posttest math problem-solving and self-efficacy scores, standardized math scores taken from a statewide assessment, and several sociodemographic variables. The analysis variables are as follows.

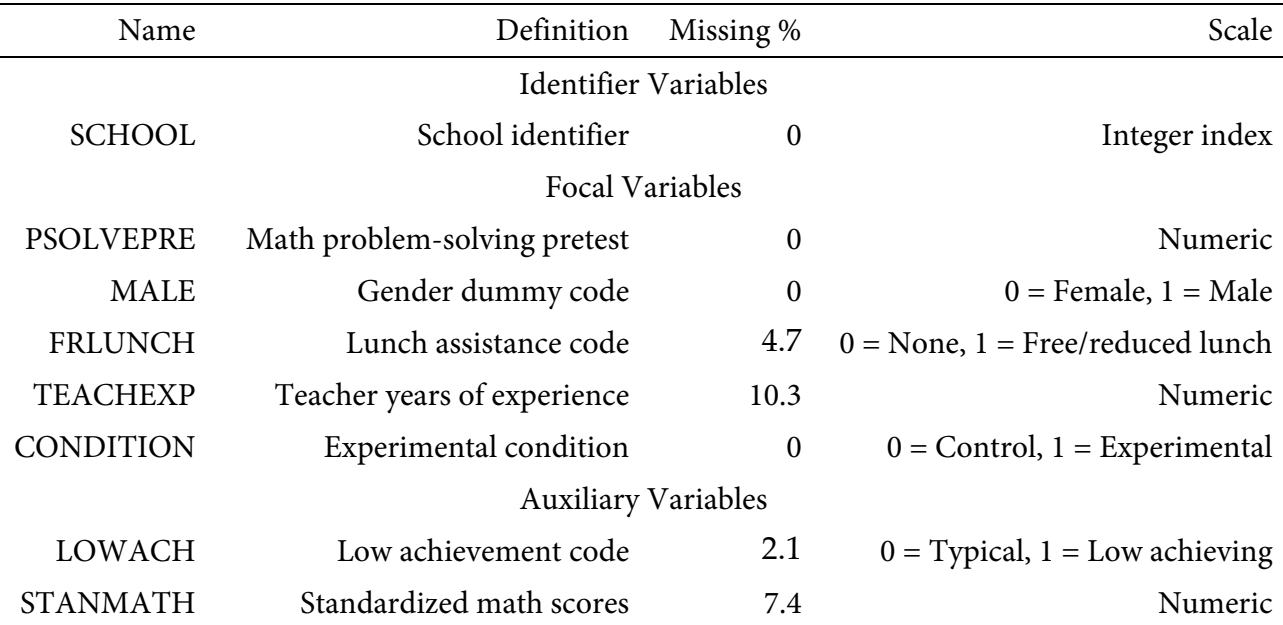

# **Imputation and Analysis Models**

Fully conditional specification uses a sequence of regression models to fill in missing values. Specifically, each MCMC iteration fits a series of models where one incomplete variable is regressed on all other variables. The predicted values and residual variance from each model define the center and spread of the imputed values, which are drawn at random from a normal distribution. After imputing the missing scores, the filled-in variable becomes a predictor in all

other imputation models in the sequence. The imputation stage should include all variables and effects for the subsequent analyses, and it should incorporate auxiliary variables that either predict missingness or correlate with the incomplete variables (Collins et al., 2001).

A common goal of model-agnostic imputation is to generate imputations for different purposes (e.g., descriptive summaries, several analyses within the same project). To illustrate an entire multiple imputation analysis, suppose that one use of the filled-in data sets involves a random intercept regression model featuring problem-solving posttest scores regressed on the experimental condition dummy code at level-2 and four covariates, all of which are grand mean centered: problem-solving pretest scores (level-1), gender and lunch assistance dummy codes (level-1), and years of teacher experience (level-2). To convey each variable's level, the *i* and *j* subscripts denote students and schools, respectively.

$$
PSOLVEPST_{ij} = (\beta_0 + b_{0j}) + \beta_1 (PSOLVEPRE_{ij}) + \beta_2 (MALE_{ij})
$$
  
+  $\beta_3 (FRLUNCH_{ij}) + \beta_4 (TEACHEXP_j) + \beta_5 (CONDITION_j) + \varepsilon_{ij}$  (33)

Example 12 used the same analysis model to illustrate Bayesian estimation and model-based multiple imputation.

#### **Blimp Script**

The code block below shows Blimp script Ex18.inp. The first six lines can be viewed as a set of commands that specify information about the data and variables. The DATA command specifies the name of the input text file. No file path is required when the data file is located in the same directory as the script, as it is here. Starting on line 2, the VARIABLES command names the data columns. The CLUSTERID command on line 4 lists the school-level identifier variable that indicates the clustering of the data records in schools. Including the CLUSTERID command automatically introduces random intercepts for all level-1 variables. When a level-1 variable appears as a predictor of another level-1 variable, its random intercepts are used as a level-2 covariate in the imputation model (i.e., imputation uses latent contextual effects). When a level-1 variable appears as a predictor of a level-2 variable, just the random intercepts are in the imputation model. The ORDINAL command on line 5 identifies binary and ordinal variables. Binary variables can be defined as ordinal or nominal, as the statistical models are identical. The MISSING command on line 6 defines a global missing value code as 999.

**Blimp Script Ex18.imp**

```
1 DATA: problemsolving2level.dat;
2 VARIABLES: school student condition teachexp eslpct ethnic male 
3 frlunch lowach stanmath efficacypre efficacypst psolvepre psolvepst; 
4 CLUSTERID: school;
5 ORDINAL: condition male frlunch lowach;
6 MISSING: 999;
7 FIXED: condition male psolvepre;
8 FCS: psolvepst psolvepre male frlunch teachexp condition 
9 stanmath lowach; 
10 SEED: 90291;
11 BURN: 3000;
12 ITERATIONS: 10000;
13 NIMPS: 20;
14 CHAINS: 20;
15 SAVE: 
16 stacked = ./imps/imps.dat;
17 separate = ./imps/imp*.dat;
```
Next, the FCS command lists all variables—complete or incomplete at either level—that are included in the imputation phase. Using the FIXED command to identify complete variables reduces computational time because these variables do not require a regression model (see Example 17). Lines 10 through 12 can also be viewed as a block of commands that specify features of the MCMC algorithm: the SEED command gives an integer string that initializes the random number generator, the BURN command specifies the number of iterations for the warmup or burn-in period, and the ITERATIONS command gives the number of MCMC iterations on which the imputation model summaries are based (essentially, the total number of MCMC cycles across all chains following the warm-up period).

The NIMPS, CHAINS and SAVE commands can be viewed as a set. Setting NIMPS equal to CHAINS saves a single filled-in data set from the final iteration of a unique MCMC process, thus avoiding autocorrelation among the imputations. The SAVE command provides a name for the imputed data sets. The script illustrates how to save data sets in two common formats. The stacked keyword creates a stacked file where all imputations are in a single file, and the separate keyword saves each imputed data set to a separate file with the asterisk replaced by a numeric index. To keep things organized, the ./imps part of the file path points to a subfolder named imps located within the same folder as the script and data. The separate keyword also creates a list of file names needed for analysis in Mplus (in this example, a filed called implist.dat located in the imps folder).

# **Blimp Output**

Prior to inspecting the parameter estimates, it is important to investigate the potential scale reduction (PSR) factor diagnostics (Gelman & Rubin, 1992) to determine whether MCMC has converged. Blimp divides the burn-in period into 20 equal segments, and it computes the PSR diagnostic for every parameter. The table located near the top of the output reports the highest (worst) PSR value across all parameters in every model. A common recommendation is that these values should be less than 1.05 or perhaps 1.10 (Asparouhov & Muthén, 2010a; Gelman et al., 2014). If the PSR in the bottom row of the table (the final check of the burn-in period) is above these cutoffs, then rerun the analysis with a longer burn-in period.

```
BURN-IN POTENTIAL SCALE REDUCTION (PSR) OUTPUT:
  NOTE: Split chain PSR is being used. This splits each chain's
      iterations to create twice as many chains.
  Comparing iterations across 2 chains Highest PSR Parameter # 
                  51 to 100 1.490 24 
                 101 to 200 1.306 24 
                151 to 300 1.146 24
                201 to 400 1.099 24 
 ... ... ..
                851 to 1700 1.022 24
                901 to 1800 1.020 24
                951 to 1900 1.020 17
                1001 to 2000 1.020 17
```
The next output excerpt shows information about the data and the variables in the imputation models.

DATA INFORMATION:

Level-2 identifier: school

```
Sample Size: 982
  Level-2 Clusters: 29
  Missing Data Rates:
               teachexp = 10.34frlunch = 04.68
                 lowach = 02.14stanmath = 07.43 psolvepst = 20.47
VARIABLES IN IMPUTATION MODEL:
  Fixed variables: condition male psolvepre
  Incomplete continuous: teachexp stanmath psolvepst
  Incomplete ordinal: frlunch lowach
  NUMBER OF PARAMETERS
  Imputation Models: 57
```
MCMC estimation produces a distribution for each parameter in every unique imputation model. The median and standard deviation columns describe the center and spread of the posterior distributions; although they make no reference to drawing repeated samples, they are analogous—and numerically equivalent in most cases—to frequentist point estimates and standard errors. The 95% credible intervals in the rightmost columns give a range that captures 95% of the parameter's distribution. These are akin to confidence intervals, but the intervals describe parameter distributions rather than characteristics of repeated samples. The N\_Eff values in rightmost column of the table give the effective number of MCMC samples for each parameter. These quantities essentially represent the number of independent estimates on which the parameter summaries are based after removing autocorrelations from the MCMC process. Gelman et al. (2014, p. 287) recommend values greater than 100. All values in the example table exceed this recommended minimum. In cases where the N\_Eff values are insufficient, increasing the value on the ITERATIONS command will remedy the issue.

The Blimp output includes tables of regression parameters for every incomplete variable's imputation model. The imputation model parameters are not of substantive interest and would not be reported. An example table is shown below.
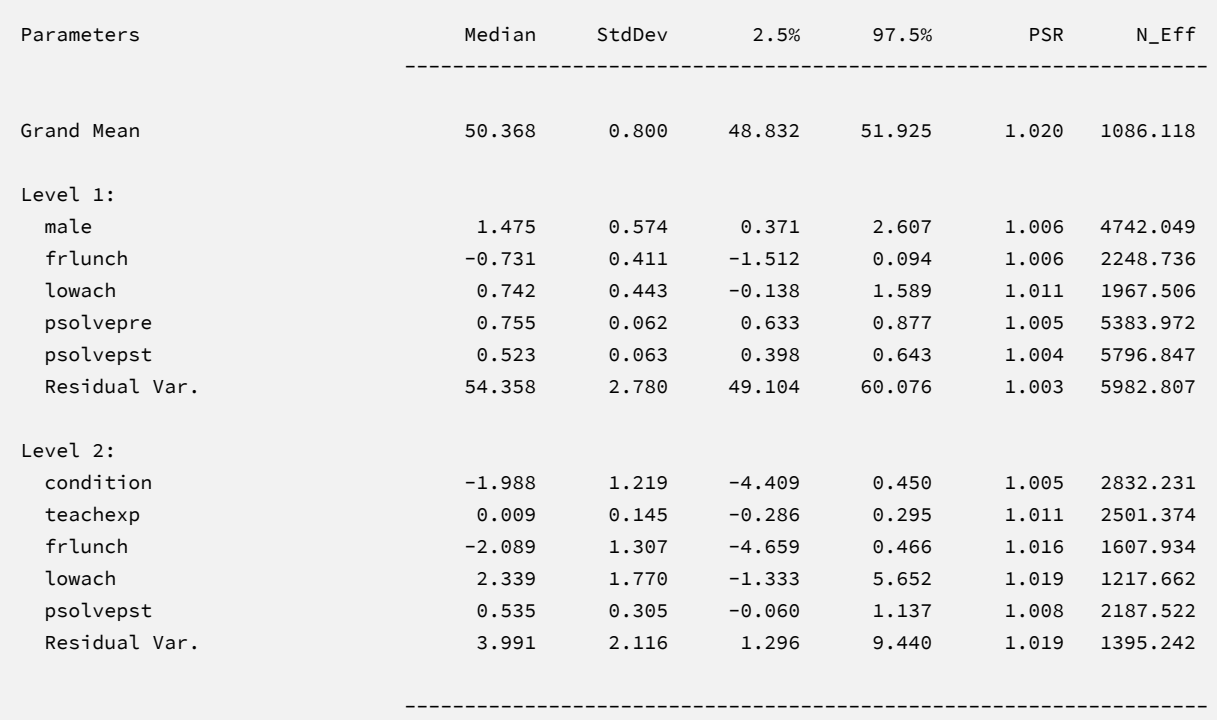

When saving imputations, the bottom of the Blimp output file displays a table listing the order of the variables in the output data sets. All variables are saved regardless of whether they appeared in the fitted models. When saving data to a stacked file (e.g., for analysis in R or other packages), the first variable in the file is an integer index that identifies which data set each row belongs to (e.g., an integer variable that ranges from 1 to 20 in this example).

```
VARIABLE ORDER IN IMPUTED DATA:
   separate = './imps/imp*.dat'
      school student condition teachexp eslpct ethnic male frlunch 
      lowach stanmath efficacyp efficacy1 psolvepre psolvepst
    stacked = './imps/imps.dat'
      imp# school student condition teachexp eslpct ethnic male frlunch 
      lowach stanmath efficacyp efficacy1 psolvepre psolvepst
```
The imputed data sets are subsequently analyzed in another software package, and estimates and standard errors are combined using Rubin's rules (Little & Rubin, 2020). The analysis phase does not utilize the auxiliary variables, as their information is embedded in the imputations. Scripts for analyzing the imputed data sets are found in the next subsections.

## **Analyzing Imputations in Mplus**

In lieu of the Bayesian estimates, Blimp's SAVE command can be used to save multiple imputations for analysis in the frequentist framework. Returning to the previous Blimp script, the SAVE command and the separate keyword saved each imputed data set to a separate file with the asterisk replaced by a numeric index. The separate keyword also creates a list of file names needed for analysis in Mplus (in this example, a filed called implist.dat located in the imps subfolder). Example 6 shows the contents of this file.

The code block below shows Mplus script Ex18.inp that analyzes the imputations and pools estimates and standard errors.

#### **Mplus Script Ex18.inp**

```
1 DATA: 
 2 file = ./imps/implist.dat;
3 type = imputation;
4 VARIABLE: 
5 names = school student condition teachexp eslpct ethnic male frlunch 
6 lowach stanmath efficacy1 efficacy2 psolvepre psolvepst;
7 usevariables = psolvepst psolvepre male frlunch teachexp condition;
8 cluster = school;
9 within = psolvepre male frlunch;
10 between = teachexp condition;
11 DEFINE:
12 center psolvepre male frlunch teachexp (grandmean);
13 ANALYSIS:
14 type = twolevel;
15 MODEL:
16 %within%
17 psolvepst on psolvepre male frlunch;
18 %between%
```

```
19 psolvepst on teachexp condition;
20 OUTPUT:
21 stdyx cinterval;
```
The DATA command lists the text file containing the names of the imputed data sets (the implist.dat file located in the ./imps subdirectory). The type = imputation subcommand instructs Mplus that the input data is a list of file names. The VARIABLE command provides information about the data. Beginning on line 5, the names subcommand assigns names to the variables in the input data file, and the usevariables subcommand selects variables for the analysis. The cluster command on line 8 lists the school-level identifier variable that indicates the clustering of the data records in schools. The within and between subcommands on lines 9 and 10 identify level-1 and level-2 predictors, respectively. On line 12, the center subcommand under the DEFINE command centers the four covariates at their grand means. The ANALYSIS command and the type = twolevel subcommand is required for estimating twolevel models. The MODEL section of the script consists of two sections: the %within% section specifies the regression of the outcome on level-1 predictors, and the %between% section specifies the regression of the random intercepts on the level-2 predictors. Finally, the OUTPUT command specifies two keywords on line 21 that request standardized coefficients and confidence intervals.

# **Mplus Output**

The table of unstandardized parameter estimates is shown below. The first two columns display the pooled unstandardized estimates and standard errors, and the third and fourth columns display the corresponding *z*-statistics and *p*-values. The focal model results are shown in bold typeface. The Rate of Missing column (also called the fraction of missing information in the literature) quantifies the imputation noise in each estimate as proportion of its squared standard error.

```
MODEL RESULTS
                                               Two-Tailed Rate of
                  Estimate S.E. Est./S.E. P-Value Missing
Within Level
PSOLVEPST ON
```
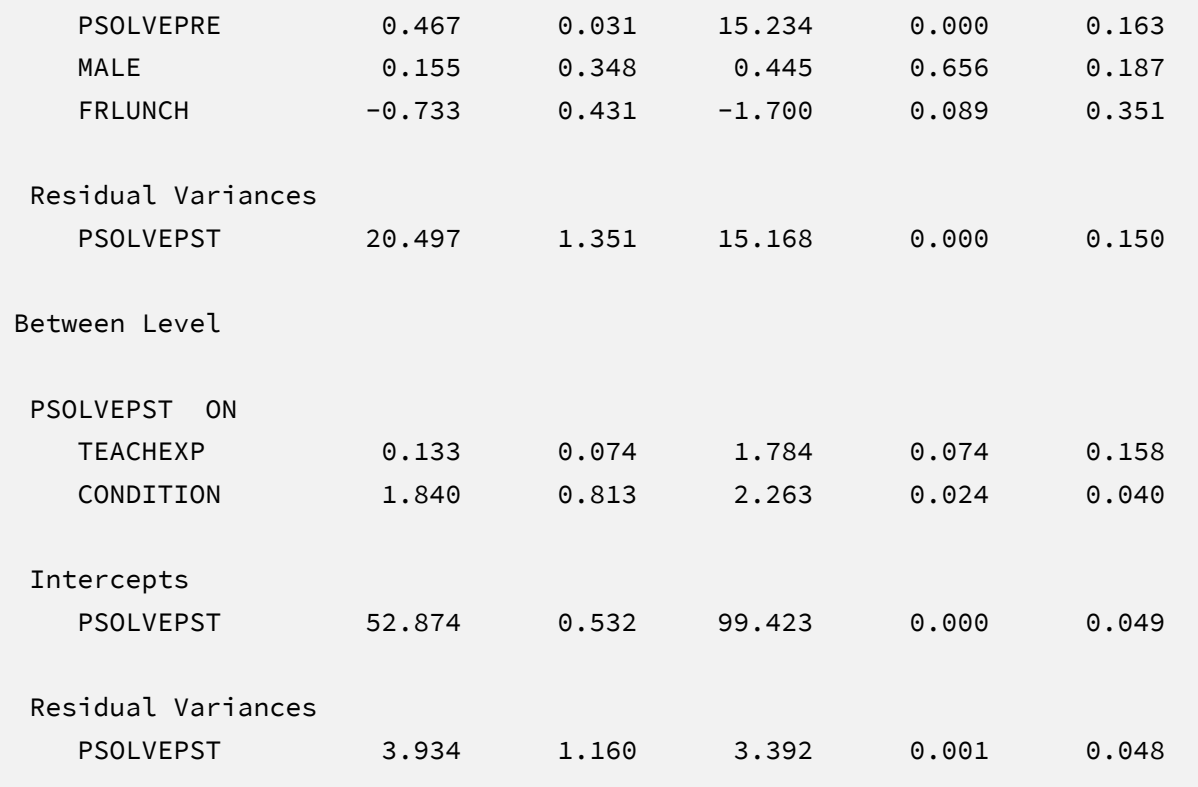

Mplus separates the level-1 and level-2 effects on the output (labeled Within Level and Between Level, respectively). The primary focus is the  $\beta_5$  coefficient, which indicates that intervention schools scored 1.84 points higher than control schools, on average, controlling for student- and school-level covariates. The corresponding test statistic indicates that the group mean difference is statistically different from zero ( $z = 2.26$ ,  $p = .02$ ). Note that these estimates are numerically identical to those from Bayesian estimation.

## **Analyzing Imputations in R**

Returning to the previous Blimp script, the SAVE command and the stacked keyword saved the imputed data sets to a single stacked file with an index variable in the first column identifying the individual files. The stacked file is appropriate for analyzing data in R, SAS, SPSS, and Stata, among others.

The R input file for the analysis is Ex18.R. The code block below shows the commands that import the data.

# **R Script Ex18.R**

```
1 library(fdir)
2 library(lme4)
3 library(mitml)
4 set()
5 imps <- read.table("./imps/imps.dat")
6 names(imps) <- c("imputation","school","student","condition",
7 "teachexp","eslpct","ethnic","male","frlunch","lowach",
8 "stanmath","efficacypre","efficacypst","psolvepre","psolvepst") 
9 imps$psolvepre.cgm <- imps$psolvepre - mean(imps$psolvepre)
10 imps$male.cgm <- imps$male - mean(imps$male)
11 imps$frlunch.cgm <- imps$frlunch - mean(imps$frlunch)
12 imps$teachexp.cgm <- imps$teachexp - mean(imps$teachexp)
```
The example requires the fdir, lme4, and mitml packages, which are loaded on lines 1 through 3. On line 4, the set() function of the fdir package identifies the file path of the folder containing the R script and sets this location as the working directory. On line 5, the read.table command imports the stacked data. It is only necessary to specify the name of the input data file. No file path is required when the data reside in the same folder as the R script as is the case here. Variable names are listed beginning on line 6. Importantly, the first variable named IMPUTATION is the index that identifies the individual files. Finally, lines 9 through 12 create new centered versions of the covariates.

The next block of code relies on the mitml package to fit the model to each data set and pool the results using Rubin's rules.

#### **R Script Ex18.R, continued**

```
13 implist <- as.mitml.list(split(imps, imps$imputation))
14 fit <- with(implist, lmer(psolvepst ~ psolvepre.cgm + male.cgm + 
15 frlunch.cgm + teachexp.cgm + condition + (1 | school), REML = T))
16 estimates <- testEstimates(fit, extra.pars = T)
17 estimates
18 confint(estimates)
```
The implist command on line 13 unstacks the data and creates a list that contains the individual files. Line 14 fits the focal regression model using the lmer function, and line 16 uses the testEstimates function in mitml to implement Rubin's pooling rules and save the results in an object called estimates. Finally, lines 17 and 18 print the estimates and confidence intervals.

# **R Output**

The table of unstandardized pooled parameter estimates is shown below. The first two columns display the pooled unstandardized estimates and standard errors, and the third through fifth columns display the corresponding test statistics. The focal model results are shown in bold typeface. The RIV column (relative increase in variance) is a fraction comparing imputation noise to complete-data sampling variation, and the FMI column (fraction of missing information in the literature) quantifies the imputation noise in each estimate as proportion of its squared standard error.

> estimates

Call:

testEstimates(model = fit, extra.pars = T)

Final parameter estimates and inferences obtained from 20 imputed data sets.

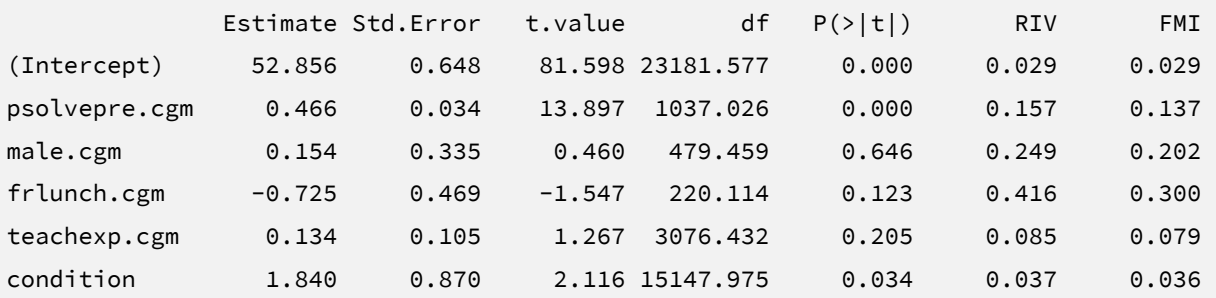

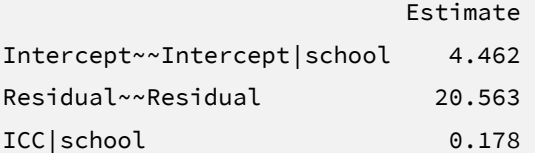

Unadjusted hypothesis test as appropriate in larger samples.

```
> confint(estimates)
```
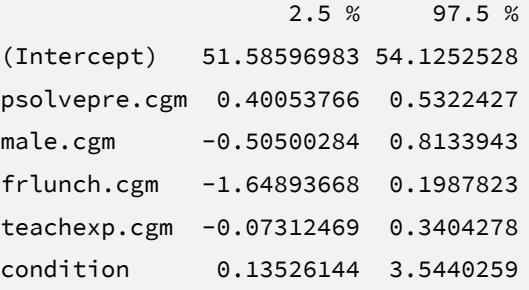

The random intercept and within-cluster residual variances are denoted Intercept~~Intercept|school and Residual~~Residual, respectively. Moving to the coefficient section, the primary focus is the  $\beta_5$  coefficient, which indicates that intervention schools scored 1.84 points higher than control schools, on average, controlling for student- and school-level covariates. The corresponding test statistic indicates that the group mean difference

is statistically different from zero ( $t = 2.12$ ,  $p = .03$ ). Note that these estimates are numerically identical to those from Bayesian estimation.

**SECTION 5: MODELS FOR MISSING NOT AT RANDOM PROCESSES**

# **EXAMPLE 19: MULTIPLE REGRESSION WITH A SELECTION MODEL**

This example illustrates a multiple regression analysis with a selection model that invokes a missing not at random process for the outcome. The analysis uses the behaviorachievement.dat data set taken from a longitudinal study that followed 138 students from primary through middle school. The file includes three annual assessments of broad reading and math achievement beginning in the first grade, seventh grade standardized achievement test scores taken from a statewide assessment, and a final measure of broad reading and math obtained in ninth grade. The data also contain teacher ratings of behavioral symptoms and learning problems were also obtained in the first grade. The data description at the beginning of this document provides additional details. The variables for this analysis are as follows.

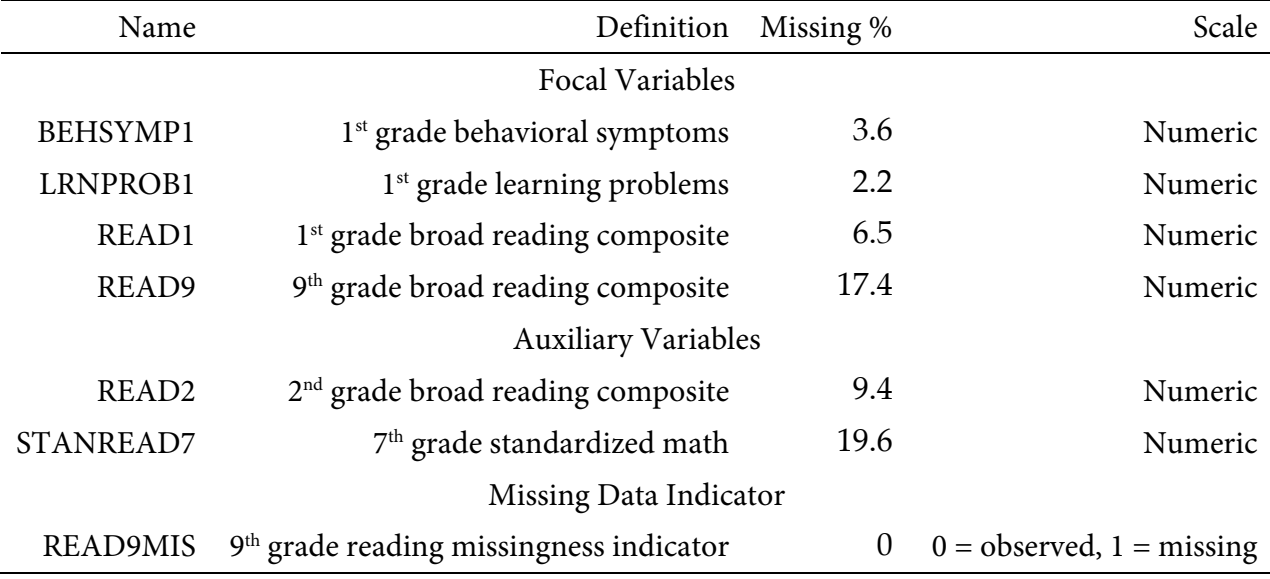

# **Analysis Model**

The analysis model features ninth grade broad reading scores regressed on first grade reading achievement and teacher-rated learning problems and behavioral symptoms.

$$
READ_9 = \beta_0 + \beta_1 (READ_1) + \beta_2 (LRNPROB_1) + \beta_3 (BEHSYMP_1) + \varepsilon
$$
\n(34)

Unlike a complete-data regression analysis, all incomplete variables require distributional assumptions, including the predictors.

The missing data literature often recommends an inclusive strategy that incorporates auxiliary variables that either predict missingness or correlate with the incomplete variables (Collins et al., 2001). Following the same factored regression specification from earlier examples (e.g., Examples 2 through 6), auxiliary variables enter the model as additional outcomes that are predicted by the analysis variables and by each other. The additional regression equations are as follows.

$$
READ_{2} = \gamma_{01} + \gamma_{11}(READ9GRP) + \gamma_{21}(READ_{1})
$$
  
+  $\gamma_{31}(LRNPROB_{1}) + \gamma_{41}(BEHSYMP_{1}) + \epsilon_{1}$   

$$
STANREAD_{7} = \gamma_{02} + \gamma_{12}(READ_{2}) + \gamma_{22}(READ9GRP)
$$
  
+  $\gamma_{32}(READ_{1}) + \gamma_{42}(LRNPROB_{1}) + \gamma_{52}(BEHSYMP_{1}) + \epsilon_{2}$  (35)

Along with the focal regression model from Equation 34, the collection of regressions can be viewed as a path model, where the focal regression is one part of a larger network (see the path diagram from Example 2). The key difference is that the path coefficients are just a tool for linking incomplete variables and do not represent a substantive theory.

A missing not at random process is invoked by specifying a selection model that links the missingness probabilities to the unseen outcome scores. This model features the binary missing data indicator regressed on the outcome variable and potentially other variables. To illustrate, the missingness model also incorporates teacher-rated learning problems from first grade.

$$
READ9MIS^* = \gamma_{03} + \gamma_{13}(READ_9) + \gamma_{23}(LRNPROB_1) + \epsilon_3
$$
\n(36)

The asterisk superscript denotes a normally distributed latent response variable (i.e., a probit regression). A path diagram of the focal and selection models is shown below, with dashed lines indicator the missingness model parameters. The auxiliary variable regressions follow the path diagram from Example 2.

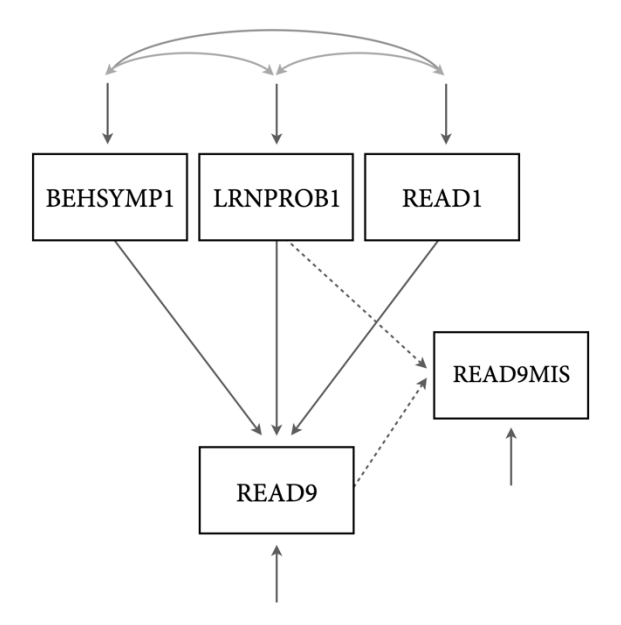

# **Mplus Maximum Likelihood Estimation Script**

The code block below shows Mplus script Ex19.inp.

# **Mplus Script Ex19.inp**

```
1 DATA: 
2 file = behaviorachievement.dat;
3 VARIABLE: 
4 names = id male hispanic riskgrp atrisk behsymp1 lrnprob1
5 read1 read2 read3 read9 read9grp stanread7 
6 math1 math2 math3 math9 math9grp stanmath7;
7 usevariables = read9 read1 lrnprob1 behsymp1 read2 stanread7 read9mis;
8 missing = all(999);
9 categorical = read9mis;
10 DATA MISSING:
11 names = read9;
12 binary = read9mis;
13 type = missing;
```

```
14 ANALYSIS:
15 estimator = ml;
16 link = probit;
17 integration = montecarlo;
18 MODEL: 
19 read1 lrnprob1 behsymp1; 
20 read9 on read1 lrnprob1 behsymp1;
21 read9mis on read9 lrnprob1;
22 read2 on read9 read1 lrnprob1 behsymp1;
23 stanread7 on read2 read9 read1 lrnprob1 behsymp1;
24 OUTPUT:
25 patterns sampstat stdyx cinterval;
```
The DATA command specifies the name of the input text file. No file path is required when the data set is located in the same directory as the script, as it is here. The VARIABLE command provides information about the data. Beginning on line 4, the names subcommand assigns names to the variables in the input data, the usevariables subcommand selects variables for the analysis, and the missing subcommand gives the global missing value code. Lines 10 through 13 define a binary missing data indicator called READ9MIS, and the preceding categorical subcommand on line 9 identifies the new variable as categorical.

The DATA MISSING command that begins on line 10 creates a binary missing data indicator. The names subcommand on line 11 identifies the variable to be recoded, and the binary command on line 12 provides a name for the new variable. Finally, the type subcommand on line 13 identifies the binary variable as a missing data indicator. As noted previously, the missingness indicator is identified as a categorical variable on line 9.

The ANALYSIS command and estimator subcommand specify full information maximum likelihood estimation. The default setting for a binary outcome is logistic regression. For consistency with the Bayesian analysis in Blimp, line 16 specifies a probit link that defines the binary missing data indicator as a normally distributed latent response variable. Finally, the integration = montecarlo subcommand invokes an algorithmic method for models with mixed variable types.

The MODEL section of the script consists of five lines. Listing all predictors by name on line 19 is important because doing so invokes a multivariate normal distribution for these variables. As mentioned previously, assigning distributional assumptions to predictors is necessary for missing data handling. On line 20, the outcome variable appears to the left of the on keyword, and the predictors appear to the right. The missingness model from Equation 36 appears on line 21, and the two auxiliary variable regressions from Equation 35 are on lines 22 and 23. Finally, the OUTPUT command specifies four keywords on line 25 that request a summary of the missing data patterns, maximum likelihood estimates of sample statistics, standardized coefficients, and confidence intervals.

## **Mplus Output**

Information about the missing data patterns is found near the top of the output file. Following the missing data pattern table, the output displays a covariance coverage matrix that gives the proportion of observed data for each variable on the diagonal and the proportion of observed data for each variable pair on the off-diagonals. The format of these table is the same as those shown in Example 1. In the interest of space, we point readers to that example for additional details.

The table of unstandardized parameter estimates is shown below. Because the analysis specifies a multivariate normal distribution for the predictors, the means, variances, and covariances of these variables are printed along with the focal model estimates. The table also reports regression models for auxiliary variables. These supporting parameters are not of substantive interest, and they do not need to be reported. The first two columns display the unstandardized estimates and their standard errors, and the third and fourth columns display the corresponding *z*-statistics and *p*-values. The focal model results are shown in bold typeface.

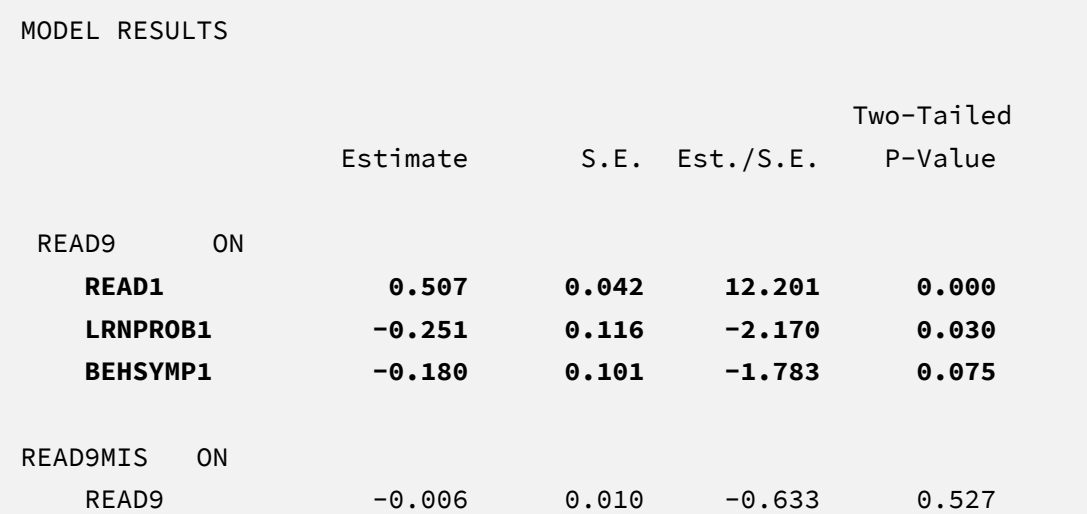

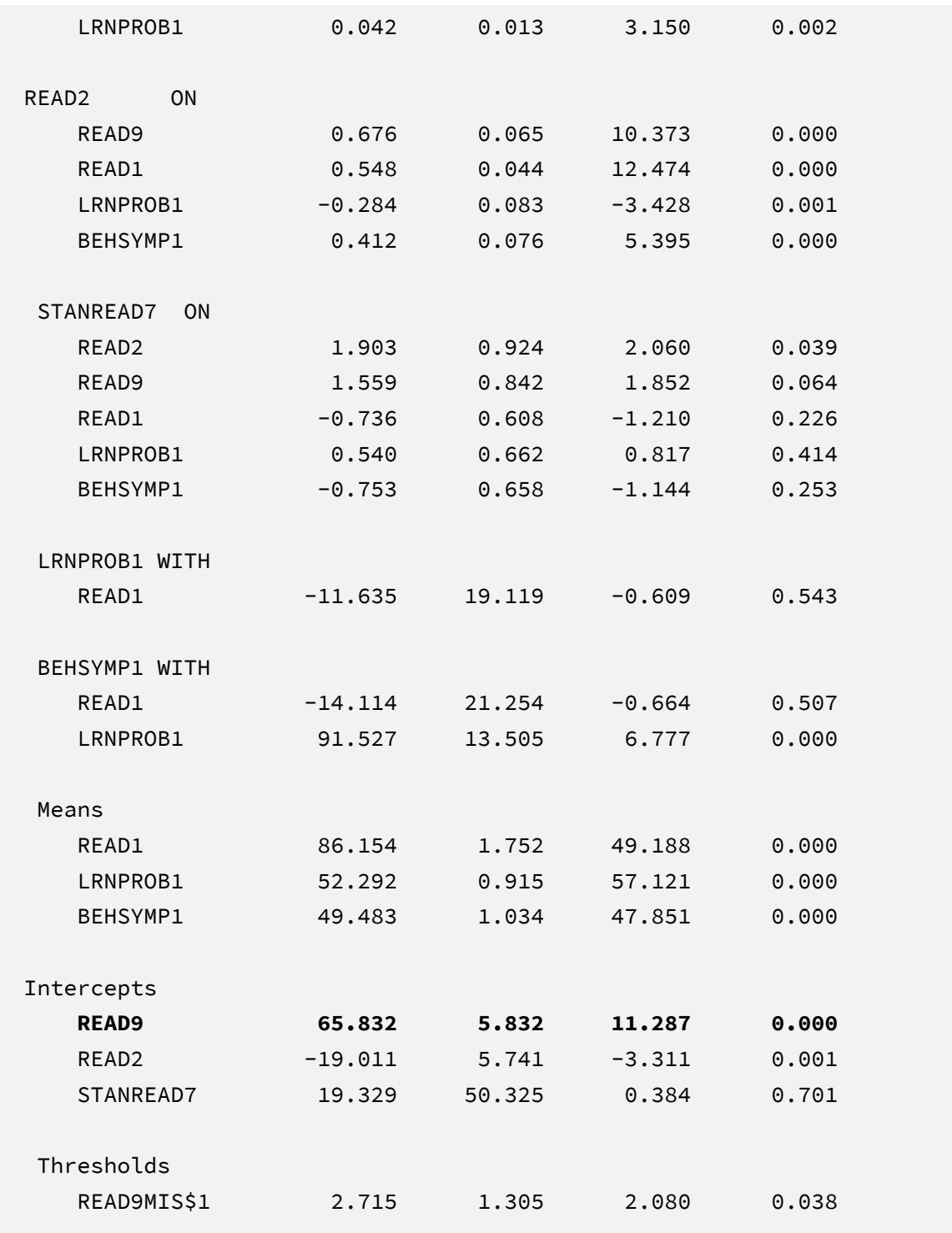

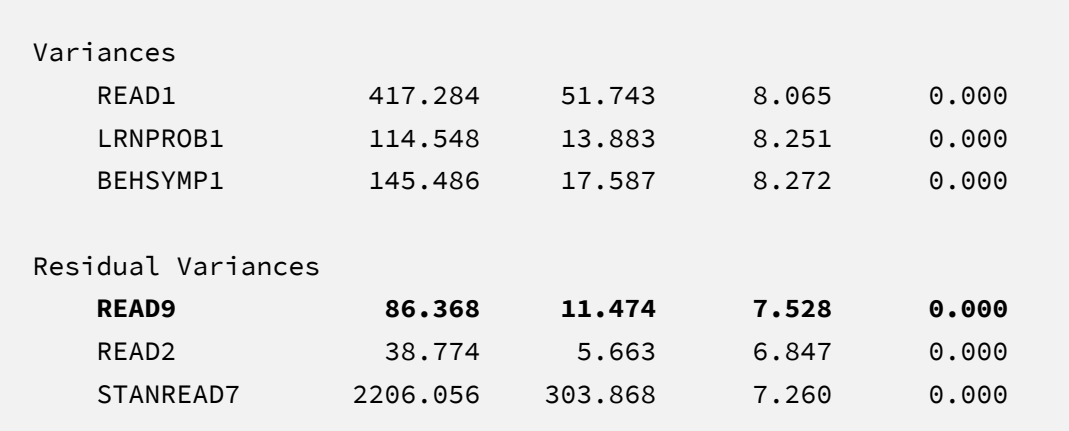

The results are interpreted in the same way as a complete-data regression analysis. For example, consider the first-grade reading score slope. The model predicts that two individuals who differ by one point on READ1 but are the same on LRNPROB1 and BEHSYMP1 should differ by 0.51 points on READ9. The corresponding test statistic indicates that the slope coefficient is statistically different from zero  $(z = 12.20, p < .001)$ . Comparing these results to the Example 1 estimates that invoke a conditionally missing at random process provides a sensitivity check. Because the selection model estimates are virtually identical to those from Example 1, one can conclude that the regression parameters are somewhat robust to a different missingness process. This interpretation presupposes that the missingness model is correctly specified. A different set of predictors in the selection equation could change the estimates and the conclusion about robustness.

The table also reports the missingness model parameters. The outcome variable is a latent response score that represents a normally distributed propensity for missingness. To establish a metric, the latent responses are approximately scaled as a *z-*score. Thus, the missingness model slope coefficients essentially represent the standardized change in the missingness propensities for a one-unit increase in the predictors. The negative coefficient for READ9 suggests that students with higher ninth grade reading scores have a lower probability of missing data in ninth grade, and the positive slope for LRNPROB1 indicates that students with elevated learning problems in first grade are more likely to have missing data in middle school.

#### **Blimp Bayesian Estimation Script**

The code block below shows Blimp script Ex19.inp.

#### **Blimp Script Ex19.imp**

```
1 DATA: behaviorachievement.dat;
2 VARIABLES: id male hispanic riskgrp atrisk behsymp1 lrnprob1 
3 read1 read2 read3 read9 read9grp stanread7 
4 math1 math2 math3 math9 math9grp stanmath7;
5 MISSING: 999;
6 TRANSFORM:
7 read9mis = ismissing(read9);
8 ORDINAL: read9mis;
9 MODEL: 
10 focal model:
11 read9 ~ read1 lrnprob1 behsymp1;
12 missingness.model:
13 read9mis ~ read9 lrnprob1;
14 auxiliary model:
15 stanread7 read2 ~ read9 read1 lrnprob1 behsymp1;
16 SEED: 90291;
17 BURN: 1000;
18 ITERATIONS: 10000;
```
The first eight lines can be viewed as a set of commands that specify information about the data and variables. The DATA command specifies the name of the input text file. No file path is required when the data file is located in the same directory as the script, as it is here. Starting on line 2, the VARIABLES command names the data columns, and the MISSING command on line 5 defines a global missing value code as 999. The TRANSFORM command that starts on line 6 uses the ismissing function to create a binary missing data indicator called READ9MIS. The ORDINAL command on line 8 identifies the indicator as a binary variable.

The MODEL command that begins on line 9 lists the regression models, with outcome variables to the left of the tilde and predictors to the right. The focal model is listed on line 11, and the missingness (selection) model is on line 13. Line 15 is a syntax shortcut that produces the two auxiliary variable regression models in Equation 35; in the first model, READ2 is regressed on the focal variables, and the second model features STANREAD7 regressed on READ2 and the focal variables. Finally, note that the MODEL block uses labels to order the regression summary tables on the output.

Lines 16 through 18 can be viewed as a block of commands that specify features of the MCMC algorithm: the SEED command gives an integer string that initializes the random number generator, the BURN command specifies the number of iterations for the warm-up or burn-in period, and the ITERATIONS command gives the number of MCMC iterations on which the analysis summaries are based (essentially, the number of MCMC cycles following the warm-up period).

# **Blimp Output**

Prior to inspecting the parameter estimates, it is important to investigate the potential scale reduction (PSR) factor diagnostics (Gelman & Rubin, 1992) to determine whether MCMC has converged. Blimp divides the burn-in period into 20 equal segments, and it computes the PSR diagnostic for every parameter. The table located near the top of the output reports the highest (worst) PSR value across all parameters in every model. A common recommendation is that these values should be less than 1.05 or perhaps 1.10 (Asparouhov & Muthén, 2010a; Gelman et al., 2014). If the PSR in the bottom row of the table (the final check of the burn-in period) is above these cutoffs, then rerun the analysis with a longer burn-in period.

```
BURN-IN POTENTIAL SCALE REDUCTION (PSR) OUTPUT:
  NOTE: Split chain PSR is being used. This splits each chain's
      iterations to create twice as many chains.
  Comparing iterations across 2 chains Highest PSR Parameter # 
                  26 to 50 1.273 23 
                 51 to 100 1.074 40 
                 76 to 150 1.081 12
 ... ... .. 
                451 to 900 1.011 14
                476 to 950 1.007 12
                501 to 1000 1.015 17
```
The tables summarizing the focal regression model includes unstandardized coefficients, standardized slopes, and variance explained effect size estimates. MCMC estimation produces a distribution for each parameter in the table. The median and standard deviation columns describe the center and spread of the posterior distributions; although they make no reference to drawing repeated samples, they are analogous—and numerically equivalent in most cases—to frequentist point estimates and standard errors. The 95% credible intervals in the rightmost columns give a range that captures 95% of the parameter's distribution. These are akin to confidence intervals, but the intervals describe parameter distributions rather than characteristics of repeated samples. The N\_Eff values in rightmost column of the table give the effective number of MCMC samples for each parameter. These quantities essentially represent the number of independent estimates on which the parameter summaries are based after removing autocorrelations from the MCMC process. Gelman et al. (2014, p. 287) recommend values greater than 100. All values in the example table exceed this recommended minimum. In cases where the N<sub>-</sub>Eff values are insufficient, increasing the value on the ITERATIONS command will remedy the issue. The table summarizing the focal regression model is shown below.

OUTCOME MODEL ESTIMATES:

Summaries based on 10000 iterations using 2 chains.

focal.model block:

Outcome Variable: read9

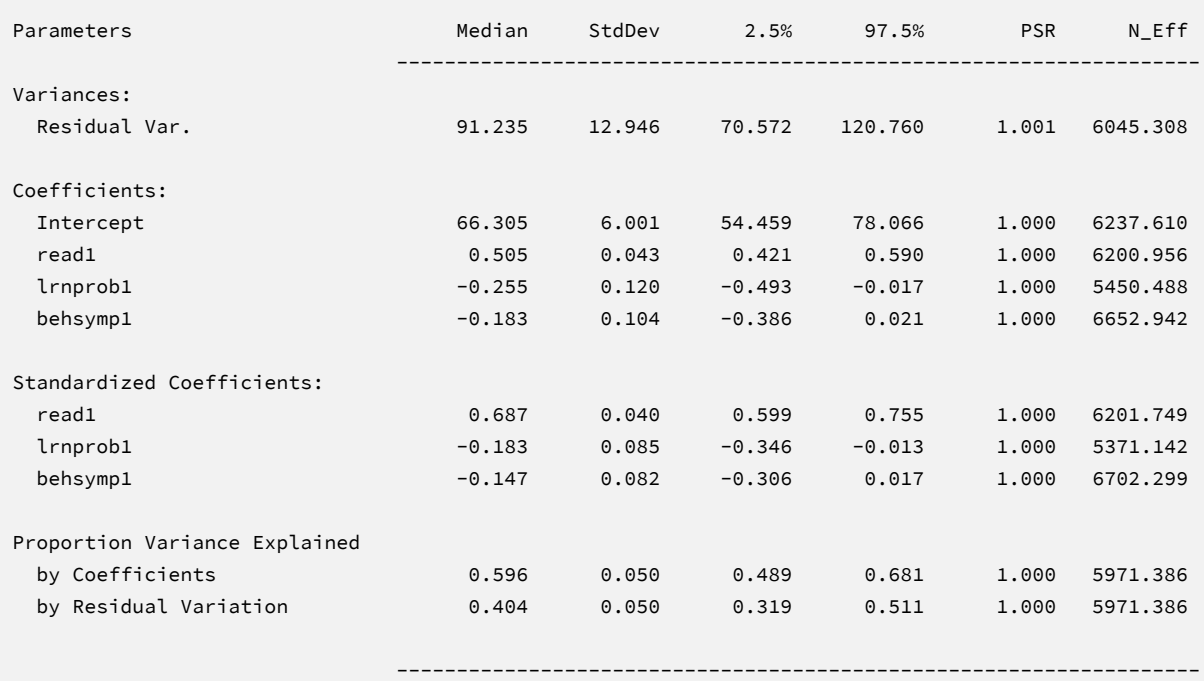

The results are interpreted in the same way as a complete-data regression analysis. For example, consider the first-grade reading score slope. The model predicts that two individuals who differ by one point on READ1 but are the same on LRNPROB1 and BEHSYMP1 should differ by 0.51 points on READ9. The 95% credible interval limits suggest this effect is statistically different

from zero ( $p < .05$ ) because the null value is well outside the interval. Comparing these results to the Example 6 estimates that invoke a conditionally missing at random process provides a sensitivity check. Because the selection model estimates are virtually identical to those from Example 1, one can conclude that the regression parameters are somewhat robust to a different missingness process. This interpretation presupposes that the missingness model is correctly specified. A different set of predictors in the selection equation could change the estimates and the conclusion about robustness.

The table also reports the missingness model parameters. The outcome variable is a latent response score that represents a normally distributed propensity for missingness. To establish a metric, the latent responses are approximately scaled as a *z-*score. Thus, the missingness model slope coefficients essentially represent the standardized change in the missingness propensities for a one-unit increase in the predictors. The negative coefficient for READ9 suggests that students with higher ninth grade reading scores have a lower probability of missing data in ninth grade, and the positive slope for LRNPROB1 indicates that students with elevated learning problems in first grade are more likely to have missing data in middle school. Note that an unusually large *R*-squared value in the missingness model (e.g., greater than 70%) is often a symptom of overfitting the selection equation with too many predictors. This analysis does not exhibit that symptom.

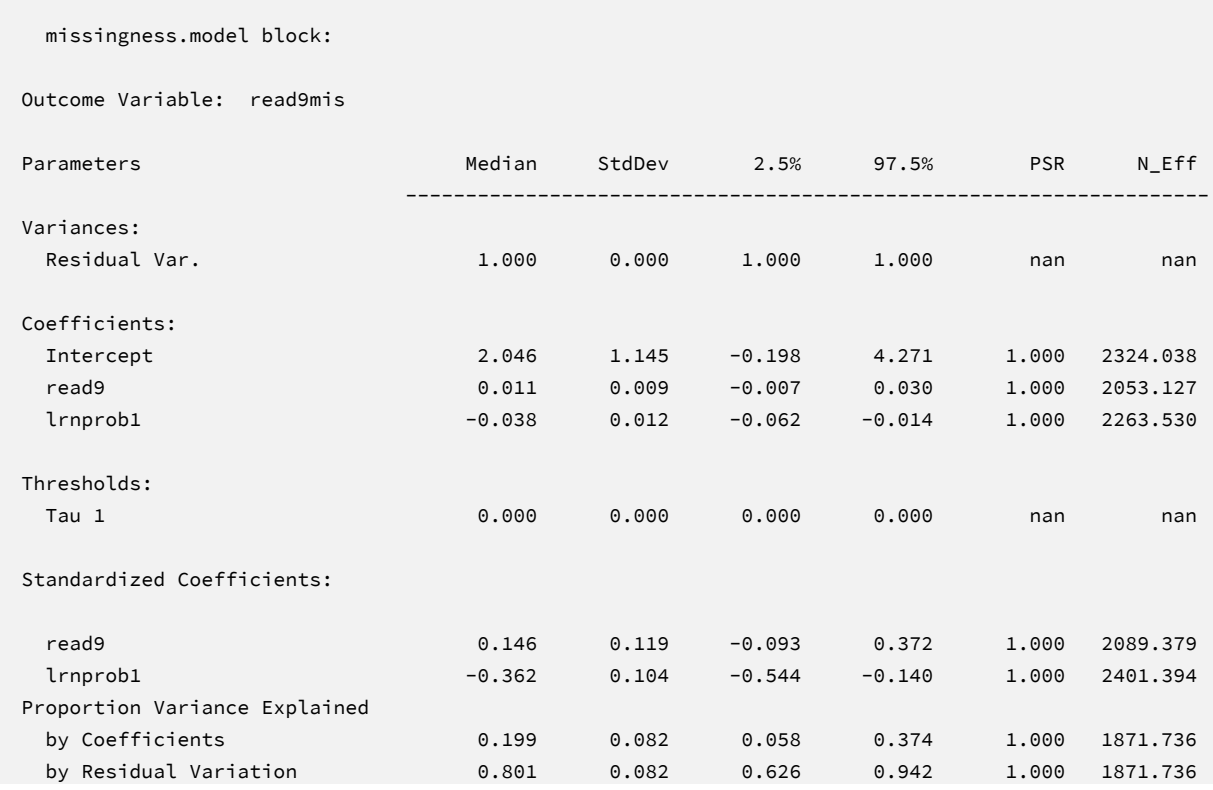

Finally, the Blimp output also includes tables of regression model parameters for the auxiliary variables as well as the auto-generated models for incomplete predictors. These additionally results are not of substantive interest and would not be reported. The auxiliary variable models appear in OUTCOME MODEL ESTIMATES section with the focal results, and the auto-generated predictor models are displayed under the heading PREDICTOR MODEL ESTIMATES.

-------------------------------------------------------------------

# **EXAMPLE 20: MULTIPLE REGRESSION WITH A PATTERN MIXTURE MODEL**

This example illustrates a pattern mixture regression model that invokes a missing not at random process for the outcome. The analysis uses the behaviorachievement.dat data set taken from a longitudinal study that followed 138 students from primary through middle school. The file includes three annual assessments of broad reading and math achievement beginning in the first grade, seventh grade standardized achievement test scores taken from a statewide assessment, and a final measure of broad reading and math obtained in ninth grade. The data also contain teacher ratings of behavioral symptoms and learning problems were also obtained in the first grade. The data description at the beginning of this document provides additional details. The variables for this analysis are as follows.

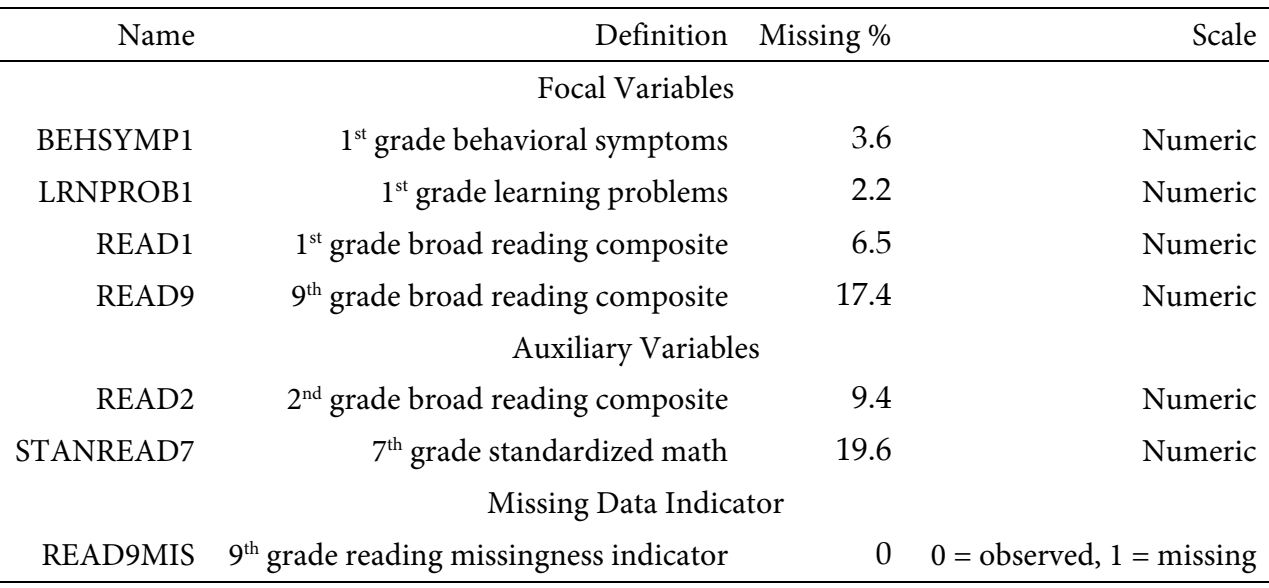

# **Analysis Model**

The population-level analysis model features ninth grade broad reading scores regressed on first grade reading achievement and teacher-rated learning problems and behavioral symptoms.

$$
READ_9 = \beta_0 + \beta_1 (READ_1) + \beta_2 (LRNPROB_1) + \beta_3 (BEHSYMP_1) + \varepsilon
$$
\n(37)

Unlike a complete-data regression analysis, all incomplete variables require distributional assumptions, including the predictors.

A missing not at random process is invoked by specifying a pattern mixture model that links the missingness probabilities to the unseen outcome scores. This model features the binary missing data indicator as a predictor and possibly a moderator. The basic idea is that the missing data patterns define subgroups with different parameter values. This example illustrates a process where students with missing scores in ninth grade have a lower reading mean. It is also possible for the regression coefficients to differ by pattern (see Enders, 2022, Section 9.8).

To invoke a missing data pattern-specific mean difference, the fitted model includes the binary missing data indicator as a predictor

$$
READ_9 = \beta_{0(\text{com})} + \beta_{0(\text{diff})}(READ9MIS) + \beta_1(READ_1)
$$
  
+  $\beta_2(LRNPROB_1) + \beta_3(BEHSYMR) + \varepsilon$  (38)

such that  $\beta_{0(\text{com})}$  is the intercept (mean level) for students with complete reading scores, and  $\beta_{0(diff)}$  is outcome mean difference for students with missing data. The intercept coefficient from Equation 37 is a weighted average of the group-specific intercepts

$$
\beta_0 = p_{(\text{com})} \beta_{0(\text{com})} + p_{(\text{mis})} (\beta_{0(\text{com})} + \beta_{0(\text{diff})}) = p_{(\text{com})} \beta_{0(\text{com})} + p_{(\text{mis})} \beta_{0(\text{mis})}
$$
(39)

where  $p_{(com)}$  and  $p_{(mis)}$  are the proportions of complete and missing outcome scores, respectively. Importantly,  $\beta_{\text{o(diff)}}$  is not estimable from the data, and researchers must provide a value that induces the posited missing not at random process (e.g., students with missing outcome data have lower reading levels). Following the procedure described in Enders (2022), the scripts below set  $\beta_{0(diff)}$  to a value that is 0.20 standard deviation units below  $\beta_{0(com)}$ . That is, the average reading level for students with missing outcome scores is lower by an amount commensurate with Cohen's (1988) small effect size benchmark.

Unlike a complete-data regression analysis, incomplete predictor variables also require distributional assumptions and models that define those distributions. The analysis uses a factored regression specification that uses a sequence of univariate regression models to link incomplete predictors. This specification was introduced in Examples 2 through 5. The additional regression equations are as follows.

$$
READ9MIS^* = \gamma_{01} + \epsilon_1 \tag{40}
$$

$$
BEHSYMP_1 = \gamma_{02} + \gamma_{12}(READ9MIS) + \epsilon_2
$$
  
\n
$$
LRNPROB_1 = \gamma_{03} + \gamma_{13}(BEHSYMP_1) + \gamma_{23}(READ9MIS) + \epsilon_3
$$
  
\n
$$
READ_1 = \gamma_{04} + \gamma_{14}(LRNPROB_1) + \gamma_{24}(BEHSYMP_1) + \gamma_{34}(READ9MIS) + \epsilon_4
$$

The asterisk subscript in the READ9MIS model denotes a latent response variable (i.e., probit regression). Listing the missing data indicator first in the sequence is important because pattern proportions needed for Equation 39 are a function of the empty model's regression intercept.

The missing data literature often recommends an inclusive strategy that incorporates auxiliary variables that either predict missingness or correlate with the incomplete variables (Collins et al., 2001). Following the same factored regression specification from earlier examples (e.g., Examples 2 through 6), auxiliary variables enter the model as additional outcomes that are predicted by the analysis variables and by each other. The additional regression equations are as follows.

$$
READ_{2} = \gamma_{05} + \gamma_{15}(READ_{9}) + \gamma_{25}(READ_{1})
$$
  
+  $\gamma_{35}(LRNPROB_{1}) + \gamma_{45}(BEHSYMP_{1}) + \gamma_{55}(READ9MIS) + \epsilon_{5}$   

$$
STANREAD_{7} = \gamma_{06} + \gamma_{16}(READ_{2}) + \gamma_{26}(READ_{9}) + \gamma_{36}(READ_{1})
$$
  
+ $\gamma_{46}(LRNPROB_{1}) + \gamma_{56}(BEHSYMP_{1}) + \gamma_{66}(READ9MIS) + \epsilon_{6}$  (41)

Along with the focal regression from Equation 37 and the predictor models from Equation 40, the collection of regressions can be viewed as a path model, where the focal regression is one part of a larger network (see the path diagram from Example 2). The key difference is that the path coefficients are just a tool for linking incomplete variables and do not represent a substantive theory.

#### **Mplus Maximum Likelihood Estimation Script**

The code block below shows Mplus script Ex20.inp.

## **Mplus Script Ex20.inp**

1 DATA:

```
2 file = behaviorachievement.dat;
3 VARIABLE: 
4 names = id male hispanic riskgrp atrisk behsymp1 lrnprob1 
5 read1 read2 read3 read9 read9grp stanread7 
6 math1 math2 math3 math9 math9grp stanmath7;
7 usevariables = read9 read1 lrnprob1 behsymp1 read2 stanread7 read9mis;
8 missing = all(999);
9 categorical = read9mis;
10 DATA MISSING:
11 names = read9;
12 binary = read9mis;
13 type = missing;
14 ANALYSIS:
15 estimator = ml;
16 link = probit;
17 integration = montecarlo;
18 MODEL: 
19 [read9mis$1] (missmean);
20 behsymp1 on read9mis;
21 lrnprob1 on behsymp1 read9mis;
22 read1 on lrnprob1 behsymp1 read9mis;
23 read9 on read9mis (beta0diff)
24 read1 lrnprob1 behsymp1;
25 [read9] (beta0com); read9 (resvar);
26 read2 on read9 read1 lrnprob1 behsymp1 read9mis;
27 stanread7 on read2 read9 read1 lrnprob1 behsymp1 read9mis;
28 MODEL CONSTRAINT:
29 new(cohensd pcom pmis beta0);
30 cohensd = -.20;
31 beta0diff = cohensd * sqrt(resvar);
32 pmis = phi(-missmean);
33 pcom = 1 - pmis;34 beta0 = (beta0com \star pcom) + ((beta0com + beta0diff) \star pmis);
35 OUTPUT:
36 patterns sampstat stdyx cinterval;
```
The DATA command specifies the name of the input text file. No file path is required when the data set is located in the same directory as the script, as it is here. The VARIABLE command provides information about the data. Beginning on line 4, the names subcommand assigns names to the variables in the input data, the usevariables subcommand selects variables for the analysis, and the missing subcommand gives the global missing value code. Lines 10 through 13 define a binary missing data indicator called READ9MIS, and the preceding categorical subcommand on line 9 identifies the new variable as categorical.

The DATA MISSING command that begins on line 10 creates a binary missing data indicator. The names subcommand on line 11 identifies the variable to be recoded, and the binary command on line 12 provides a name for the new variable. Finally, the type subcommand on line 13 identifies the binary variable as a missing data indicator. As noted previously, the missingness indicator is identified as a categorical variable on line 9.

The ANALYSIS command and estimator subcommand specify full information maximum likelihood estimation. The default setting for a binary outcome is logistic regression. For consistency with the Bayesian analysis in Blimp, line 16 specifies a probit link that defines the binary missing data indicator as a normally distributed latent response variable. Finally, the integration = montecarlo subcommand invokes an algorithmic method for models with mixed variable types.

The MODEL command that begins on line 18 lists the regression models, with outcome variables to the left of the on keyword and predictors to the right. An empty model for the missing data indicator is listed on line 19. The label on the threshold parameter from this model (missmean) is used later in the code to compute the missing data pattern proportions. The remaining predictor models from Equation 40 appear on lines 20 through 22. Next, lines 23 through 25 list the focal model parameters. Line 23 assigns a label to the pattern mean difference (i.e., the  $\beta_{0(diff)}$  coefficient from Equation 38), and line 25 labels the complete-case intercept and residual variance, respectively. Collectively, the labels are used later in the code to induce the desired effect size difference for the missing scores. Finally, lines 26 and 27 produce the two auxiliary variable regression models from Equation 41; in the first model, READ2 is regressed on the focal variables, and the second model features STANREAD7 regressed on READ2 and the focal variables.

The MODEL CONSTRAINT section of the script from lines 28 through 34 includes commands that define new parameters and impose constraints. First, line 29 assigns names to four new parameters. Line 30 provides the desired effect size difference for the group with missing data, and line 31 defines a mean difference parameter beta0diff that is a function of the effect size and residual standard deviation (see Enders, 2022, Eq. 9.29). Lines 32 and 33 use the threshold parameter from the missing data indicator's model to compute the missing data pattern proportions. Line 34 computes the weighted intercept that averages over the missing data patterns (see Equation 39). Finally, the OUTPUT command specifies four keywords on line 36 that request a summary of the missing data patterns, maximum likelihood estimates of sample statistics, standardized coefficients, and confidence intervals.

## **Mplus Output**

Information about the missing data patterns is found near the top of the output file. Following the missing data pattern table, the output displays a covariance coverage matrix that gives the proportion of observed data for each variable on the diagonal and the proportion of observed data for each variable pair on the off-diagonals. The format of these table is the same as those shown in Example 1. In the interest of space, we point readers to that example for additional details.

The table of unstandardized parameter estimates is shown below. The table reports regression models for predictor variables and auxiliary variables. These supporting parameters are not of substantive interest, and they do not need to be reported. The first two columns display the unstandardized estimates and their standard errors, and the third and fourth columns display the corresponding *z*-statistics and *p*-values. The focal model results are shown in bold typeface.

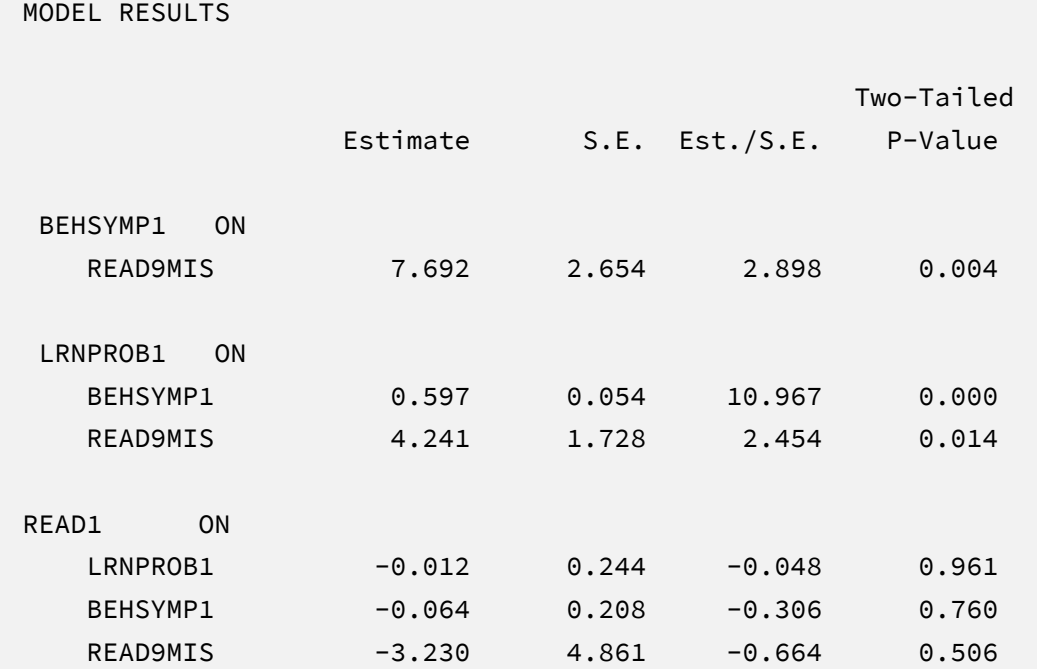

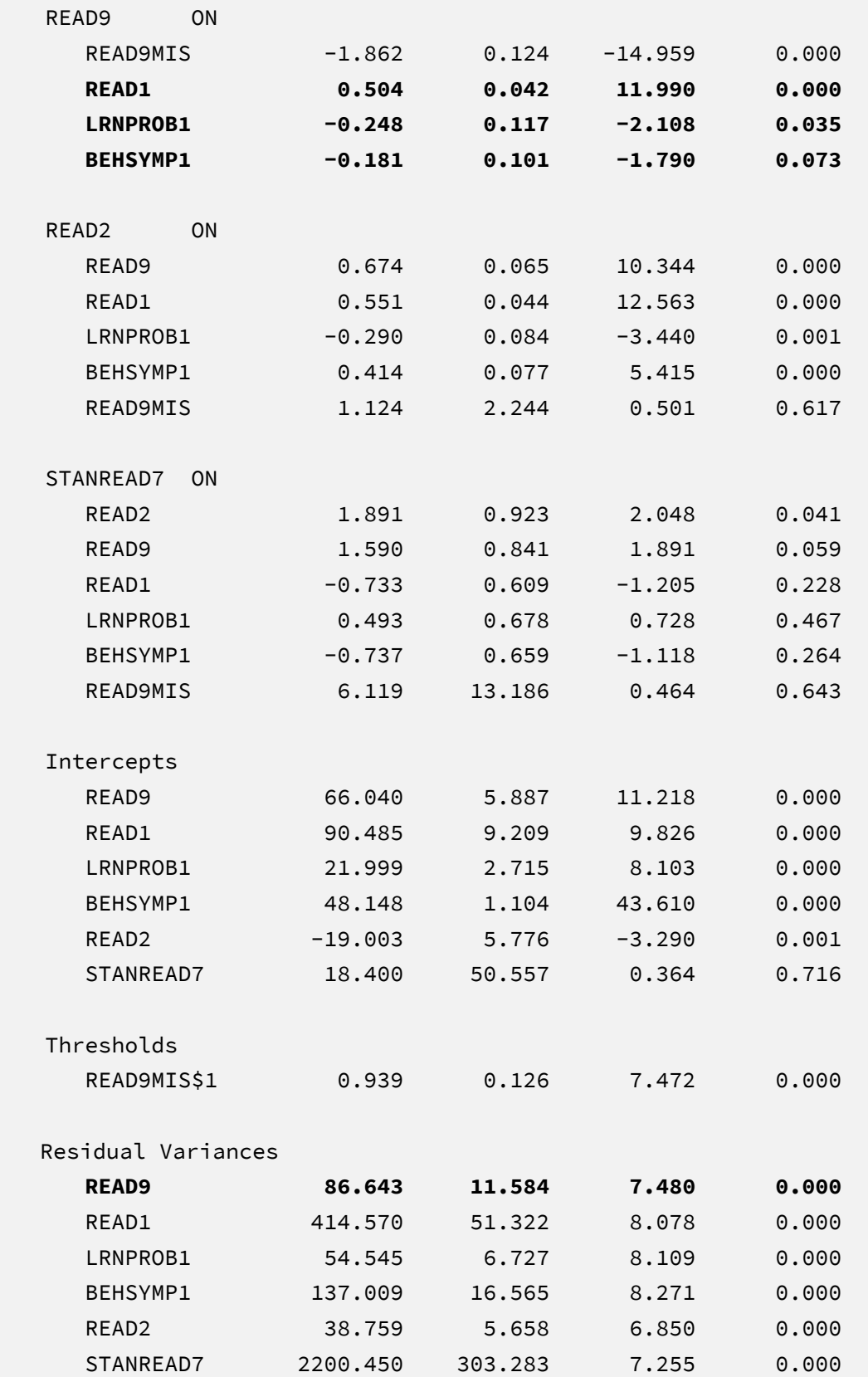

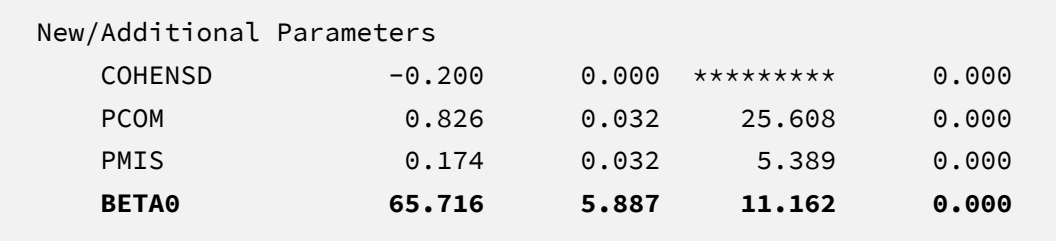

The regression slopes interpreted in the same way as a complete-data regression analysis. For example, consider the first-grade reading score slope. The model predicts that two individuals who differ by one point on READ1 but are the same on LRNPROB1 and BEHSYMP1 should differ by 0.51 points on READ9. The corresponding test statistic indicates that the slope coefficient is statistically different from zero ( $z = 11.99$ ,  $p < .001$ ). The read9mis coefficient from the same table is the pattern mean difference  $\beta_{0(diff)}$  (see Equation 38). The MODEL CONSTRAINT command defined a set of new model parameters, including weighted average intercept. The table summarizing the additional parameters is shown below. These quantities are found under the table labeled New/Additional Parameters. The weighted intercept coefficient that averages over the missing data patterns is labeled beta0.

Comparing these results to the Example 1 estimates that invoke a conditionally missing at random process provides a sensitivity check that conveys the impact of a missing not at random process where students with missing data have lower mean reading levels in ninth grade. This comparison presupposes that the missingness model is correctly specified. The missing data indicator could also moderate associations in the regression model, in which case the estimates and conclusions about robustness could change.

#### **Blimp Bayesian Estimation Script**

The code block below shows Blimp script Ex20.inp.

#### **Blimp Script Ex20.imp**

```
1 DATA: behaviorachievement.dat;
2 VARIABLES: id male hispanic riskgrp atrisk behsymp1 lrnprob1 
3 read1 read2 read3 read9 read9grp stanread7 
4 math1 math2 math3 math9 math9grp stanmath7;
5 MISSING: 999;
```

```
270
```

```
6 TRANSFORM:
7 read9mis = ismissing(read9);
8 ORDINAL: read9mis;
9 MODEL: 
10 focal model:
11 read9 ~ 1@beta0com read9mis@beta0diff read1 lrnprob1 behsymp1;
12 read9 ~~ read9@resvar;
13 indicator.model:
14 read9mis ~ 1@missmean;
15 predictor.model:
16 read1 lrnprob1 behsymp1 ~ read9mis;
17 auxiliary model:
18 stanread7 read2 ~ read9 read1 lrnprob1 behsymp1;
19 PARAMETERS:
20 cohensd = -.20;21 beta0diff = cohensd * sqrt(resvar);
22 pmis = phi(missmean);
23 pcom = 1 - pmis;24 beta0 = (beta0com * pcom) + ((beta0com + beta0diff) * pmis);25 SEED: 90291;
26 BURN: 1000;
27 ITERATIONS: 10000;
```
The first eight lines can be viewed as a set of commands that specify information about the data and variables. The DATA command specifies the name of the input text file. No file path is required when the data file is located in the same directory as the script, as it is here. Starting on line 2, the VARIABLES command names the data columns, and the MISSING command on line 5 defines a global missing value code as 999. The TRANSFORM command that starts on line 6 uses the ismissing function to create a binary missing data indicator called READ9MIS. The ORDINAL command on line 8 identifies the indicator as a binary variable.

The MODEL command that begins on line 9 lists the regression models, with outcome variables to the left of the tilde and predictors to the right. The code uses model block labels (focal.model, indicator.model, predictor.model, and auxiliary.model) to group the regressions and order output tables. The focal model listed on line 11 assigns labels to intercept and the pattern mean difference (i.e., the  $\beta_{0(\text{com})}$  and  $\beta_{0(\text{diff})}$  coefficients from Equation 38) using the @ symbol. The residual variance is also labeled on line 12. Collectively, the labels are used later in the code to induce the desired effect size difference for the missing scores. An empty model for the missing data indicator is listed on line 14. The label on the intercept parameter is used later in the code to compute the missing data pattern proportions. Line 16 is a syntax shortcut that produces the predictor regression models in Equation 40; in the first model, BEHSYMP1 is regressed on the binary missing data indicator READ9MIS, the second model features LRNPROB1 regressed on BEHSYMP1 and the indicator, and the third regression features READ1 regressed on all other predictors. Line 18 is a similar syntax shortcut that produces the two auxiliary variable regression models in Equation 41; in the first model, READ2 is regressed on the focal variables, and the second model features STANREAD7 regressed on READ2 and the focal variables.

The PARAMETERS section of the script from lines 19 through 25 includes commands that define new parameters and impose constraints. Line 20 provides the desired effect size difference for the group with missing data, and line 21 defines a mean difference parameter beta0diff that is a function of the effect size and residual standard deviation (see Enders, 2022, Eq. 9.29). Lines 22 and 23 use the intercept parameter from the missing data indicator's model to compute the missing data pattern proportions. Finally, line 24 computes the weighted intercept that averages over the missing data patterns (see Equation 39).

Lines 25 through 27 can be viewed as a block of commands that specify features of the MCMC algorithm: the SEED command gives an integer string that initializes the random number generator, the BURN command specifies the number of iterations for the warm-up or burn-in period, and the ITERATIONS command gives the number of MCMC iterations on which the analysis summaries are based (essentially, the number of MCMC cycles following the warm-up period).

## **Blimp Output**

Prior to inspecting the parameter estimates, it is important to investigate the potential scale reduction (PSR) factor diagnostics (Gelman & Rubin, 1992) to determine whether MCMC has converged. Blimp divides the burn-in period into 20 equal segments, and it computes the PSR diagnostic for every parameter. The table located near the top of the output reports the highest (worst) PSR value across all parameters in every model. A common recommendation is that these values should be less than 1.05 or perhaps 1.10 (Asparouhov & Muthén, 2010a; Gelman et al., 2014). If the PSR in the bottom row of the table (the final check of the burn-in period) is above these cutoffs, then rerun the analysis with a longer burn-in period.

 NOTE: Split chain PSR is being used. This splits each chain's iterations to create twice as many chains. Comparing iterations across 2 chains Highest PSR Parameter # **26 to 50 1.200 48 48 and 1.200 48 and 1.200 48 and 1.200 48 and 1.200 48 and 1.200 48 and 1.200 48 and 1.200** 51 to 100 1.118 60 76 to 150 1.190 45 ... ... .. 451 to 900 1.010 58

BURN-IN POTENTIAL SCALE REDUCTION (PSR) OUTPUT:

The tables summarizing the focal regression model includes unstandardized coefficients, standardized slopes, and variance explained effect size estimate. MCMC estimation produces a distribution for each parameter in the table. The median and standard deviation columns describe the center and spread of the posterior distributions; although they make no reference to drawing repeated samples, they are analogous—and numerically equivalent in most cases—to frequentist point estimates and standard errors. The 95% credible intervals in the rightmost columns give a range that captures 95% of the parameter's distribution. These are akin to confidence intervals, but the intervals describe parameter distributions rather than characteristics of repeated samples. The N\_Eff values in rightmost column of the table give the effective number of MCMC samples for each parameter. These quantities essentially represent the number of independent estimates on which the parameter summaries are based after removing autocorrelations from the MCMC process. Gelman et al. (2014, p. 287) recommend values greater than 100. All values in the example table exceed this recommended minimum. In cases where the N\_Eff values are insufficient, increasing the value on the ITERATIONS command will remedy the issue. The table summarizing the focal regression model is shown below.

476 to 950 1.026 50 501 to 1000 1.014 50

```
OUTCOME MODEL ESTIMATES:
  Summaries based on 10000 iterations using 2 chains.
  focal.model block:
Outcome Variable: read9 
Parameters Median StdDev 2.5% 97.5% PSR N_Eff
 -------------------------------------------------------------------
```
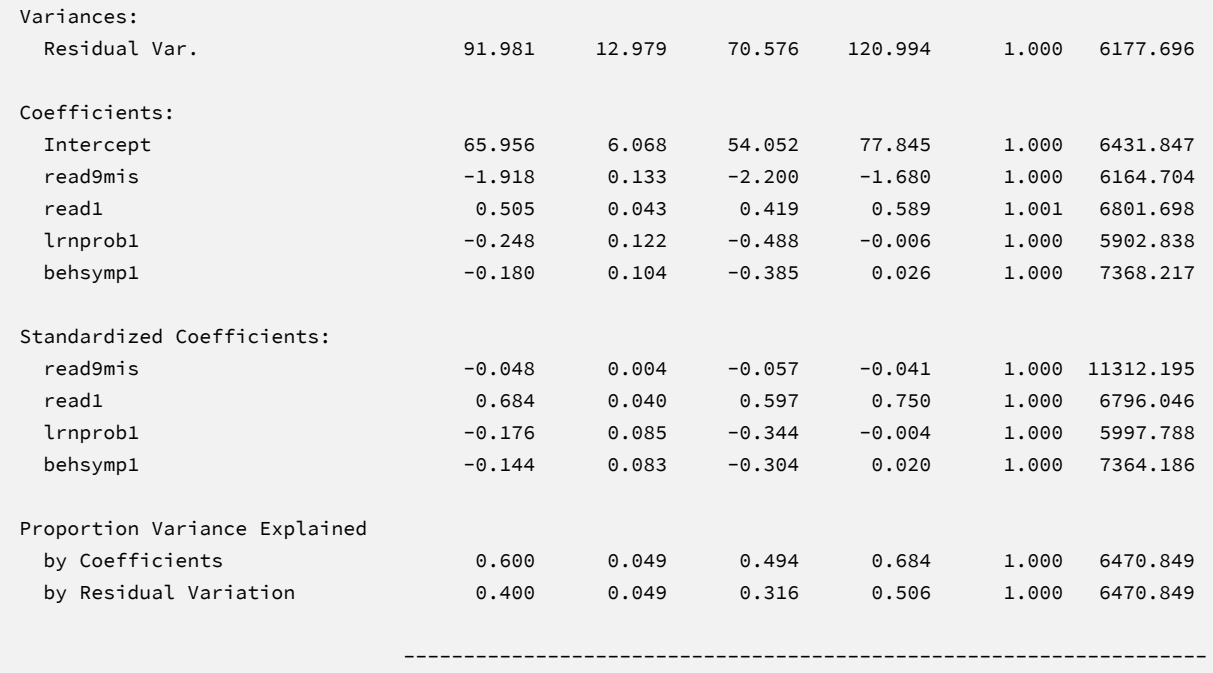

The regression slopes interpreted in the same way as a complete-data regression analysis. For example, consider the first-grade reading score slope. The model predicts that two individuals who differ by one point on READ1 but are the same on LRNPROB1 and BEHSYMP1 should differ by 0.51 points on READ9. The 95% credible interval limits suggest this effect is statistically different from zero ( $p < .05$ ) because the null value is well outside the interval. This table does not display the regression intercept. Rather, Intercept and read9mis coefficients are the pattern-specific parameters,  $\beta_{0(\text{com})}$  and  $\beta_{0(\text{diff})}$  (see Equation 38).

The PARAMETERS command defined a set of new model parameters, including weighted average intercept. The table summarizing the additional parameters is shown below.

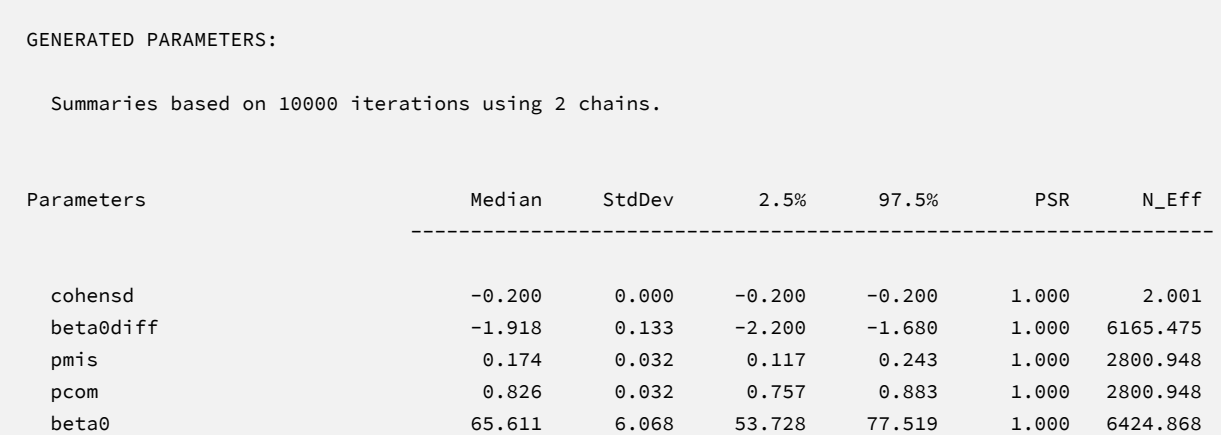

The weighted intercept coefficient that averages over the missing data patterns is labeled beta0. Comparing these results to the Example 6 estimates that invoke a conditionally missing at random process provides a sensitivity check that conveys the impact of a missing not at random process where students with missing data have lower mean reading levels in ninth grade. This comparison presupposes that the missingness model is correctly specified. The missing data indicator could also moderate associations in the regression model, in which case the estimates and conclusions about robustness could change. Finally, the Blimp output also includes summary tables for the predictor and auxiliary variable models. These additionally results are not of substantive interest and would not be reported.

-------------------------------------------------------------------

# **REFERENCES**

- Asparouhov, T., & Muthén, B. (2010a). *Bayesian analysis using Mplus: Technical implementation*. https://www.statmodel.com/download/Bayes3.pdf
- Asparouhov, T., & Muthén, B. (2010b). *Chi-square statistics with multiple imputation*. Retrieved 2/4/2016, from https://www.statmodel.com/download/MI7.pdf
- Asparouhov, T., & Muthén, B. (2021). Advances in Bayesian model fit evaluation for structural equation models. *Structural Equation Modeling: A Multidisciplinary Journal*, *28*, 1–14.
- Barnard, J., & Rubin, D. B. (1999). Small-sample degrees of freedom with multiple imputation. *Biometrika*, *86*, 948–955. https://doi.org/DOI 10.1093/biomet/86.4.948
- Cohen, J. (1988). *Statistical power analysis for the behavioral sciences* (2nd ed.). Erlbaum.
- Collins, L. M., et al. (2001). A comparison of inclusive and restrictive strategies in modern missing data procedures. *Psychological Methods*, *6*, 330–351. https://doi.org/10.1037/1082-989X.6.4.330
- Enders, C. K. (2022). *Applied Missing Data Analysis* (2nd ed.). Guilford Press.
- Gelman, A., et al. (2014). *Bayesian data analysis* (3rd ed.). CRC Press.
- Gelman, A., & Rubin, D. B. (1992). Inference from iterative simulation using multiple sequences. *Statistical Science*, *7*, 457–472. https://doi.org/10.1214/ss/1177011136
- Graham, J. W. (2003). Adding missing-data-relevant variables to FIML-based structural equation models. *Structural Equation Modeling: A Multidisciplinary Journal*, *10*, 80–100. https://doi.org/10.1207/S15328007sem1001\_4
- Li, K. H., et al. (1991). Large-sample significance levels from multiply imputed data using moment-based statistics and an F reference distribution. *Journal of the American Statistical Association*, *86*, 1065–1073. https://doi.org/Doi 10.2307/2290525
- Little, R. J. A., & Rubin, D. B. (2020). *Statistical analysis with missing data* (3rd ed.). Wiley.
- Montague, M., et al. (2005). Academic and behavioral outcomes for students at risk for emotional and behavioral disorders. *Behavioral Disorders*, *31*, 84–94.
- Montague, M., et al. (2014). The effects of cognitive strategy instruction on math problem solving of middle-school students of varying ability. *Journal of Educational Psychology*, *106*, 469– 481.
- Rights, J. D., & Sterba, S. K. (2019). Quantifying explained variance in multilevel models: An integrative framework for defining R-squared measures. *Psychological Methods*, *24*, 309– 338. https://doi.org/dx.doi.org/10.1037/met0000184